# Contents

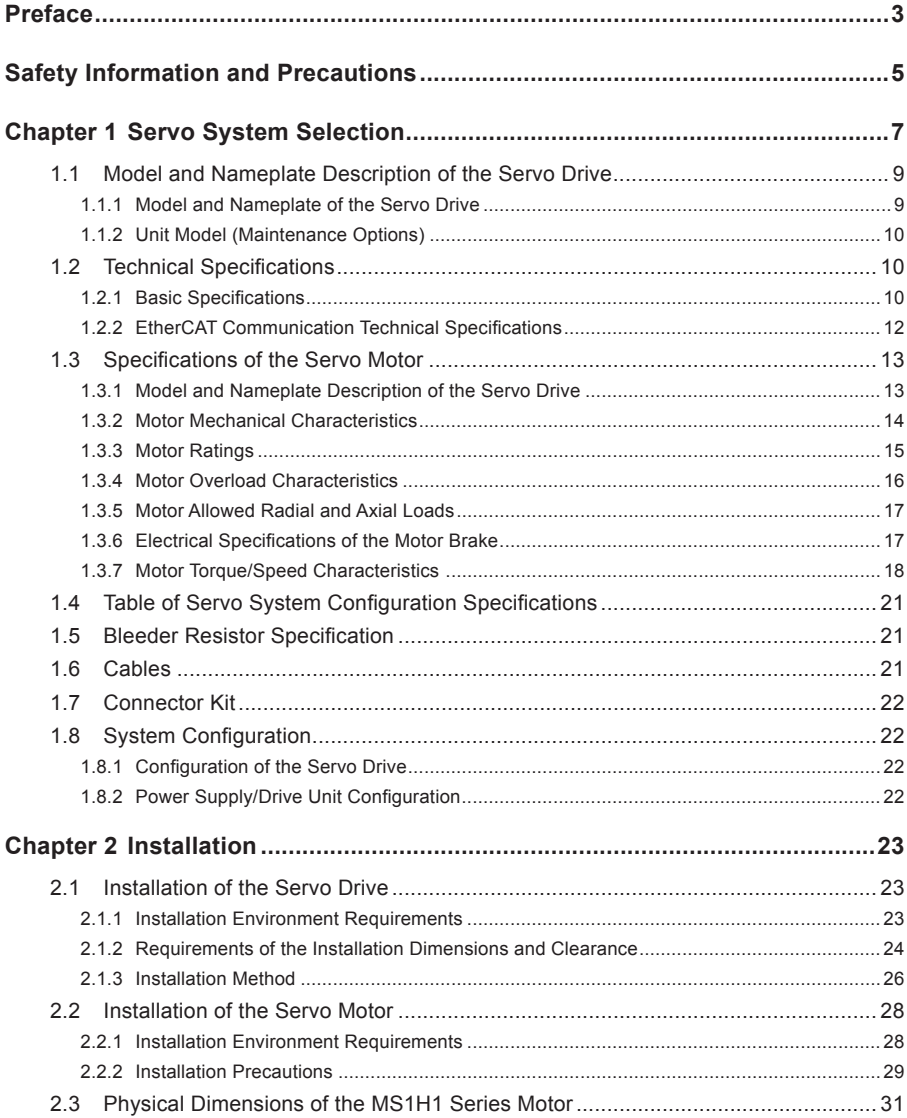

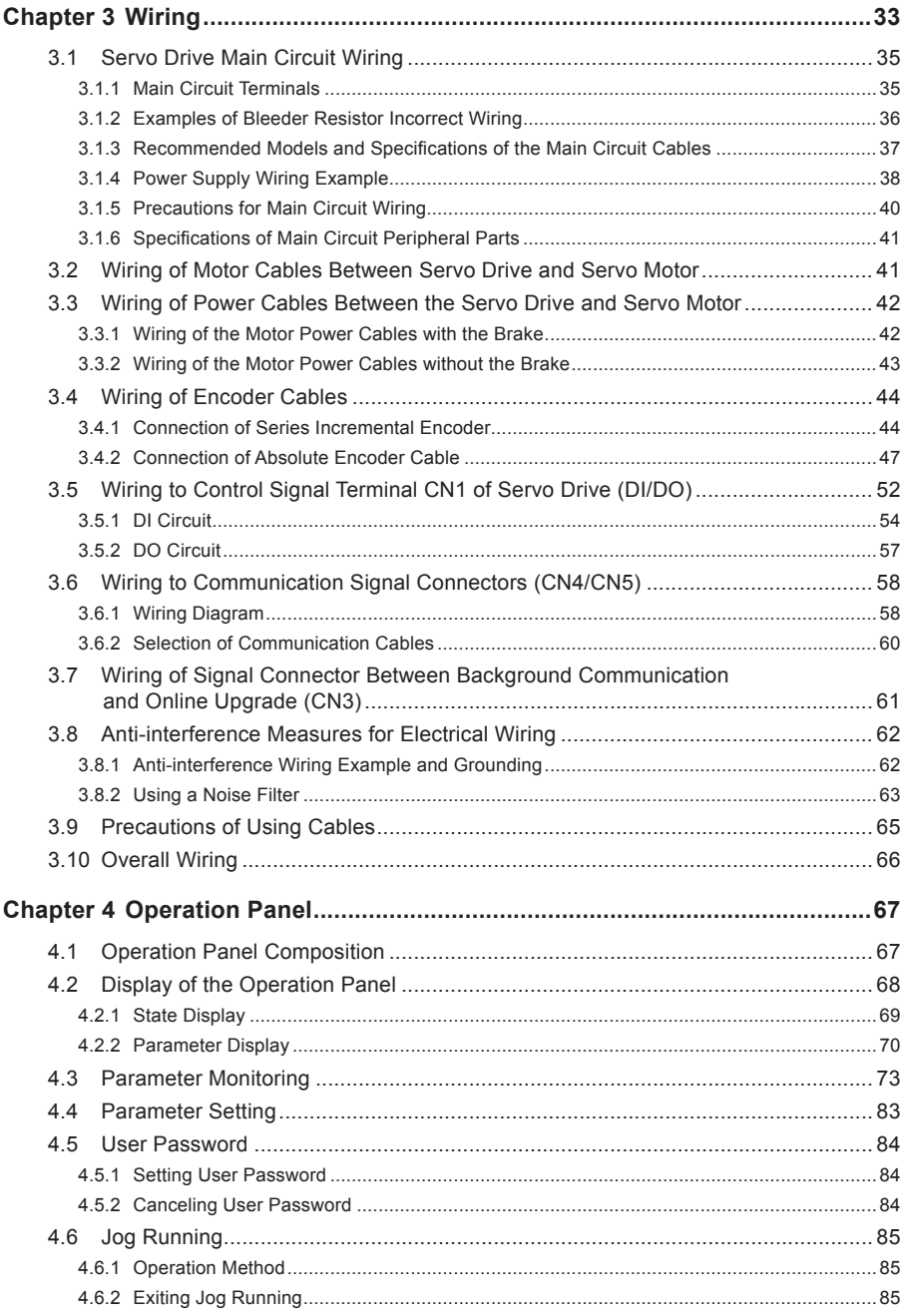

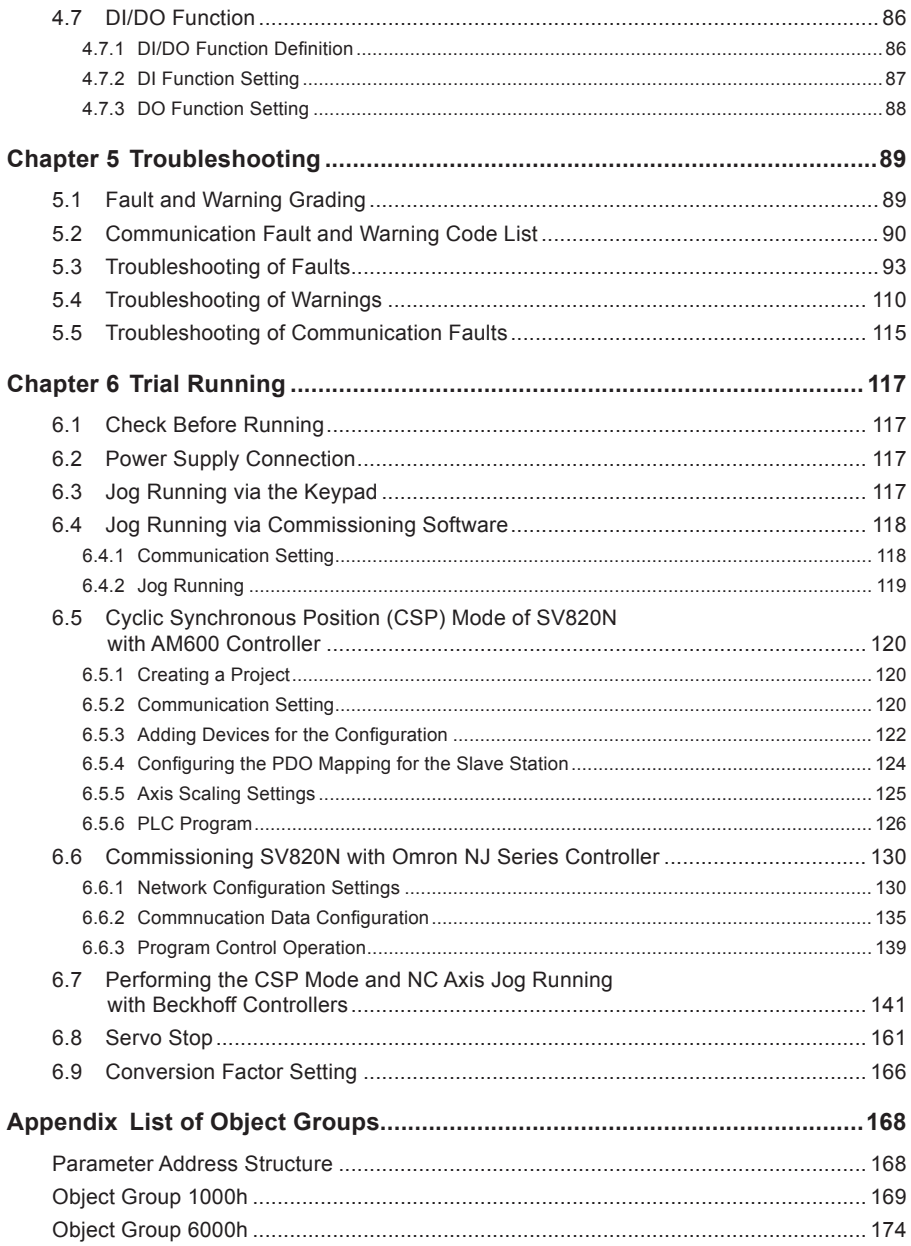

# <span id="page-3-0"></span>Preface

Thank you for purchasing the SV820N series servo drive.

The SV820N series is a high-performance multi-axis AC servo drive developed by Inovance for small power applications. The SV820N series ranges from 100 W to 750 W. It supports CANopen and EtherCAT communication protocols via the corresponding communication port, thus allowing networking of multiple SV820N drives controlled by a host controller. The SV820N series servo drive is easy to use due to the functions of rigid table setting, inertia auto-tuning and oscillation suppression. It works together with Inovance MS1 series small/medium-inertia high-response servo motor configured with a 20-bit incremental encoder or 23-bit multi-turn absolute encoder, making the running stable and quiet. This servo drive is able to implement rapid and accurate position, speed and torque control, and is applicable for such automation equipment as semiconductor manufacturing equipment, chip mounters, PCB punching machines, transport machinery, food processing machinery, machine tools and conveying machinery.

This User Guide describes the correct use of the SV820N series servo drive, including safety information, mechanical and electrical installation, commissioning and maintenance. Read and understand this User Guide before use. If you have any problem concerning the functions or performance, contact the technical support personnel of Inovance for assistance.

The instructions are subject to change, without notice, due to servo drive upgrade, specification modification as well as efforts to increase the accuracy and convenience of the User Guide.

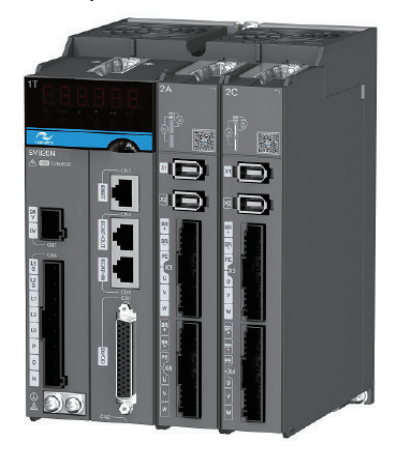

Unpacking and Checking the Items:

Upon unpacking, check the following items:

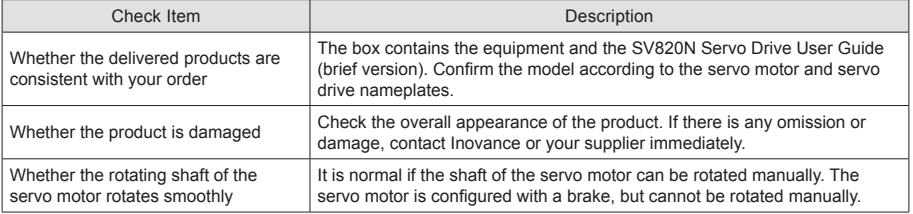

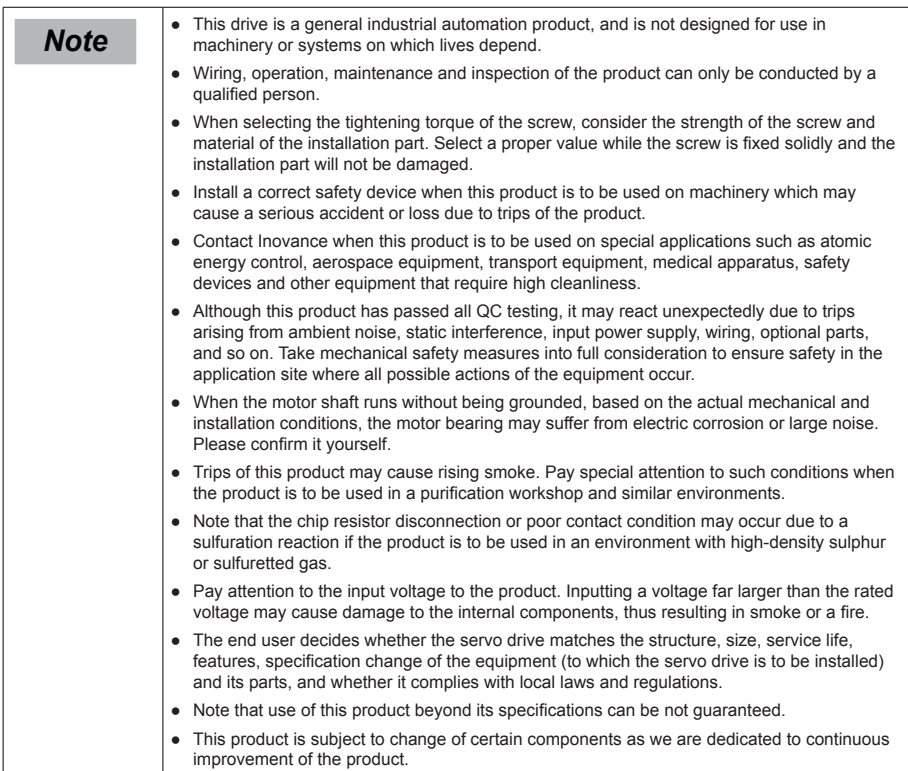

# <span id="page-5-0"></span>Safety Information and Precautions

This User Guide is packaged together with the SV820N Servo Drive. It contains basic information for quick start of the drive.

#### **Electrical Safety**

Extreme care must be taken at all times when working with the Servo Drive or within the area of the Servo Drive. The voltages used in the Servo Drive can cause severe electrical shock or burns and is potentially lethal. Only authorized and qualified personnel should be allowed to work on Servo Drives.

#### **Machine/System Design and Safety of Personnel**

Machine/system design, installation, commissioning startups and maintenance must be carried out by personnel who have the necessary training and experience. They must read this safety information and the contents of this manual. If incorrectly installed, the Servo Drive may present a safety hazard.

The Servo Drive uses high voltages and currents (including DC), carries a high level of stored electrical energy in the DC bus capacitors even after power OFF. These high voltages are potentially lethal.

The Servo Drive is NOT intended to be used for safety related applications/functions. The electronic "STOP & START" control circuits within the Servo Drive must not be relied upon for the safety of personnel. Such control circuits isolates mains power voltages from the output of the Servo Drive. The mains power supply must be disconnected by an electrical safety isolation device before accessing the internal parts of the Servo Drive.

Safety risk assessments of the machine or process system which uses a Servo Drive must be undertaken by the user and or by their systems integrator/designer. In particular the safety assessment/design must take into consideration the consequences of the Servo Drive failing or tripping out during normal operation and whether this leads to a safe stop position without damaging machine, adjacent equipment and machine operators/users. This responsibility lies with the user or their machine/process system integrator.

System integrator/designer must ensure the complete system is safe and designed according to the relevant safety standards. Inovance Technology and Authorized Distributors can provide recommendations related to the Servo Drive to ensure long term safe operation.

The installer of the Servo Drive is responsible for complying with all relevant regulations for wiring, circuit fuse protection, earthing, accident prevention and electromagnetic (EMC regulations). In particular fault discrimination for preventing fire risk and solid earthing practices must be adhered to for electrical safety (also for good EMC practice). Within the European Union, all machinery in which this product is used must comply with required directives.

#### **■ Electrical Installation - Safety**

Electrical shock risk is always present within a Servo Drive including the output cable leading to the motor terminals. Where dynamic brake resistors are fitted external to the Servo Drive, care must be taken with regards to live contact with the brake resistors, terminals which are at high DC voltage and potentially lethal. Cables from the Servo Drive to the dynamic brake resistors should be double insulated as DC voltages are typically 600 to 700 VDC.

Mains power supply isolation switch should be fitted to the Servo Drive. The mains power supply must be disconnected via the isolation switch before any cover of the Servo Drive can be removed or before any servicing work is undertaken stored charge in the DC bus capacitors of the PWM inverter is potentially lethal after the AC supply has been disconnected. The AC supply must be isolated at least 10 minutes before any work can be undertaken as the stored charge will have been discharged through the internal bleed resistor fitted across the DC bus capacitors.

Whenever possible, it is good practice to check DC bus voltage with a VDC meter before accessing the inverter bridge. Where the Servo Drive input is connected to the mains supply with a plug and socket, then upon disconnecting the plug and socket, be aware that the plug pins may be exposed and internally connected to DC bus capacitors (via the internal bridge rectifier in reversed bias). Wait 10 minutes to allow stored charge in the DC bus capacitors to be dissipated by the bleed resistors before commencing work on the Servo Drive.

#### **Electrical Shock Hazard**

Ensure the protective earthing conductor complies with technical standards and local safety regulations. Because the leakage current exceeds 3.5 mA in all models, IEC 61800-5-1 states that either the power supply must be automatically disconnected in case of discontinuity of the protective earthing conductor or a protective earthing conductor with a cross-section of at least 10 mm2 (Cu) or 16 mm2 (Al) must be used. Failure to comply may result in death or serious injury.

When using an earth leakage circuit breaker, use a residual current operated protective device (RCD) of type B (breaker which can detect both AC and DC). Leakage current can cause unprotected components to operate incorrectly. If this is a problem, lower the carrier frequency, replace the components in question with parts protected against harmonic current, or increase the sensitivity amperage of the leakage breaker to at least 200 mA per drive.

Factors in determining leakage current:

- Size of the Servo Drive
- Servo drive carrier frequency
- Motor cable type and length
- **EMI/RFI filter**

#### **■ Approvals**

Certification marks on the product nameplate indicate compliance with the corresponding certificates and standards.

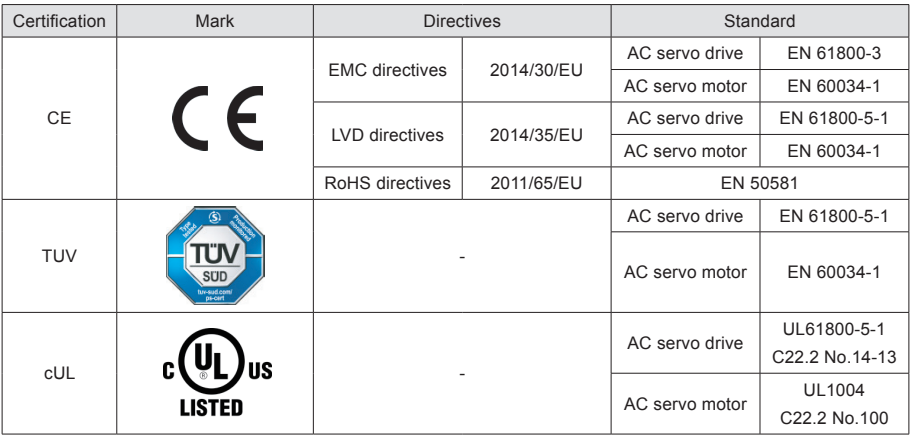

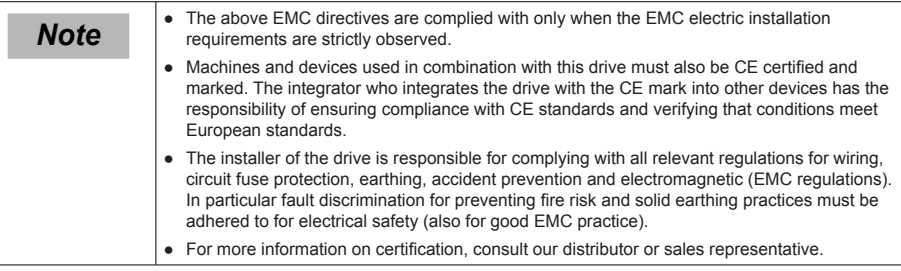

# <span id="page-7-0"></span>Chapter 1 Servo System Selection

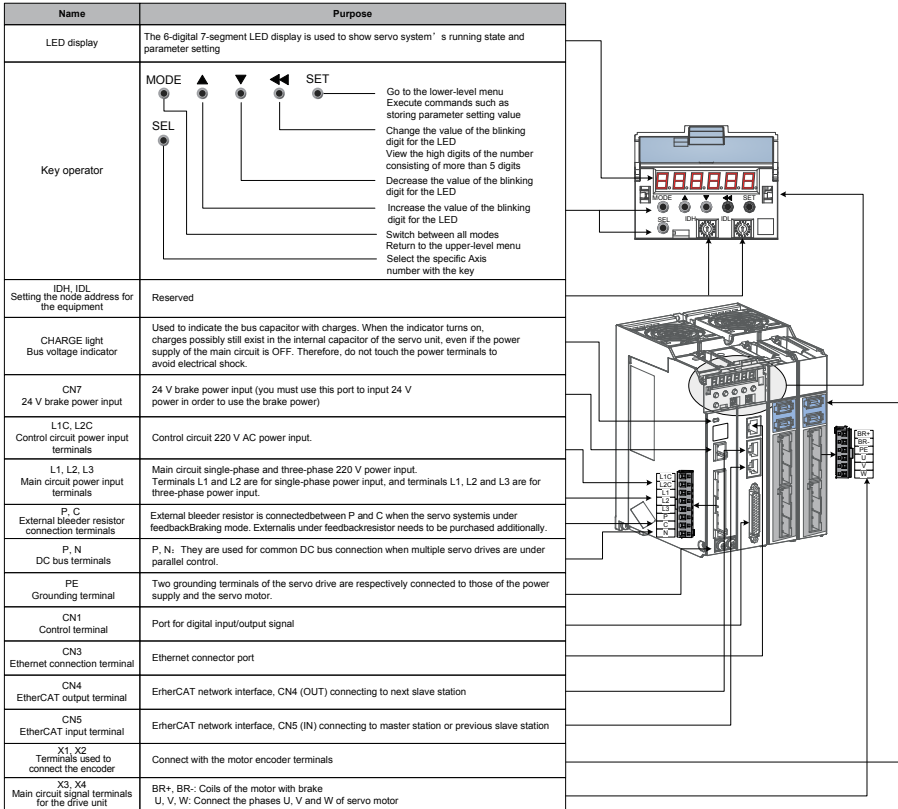

#### Figure 1-1 Components of servo drive

**Note** The motor with brake must be supplied with 24 V power via the CN7 terminal on the servo<br>drive. The power must be output to the wiring terminal of the brake via BR+ and BR-.

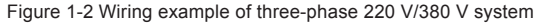

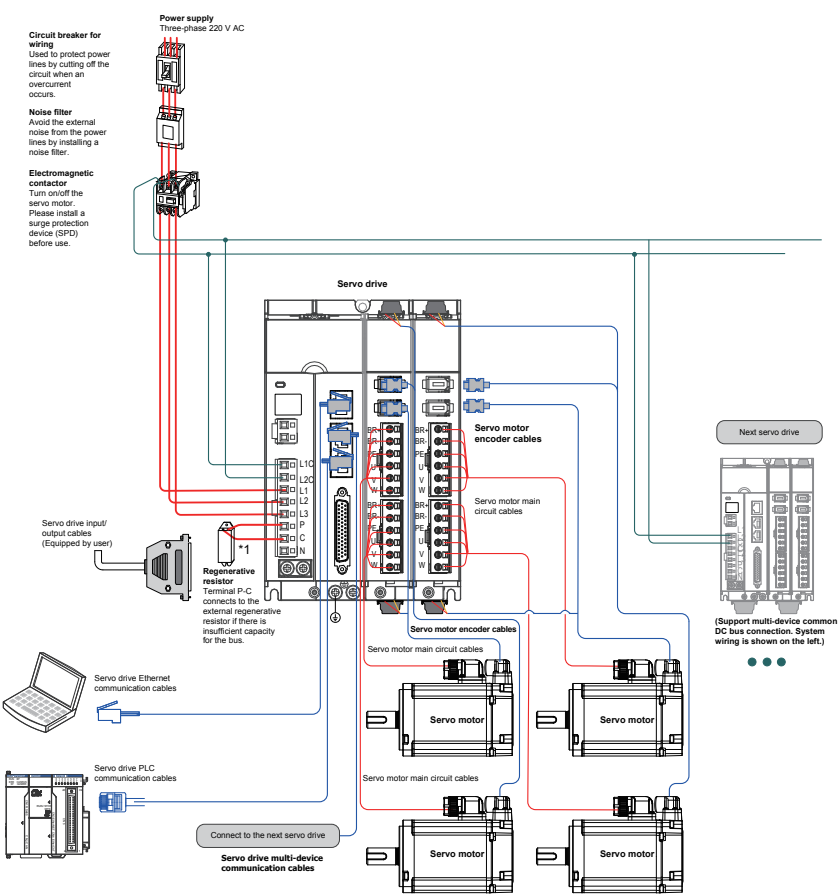

The servo drive is directly connected to an industrial power supply, with no isolation such as transformers. In this case, a fuse or circuit breaker must be connected on the input power supply to prevent cross electric accidents in the servo system. The servo drive is not configured with the built-in protective grounding circuit. Connect a residual current device (RCD) against both overload and short-circuit or a specialized RCD combined with protective grounding.

Do not use magnetic contactors for running or stopping the servo motor. As a high-inductance device, the motor generates instantaneous high voltage, which may damage the contactor.

Pay attention to the power capacity when connecting an external control power supply or 24 V DC, especially when the power supply is for powering up multiple drives or brakes. Insufficient power supply will lead to a lack of the supply current, thus causing a failure of the drives or brakes. The brake shall be powered up by a 24 V DC power supply. The power must match the motor model and meets the brake requirements.

Observe the following precautions during wiring:

- 1. Provide a bleeder resistor between terminal P and C when the servo system is under feedback braking mode.
- 2. CN3 is an Ethernet interface, and CN4 and CN5 are for connecting EthnerCAT. CN4 is used to connect the next slave device, while CN5 is used to connect the master station or previous slave device.

## <span id="page-9-0"></span>1.1 Model and Nameplate Description of the Servo Drive

### 1.1.1 Model and Nameplate of the Servo Drive

Figure 1-3 Model description of the servo drive

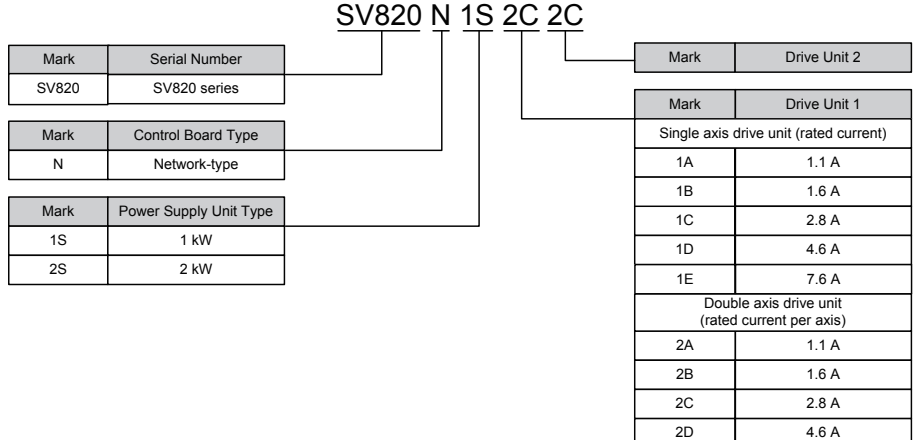

Example:

**SV820N1S2C2C: SV820 series mult-axis servo system, Network-type, power supply unit 1 kW. Drive Unit 1 is 2.8A\*2, Drive Unit 2 is 2.8A\*2.**

Figure 1-4 Nameplate description of the servo drive

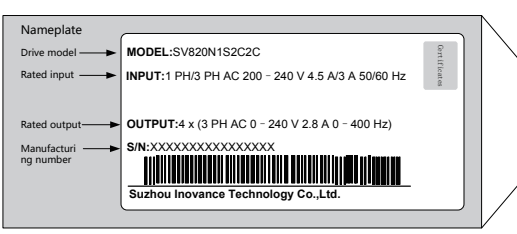

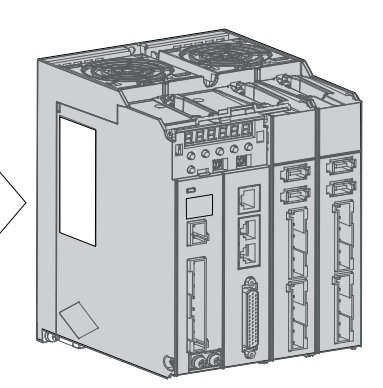

### <span id="page-10-0"></span>1.1.2 Unit Model (Maintenance Options)

Figure 1-5 Unit model description

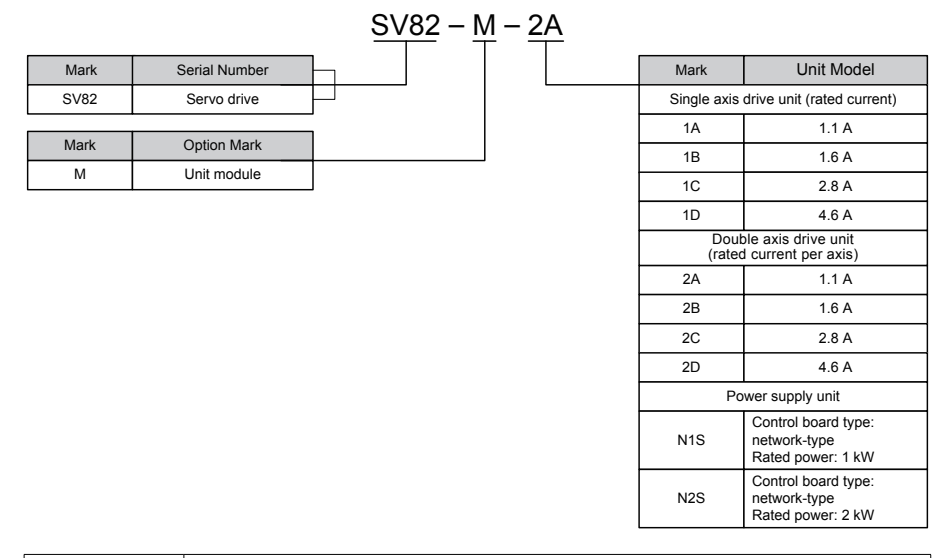

**Note** Units are for the replacement of damaged ones in the original servo drive only. Contact your supplier if any unit needs replacing.

### 1.2 Technical Specifications

### 1.2.1 Basic Specifications

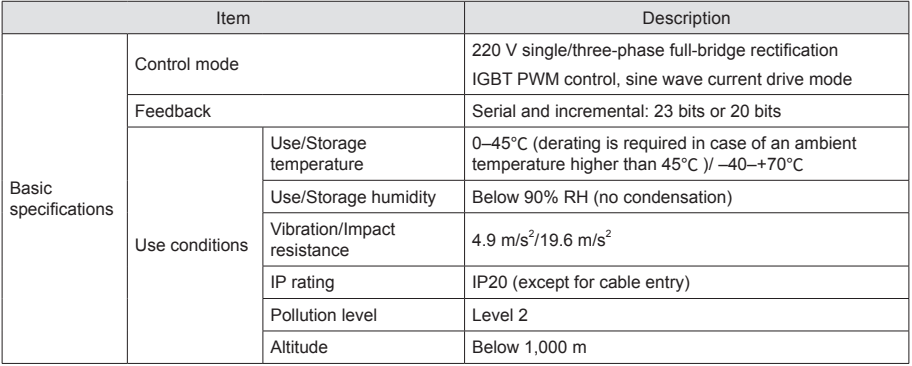

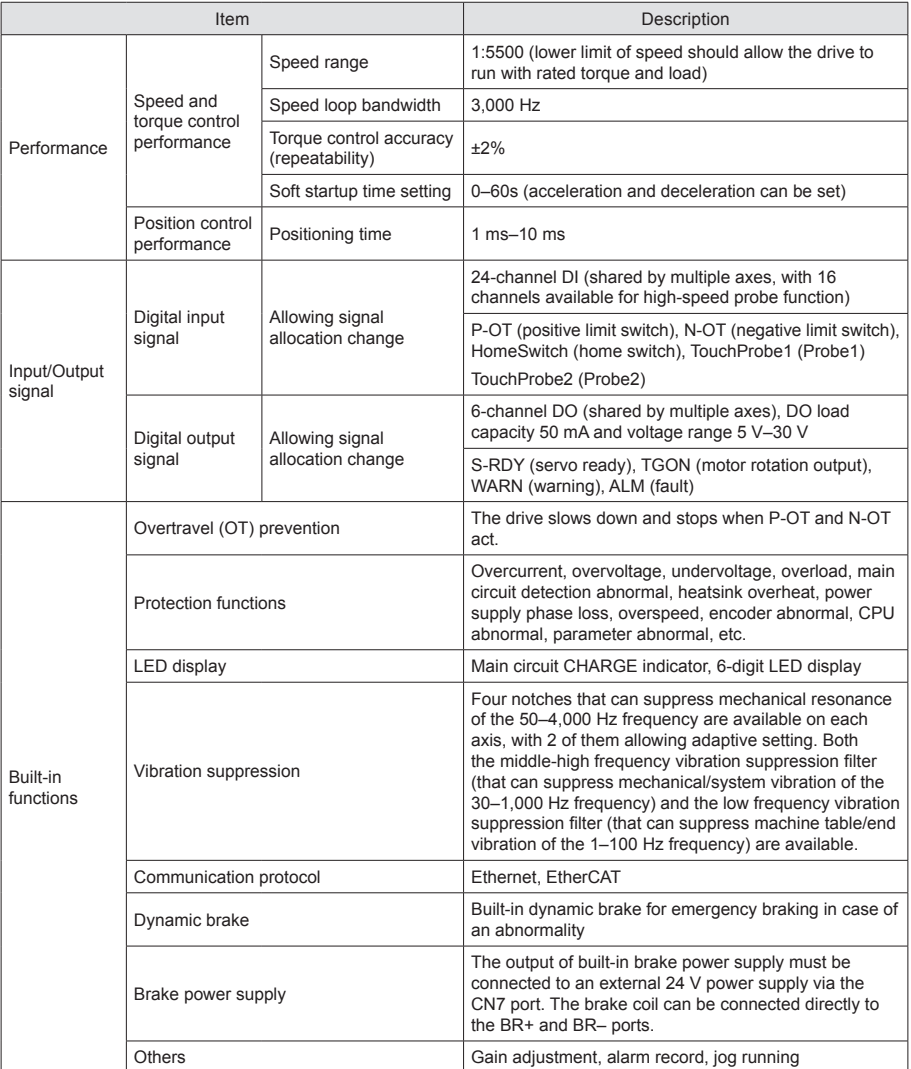

<span id="page-12-0"></span>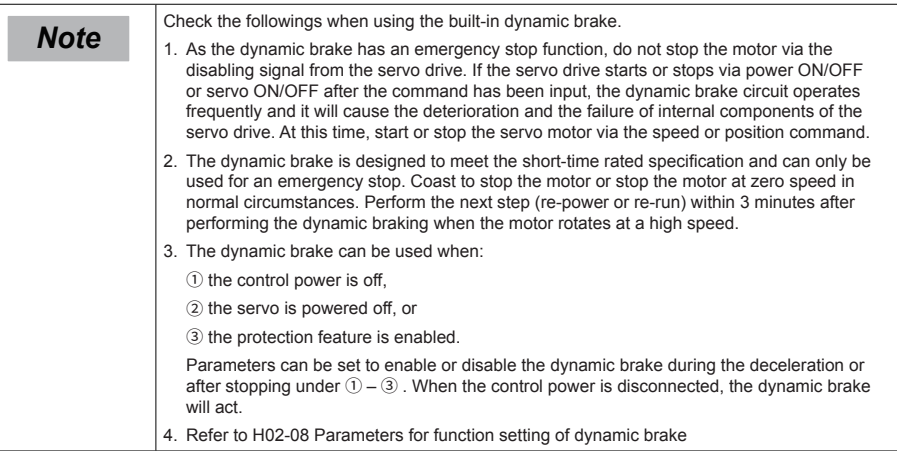

# 1.2.2 EtherCAT Communication Technical Specifications

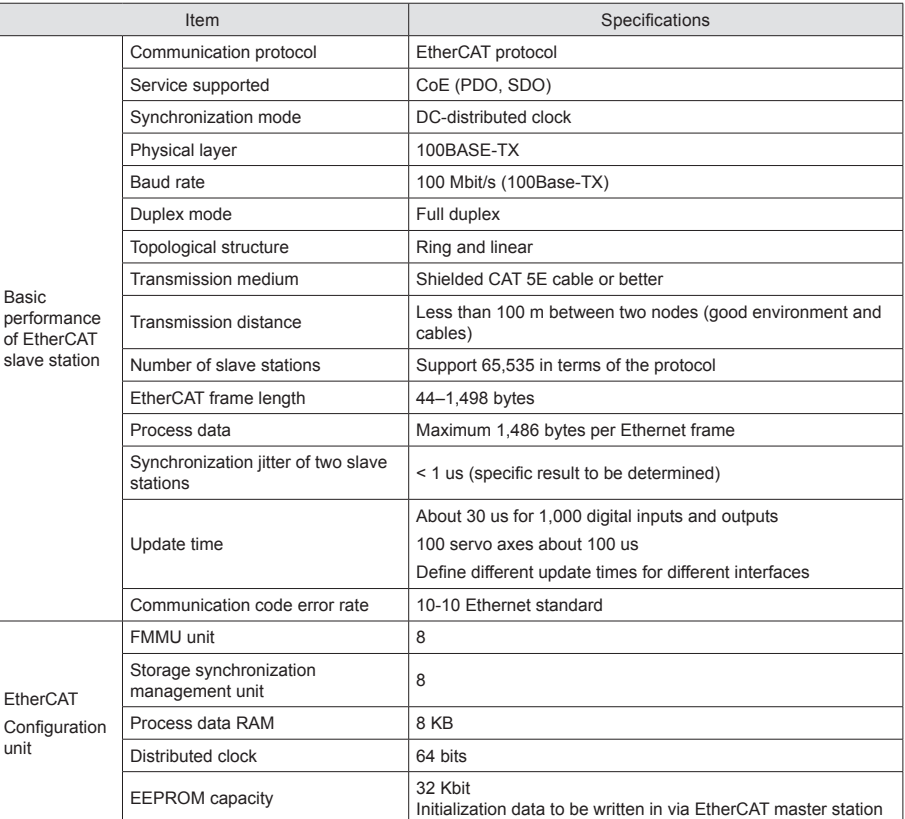

# <span id="page-13-0"></span>1.3 Specifications of the Servo Motor

### 1.3.1 Model and Nameplate Description of the Servo Drive

Figure 1-6 Servo motor model description

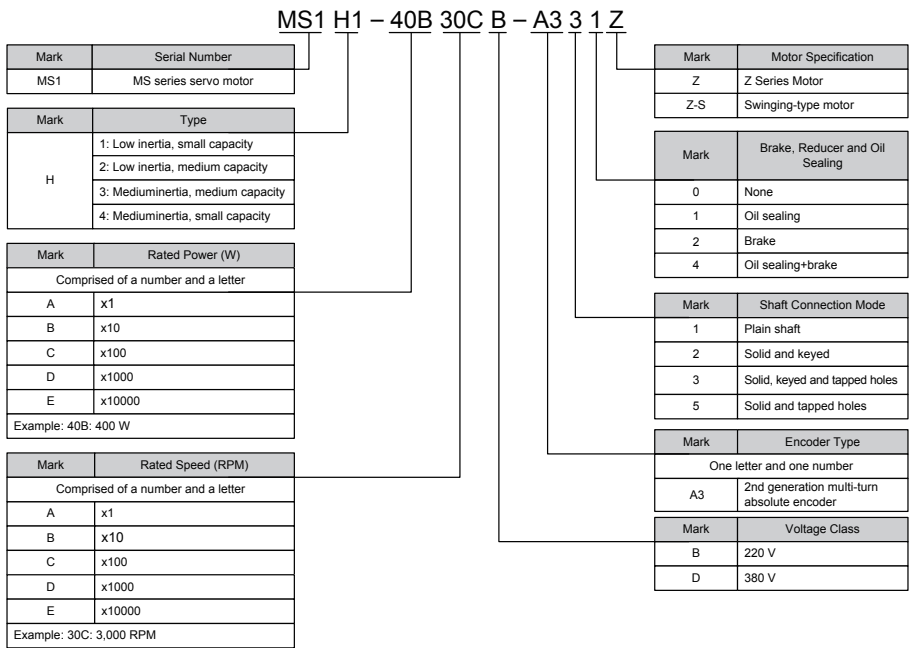

Figure 1-7 Servo motor nameplate description

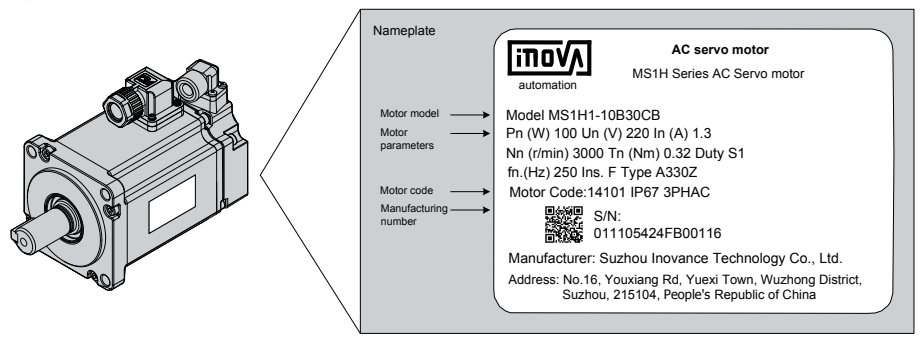

**Note** The information above only applies to 40\60\80 bases.

1

## <span id="page-14-0"></span>1.3.2 Motor Mechanical Characteristics

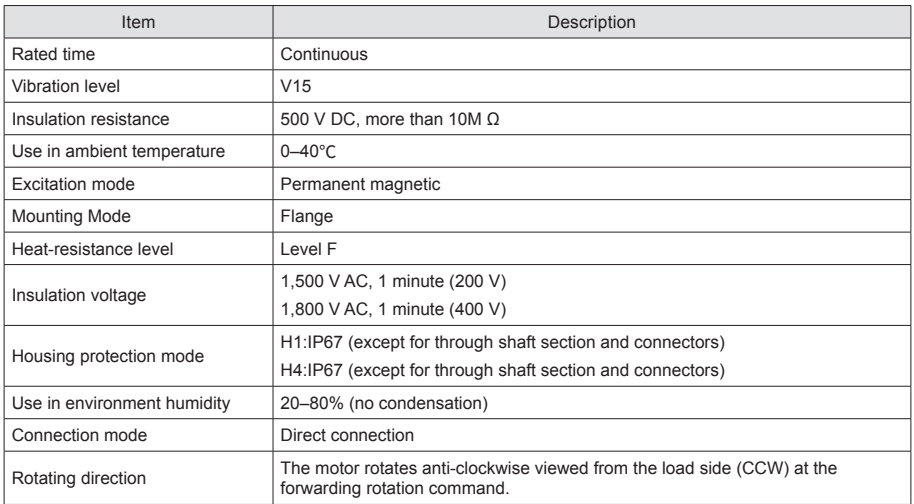

# <span id="page-15-0"></span>1.3.3 Motor Ratings

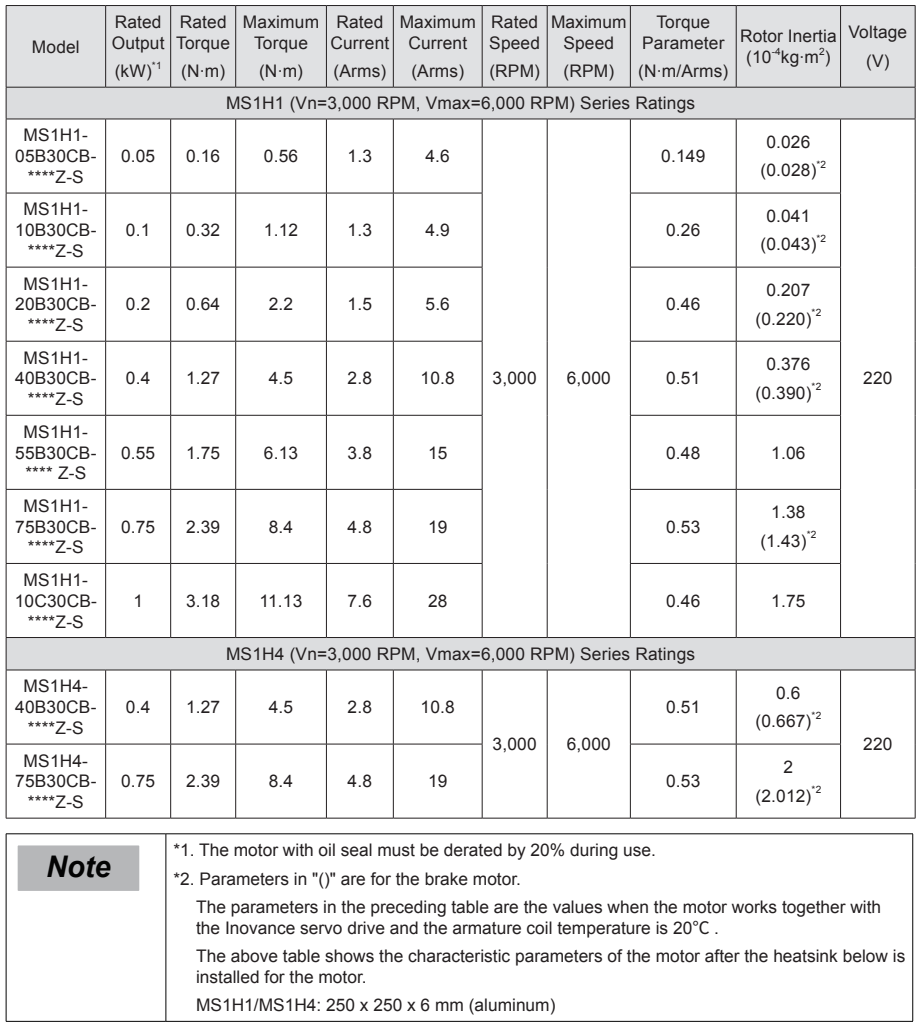

### <span id="page-16-0"></span>1.3.4 Motor Overload Characteristics

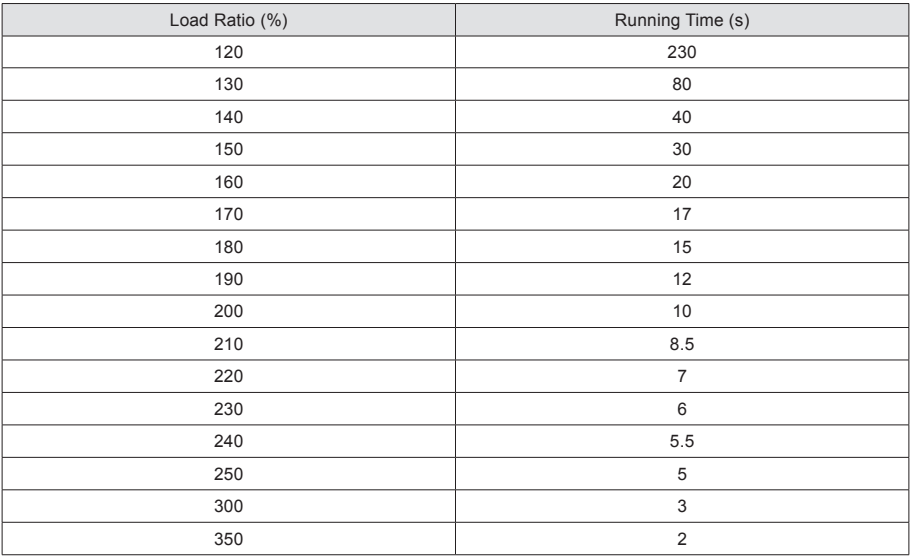

#### Figure 1-8 Motor overload curve

### Running time (s)

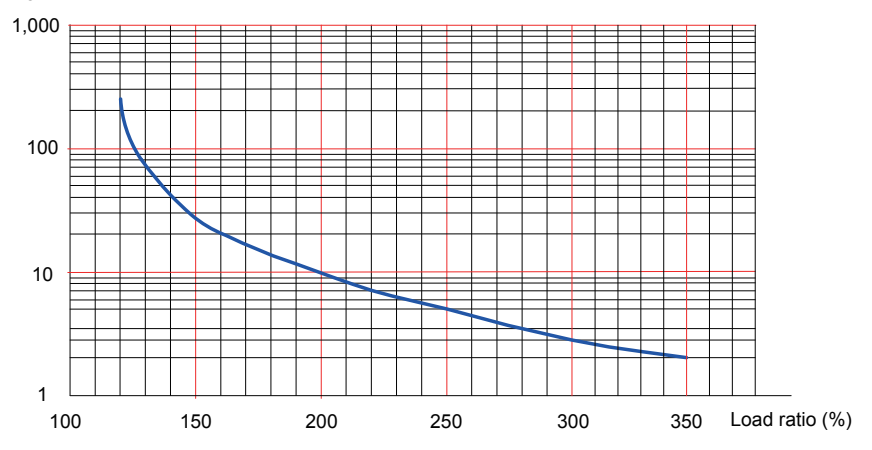

● The maximum torque of H1 and H4 is 3.5 times the rated torque.

### <span id="page-17-0"></span>1.3.5 Motor Allowed Radial and Axial Loads

Figure 1-9 Motor radial and axial load diagram

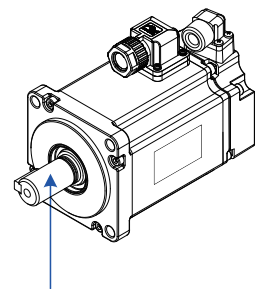

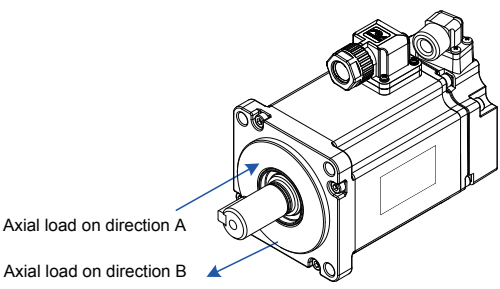

Radial load on direction P

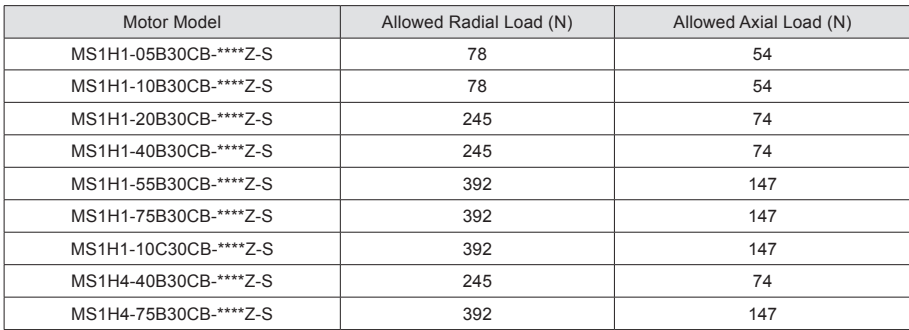

### 1.3.6 Electrical Specifications of the Motor Brake

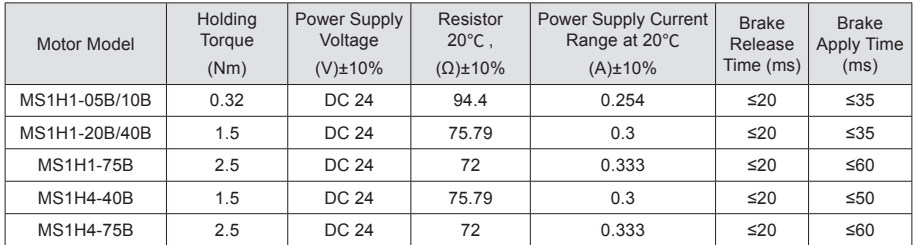

The brake must not share the power supply with other electrical devices. This is to prevent a malfunction of the brake due to a drop in the voltage or current when other electrical devices work in tandem. Cables of 0.5 mm2 and above are recommended.

### <span id="page-18-0"></span>1.3.7 Motor Torque/Speed Characteristics

### **MS1H1 (low inertia, small capacity)**

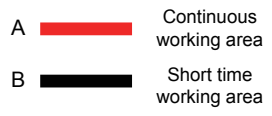

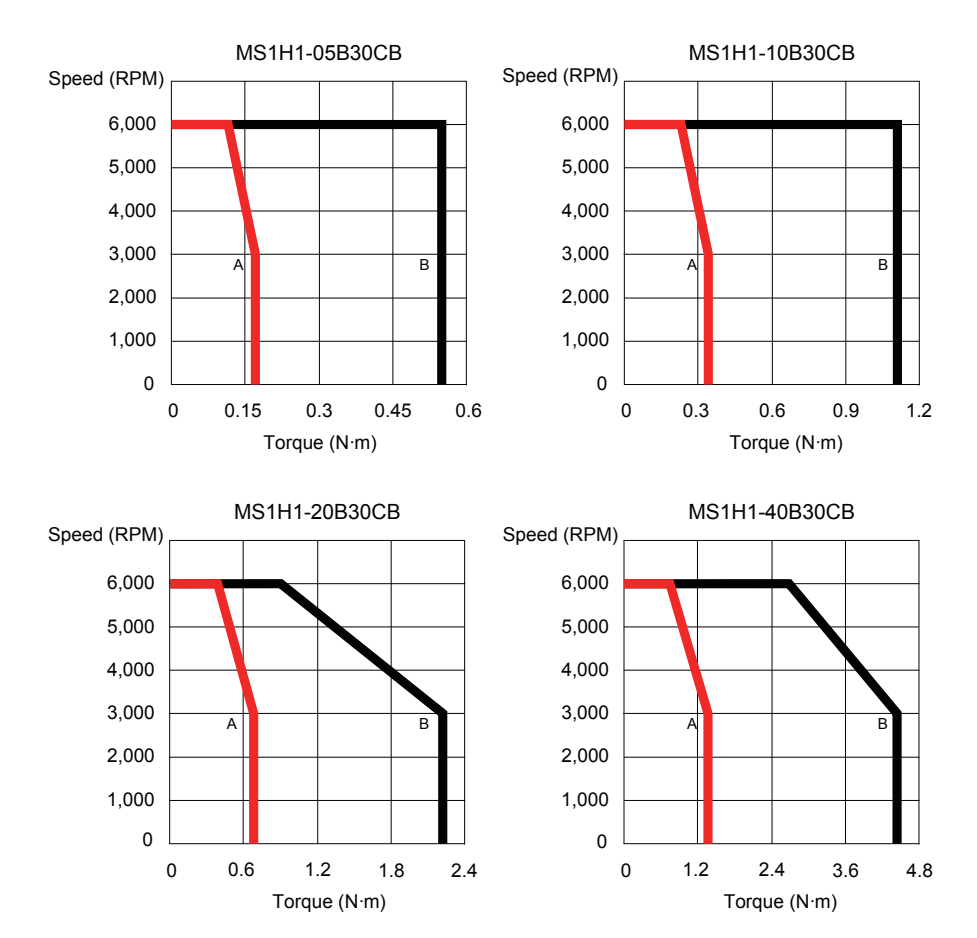

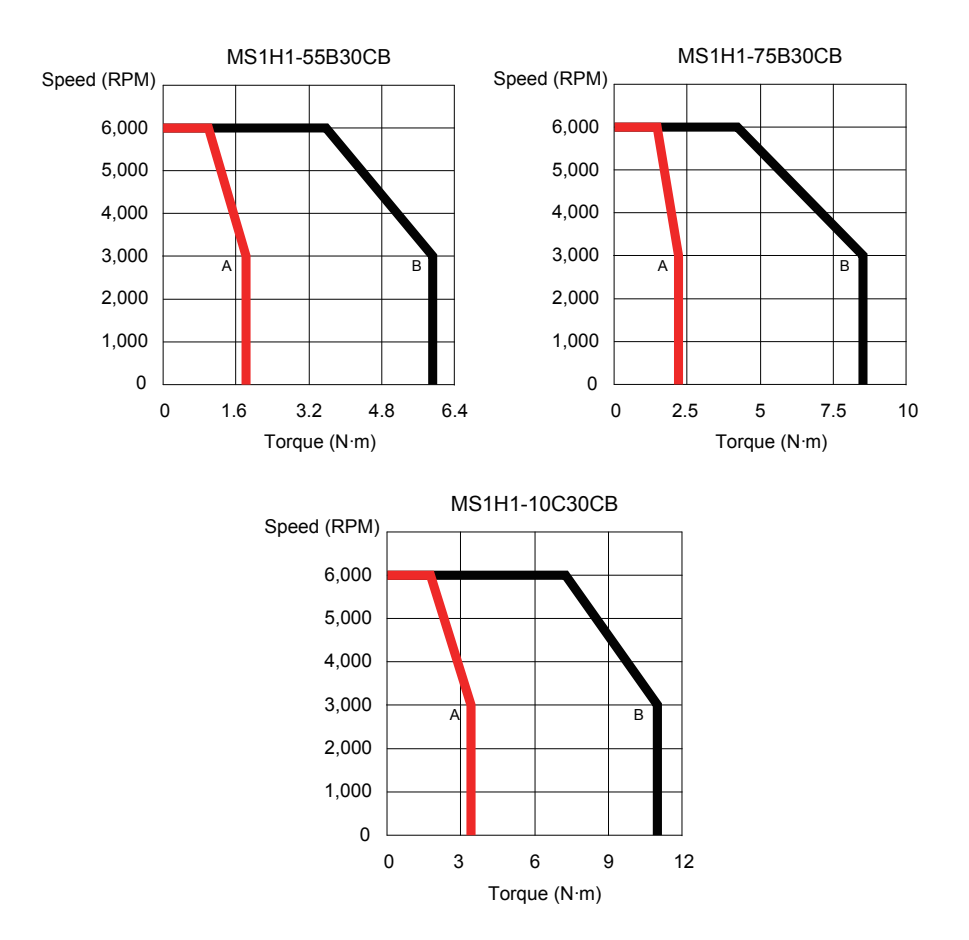

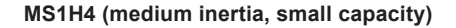

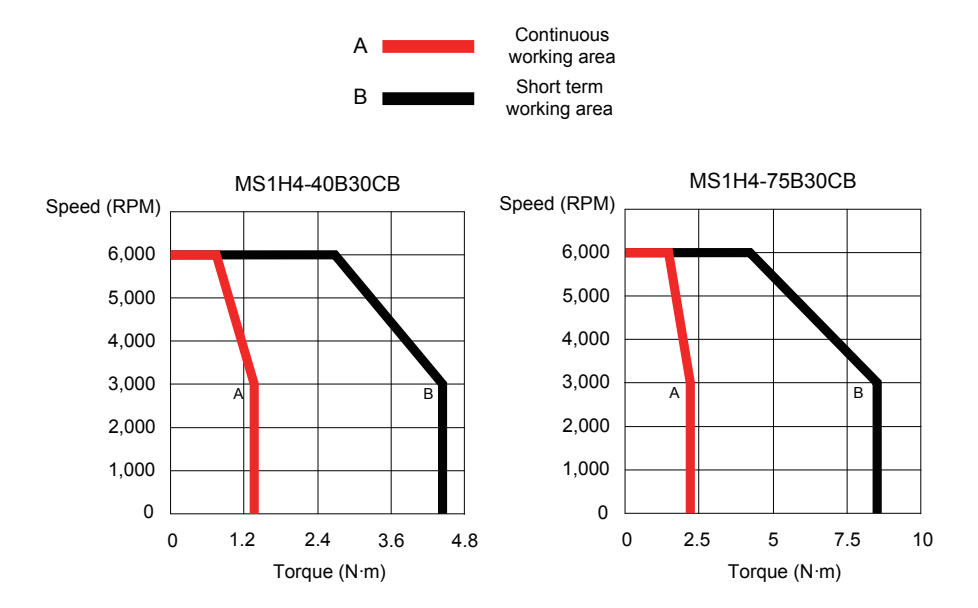

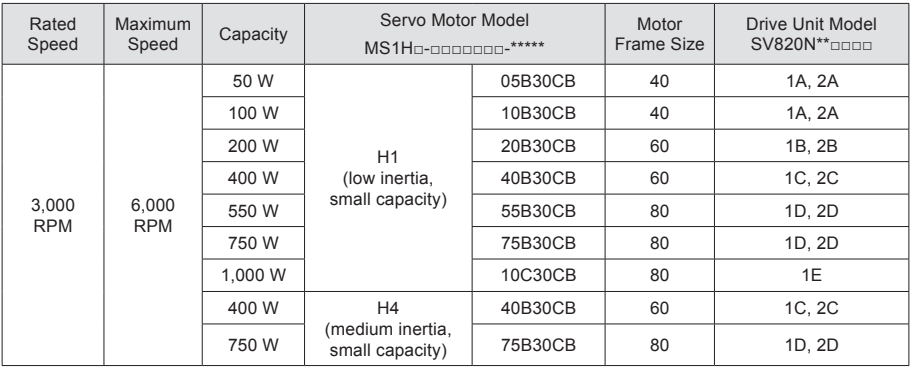

# <span id="page-21-0"></span>1.4 Table of Servo System Configuration Specifications

# 1.5 Bleeder Resistor Specification

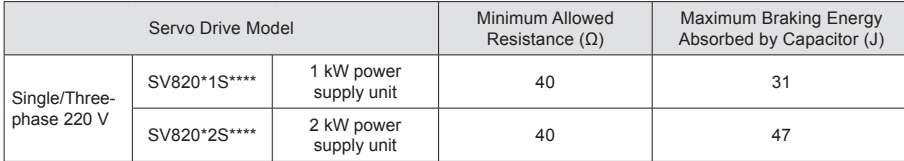

## 1.6 Cables

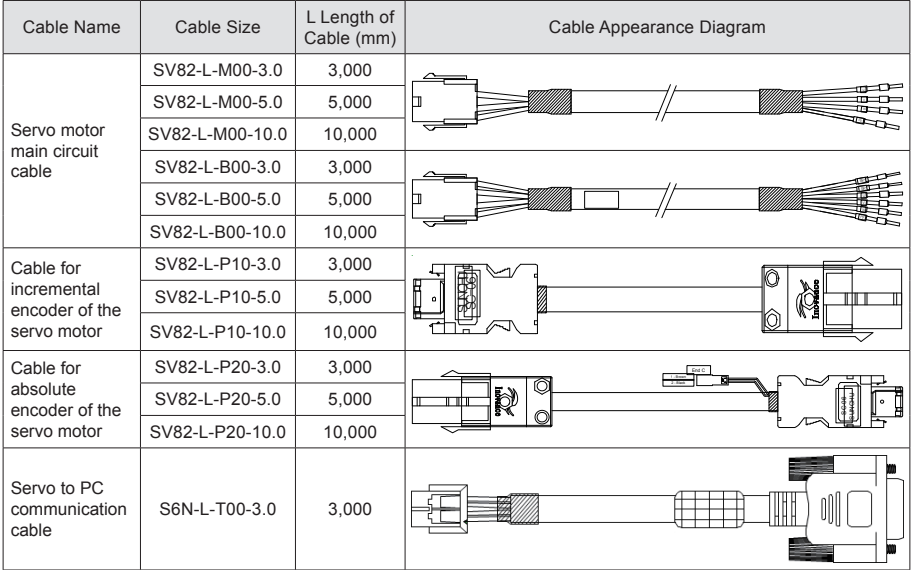

- 21 -

<span id="page-22-0"></span>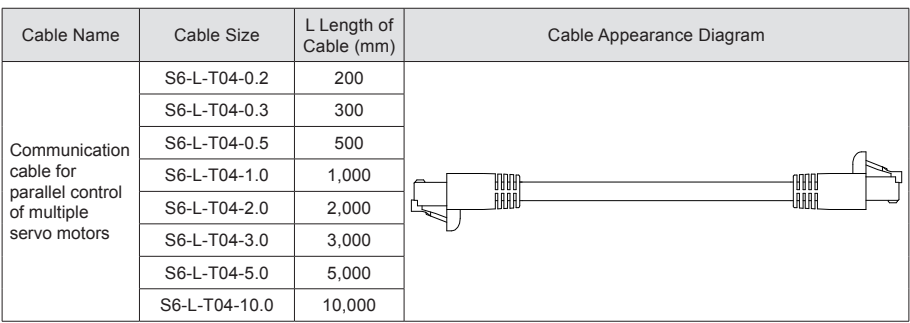

# 1.7 Connector Kit

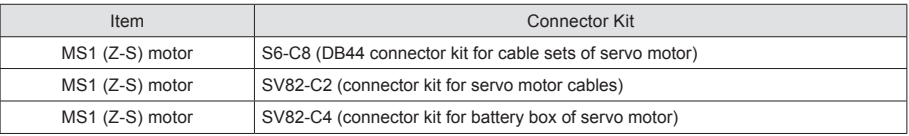

## 1.8 System Configuration

### 1.8.1 Configuration of the Servo Drive

Rated current of the SV820 series multi-axis drive

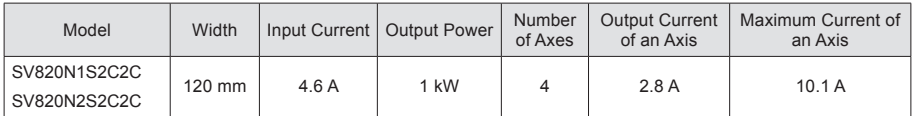

## 1.8.2 Power Supply/Drive Unit Configuration

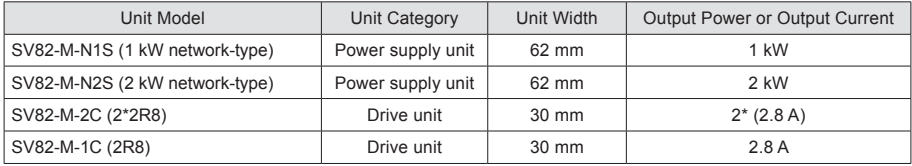

Network-type power supply unit supports EtherCAT.

# <span id="page-23-0"></span>Chapter 2 Installation

## 2.1 Installation of the Servo Drive

### 2.1.1 Installation Environment Requirements

### **Installation location**

- Install the servo drive inside a cabinet free from sunlight and rain;
- ● Install the servo drive in an environment free from corrosive or inflammable gases or combustible goods, such as hydrogen sulfide, chlorine, anmonia, sulphur gas, chloridize gas, acid, soda and salt;
- Install the servo drive in an environment free from high temperature, moisture, dust and metal powder;
- ● Install the servo drive in a place with no vibration;
- ● Pollution level of the installation location: PD2.

Figure 2-1 Installation environment

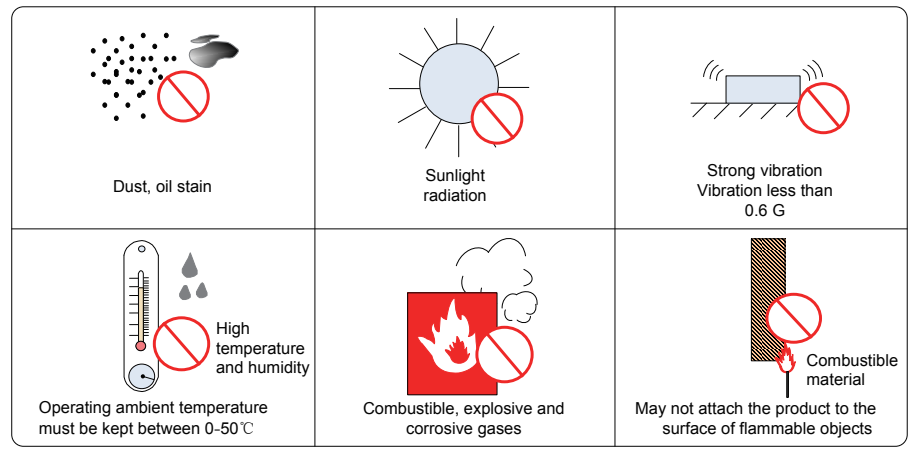

### **Environmental conditions**

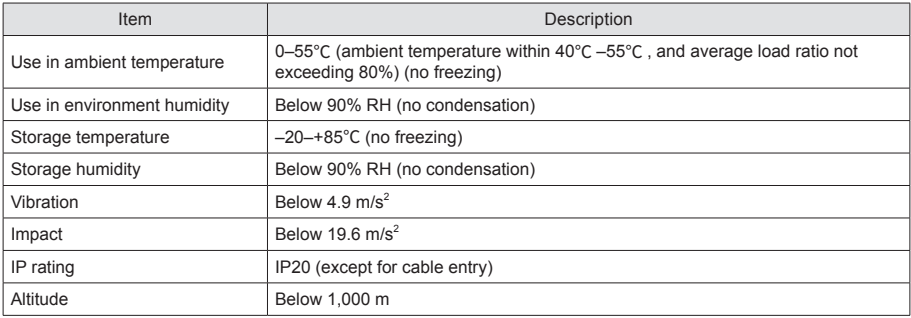

### <span id="page-24-0"></span>2.1.2 Requirements of the Installation Dimensions and Clearance

### **Product dimensions (mm)**

Figure 2-2 Diagram of physical dimensions

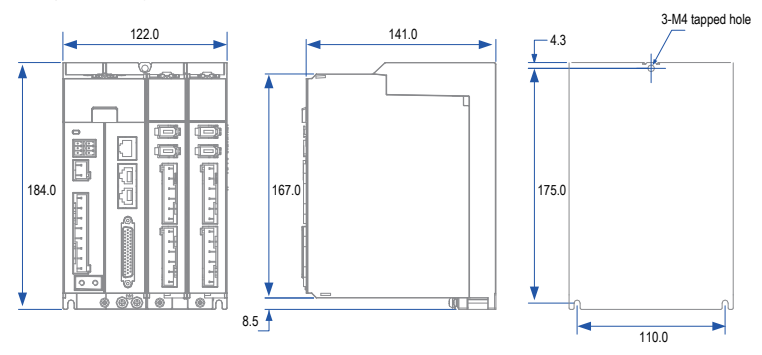

### **Clearance**

The product can be installed side by side (with the clearance at least 2 mm) in one layer or two layers, as shown in the figure below. When the product is installed in two layers, minimum clearance is required between units.

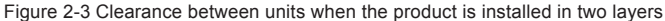

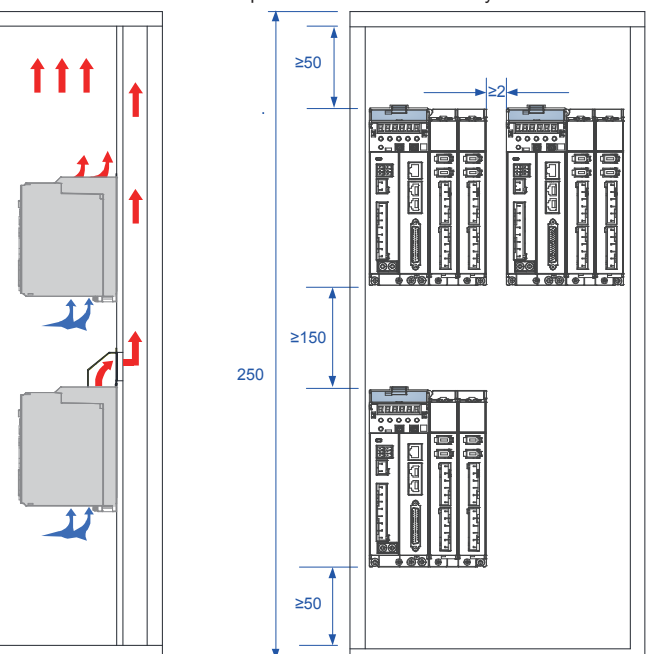

A multi-axis system requires units to be lined up along the top.

To take the heat dissipation and cooling requirements on units Run settings into full consideration, sufficient installation clearances should be reserved by referring to data in the figure below:

#### Figure 2-4 Installation clearances

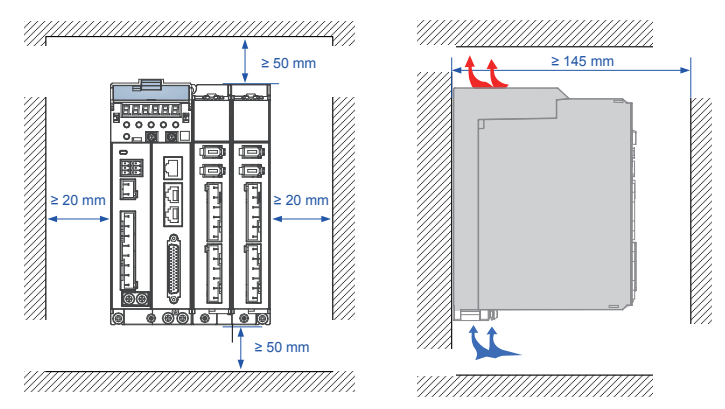

Installation direction: The product must only be installed vertically, not horizontally or on one side.

### <span id="page-26-0"></span>2.1.3 Installation Method

This product supports backplate mounting via three installation holes on the body and can be fixed to the installation surface with M4 screws.

### **Installation method:**

Mark the position of tapped holes for installation on the base plate. Drill holes for fixing the screws on the base plate.

This product must be installed on the base plate vertically.

Below is the installation diagram:

Figure 2-5 Backplate mounting diagram

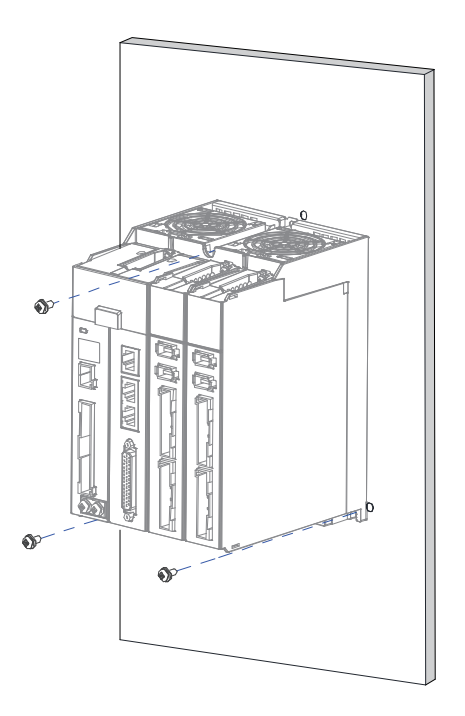

Recommended torque for installation (N.M):

When the M4 screws are used to fix the product, the torque is recommended to be 1.2 N.M.

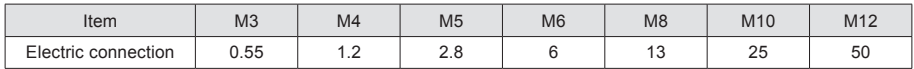

### **Cooling**

Make sure the installation direction of the servo drive is vertical to the wall. Cool the servo drive with natural convection or a cooling fan.

As shown in the above figure, keep sufficient space around the drive unit to ensure cooling by fans or natural convection. Install the cooling fans above the servo drive to avoid an excessive temperature rise and maintain an even temperature inside the control cabinet.

#### **Ground**

The grounding terminal must be properly grounded. Failure to comply may cause electric shock or malfunction due to interference.

#### **Cable routing requirements**

When cabling the servo drive, route the cables downward (refer to the figure below) to prevent liquid on the site from flowing into the servo drive along cables.

Figure 2-6 Cable routing diagram

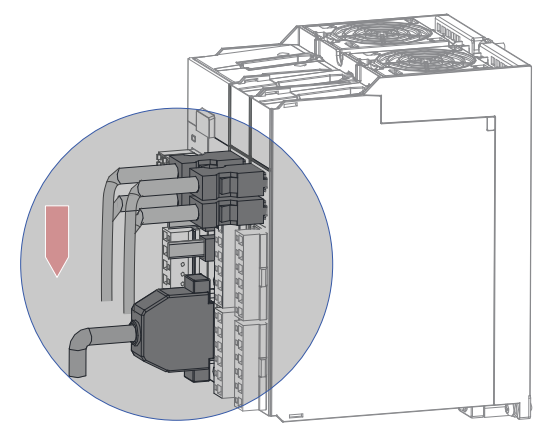

## <span id="page-28-0"></span>2.2 Installation of the Servo Motor

### 2.2.1 Installation Environment Requirements

#### **Installation location**

- ● Install the servo drive in an environment free from corrosive or inflammable gases or combustible goods, such as hydrogen sulfide, chlorine, anmonia, sulphur gas, chloridize gas, acid, soda and salt;
- ● Use the servo motor with oil seal when the motor is to be used in a place with grinding fluid, oil spray, iron powder or cuttings;
- Install the servo motor away from heat sources such as a heating stove;
- Do not use the servo motor in an enclosed environment. Working in an enclosed environment will lead to a high temperature of the servo motor, which will shorten its service life;
- ● No foreign matter or water is allowed in the terminals in order to not influence the installation and use of the servo motor.

#### **Environmental conditions**

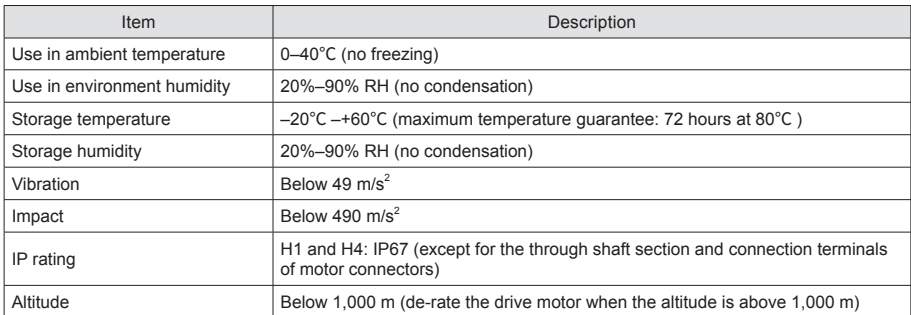

Table 2-1 Installation environment

# <span id="page-29-0"></span>2.2.2 Installation Precautions

#### Table 2-2 Installation precautions

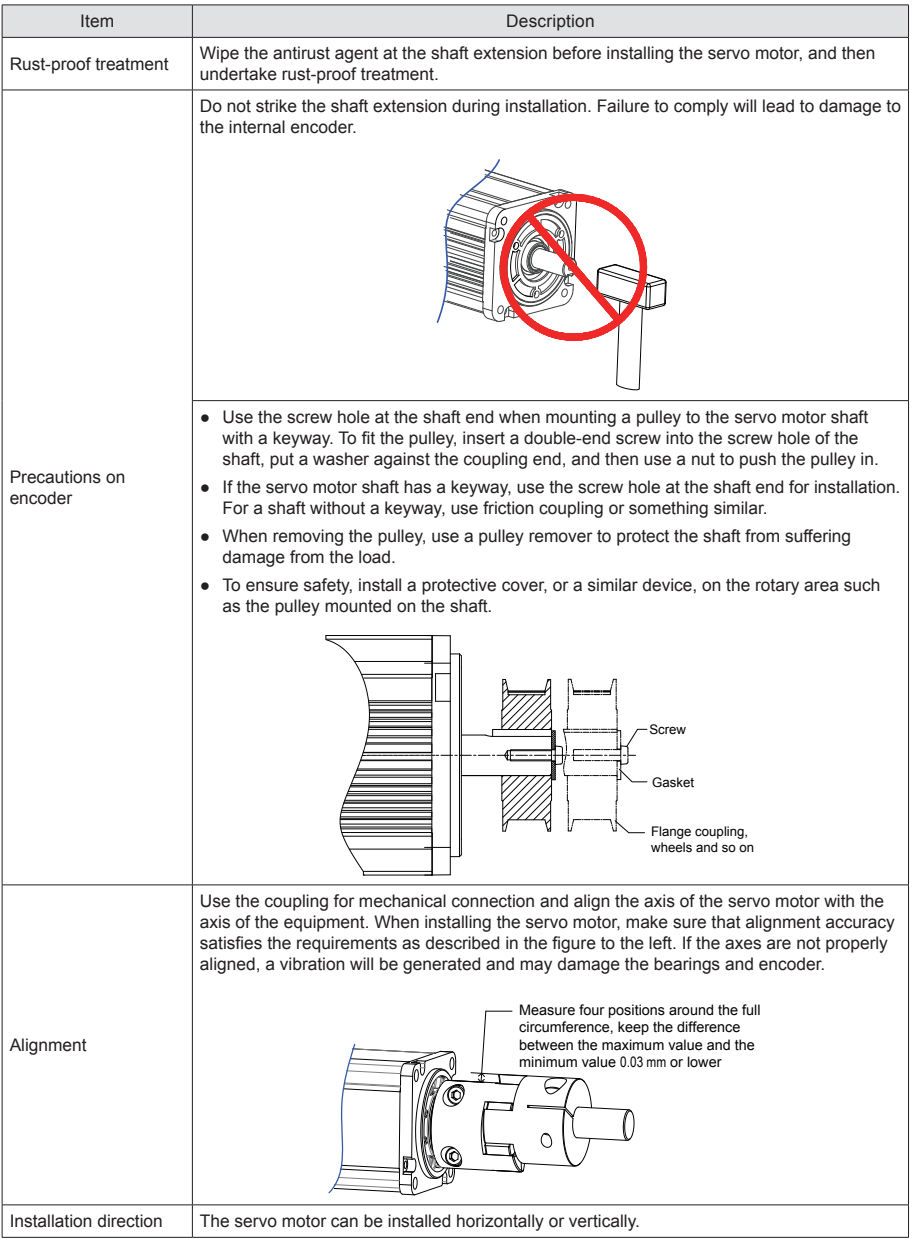

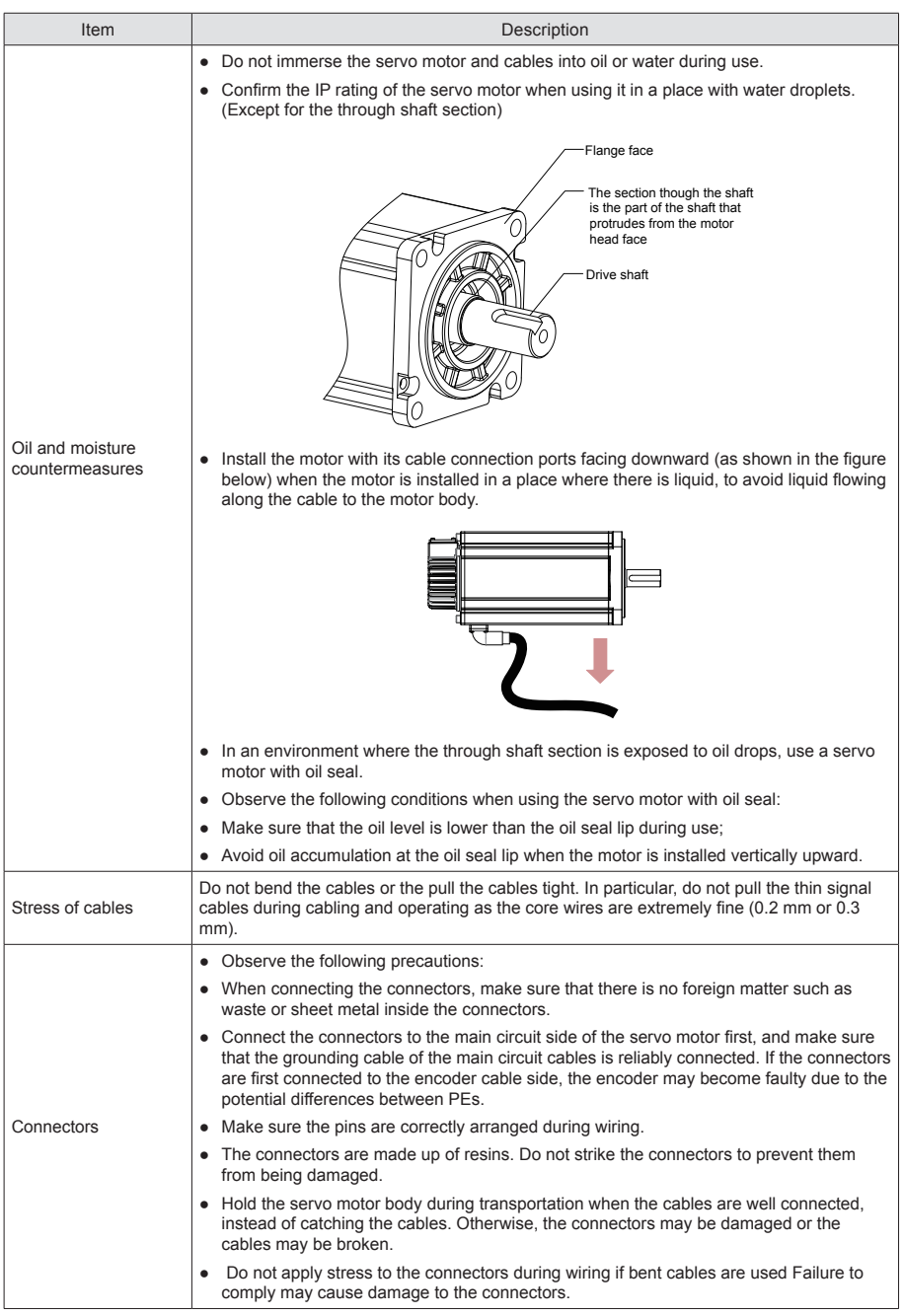

# <span id="page-31-0"></span>2.3 Physical Dimensions of the MS1H1 Series Motor

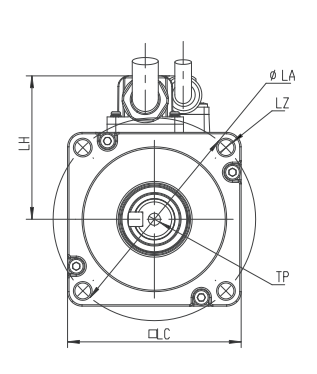

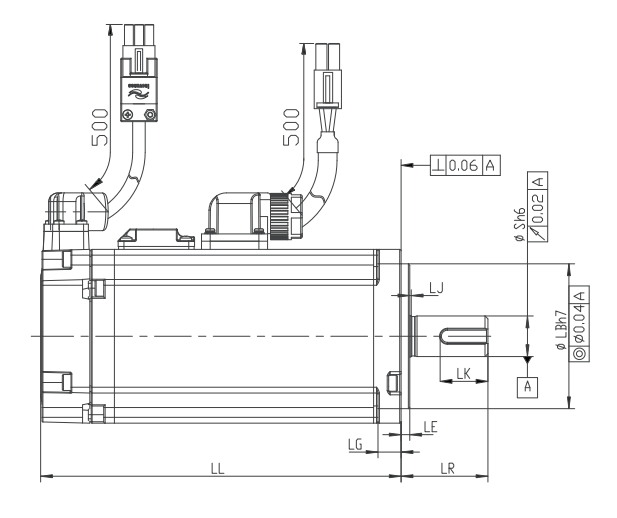

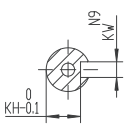

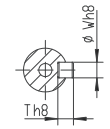

Shaft end diagram Keyed shaft end diagram

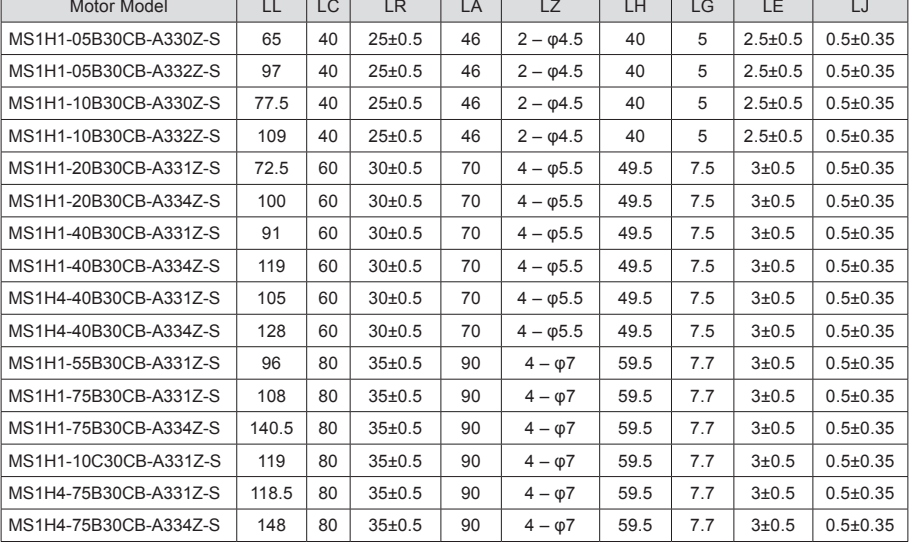

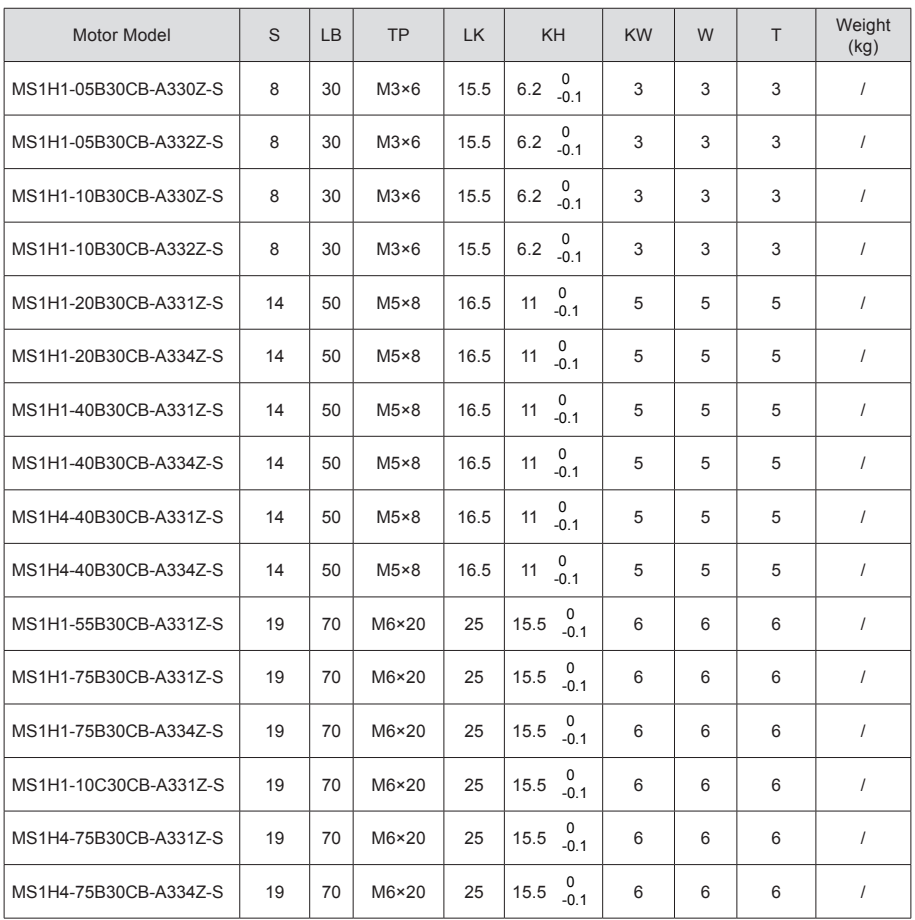

# <span id="page-33-0"></span>Chapter 3 Wiring

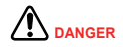

Wiring must be performed by professional technicians.

To avoid the electric shock, leave the servo drive for more than five minutes after powered off, wait until the power indicator turns off completely, and check the voltage between P and N by using a multimeter. Then, disassemble or assemble the drive.

- Perform wiring after the servo drive and motor are installed properly. Failure to comply will result in electric shock.
- Do not damage the cables, lay them under large tension or pressure, or hang them. Failure to comply may result in electric shock.
- Insulate the power terminal connectors to prevent electric shock.
- The specifications and installation method of external cables must comply with the applicable local regulations.
- The cables must be copper and the grounding cable must be the yellow-green one as shown in Table 3-2.
- The entire system must be grounded.

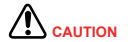

- Carry out wiring correctly. Failure to comply will result in abnormal action of the servo motor and personal injury.
- Do not mistake the terminal connection. Failure to comply may result in damage to the terminals.
- Make sure to connect the electromagnetic contactor between the power supply and main circuit of the drive (L1 and L2 for single-phase, and R, S and T for three-phase) to form a structure that can cut off the power supply at the power supply side of servo drive. If no electromagnetic contactor is connected, a fire may occur when a fault occurs and continuous large current flows through the drive.
- Use the ALM (fault signal) to cut off the main circuit power supply. If the braking transistor fails, the bleeder resistor may overheat, causing a fire.
- Before powering on, check the voltage specifications of the drive. NEVER connect the 380 V power supply to the 220 V drive. Failure to comply will damage the drive.
- Do not reverse the directions of the flywheel diode. Failure to comply will damage the drive and affect signal output.

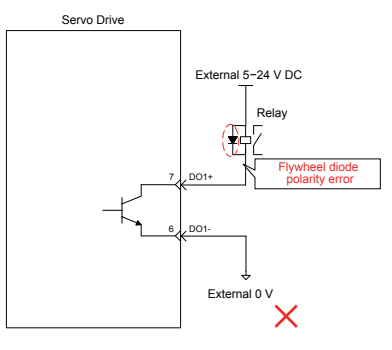

- Use a noise filter to reduce electromagnetic interference on electronic devices around the drive.
- For the power supply and the main circuit connection, make sure that the main circuit power supply is cut off and the servo ON state changes to the OFF state after the alarm signal is detected.
- Connect the U, V, W cables of the drive to the U, V, W terminals of the motor directly. Do not connect an electromagnetic contactor. Failure to comply may result in abnormalities and faults.

Drive terminal pin layout:

Figure 3-1 Terminal pin arrangement of the SV820N servo drive

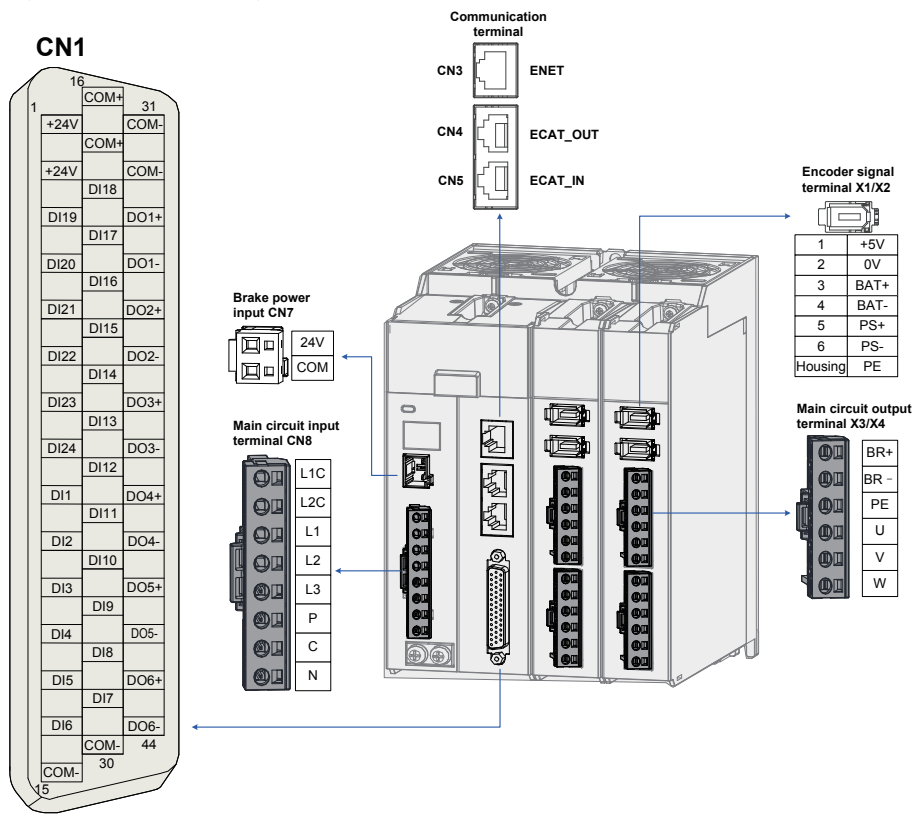

The preceding figure shows the pin arrangement of the terminals in the servo drive.

# <span id="page-35-0"></span>3.1 Servo Drive Main Circuit Wiring

## 3.1.1 Main Circuit Terminals

Main circuit input terminals of the SV820N multi-axis servo drive

Figure 3-2 Main circuit terminal arrangement

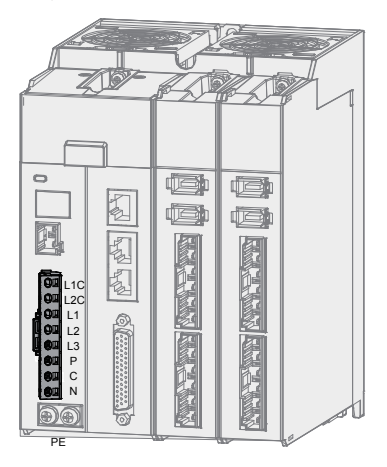

Table 3-1 Names and functions of the main circuit terminals of the SV820N servo drive

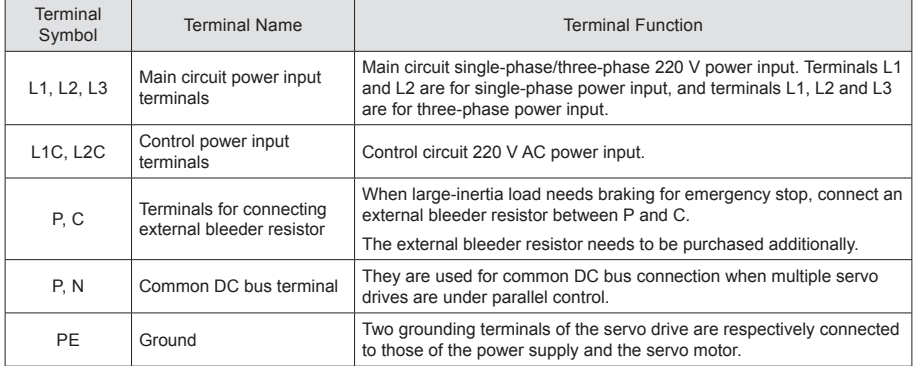
## 3.1.2 Examples of Bleeder Resistor Incorrect Wiring

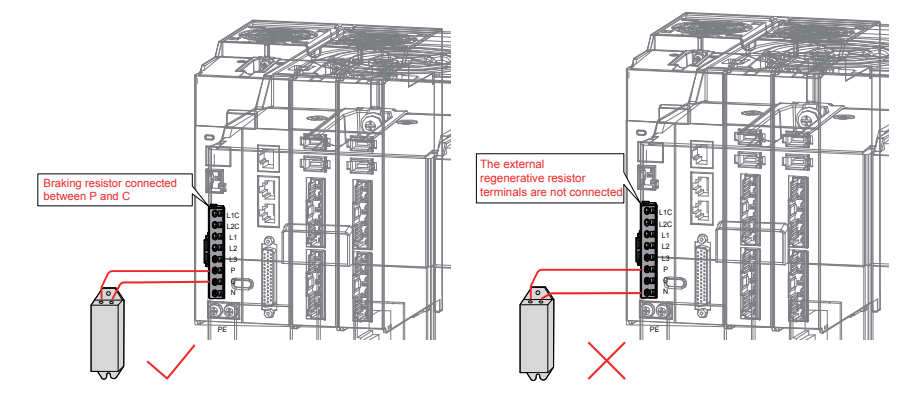

Figure 3-3 Connection diagram of the external bleeder resistor

Observe the following precautions when connecting the external bleeder resistor:

- Failure to comply will lead to damage of the servo drive or a fire. 1. Do not directly connect the external bleeder resistor to the bus's positive pole (P) and negative pole (N).
- in Er.201 warning or damage to the drive. 2. Do not select any resistor lower than the minimum allowed resistance value. Failure to comply will result
- 3. Make sure that 2002-1Ah, 2002-1Bh and 2002-1Ch of the external bleeder resistor are accurately set before using the servo drive.
- 4. Install the external bleeder resistor on incombustible matters (such as a metal).

# 3.1.3 Recommended Models and Specifications of the Main Circuit Cables

The figure below shows the connectors of the main circuit cables. These connectors accompany the complete drive (model to be complemented at the time of producing in batches).

Figure 3-4 Figure of the main circuit cable connectors

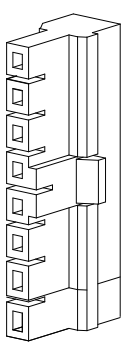

Table 3-2 Recommended main circuit cable and cable model for SV820N series servo drive

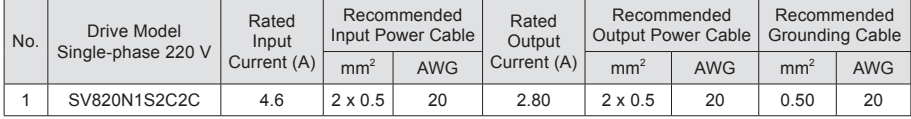

For other requirements on the main circuit cables, refer to ["3.1.5](#page-40-0) [Precautions for Main Circuit Wiring](#page-40-0)" for details.

The following table describes the main circuit cables:

Table 3-3 Recommended main circuit cables

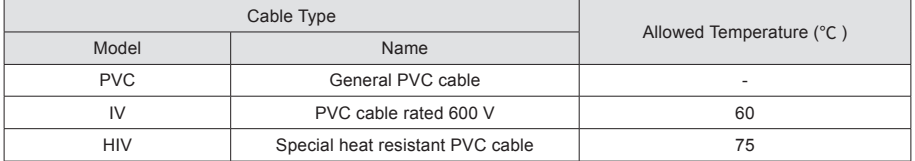

The following table describes the relation between the 3-cable diameter and current. The actual value shall not exceed the value in the table.

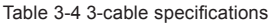

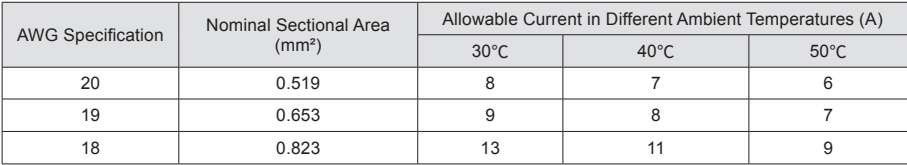

3

## 3.1.4 Power Supply Wiring Example

Models using single-phase 220 V power: SV820N1S2C2C

Figure 3-5 Main circuit wiring for single-phase 220 V power

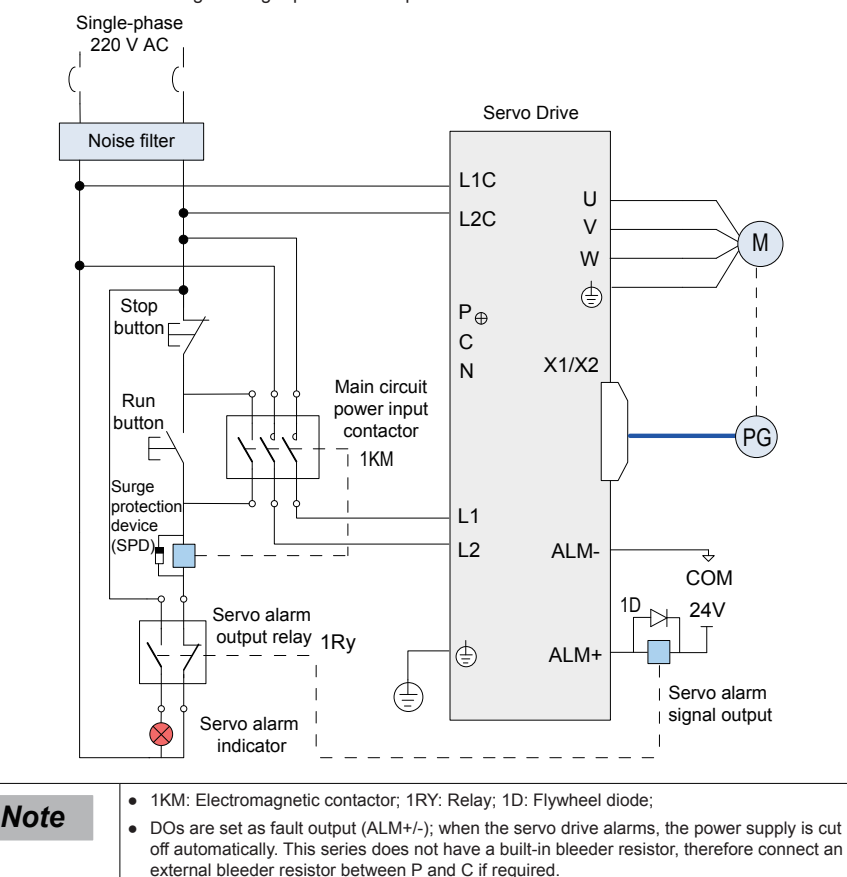

Models using three-phase 220 V power: SV820N1S2C2C

Figure 3-6 Main circuit wiring for three-phase 220 V power

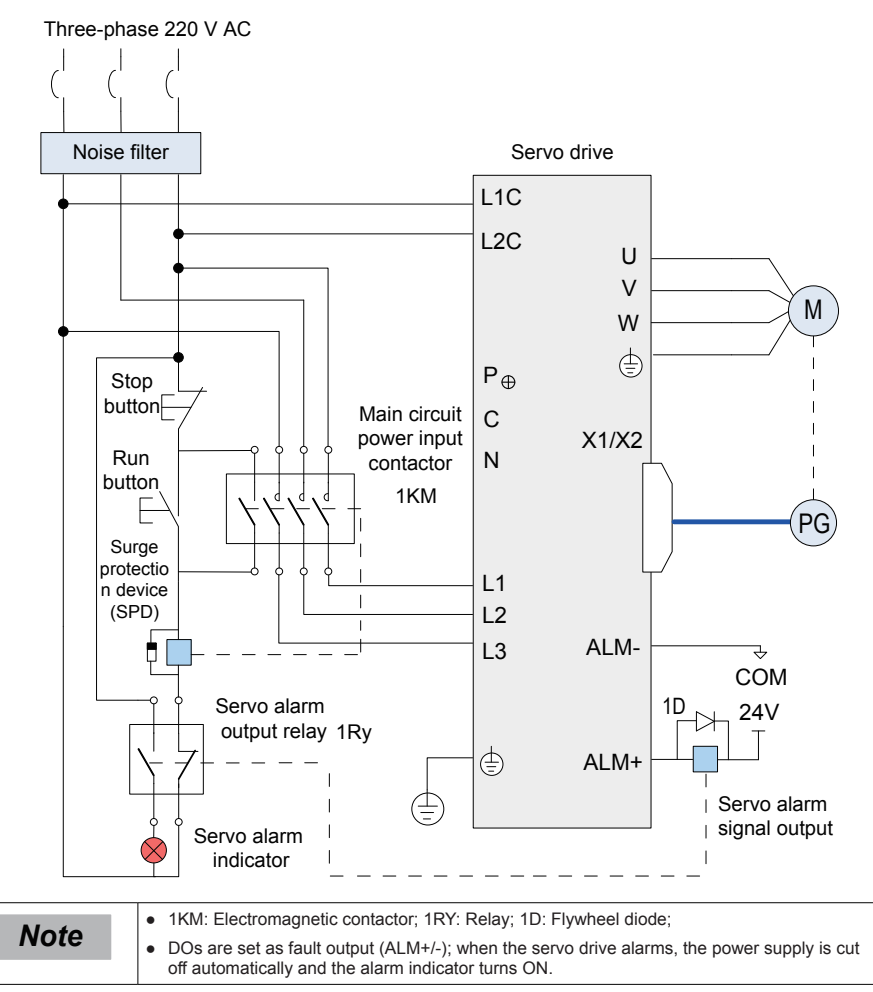

## <span id="page-40-0"></span>3.1.5 Precautions for Main Circuit Wiring

- 1. Do not connect the input power cables to the output terminals U, V and W. Failure to comply will cause damage to the servo drive.
- 2. When cables are bundled in a duct, take current reduction into consideration since the heat dissipation condition deteriorates.
- 3. When temperature inside the cabinet is higher than the temperature limit of the cables, select those cables with a higher temperature limit. Teflon cables are recommended. As the surface of general cables is easy to harden and break, take thermal insulation measures for cables laid in a low temperature environment.
- 4. The bending radius of a cable shall exceed 10 times that of its outer diameter to prevent the internal wire core from breaking due to long time bending.
- 5. Select and use cables with rated voltage of 600 V AC (and above) and temperature of 75℃ (and above). Under the ambient temperature of 30℃ and normal heat dissipation conditions, the allowable current density of the cables shall not exceed 8 A/mm<sup>2</sup> when the total current is below 50 A, or 5 A/mm<sup>2</sup> when the total current is above 50 A. This value can be adjusted when the ambient temperature is high or when the cables are bundled. The allowable current density (A/mm2 ) is calculated as follow:

Allowable current density =  $8 \times$  reduction coefficient of current-carrying conductor density  $\times$ current correction coefficient

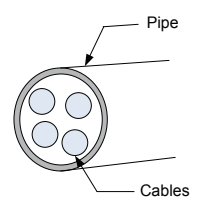

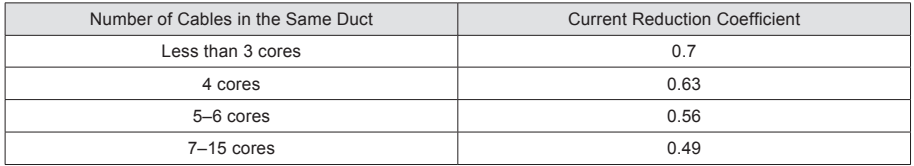

- 6. The bleeder resistor cannot be connected between DC bus terminals P and C. Failure to comply may cause a fire.
- 7. Do not bundle power cables and signal cables together or run them through the same duct. Power and signal cables shall be separated by at least 30 cm to prevent interference.
- 8. High voltage may still remain in the servo drive when the power supply is cut off. Do not touch the power terminals within 5 minutes after powering off.
- 9. Do not frequently turn ON and OFF the power supply. If the power supply needs to be switched on or off repeatedly, make sure that the time interval is at least one minute. As the servo drive contains a capacitor in the power supply, a large charging current flows for 0.2 seconds when the power supply is turned OFF. Frequently turning ON and OFF the power supply will deteriorate performance of the main circuit components inside the servo drive.
- 10. Use a grounding cable with the same cross-sectional area as the main circuit cable. If the cross-sectional area of the main circuit cable is less than 1.6 mm<sup>2</sup>, use a grounding cable with a cross-sectional area of 2.0 mm<sup>2</sup>.
- 11. Ground the servo drive to the earth reliably.
- 12. Do not power on the servo drive if any cables become loose. Otherwise, a fire may occur.

# 3.1.6 Specifications of Main Circuit Peripheral Parts

Recommended circuit breaker and electromagnetic contactor:

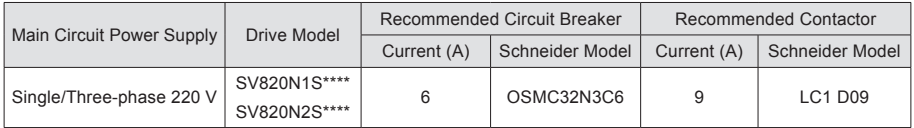

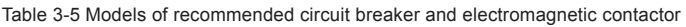

# 3.2 Wiring of Motor Cables Between Servo Drive and Servo Motor

A complete servo drive consists of two drive units with each drive unit supporting two motors. When connecting motors to the drive units, identify the terminal silk print on the drive units and use correct terminals for wiring (X1 matches with X3, and X2 matches with X4)

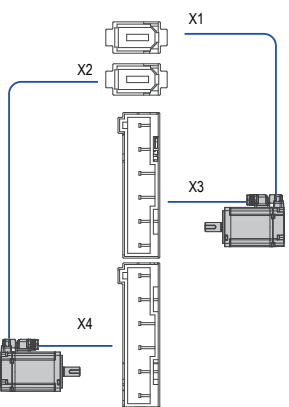

Actual connection diagram:

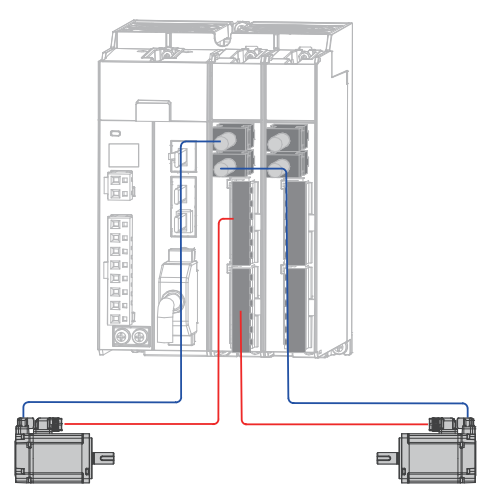

3

# 3.3 Wiring of Power Cables Between the Servo Drive and Servo Motor

## 3.3.1 Wiring of the Motor Power Cables with the Brake

Figure 3-7 Example of connecting the servo drive and servo motor

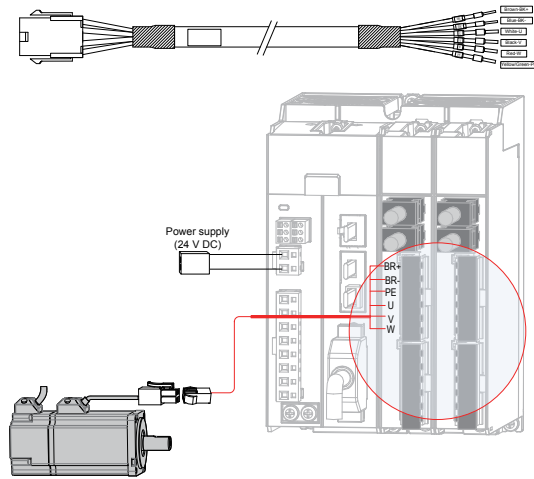

Table 3-6 Connectors of power cables on the servo motor side

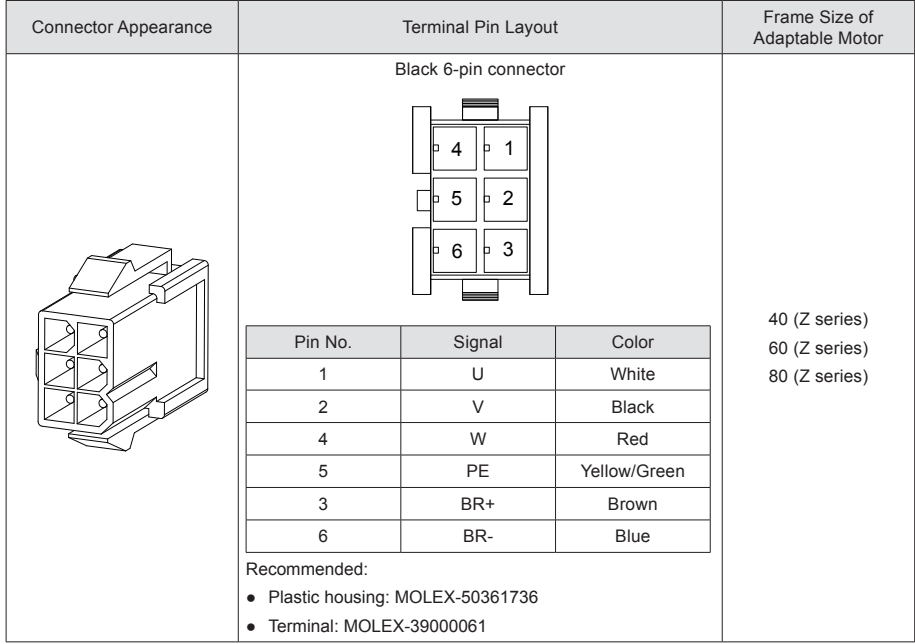

**Note** Frame size of the motor indicates the width of the motor flange.

The power cable colors are subject to the actual cables. The cable colors mentioned in the guide are colors of all Inovance cables.

# 3.3.2 Wiring of the Motor Power Cables without the Brake

When motors without a brake are connected to the drive, it is not necessary to connect the two brake signal terminals (BR+ and BR–), as shown in the figure below.

Other connections should be performed in the same way as the motors with brake. Refer to "3.3.1 Connection of power cables of motor with a brake" for details.

Figure 3-8 Connection diagram of power cables of a motor without a brake

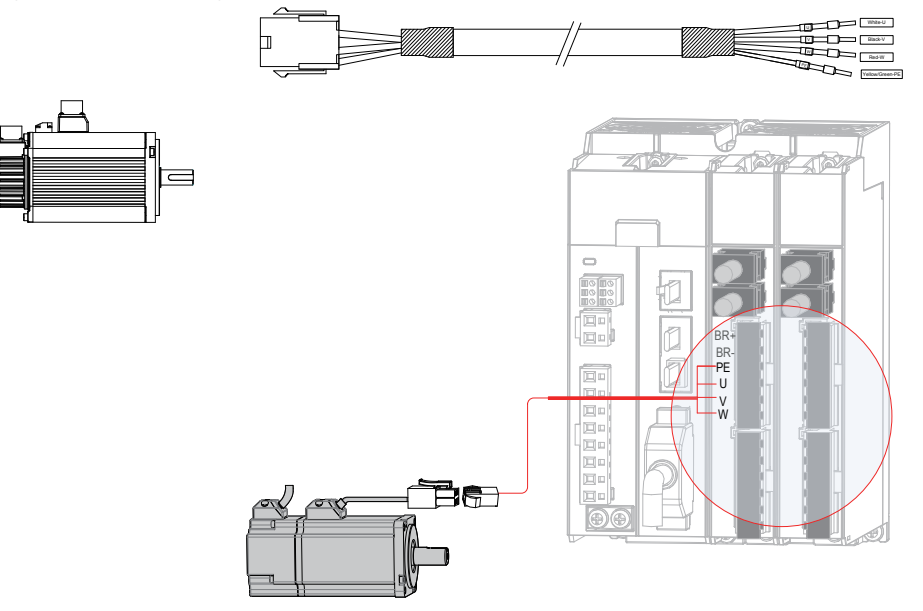

# 3.4 Wiring of Encoder Cables

## 3.4.1 Connection of Series Incremental Encoder

Figure 3-9 Example of connecting encoder signal cables

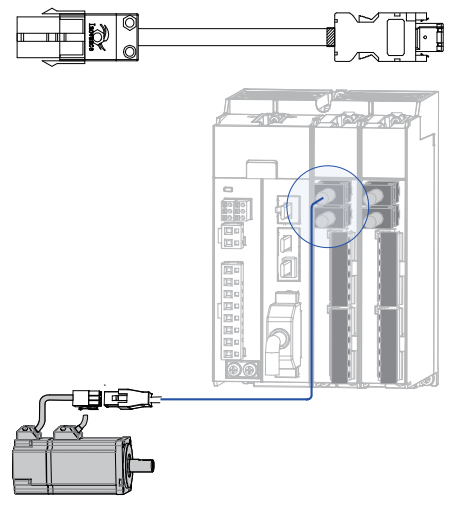

The encoder cable colors are subject to the actual cables. The cable colors mentioned in the guide are colors of all Inovance cables.

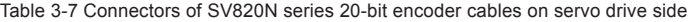

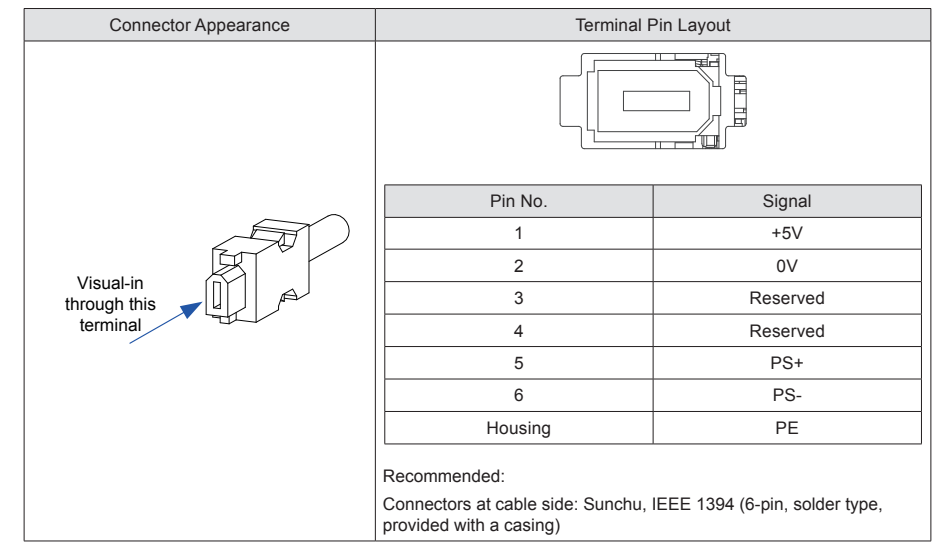

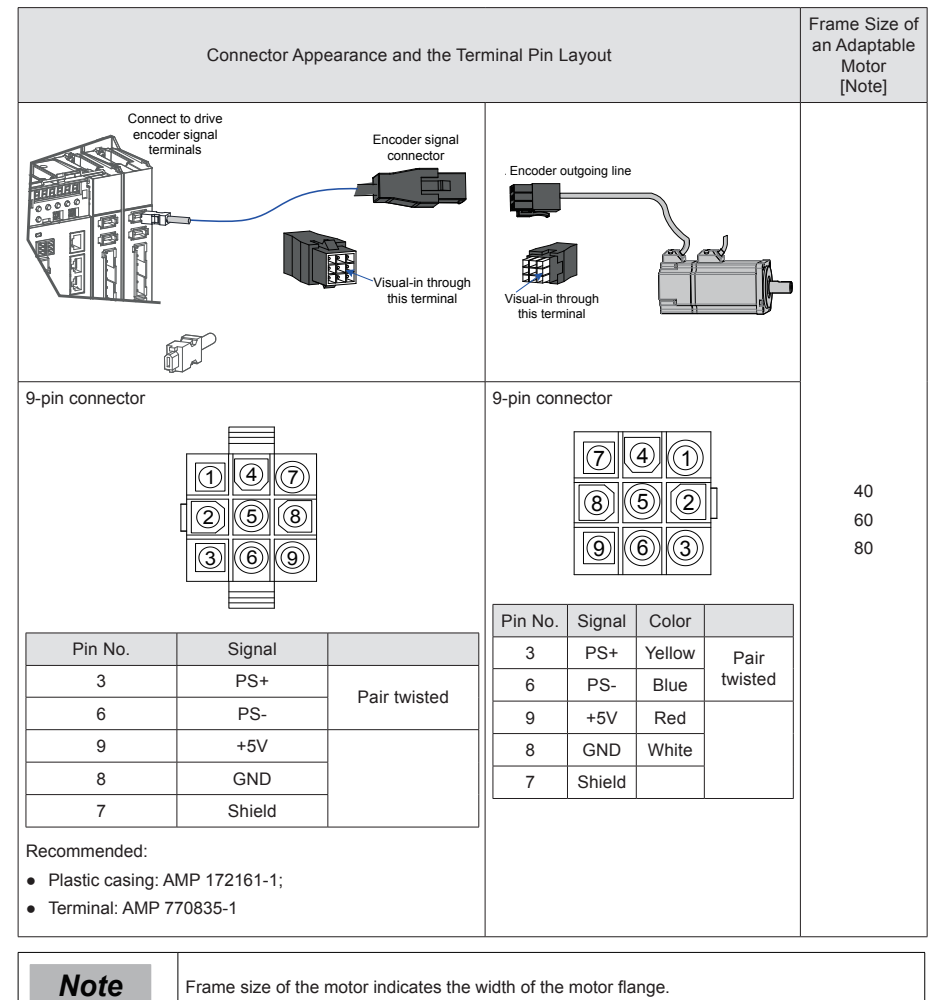

#### Table 3-8 Connectors of SV820N series 20-bit encoder cables (9-pin connector)

3

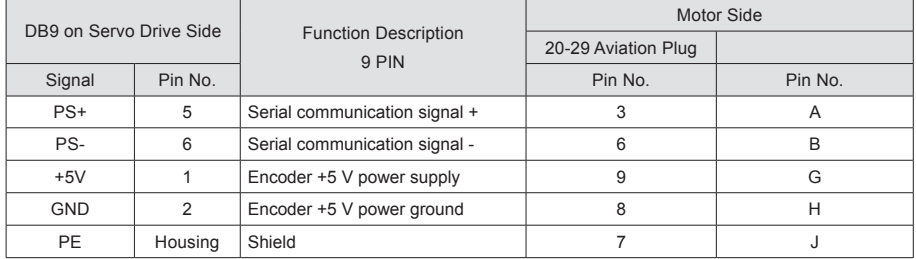

#### Table 3-9 9-pin connection relation of 20-bit encoder cables of SV820N series

Observe the following precautions when wiring the encoder:

Correctly ground the servo drive and shield of the servo motor. Otherwise, the servo drive will report a false alarm.

Do not connect cables to the "Reserved" terminals.

To determine the length of the encoder cable, consider the voltage drop caused by the cable resistance and signal attenuation caused by the distributed capacitance. It is recommended to use a twisted-pair cable of size 26 AWG or above (as per UL2464 standard) which is 10 m long or shorter.

It is recommended that the 22–26 AWG cables and matching AMP170359-1 terminals be used for the 10B, 20B, 40B, and 75B series motors. If longer cables are required, cables of a larger diameter should be used, as described in the following table.

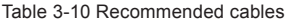

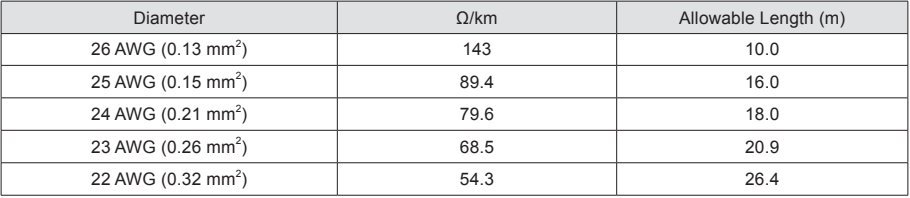

If the cables of above 22 AWG are required, contact Inovance's sales personnel.

# 3.4.2 Connection of Absolute Encoder Cable

Figure 3-10 Example of connection of signal cable and battery box of absolute encoder

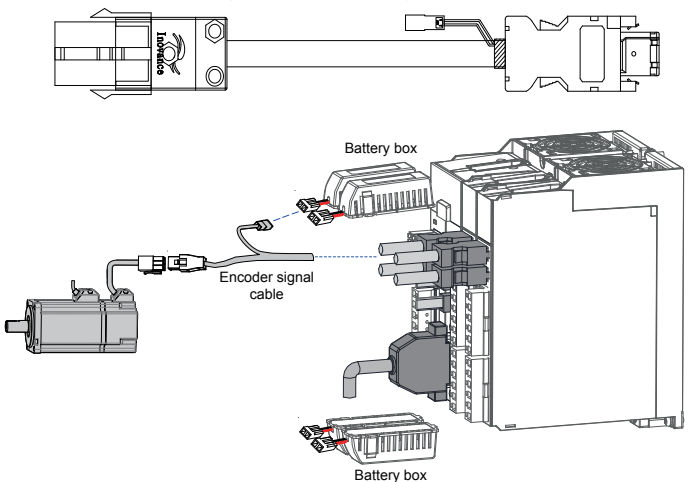

## **Color of battery box outer lead:**

Figure 3-11 Battery box outer lead of absolute encoder

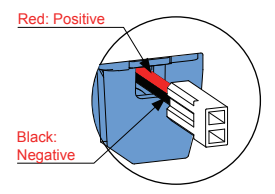

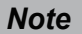

**Note** Store the battery in the required ambient temperature and ensure reliable contact and sufficient electricity. Failure to comply may cause loss of the encoder position information.

3

## **Specification of absolute encoder cables**

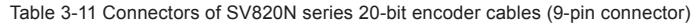

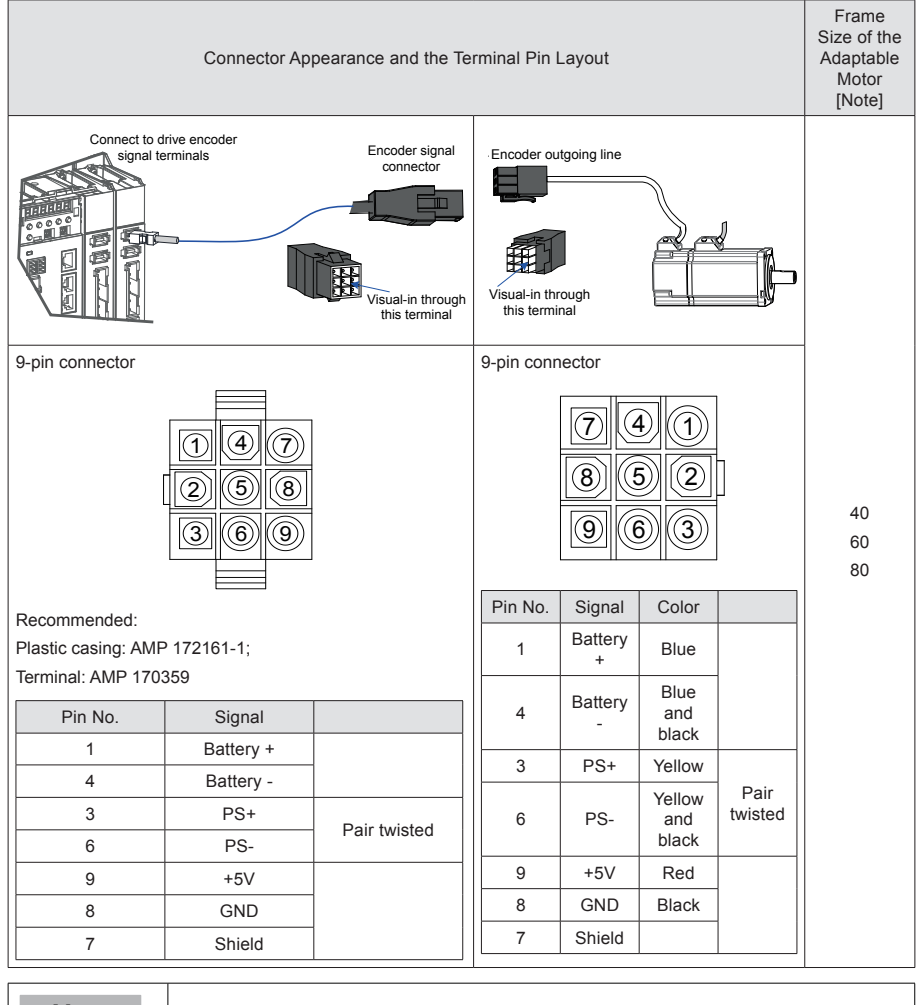

**Note** Frame size of the motor indicates the width of the motor flange.

## **Installing the battery box**

- Model of the battery box accessory: SV82-C4, including: 1 plastic box 1 battery (3.6 V, 2,600 mAh) Terminal block and crimping terminal
- Installation of the battery box:

Figure 3-12 Installation diagram of the battery box for the absolute encoder

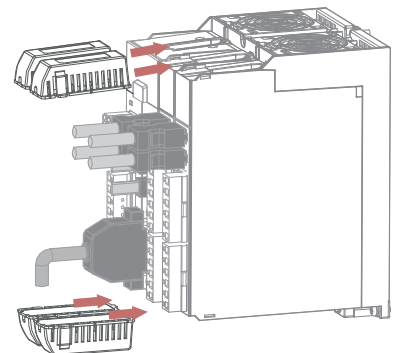

Directly insert the battery box into the corresponding slot on the drive, ensure it is inserted correctly to prevent loosening.

#### **Removing the battery box**

The battery may have leakage after a long-time use. Replace it every two years. Remove the battery box in reversed order to the steps outlined in the preceding figure.

When closing the battery box cover, prevent the connector cables from being pinched.

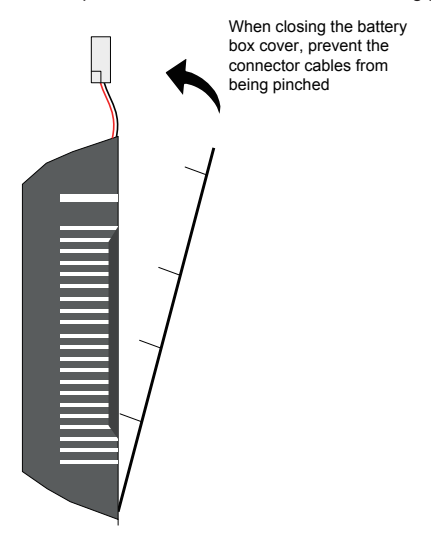

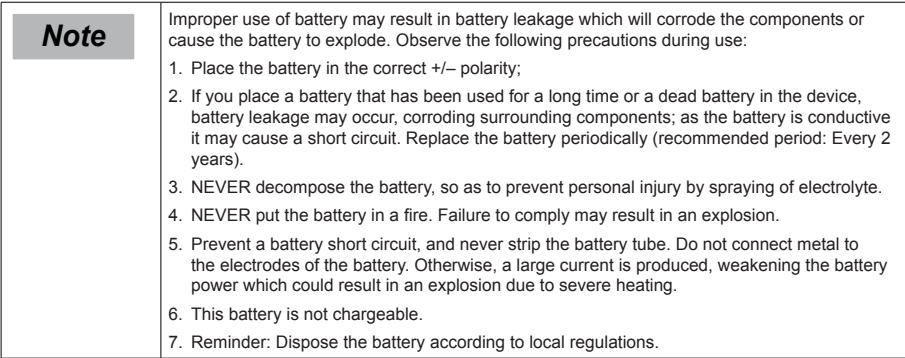

## **Battery selection:**

Select an appropriate battery according to the following table.

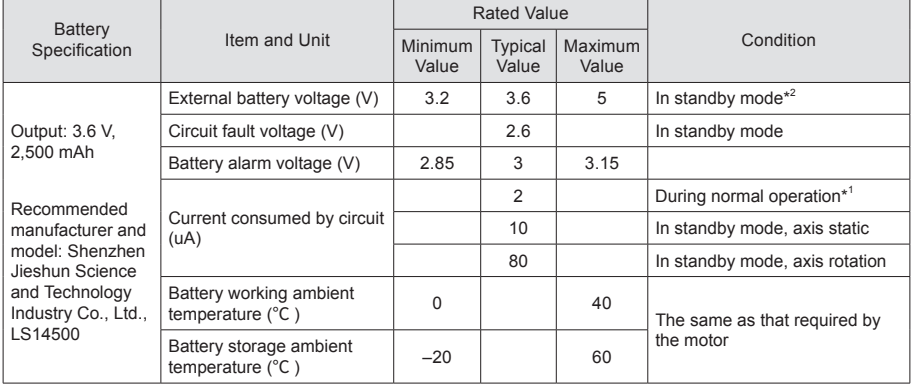

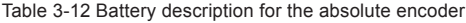

The preceding data is measured in the ambient temperature of 20℃.

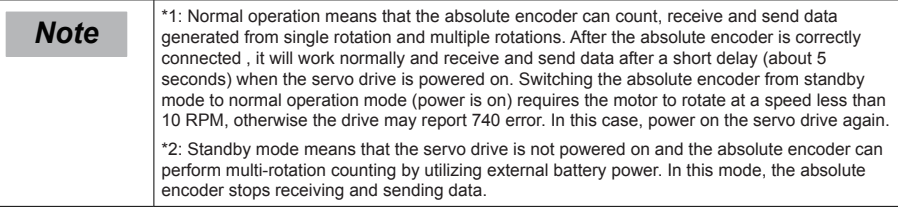

## **Theoretical lifetime of battery:**

The calculation below only considers the current consumed by the encoder and does not cover the current consumed by the battery itself.

Assume that the drive works normally for T1 in a day, the motor rotates for T2 after the drive is powered off, and the motor stops rotating for T3 after power off [unit: hour (H)] Example:

Table 3-13 Theory lifetime of absolute encoder battery

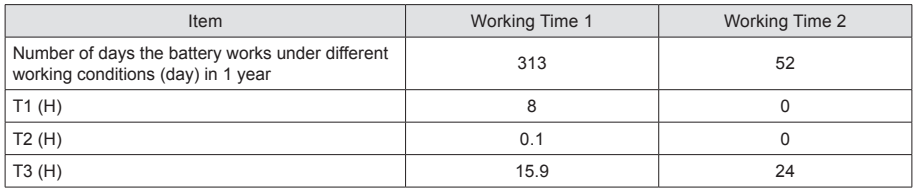

• Battery power consumed in 1 year =  $(8 \text{ H} \cdot 2 \text{ uA} + 0.1 \text{ H} \cdot 80 \text{ uA} + 15.9 \text{ H} \cdot 10 \text{ uA}) \cdot 313 + (0 \text{ H} \cdot 2 \text{ uA} + 0.1 \text{ H} \cdot 10 \text{ uA})$ H\*80 uA +24 H\*10 uA)\*52 ≈ 70 mAH

• Battery theory lifetime = Battery capacity/Battery power consumed in 1 year = 2,600 mAH/70 mAH = 37.1 years

3

# 3.5 Wiring to Control Signal Terminal CN1 of Servo Drive (DI/DO)

Figure 3-13 Pin layout of control circuit terminal connector of servo drive

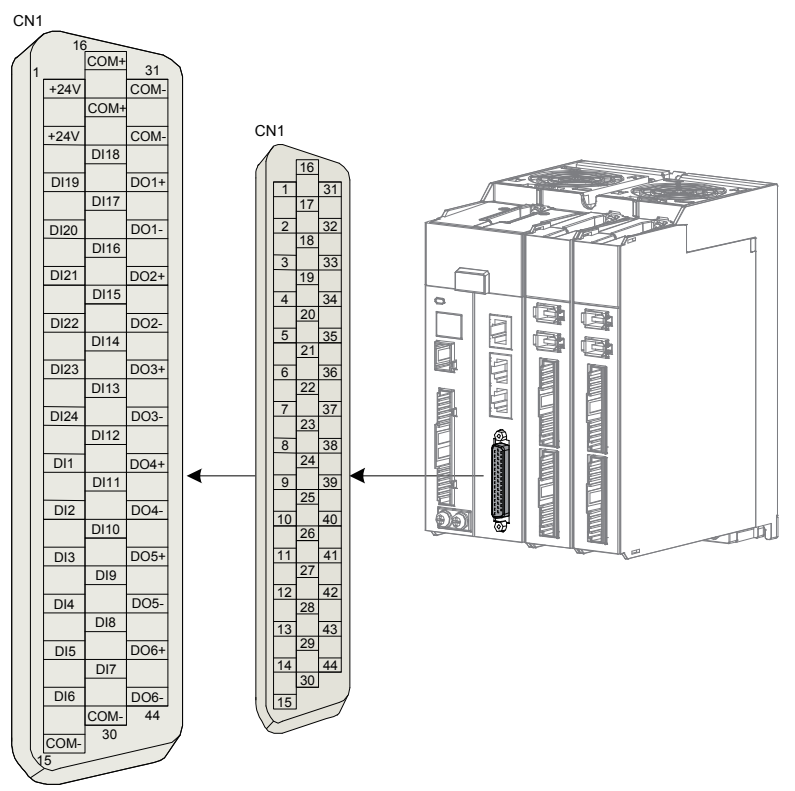

Plastic casing of plug on cable side: DB25P (SZTDK), black casing; Core: HDB44P (SZTDK).

It is recommended to use 24-26 AWG cables.

Table 3-14 DI/DO signal description

| Signal                       | Pin No. | <b>Function Description</b>        | Signal | Pin No. | <b>Function Description</b>                    |
|------------------------------|---------|------------------------------------|--------|---------|------------------------------------------------|
| DI1                          | 9       | High-speed digital input signal 1  | $DO1+$ | 33      | Digital output signal 1<br>(positive terminal) |
| D <sub>12</sub>              | 10      | High-speed digital input signal 2  | DO1-   | 34      | Digital output signal 1<br>(negative terminal) |
| D <sub>13</sub>              | 11      | High-speed digital input signal 3  | DO2+   | 35      | Digital output signal 2<br>(positive terminal) |
| DI4                          | 12      | High-speed digital input signal 4  | DO2-   | 36      | Digital output signal 2<br>(negative terminal) |
| D <sub>15</sub>              | 13      | High-speed digital input signal 5  | $DO3+$ | 37      | Digital output signal 3<br>(positive terminal) |
| DI <sub>6</sub>              | 14      | High-speed digital input signal 6  | DO3-   | 38      | Digital output signal 3<br>(negative terminal) |
| DI7                          | 29      | High-speed digital input signal 7  | DO4+   | 39      | Digital output signal 4<br>(positive terminal) |
| D <sub>18</sub>              | 28      | High-speed digital input signal 8  | DO4-   | 40      | Digital output signal 4<br>(negative terminal) |
| DI <sub>9</sub>              | 27      | High-speed digital input signal 9  | $DO5+$ | 41      | Digital output signal 5<br>(positive terminal) |
| D110                         | 26      | High-speed digital input signal 10 | DO5-   | 42      | Digital output signal 5<br>(negative terminal) |
| DI11                         | 25      | High-speed digital input signal 11 | DO6+   | 43      | Digital output signal 6<br>(positive terminal) |
| DI12                         | 24      | High-speed digital input signal 12 | DO6-   | 44      | Digital output signal 6<br>(negative terminal) |
| <b>DI13</b>                  | 23      | High-speed digital input signal 13 |        |         |                                                |
| <b>DI14</b>                  | 22      | High-speed digital input signal 14 |        |         |                                                |
| <b>DI15</b>                  | 21      | High-speed digital input signal 15 |        |         |                                                |
| <b>DI16</b>                  | 20      | High-speed digital input signal 16 |        |         |                                                |
| <b>DI17</b>                  | 19      | General digital input signal 17    |        |         |                                                |
| D118                         | 18      | General digital input signal 18    |        |         |                                                |
| D119                         | 3       | General digital input signal 19    |        |         |                                                |
| DI20                         | 4       | General digital input signal 20    |        |         |                                                |
| DI21                         | 5       | General digital input signal 21    |        |         |                                                |
| <b>DI22</b>                  | 6       | General digital input signal 22    |        |         |                                                |
| <b>DI23</b>                  | 7       | General digital input signal 23    |        |         |                                                |
| DI24                         | 8       | General digital input signal 24    |        |         |                                                |
| DI1-DI16 are high-speed DIs. |         |                                    |        |         |                                                |
| <b>Note</b>                  |         | DI17-DI24 are general DIs.<br>٠    |        |         |                                                |

## 3.5.1 DI Circuit

DI1 – DI24 interface circuits are the same, in which the input current limiting resistor for DI1–DI16 is 2.4 kΩ. The following takes DI17 interface circuit as an example.

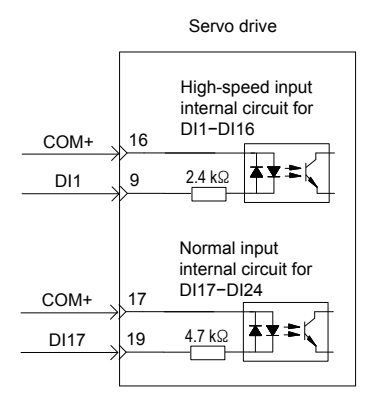

## **When the host controller provides relay output:**

● When the internal 24 V power supply of the servo drive is used:

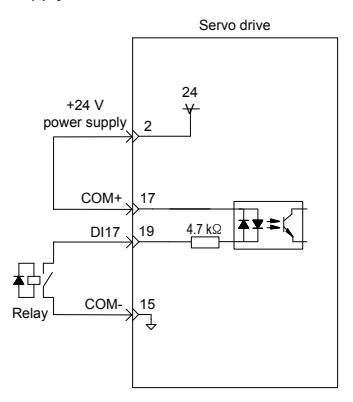

When the external power supply is used:

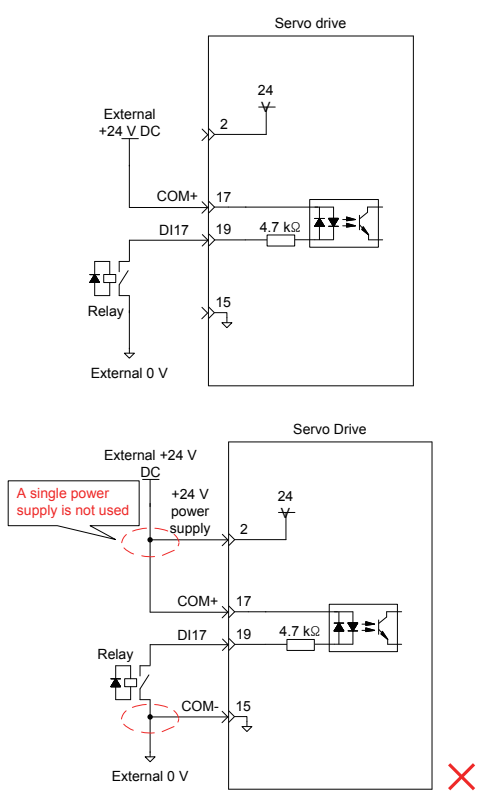

## **When the host controller provides OC output:**

When the internal 24 V power supply of the servo drive is used:

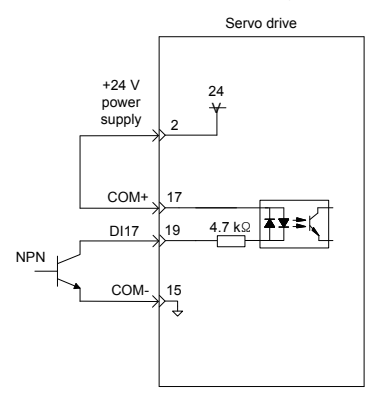

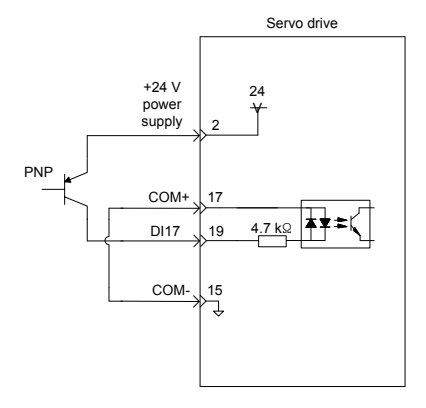

● When the external power supply is used:

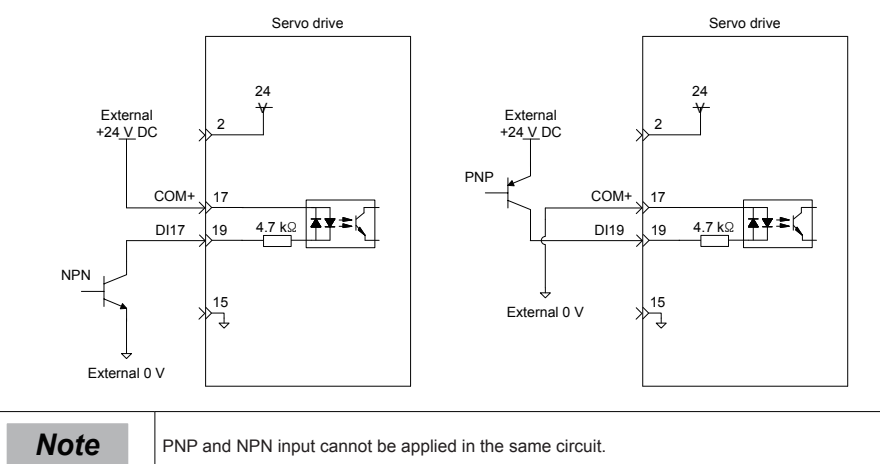

# 3.5.2 DO Circuit

DO1–DO6 interface circuits are the same. The following takes DO1 interface circuit as an example.

## **When the host controller provides relay input:**

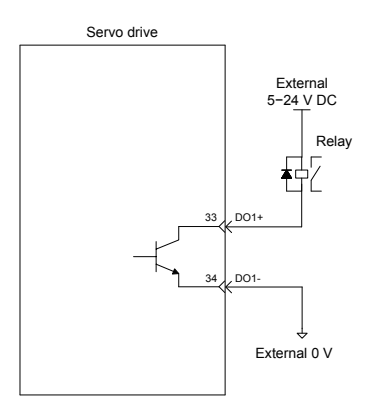

**Note** When the host controller provides relay input, a flywheel diode must be installed, otherwise, the DO ports may be damaged DO ports may be damaged.

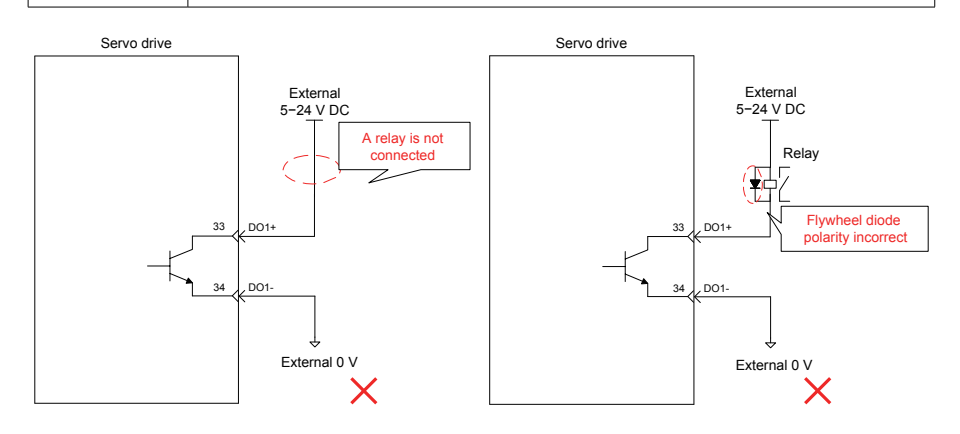

3

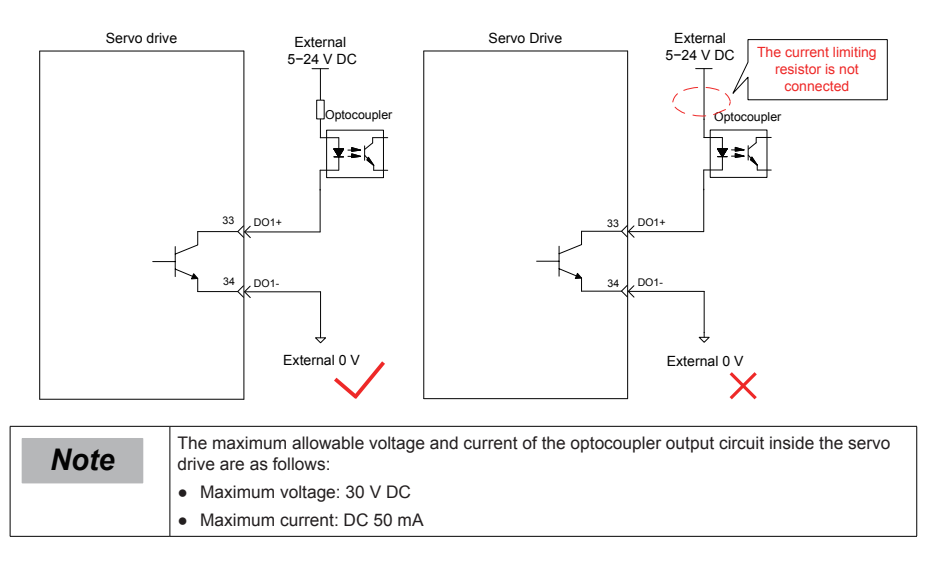

### **When the host controller provides optocoupler input:**

# 3.6 Wiring to Communication Signal Connectors (CN4/CN5)

## 3.6.1 Wiring Diagram

Figure 3-14 Network topology of communication group

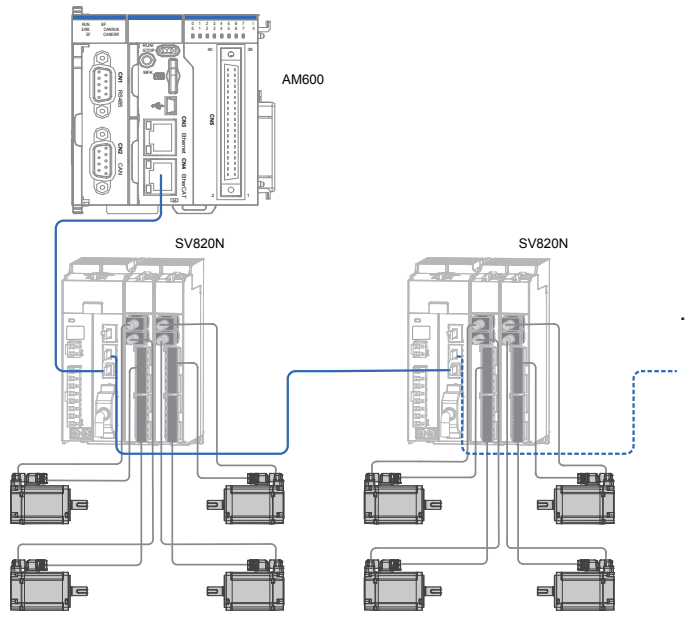

Figure 3-15 Communication wiring diagram

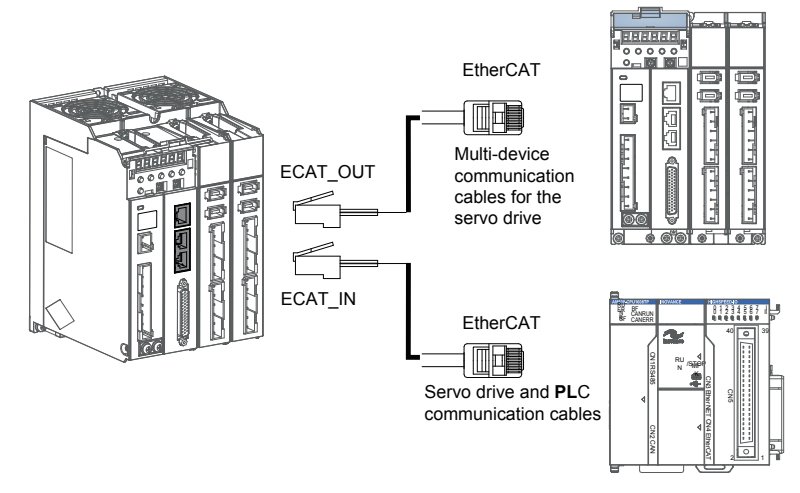

Communication signal connectors (CN4 and CN5) are EtherCAT interface connectors. The interface line from the master station is connected to CN5 (IN), and CN4 (OUT) is connected to the next slave device.

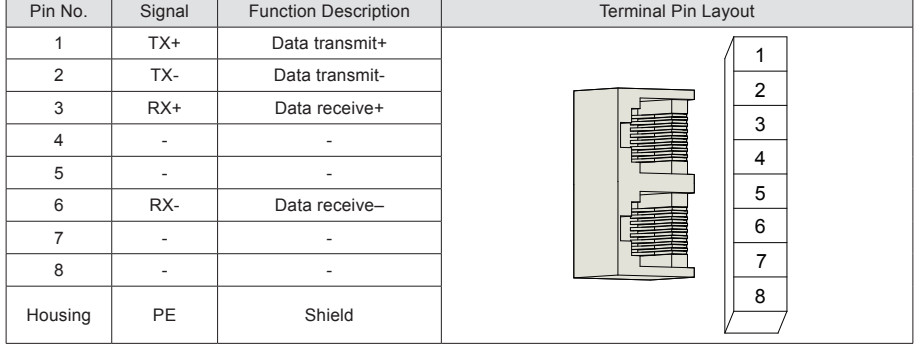

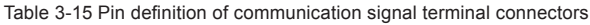

3

## 3.6.2 Selection of Communication Cables

Selection principle

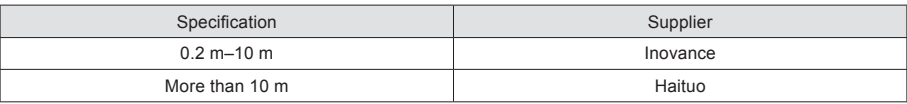

Basic information about EtherCAT communication cables of Inovance

Cable models are as follows:

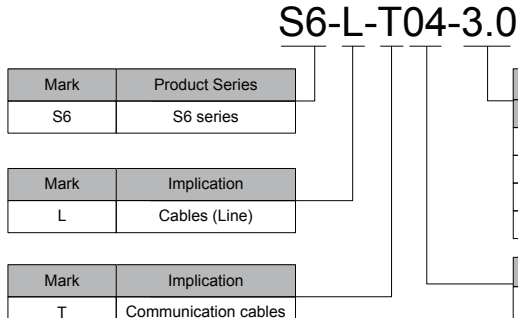

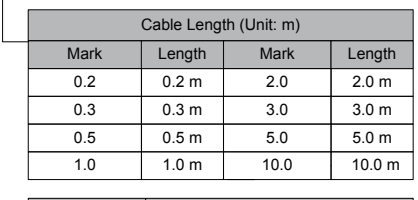

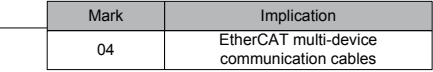

Cable ordering information:

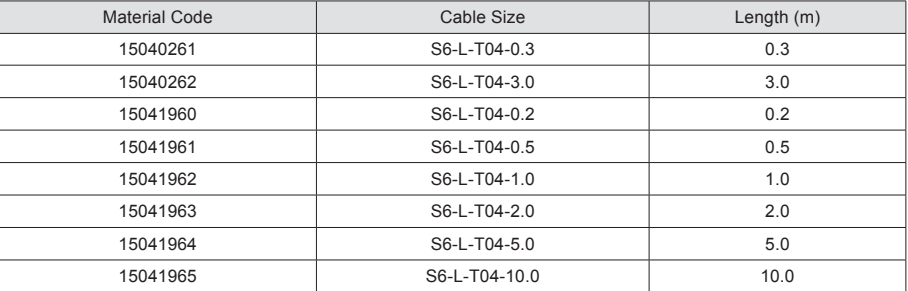

Cables of 10 m long or shorter: must be purchased from Inovance;

Cables longer than 10 m: to be purchased from Haituo

Specification and characteristics:

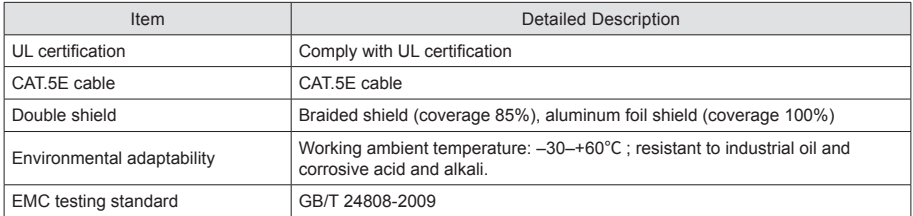

# 3.7 Wiring of Signal Connector Between Background Communication and Online Upgrade (CN3)

Arrangement of Ethernet(CN3) terminals:

Figure 3-16 Ethernet connector terminal

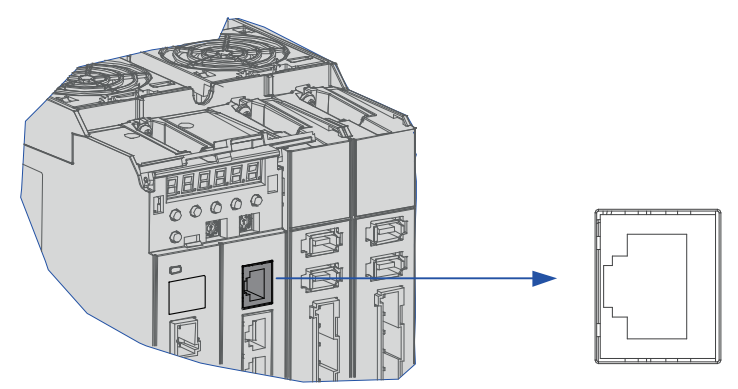

Pin definition of CN3 (Ethernet connector terminal) is the same as that of CN4/CN5. Refer to Table 4-27 for details.

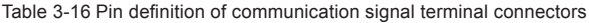

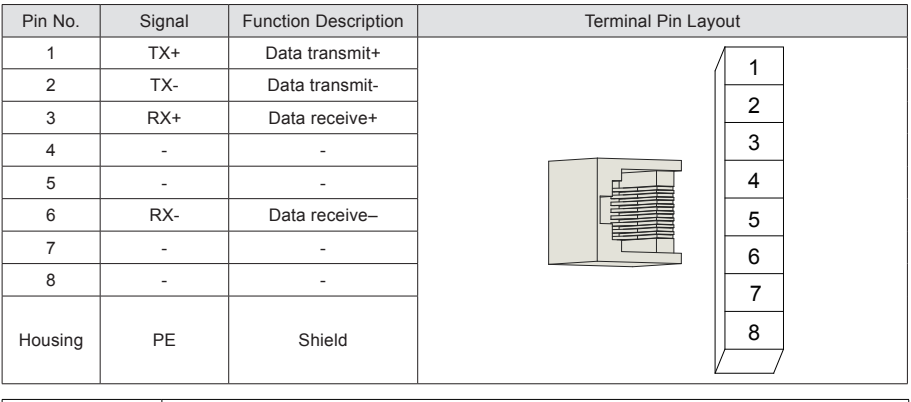

**Note** Communication cables are the same as cables for multi-device communication (S6-L-T04).

# 3.8 Anti-interference Measures for Electrical Wiring

Take the following measures to suppress interference:

- 1. Ensure that the reference input cable is shorter than 3 m, and the encoder cable is shorter than 20 m and both types of cables are shielded twisted pair.
- 2. Use a thick cable as the grounding cable. (Recommended to be more than 2.0 mm<sup>2</sup>)
- 3. D class (or higher class) grounding is recommended (grounding resistance is below 100 Ω).
- 4. Use one-point grounding
- 5. Use a noise filter to prevent radio frequency interference. For a home application or an application with noise interference, install the noise filter on the input side of the power supply line.
- 6. To prevent malfunction due to electromagnetic interference, take the following measures:
	- a. Install the host controller and noise filter as close to the servo drive as possible.
	- b. Install a surge protection device (SPD) on the relay, solenoid and electromagnetic contactor coils.
	- c. The distance between a strong-current cable and a weak-current cable must be at least 30 cm. Do not put these cables in the same duct or bundle them together.
	- d. Do not share the power supply with an electric welder or electrical discharge machine. When the servo drive is placed near a high-frequency generator, install a noise filter on the input side of the power supply line.

## 3.8.1 Anti-interference Wiring Example and Grounding

As the servo drive's main circuit uses "high-speed switch elements", the difference between the peripheral wiring and grounding may result in noise from the switch, influencing the system's normal operation. Thus, the servo drive must be properly wired and grounded. A noise filter can be added if necessary.

#### **Anti-interference wiring example**

Figure 3-17 Anti-interference wiring example

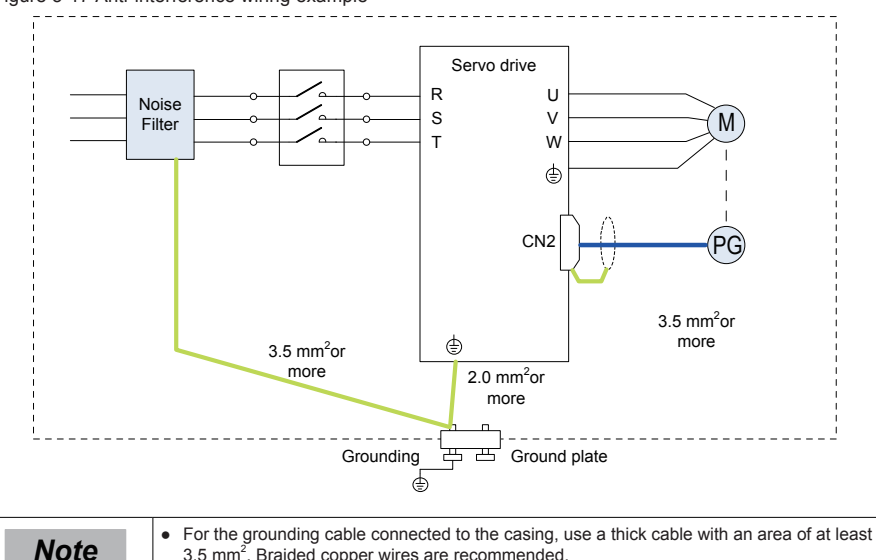

3.5 mm<sup>2</sup>. Braided copper wires are recommended. ● If a noise filter is used, observe the precautions as described in the "Using a Noise Filter" section.

## **Grounding**

To prevent potential magnetic interference, conduct grounding correctly according to the following instructions.

#### **■ Grounding the servo motor housing**

Connect the grounding terminal of the servo motor to the PE terminal of the servo drive and correctly ground the PE terminal, to reduce potential magnetic interference.

#### **■ Grounding the shield of the encoder cable**

Tie the shield of the motor encoder cable to ground at both ends.

## 3.8.2 Using a Noise Filter

To prevent interference from power cables and reduce impact of the servo drive to other sensitive devices, install a noise filter on the input side of the power supply according to the input current. In addition, install a noise filter on the power supply line of peripheral devices if necessary. Observe the following precautions when installing and wiring the noise filter to avoid influencing its actual effect.

● Do not put the input and output wires of the noise filer in the same duct or bundle them together.

Figure 3-18 Diagram for noise filter input and output cable wiring

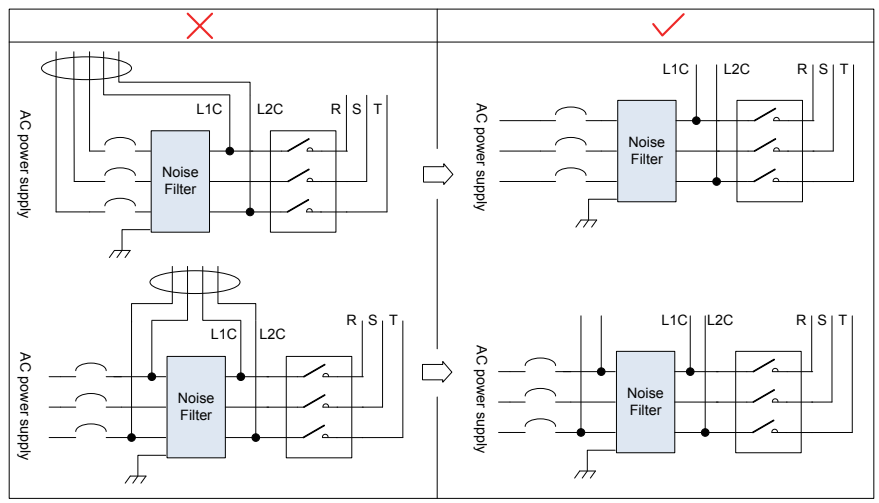

Separate the grounding cable and output power supply lines of the noise filter.

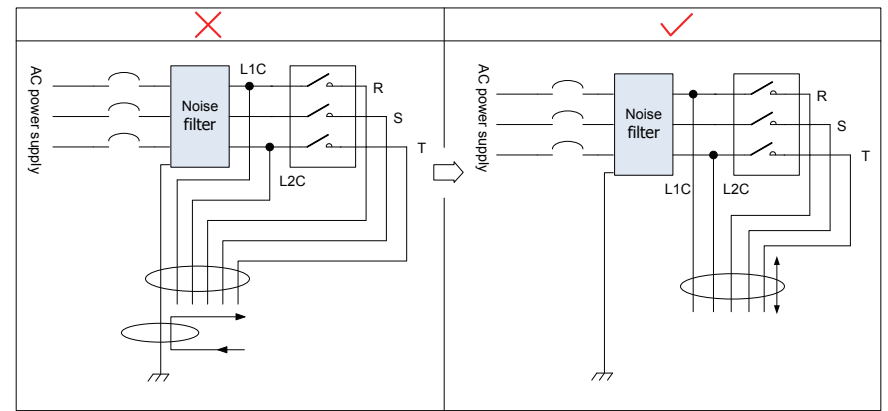

Figure 3-19 Diagram for separated cabling of noise filter grounding cable and output cable

● Use a separate grounding cable as short and thick as possible for the noise filter. Do not share the grounding cable with other grounding devices.

Figure 3-20 Single point grounding diagram

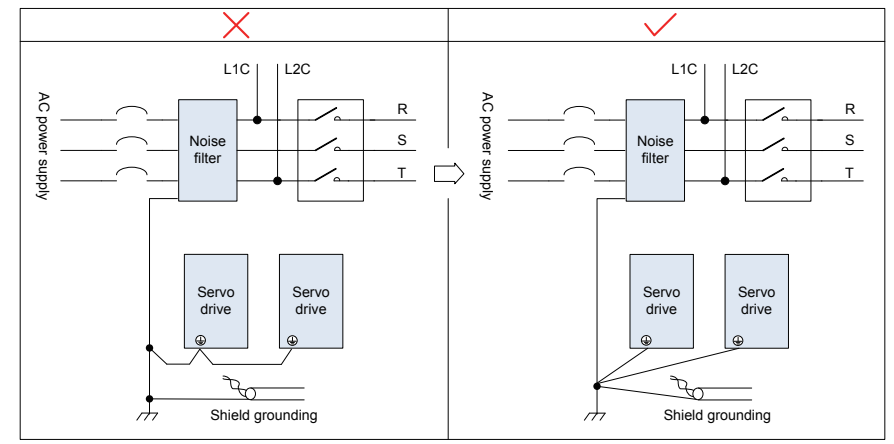

Grounding the noise filter inside the cabinet

If the noise filter and the servo drive are installed in the same cabinet, fix the noise filter and the servo drive on the same metal plate. Make sure the contact part is in good conductive condition, and ground the metal plate properly.

Figure 3-21 Diagram for noise filter grounding

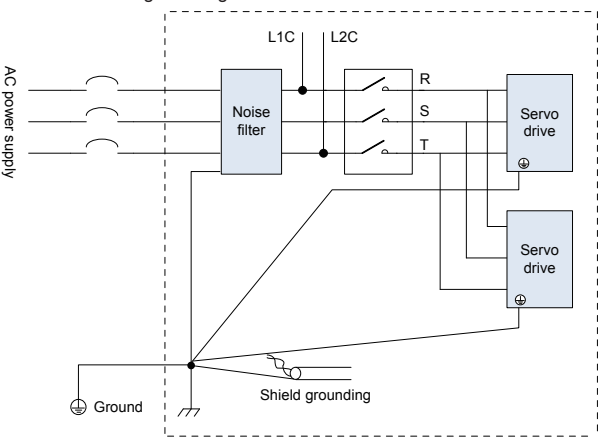

# 3.9 Precautions of Using Cables

- 1. Do not bend or apply tension to cables. The core wire of a signal cable is only 0.2 or 0.3 mm in diameter and easily broken. Handle the cables carefully.
- 2. In scenarios where cables need to be moved, use flexible cables. Common cables are easily damaged after being bent for a long time. Cables configured together with low power servo motors cannot be used for movement.
- 3. If cable protection chain is used, make sure that:
	- the bending radius of the cable must be at least 10 times the diameter of the cable;
	- do not fix or bundle the cables inside the cable protection chain. You can bundle them at both ends of the cable protection chain;
	- cables must not be wound or warped;
	- space factor inside the cable protection chain must not exceed 60%;
	- do not mix cables of great difference in size together as thick cables may crush thin cables. If you need to use them together, place a spacer plate to separate them.

Figure 3-22 Cable protection chain diagram

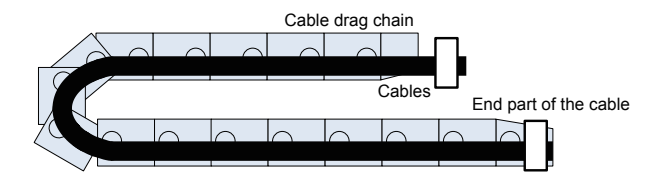

# 3.10 Overall Wiring

Figure 3-23 Overall wiring diagram

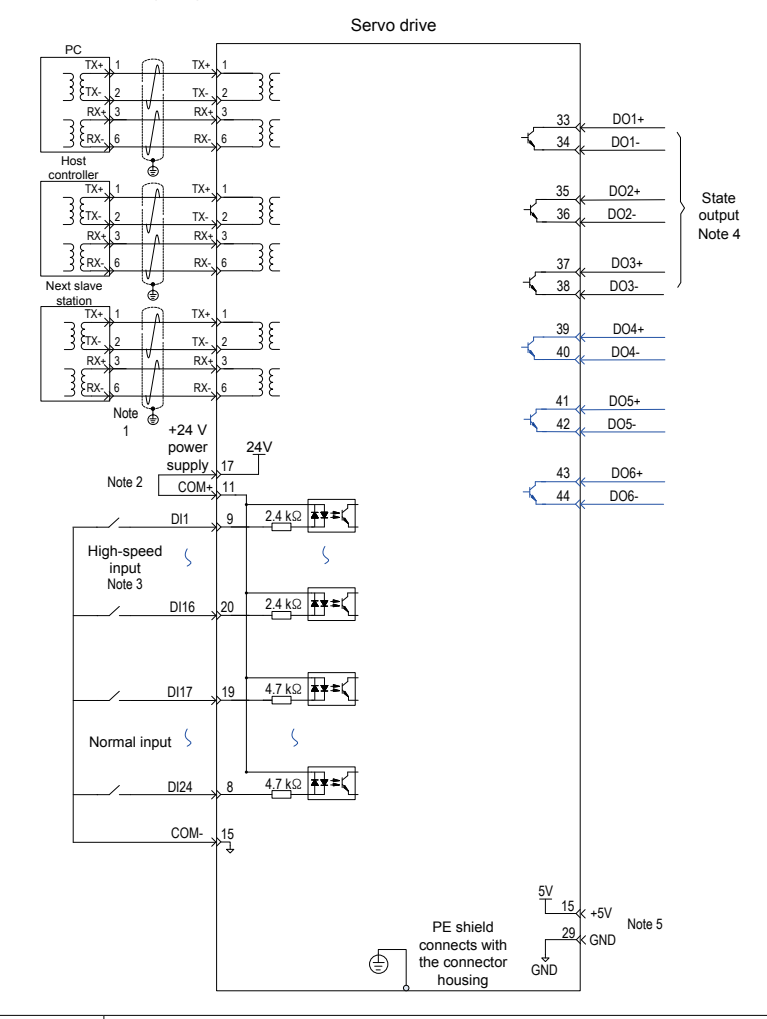

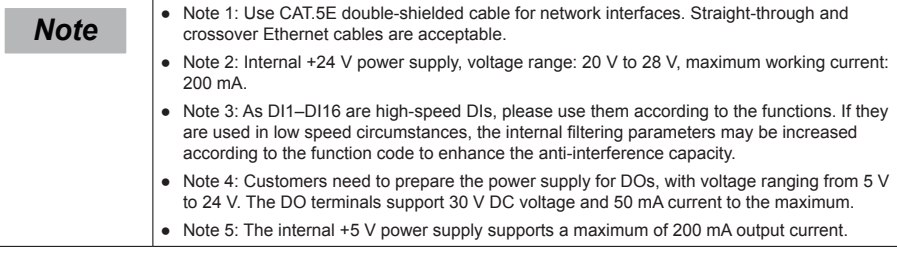

# Chapter 4 Operation Panel

# 4.1 Operation Panel Composition

Figure 4-1 Appearance of the LED operation panel

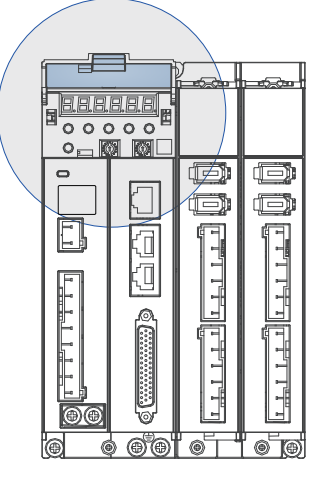

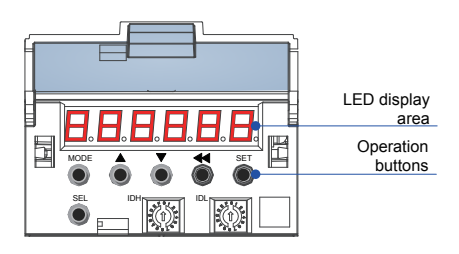

The operation panel of the SV820N servo drive consists of an LED (6-digit, 7 segments) and 6 buttons. The operation panel is used for the servo drive display, parameter setting, user password setting and general functions operations. When the operation panel is used for parameter setting, the functions of the buttons are described as follows.

## **LED display area**

There are 6 digits on the LED. The LED displays common states, parameters and the axis number currently operated.

## **Operation buttons**

Table 4-1 Functions of buttons

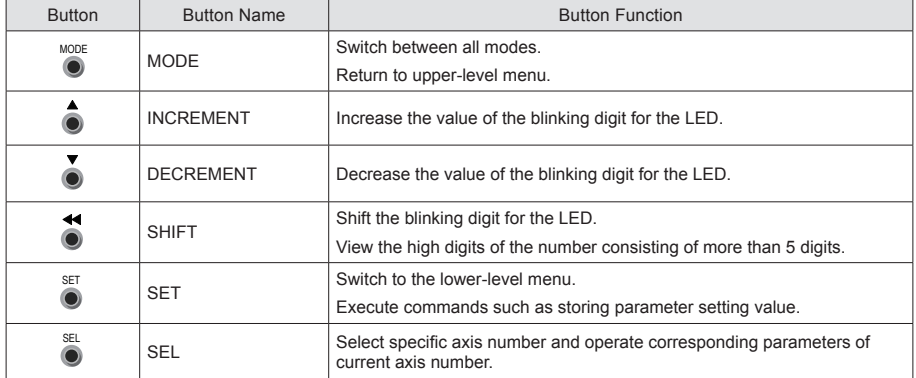

# 4.2 Display of the Operation Panel

Transition relation between the operation panel display and the host controller operation object

The following mapping relation exists between the function code (decimal) for the panel display and the operation object dictionary of the host controller (hexadecimal, "Index" and "Sub-index"), and should be noted in use:

Object dictionary index = 0 x 2000 + function code group No.;

Object dictionary sub-index = hexadecimal of offset in function code group  $+1$ , for example:

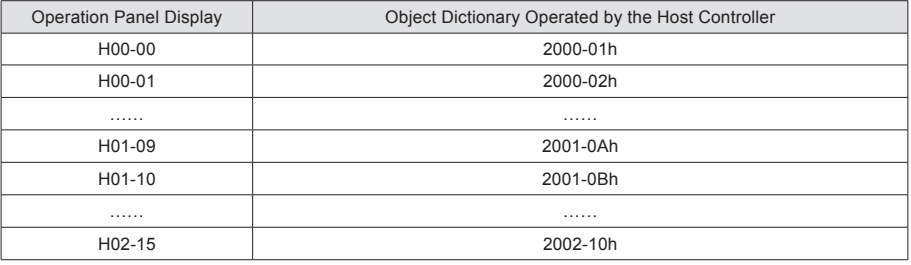

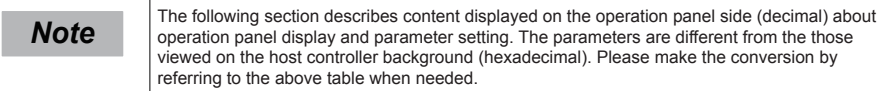

The operation panel can display the running state, parameter, faults, and monitored information Run settings of the servo drive.

State display: Displays the current servo drive state, such as servo ready or running;

Parameter display: Displays the function codes and their setting values;

Fault display: Displays the fault and warnings occurring in the servo drive;

Monitoring display: Displays the current running parameters of the servo drive.

Axis No. display: Displays the axis number currently operated and displayed.

Figure 4-2 Diagram for switching between different display

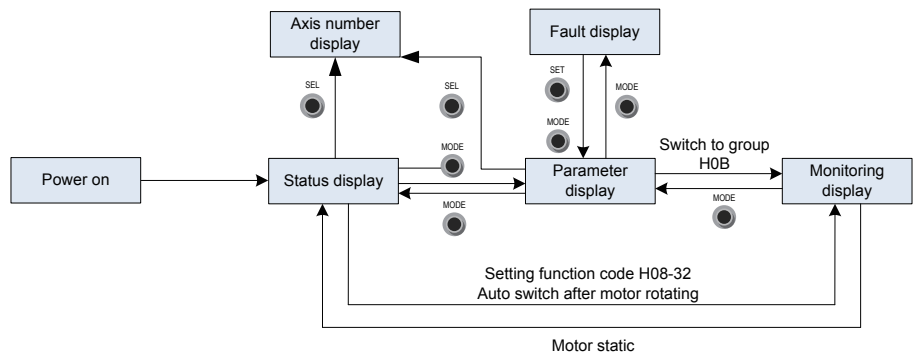

- After the power is on, the operation panel enters the state display mode.
- Press the MODE key to switch over between different modes, as shown in the preceding figure.
- In state display mode, set H02-32 and select the monitored parameters. When the motor rotates, the operation panel automatically switches over to monitoring display. After the motor stops, the panel automatically restores to the state display.
- ● In parameter display mode, set H02-32 and select the parameters to be pre-monitored, and the operation panel switches to the monitoring display mode.
- Once a fault occurs, the operation panel immediately enters the fault display mode, and all 5-digit LEDs blink. Press the SET key to stop the LED blinking, and then press the MODE key to switch over the parameter display mode.

## 4.2.1 State Display

In this section, the current operation axis 3 is taken as an example.

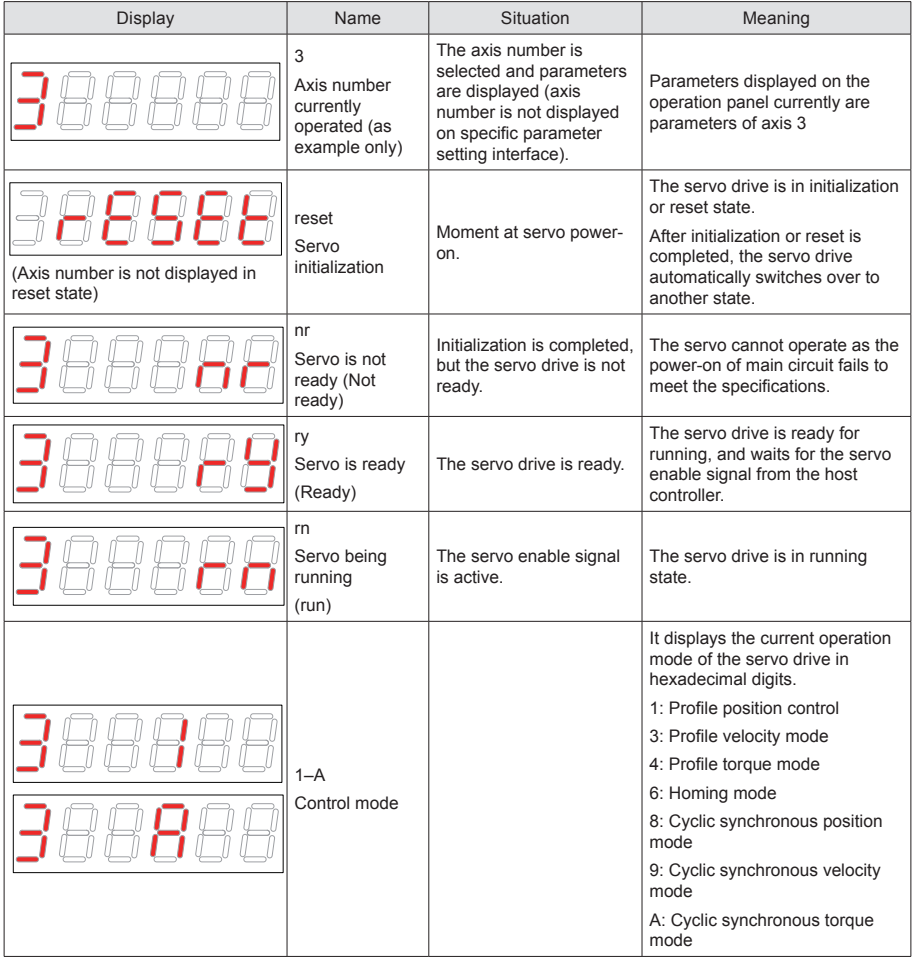

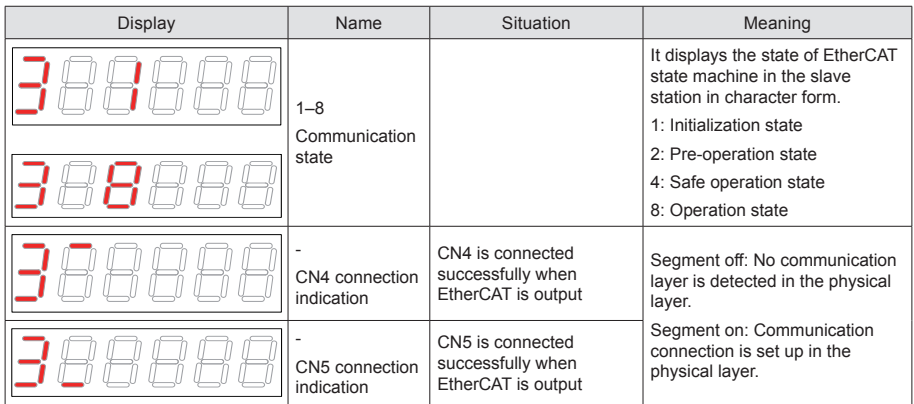

# 4.2.2 Parameter Display

The SV820N series has 14 groups of function codes based on parameter functions. The function codes can be located quickly based on the group it belongs to. Refer to the appendix to view the function code table. In this section, the current operation axis 3 is taken as an example.

## **Parameter group display**

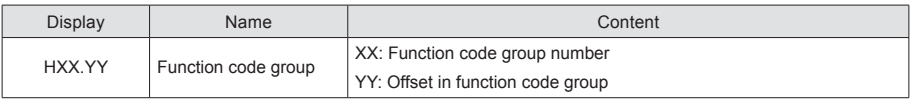

For example, function code H02-00 is displayed as follows:

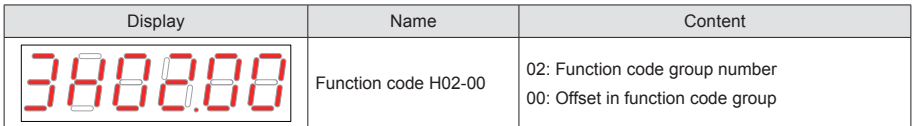

## **Display of data of different lengths and negative number**

**■ With-symbol number of 4 digits and below and without-symbol number of 5 digits and below**

Such a number is display with 5-digit 7-segment LED display. The highest digit "-" indicates the negative symbol.

For example, –9999 is displayed as follows:

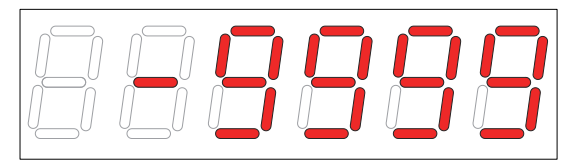

For example, 65535 is displayed as follows:

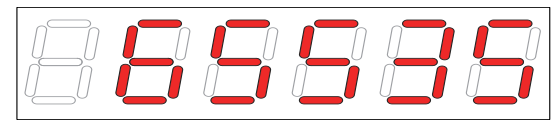

#### With-symbol number of above 4 digits and without-symbol number of above 5 digits

The number is displayed in digits from low to high in pages. Each 5 digits are displayed in a page. The display method is: current page + value of current page. As shown in the following figure, hold down "SHIFT" for more than 2 seconds to switch to the next page.

For example, –1073741824 is displayed as follows:

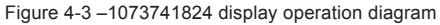

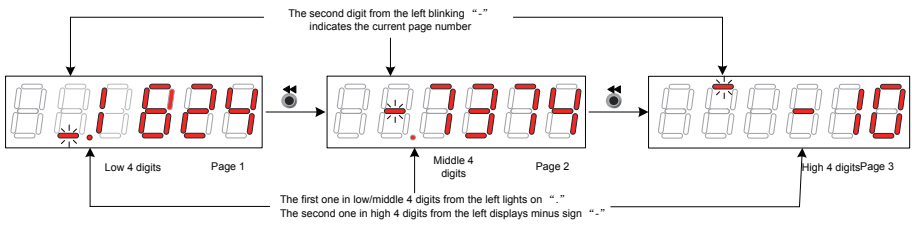

Example: For example, 1073741824 is displayed as follows:

Figure 4-4 1073741824 display operation diagram

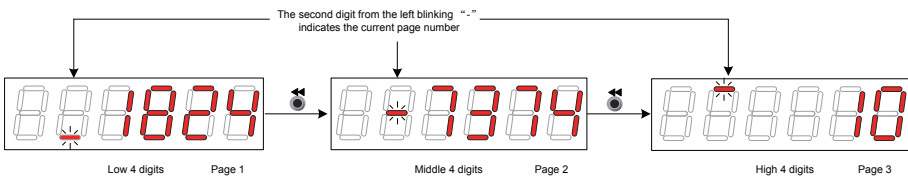

## **Points of decimal display**

"." of the unit's position displayed on the LED indicates the decimal point, and this segment "." does not blink.

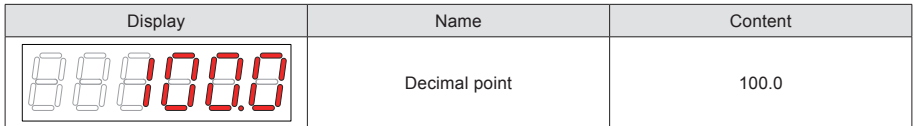

## **Parameter setting display**

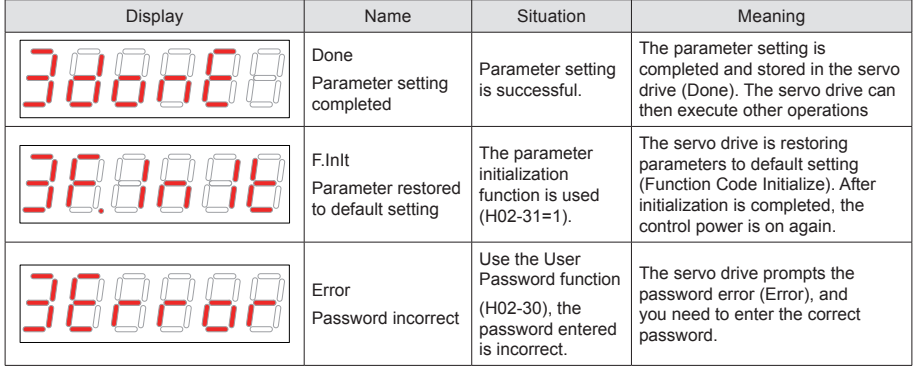
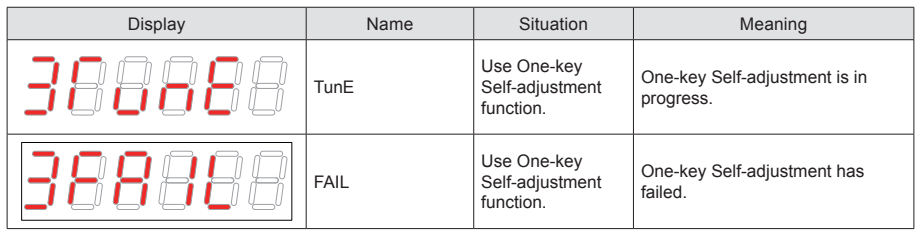

## **Fault display (taking the current operation axis 3 as an example)**

- The keypad displays the current or history faults and warning codes. For analysis and rectification of faults and warnings, refer to Chapter 5.
- When a single fault or warning occurs, the keypad displays the fault or warning code. When multiple faults or warnings occur, the keypad displays the fault code of the highest level.
- Set the number of history faults that can be viewed in H0B-33. View H0B-34 to display the selected fault or warning codes.
- Set H02-31=2 to clear information about the latest ten faults or warnings stored in the servo drive.

For example, fault E3.941 is displayed as follows:

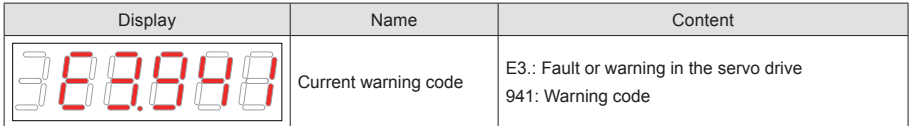

## **Monitoring display**

Group H0B of the servo drive: Displays the parameters for monitoring the running status of the servo drive.

Set H02-32 (Default keypad display). After the servo motor runs properly, the keypad switches over from "servo status display mode" to "parameter display mode". The function code group number for the parameter is H0B, and the offset is the setting value of H02-32.

For example, if H02-32=00, the keypad displays the corresponding parameter value of H0B-00 if the servo motor speed is not 0.

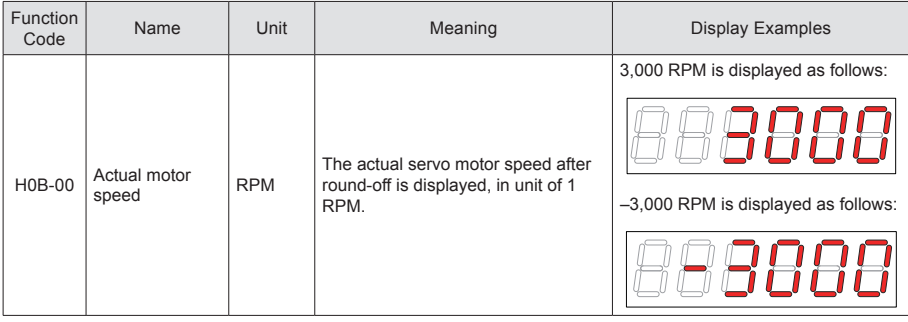

# 4.3 Parameter Monitoring

Group H0B of the servo drive: Displays the parameters for monitoring the running status of the servo drive. The display of H0B monitoring is described as follows:

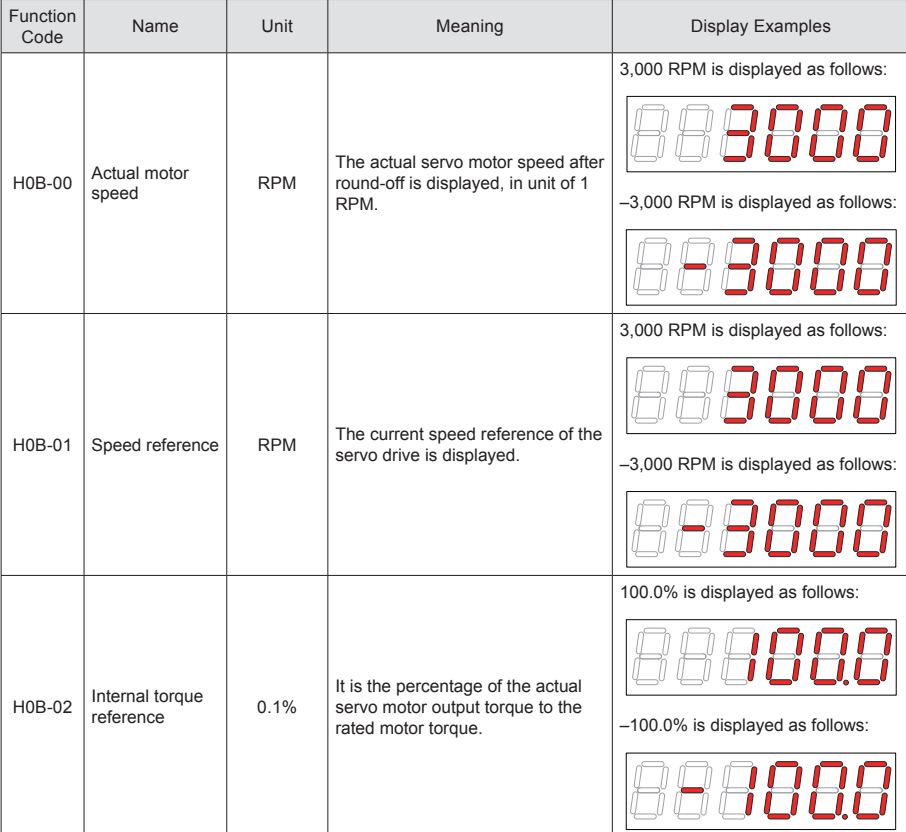

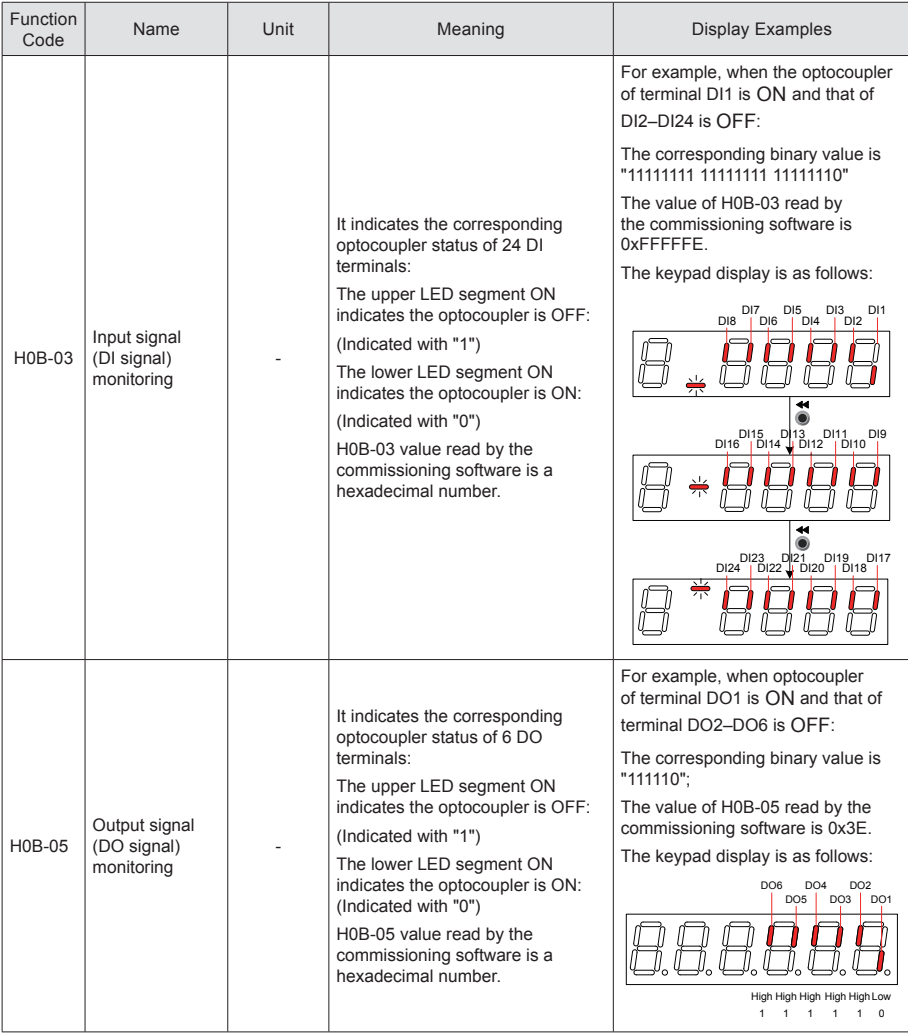

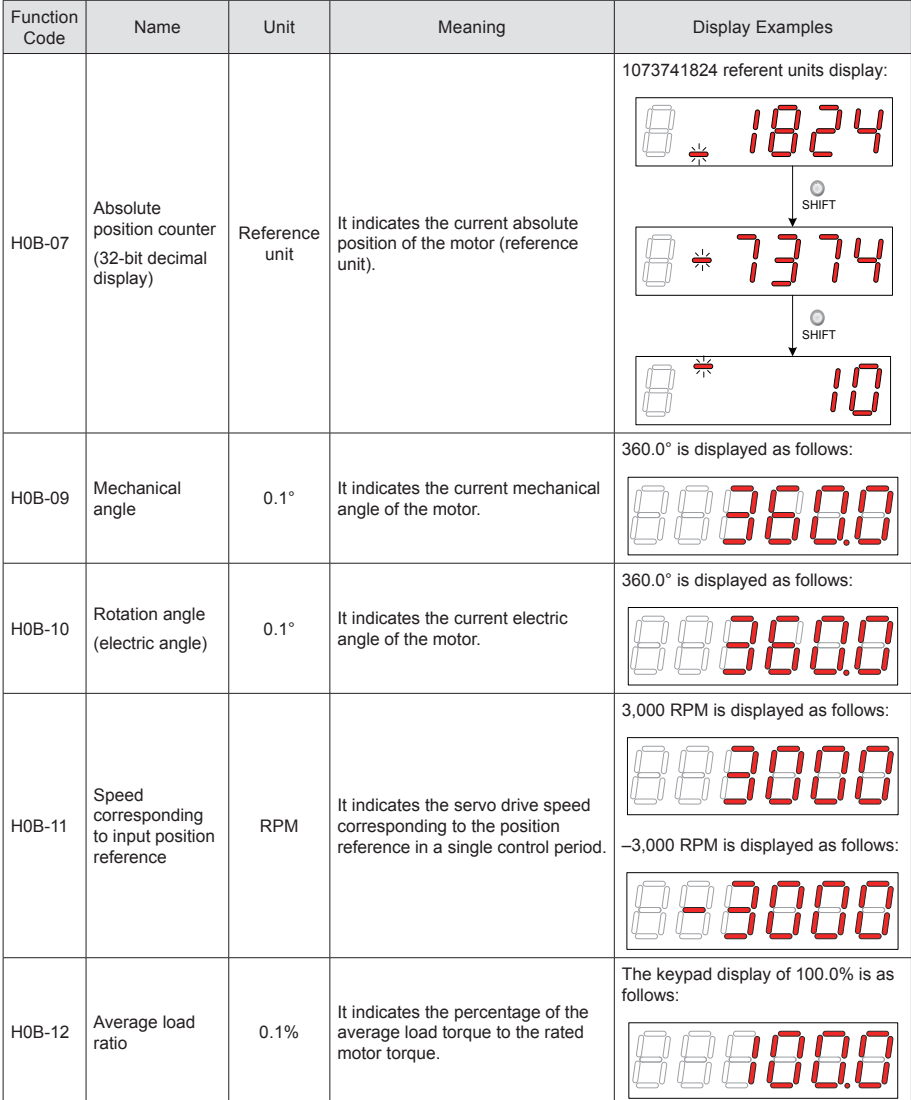

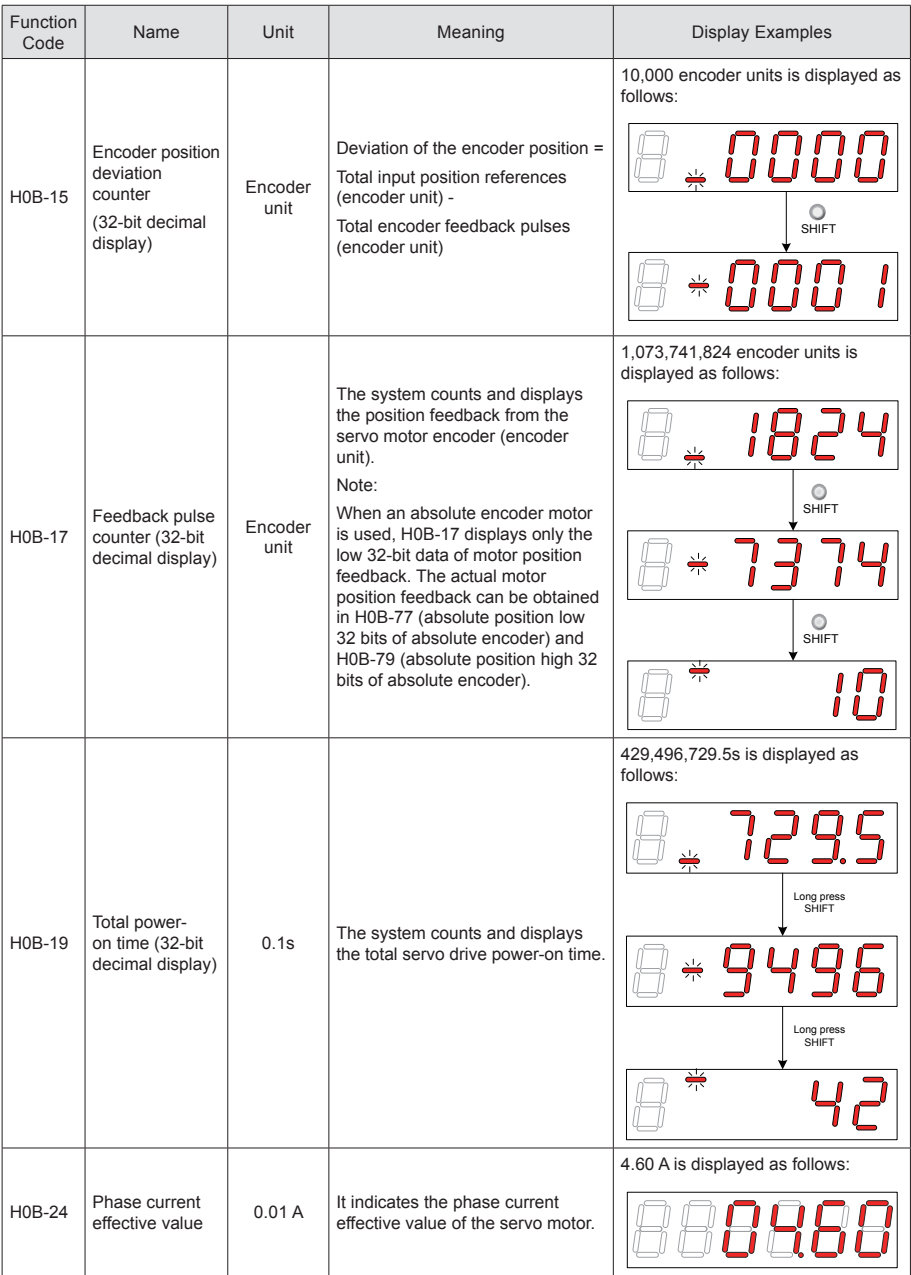

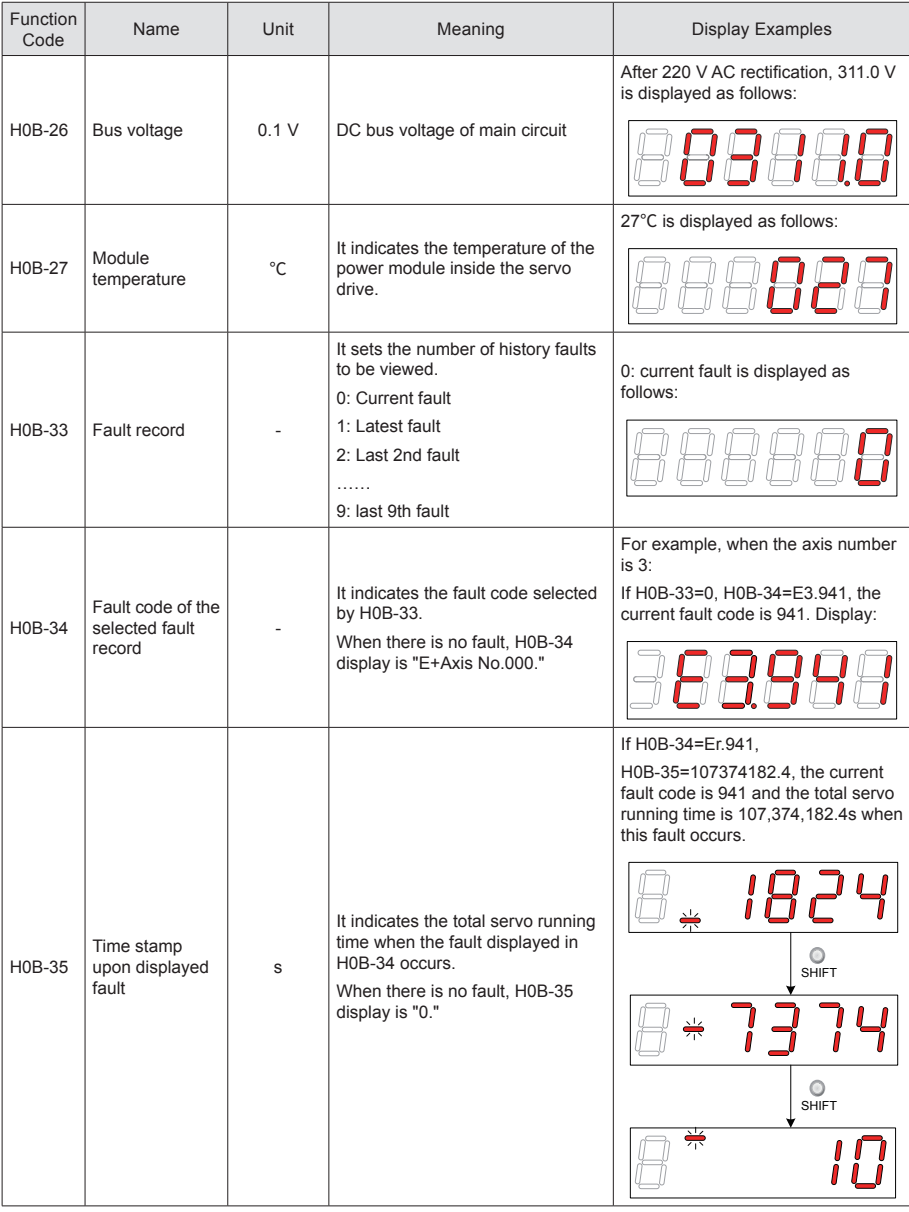

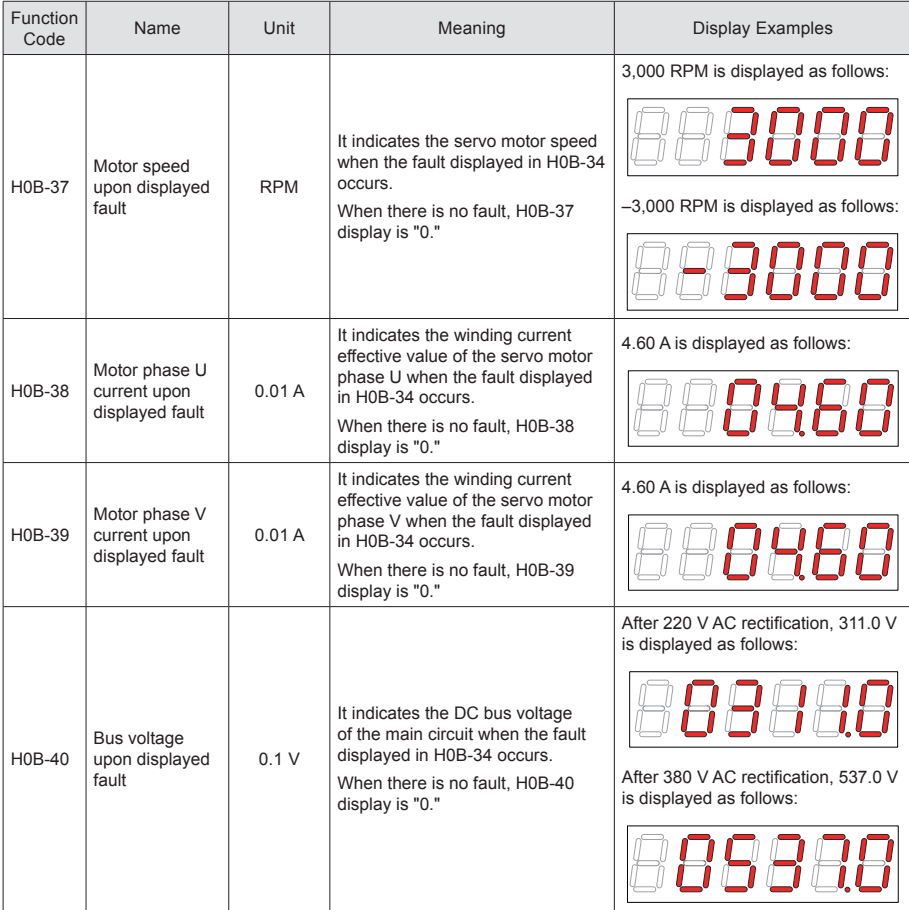

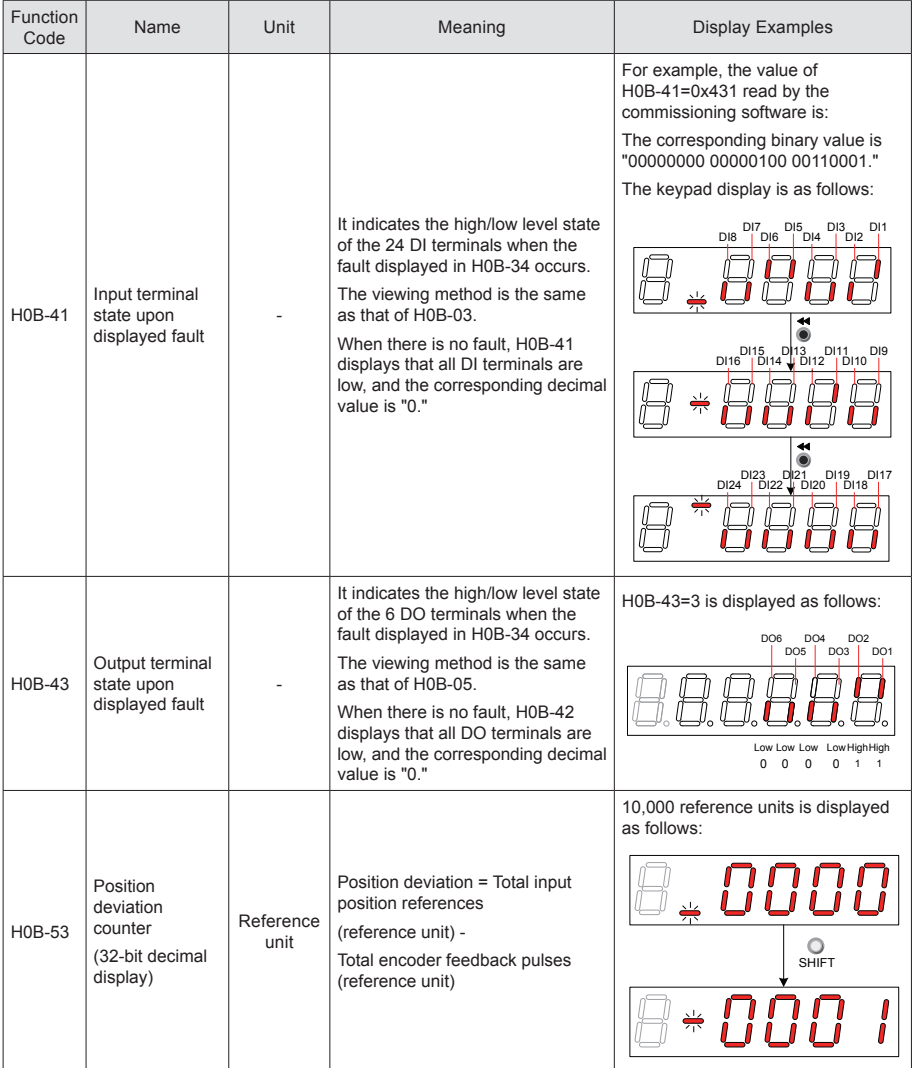

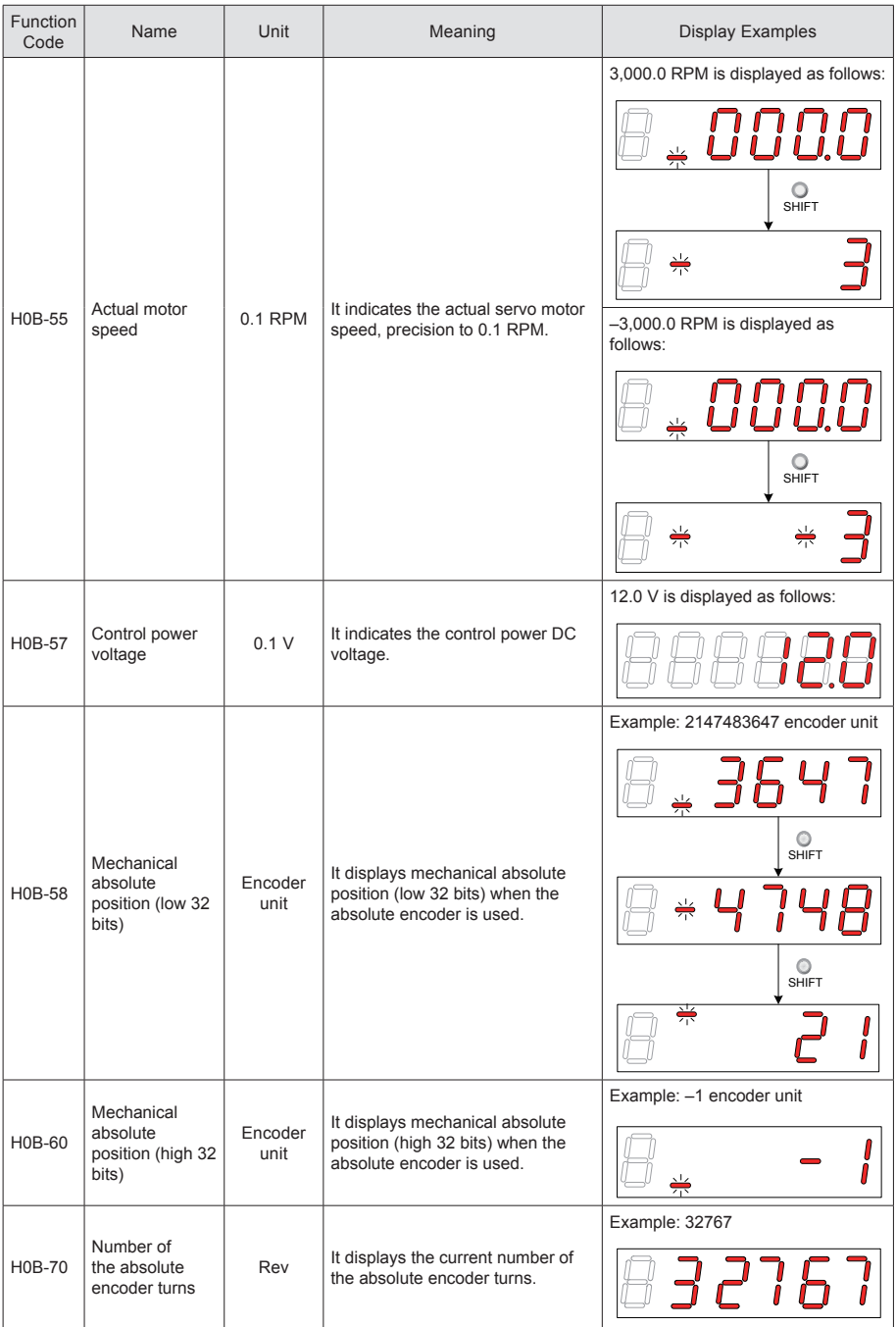

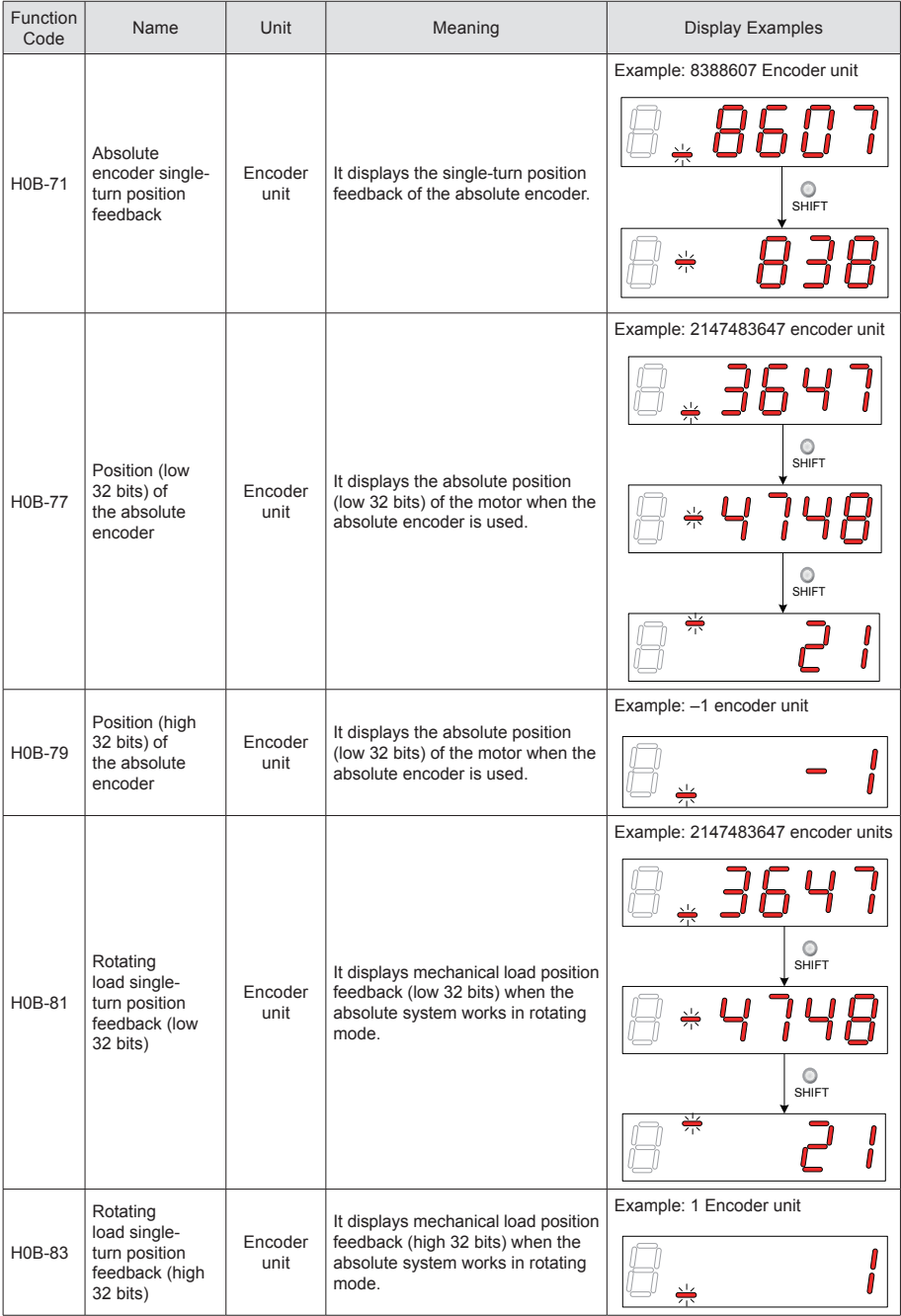

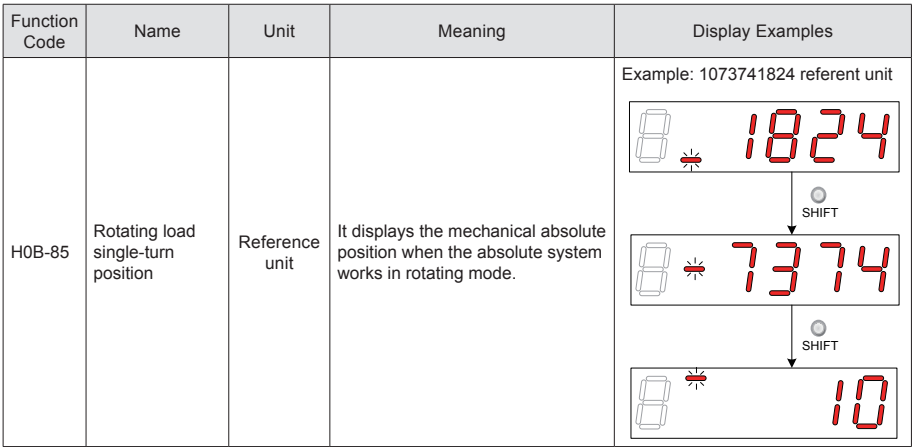

## 4.4 Parameter Setting

Parameter setting can be performed on the keypad of servo drive. For details on the parameters, refer to Chapter 8. The following figure shows the keypad operation of switching the position control mode to the speed control mode after the power is on.

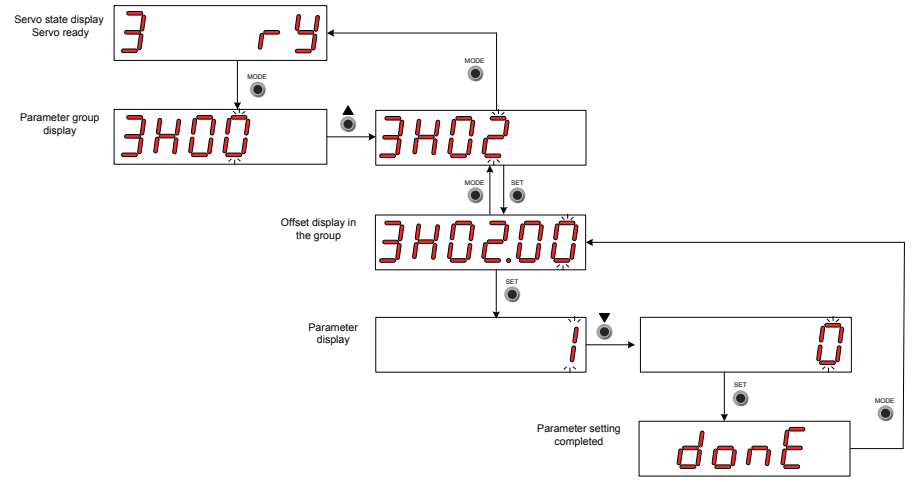

Figure 4-5 Diagram for keypad operation of parameter setting

- MODE: Switch the display mode and return to the upper-level menu.
- $\triangle$   $\blacktriangledown$ : Increase or decrease the value of the current blinking digit.
- **EX**: Change the current blinking digit.
- SET: Store the current setting value or switch to the next-level menu.

When the "Done" screen is displayed after parameter setting is completed, press the MODE key to return to the parameter group display (the "H02-00" screen).

## 4.5 User Password

After the user password function (H02-30) is enabled, only the authorized user has the parameter setting rights; other operators can only view the parameters.

## 4.5.1 Setting User Password

The following takes the operation of setting the password to "00001" for example.

Figure 4-6 Diagram for keypad operation of user password setting

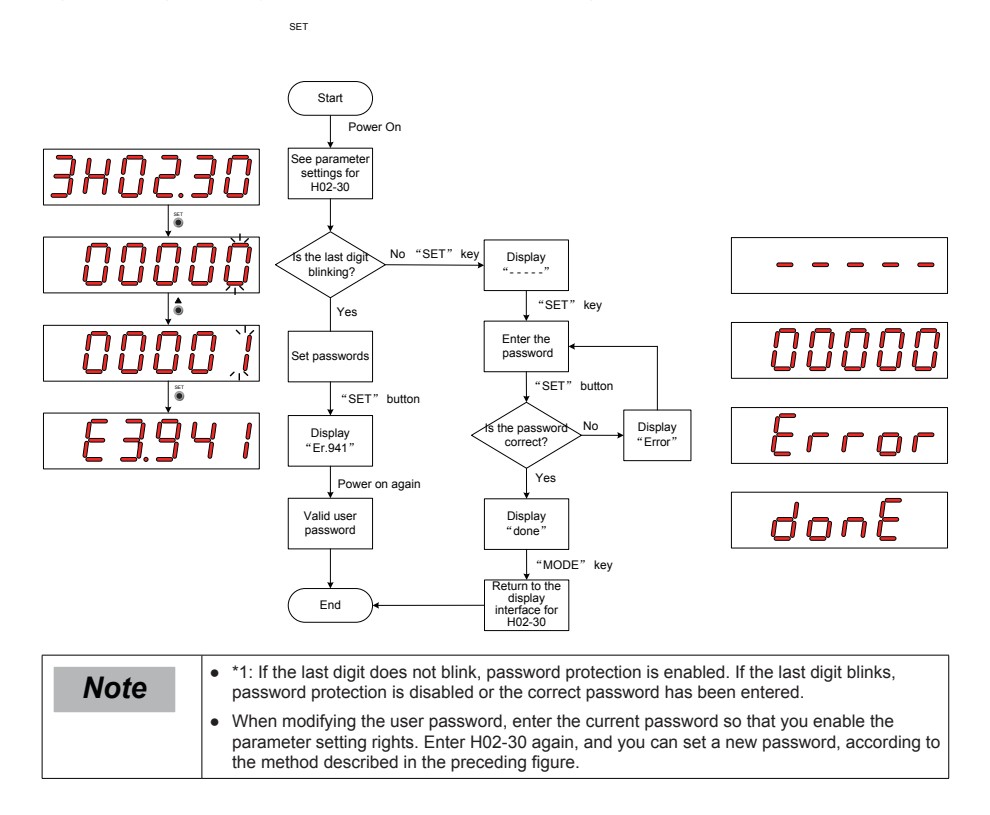

## 4.5.2 Canceling User Password

Enter the existing user password, and set H02-30 to "00000". Then, the user password is canceled.

# 4.6 Jog Running

**Note** <br>**Note b when using the jog running function, set the S-ON signal inactive. Otherwise, this function cannot be used.** cannot be used. ● Use the jog running function to perform trial running on the servo motor and drive.

## 4.6.1 Operation Method

Figure 4-7 Diagram for keypad operation of jog running setting

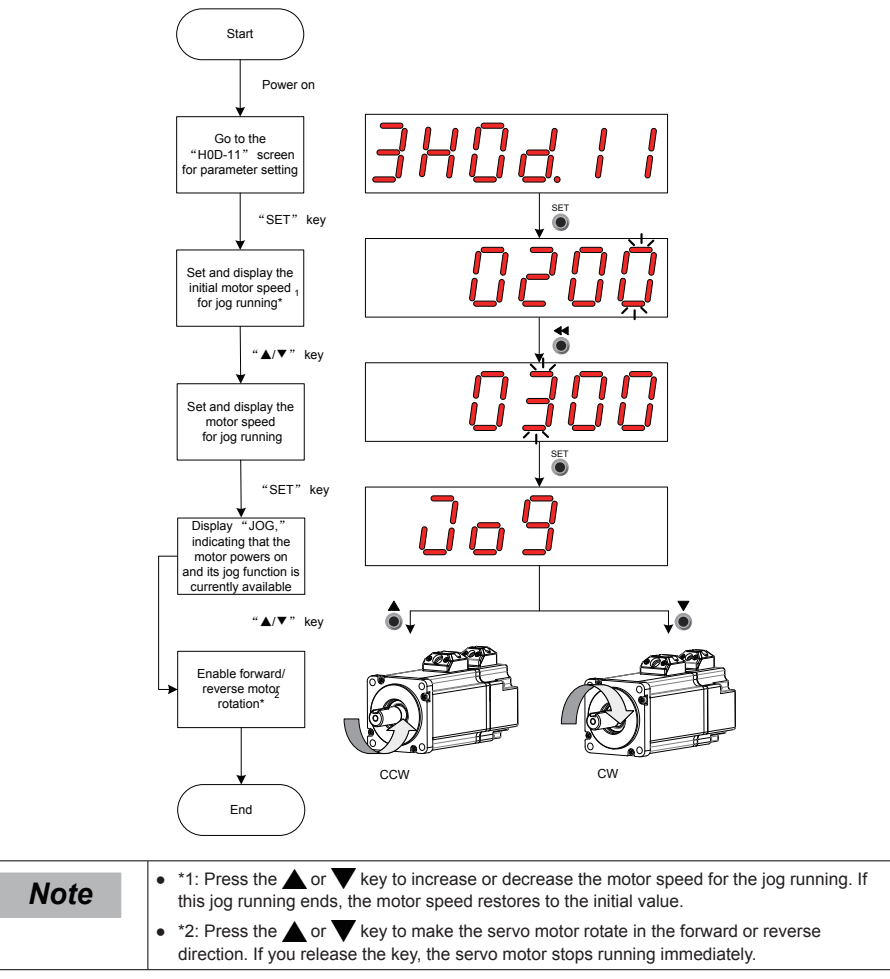

## 4.6.2 Exiting Jog Running

Press the MODE key to exit the jog running and return to the upper-level menu.

# 4.7 DI/DO Function

There are 24 DI signals and 6 DO signals on terminal CN1 of SV820N. H03 (terminal DI function allocation and logic selection) and H04 (terminal DO function allocation and logic selection) can be used by multiple axes. On any axis, setting and modifying functions of DI and DO terminals can be performed on keypad.

## 4.7.1 DI/DO Function Definition

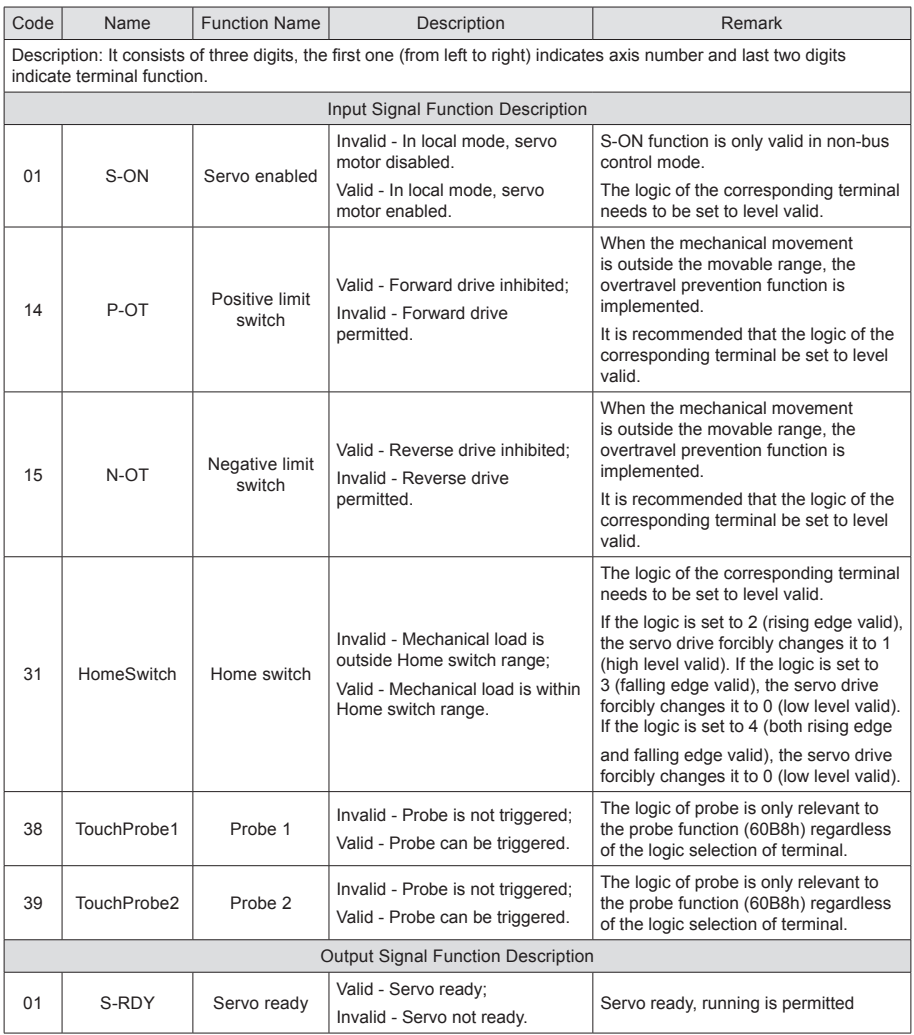

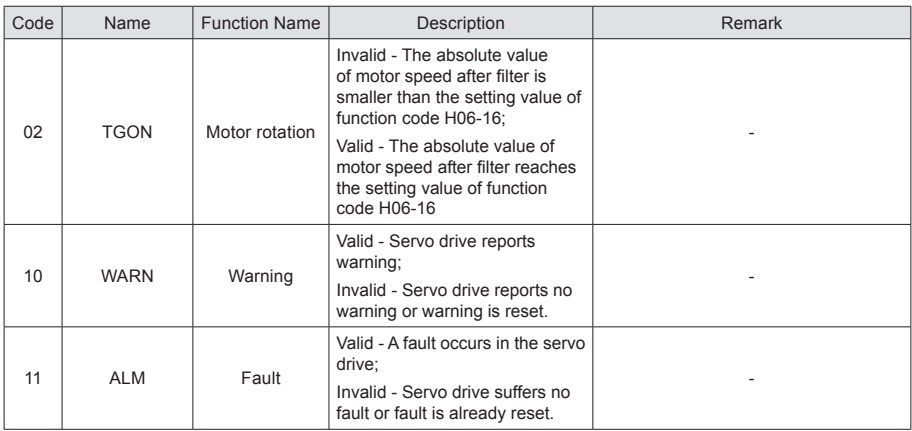

## 4.7.2 DI Function Setting

In this section, function setting of H03-02 is taken as an example. Function setting of H03 group consists of three digits. The first digit is for setting axis No. and last two digits are for specific terminal functions. Diagram is shown in red dotted box below:

Figure 4-8 Diagram for keypad operation of DI function setting

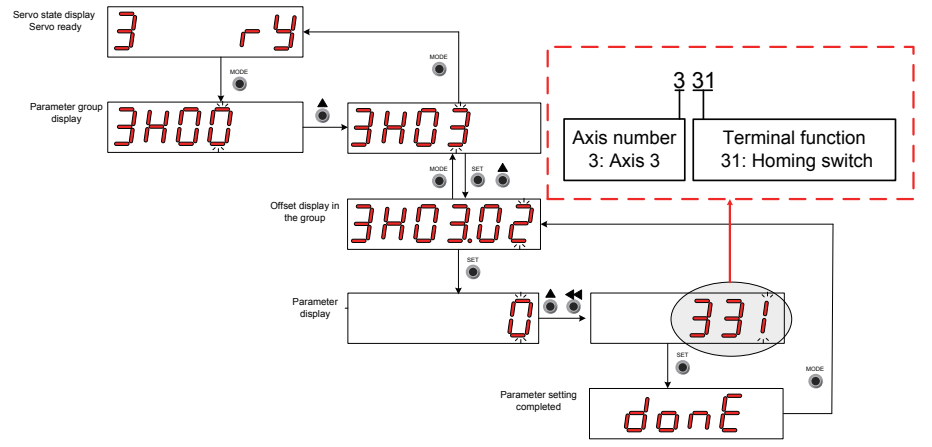

Example: Set DI1, DI2, DI3 and DI4 as the home signals of 4 modules respectively. Corresponding parameters can be set as the following values via commissioning software or the keypad.

H0302=131

H0304=231

H0306=331

H0308=431

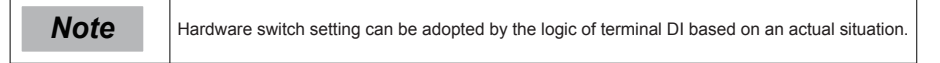

## 4.7.3 DO Function Setting

In this section, function setting of H04-00 is taken as an example. Function number setting of H04 consists of three decimal digits. The first digit is for the setting axis No. and last two digits are for specific terminal functions. The diagram is shown in the red dotted box below:

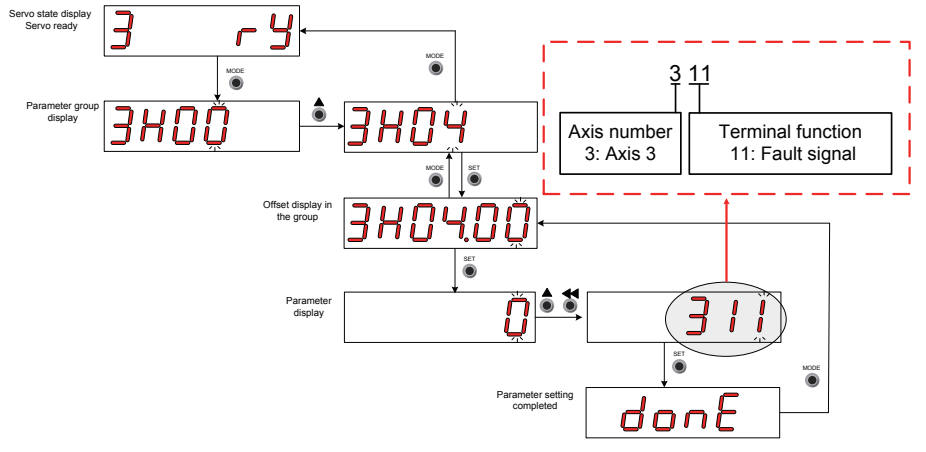

Figure 4-9 Diagram for keypad operation of DO function setting

Example: Set DO1, DO2, DO3 and DO4 as the fault signals of 4 modules respectively. Corresponding parameters can be set as the following values via commissioning software or the keypad.

H0400=111

H0402=211

H0404=311

H0406=411

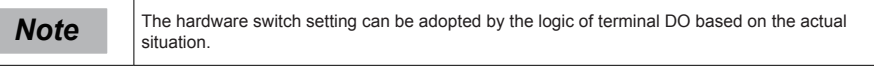

# Chapter 5 Troubleshooting

## 5.1 Fault and Warning Grading

## **Fault and warning grading**

Faults and alarms are graded into the following three levels based on degree of severity: NO.1 > NO.2 > NO.3.

NO.1 non-resettable fault

NO.1 resettable fault

NO.2 resettable fault

NO.3 resettable warning

"Resettable" means that the keypad stops displays of faults/warnings once the "reset signal" is input.

To reset a fault/warning, use one of the following two methods:

Set 200D-02h=1 (fault reset enabled).

Enable the rising edge of the control word 0x6040 bit7 on the host controller.

To reset a NO.1 fault and a NO.2 fault, turn off the S-ON signal and input the fault reset signal.

To reset a NO.3 warning, directly input the fault reset signal.

**■ Relevant function code:**

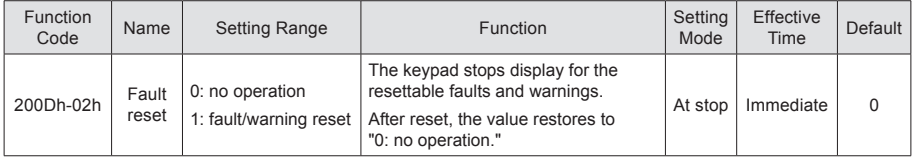

# 5.2 Communication Fault and Warning Code List

When communication or the servo drive is abnormal, the SV820 servo drive sends an emergency message to the network as a producer, or sends a response abort message when the SDO transmission is abnormal.

## **Fault code list (take the current operation axis 3 as an example):**

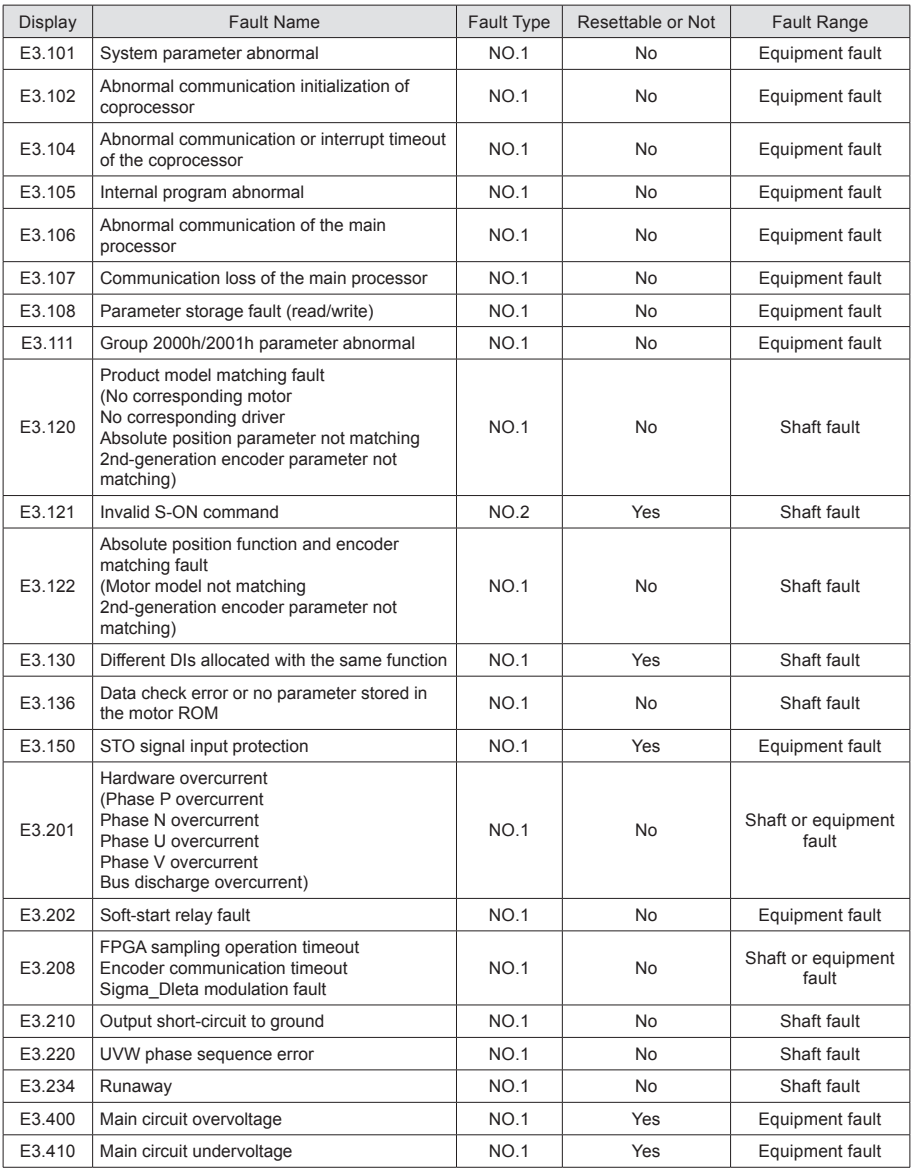

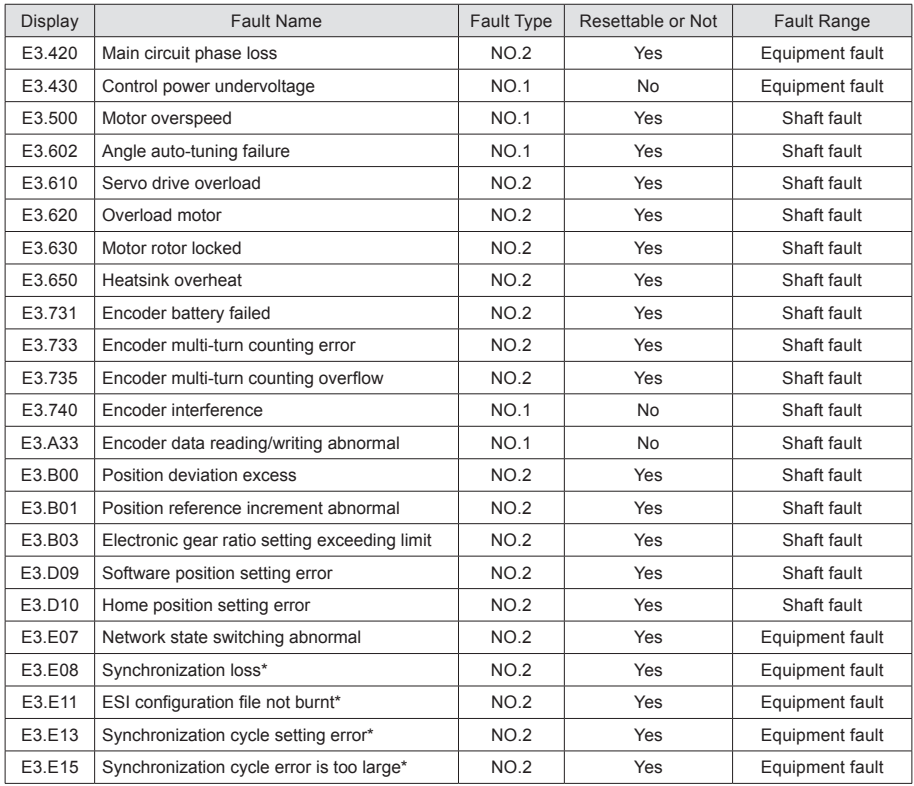

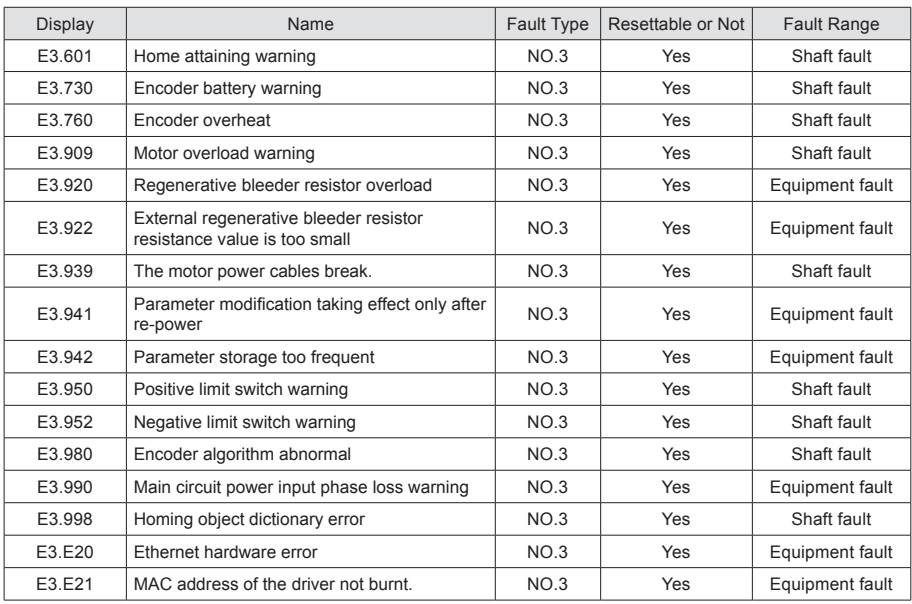

## **Warning code list (take the current operation axis 3 as an example)**

# 5.3 Troubleshooting of Faults

**Note** Take the current operation axis 3 as an example.

#### **■ E3.101: system parameter abnormal**

Cause:

The total number of parameters changes, which generally occurs after software updates.

The actual parameter values of group 2002h and later exceed the limit, which generally occurs after software updates.

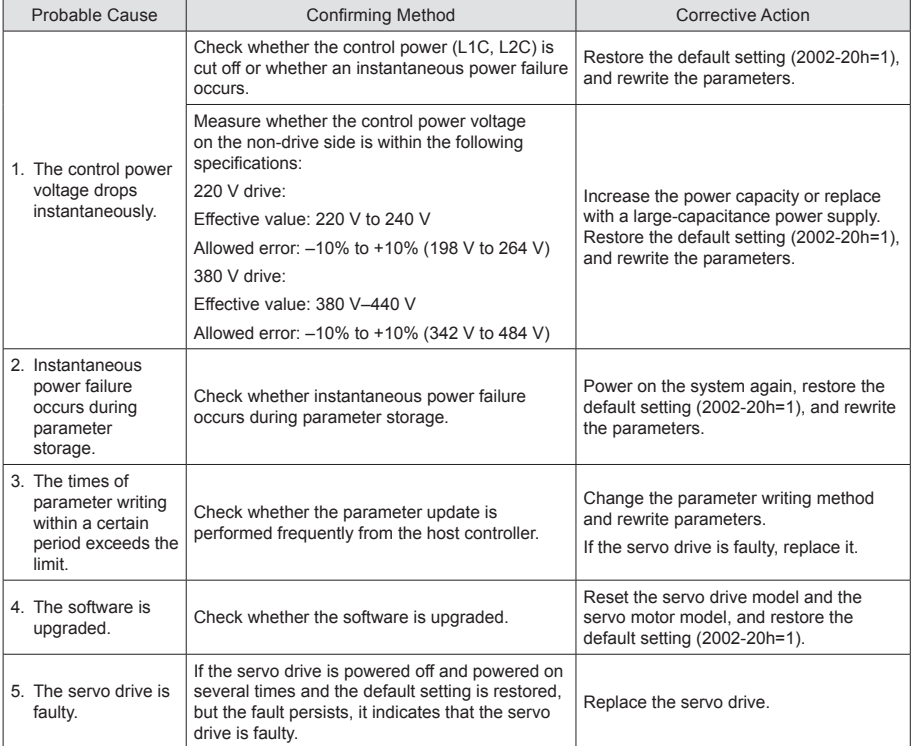

## **E3.102: Abnormal communication initialization of coprocessor**

Cause:

Multi-core communication initialization fault or software version of cores not matching

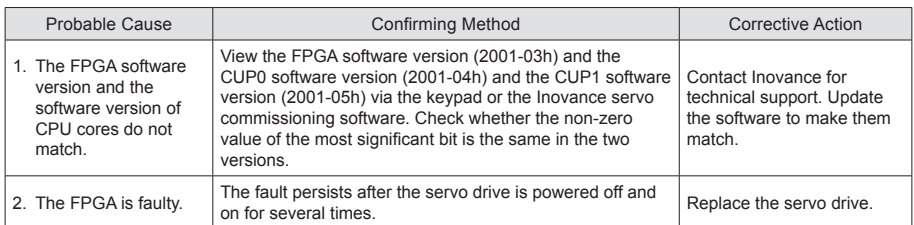

## **■ E3.104: Abnormal communication or interrupt timeout of coprocessor**

Cause:

Coprocessor or FPGA interrupt timeout, cyclic access among coprocessors timeout

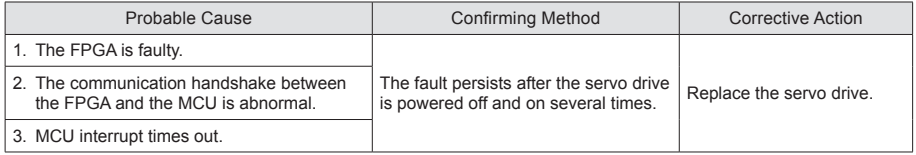

## **■ E3.105: Internal program abnormal**

Cause:

The total number of parameters is abnormal at EEPROM reading/writing operation.

The data range of parameters is abnormal, which generally occurs after software updates.

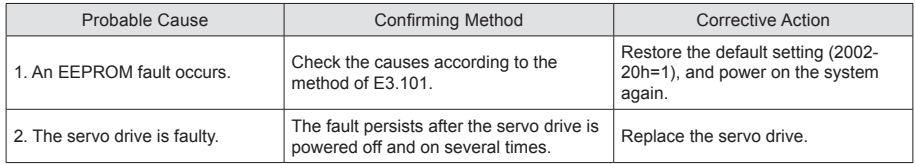

#### **E3.106: abnormal communication of the main processor**

To distinguish the fault symptom, the servo drive displays different internal fault codes under the same fault code. You can view these internal fault codes in 200B-2Eh.

Cause:

Access between HOST and FPGA or between Host and coprocessor times out during power-on initialization.

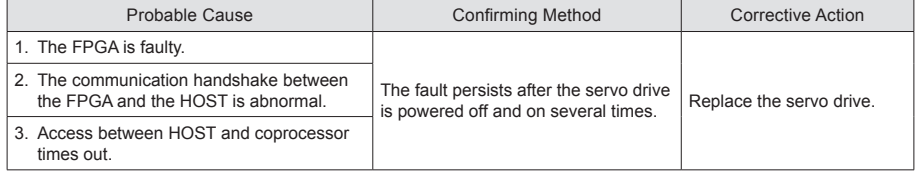

## **■ E3.107: communication loss of main processor**

Cause:

Cyclic handshake communication between main processor and coprocessor is lost.

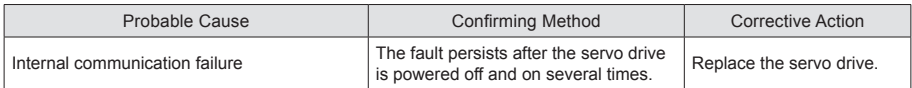

#### **■ E3.108: parameter storage fault**

Cause:

Parameter values cannot be written to EEPROM.

Parameter values cannot be read from EEPROM.

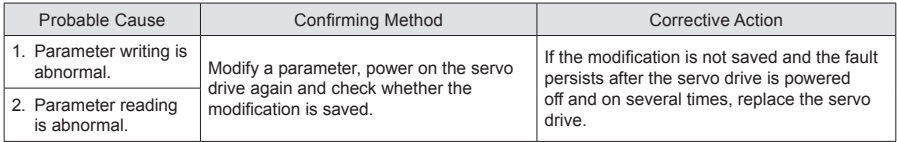

## **■ E3.111: group 2000h/2001h parameter abnormal**

Cause:

The total number of parameters changes, which generally occurs after software updates.

The actual parameter values of group 2000 or 2001 exceed the limit, which generally occurs after software updates.

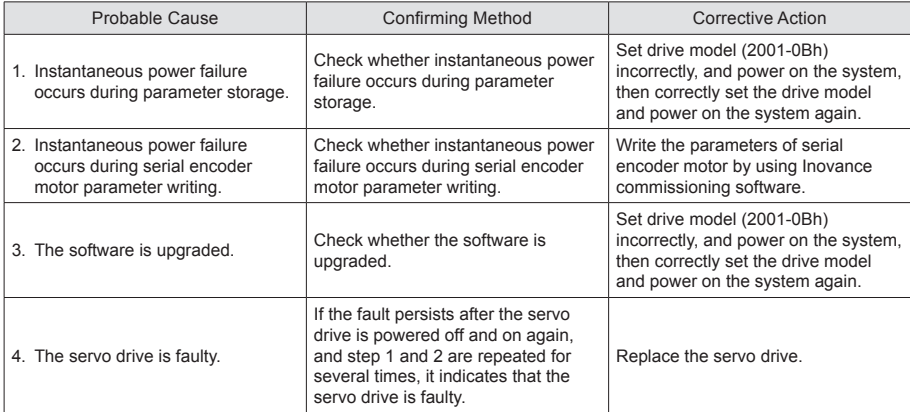

## **■ E3.120: product model matching fault**

#### Cause:

The motor model and drive model do not match or the parameter setting is incorrect, or the inverter module recognition is incorrect.

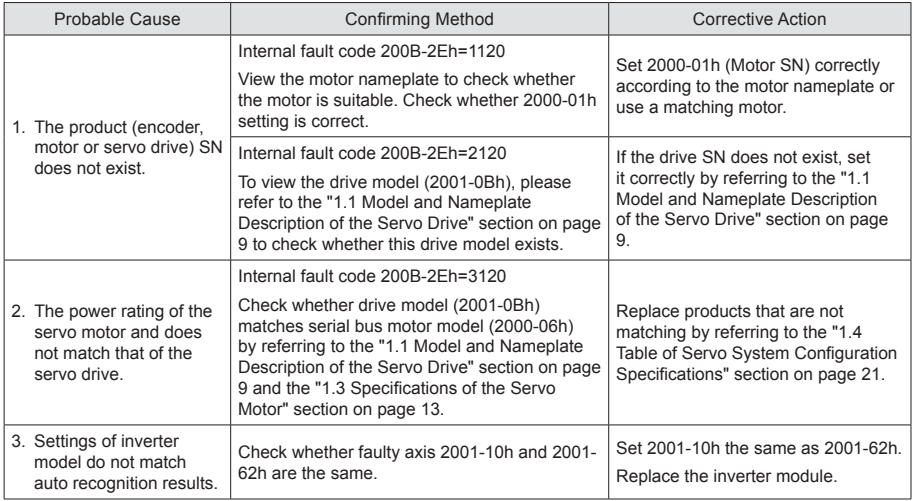

## **■ E3.121: invalid S-ON command**

Cause:

When some auxiliary functions are used, a redundant S-ON signal is given.

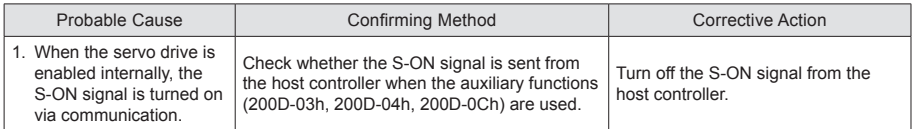

## **■ E3.122: product matching fault in the absolute position mode**

Cause:

The motor does not match in the absolute position mode or the motor SN is set incorrectly.

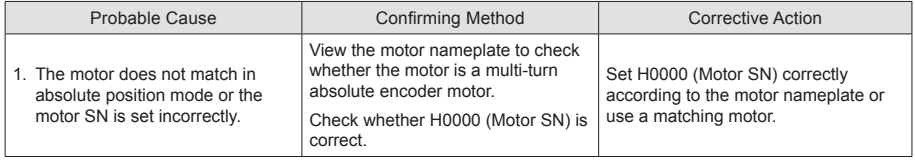

## **■ E3.130: different DIs allocated with the same function**

Cause:

The same function is allocated to different DIs

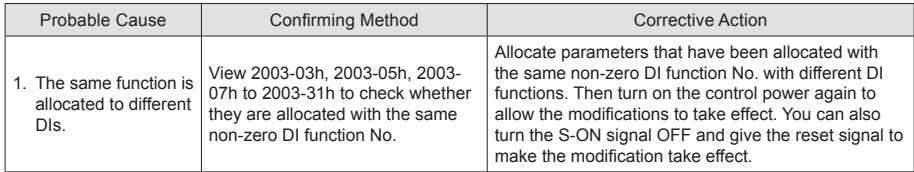

#### **■ E3.136: Data check error or no parameter stored in the motor ROM**

Cause:

When reading parameters from the encoder ROM memory, the servo drive detects that no parameters are saved there or parameter values are inconsistent with the agreed value.

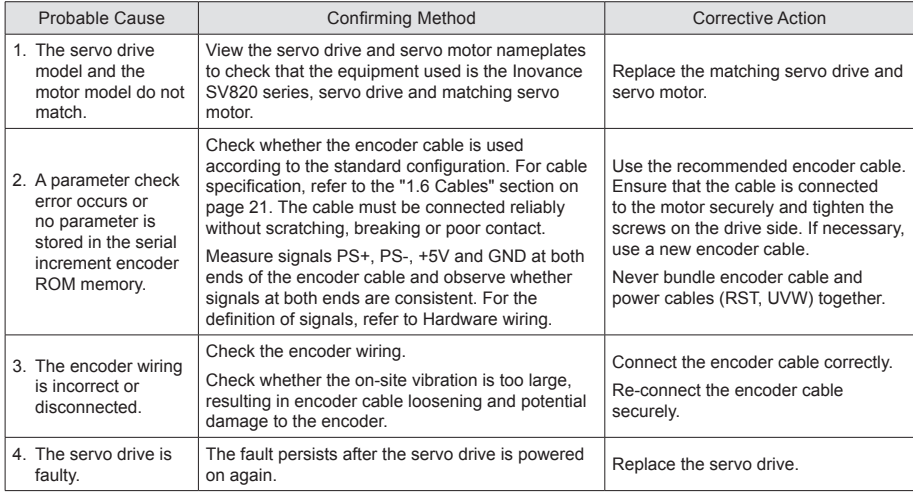

## **■ E3.150: STO input protection**

Cause:

STO input protection

## **■ E3.201: Overcurrent**

## Cause:

Hardware overcurrent is detected.

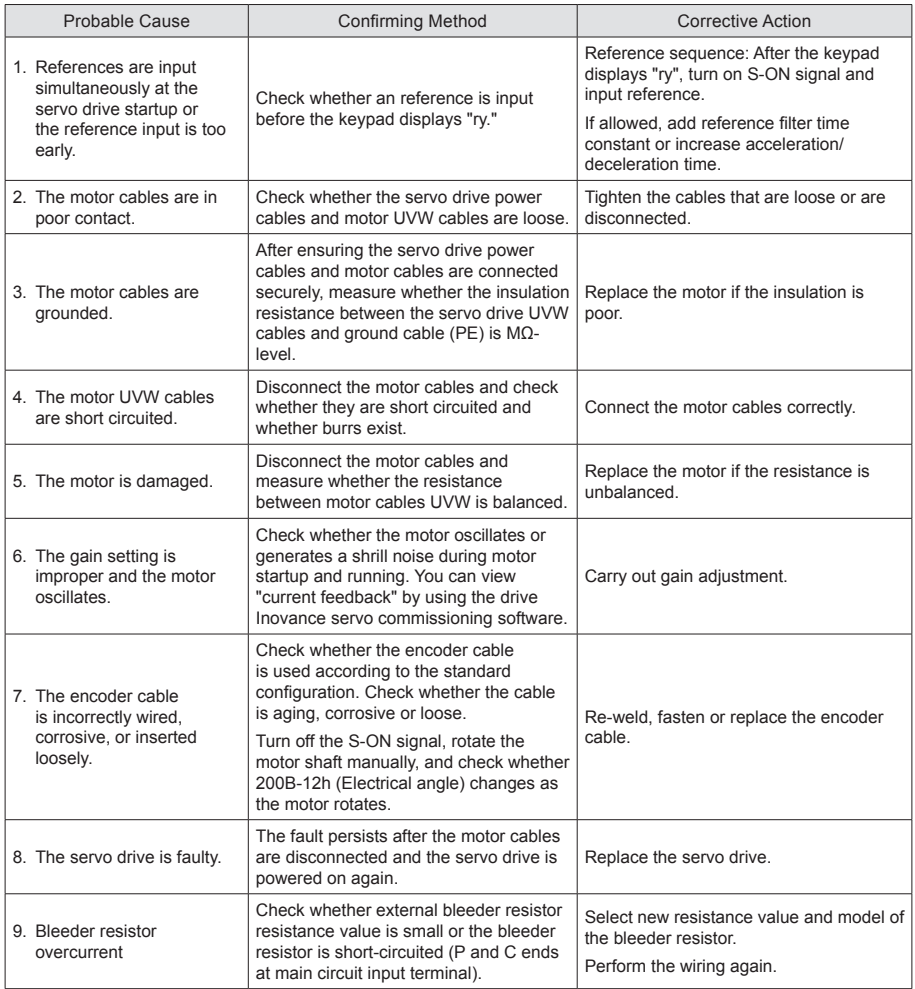

## 5

## **■ E3.202: Soft-start relay wire-breaking**

## Cause:

Soft-start relay is wire-breaking.

## **E3.208: FPGA sampling operation timeout**

## Cause:

Find th e cause through the internal fault code (200B-2Eh) when E3.208 occurs.

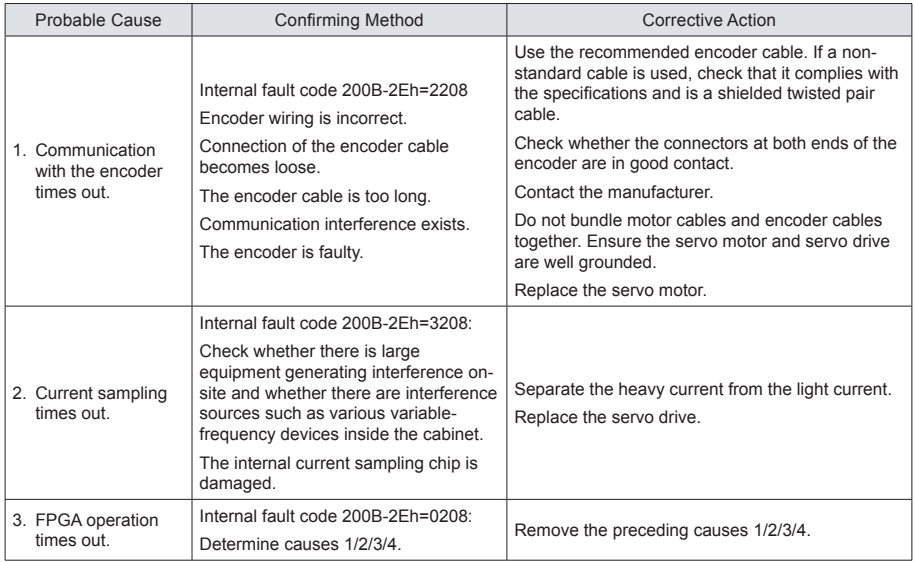

## **■ E3.210: Output to-ground short-circuit**

## Cause:

The servo drive detects motor phase current or bus voltage abnormal during self-check at power-on.

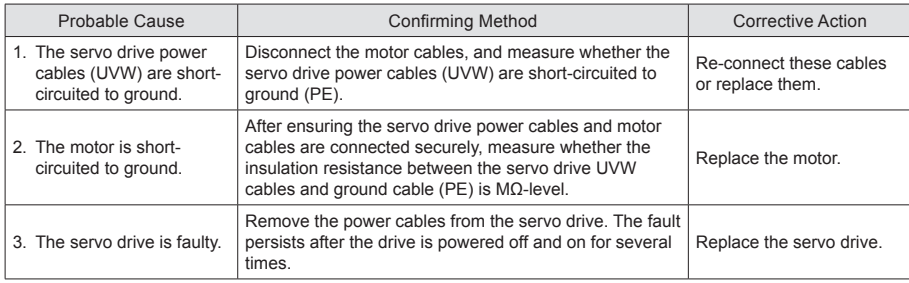

## **■ E3.220: UVW phase sequence incorrect**

### Cause:

Incorrect UVW phase sequence is detected during angle auto-tuning.

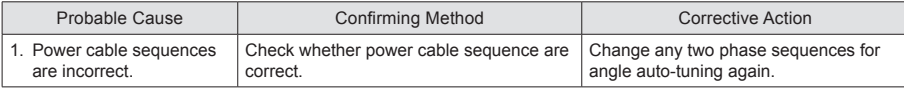

## **■ E3.234: Runaway**

Cause:

The torque reference direction is reversed to the speed feedback direction in the torque control mode.

The speed feedback direction is reversed to the speed reference direction in the position or speed control mode.

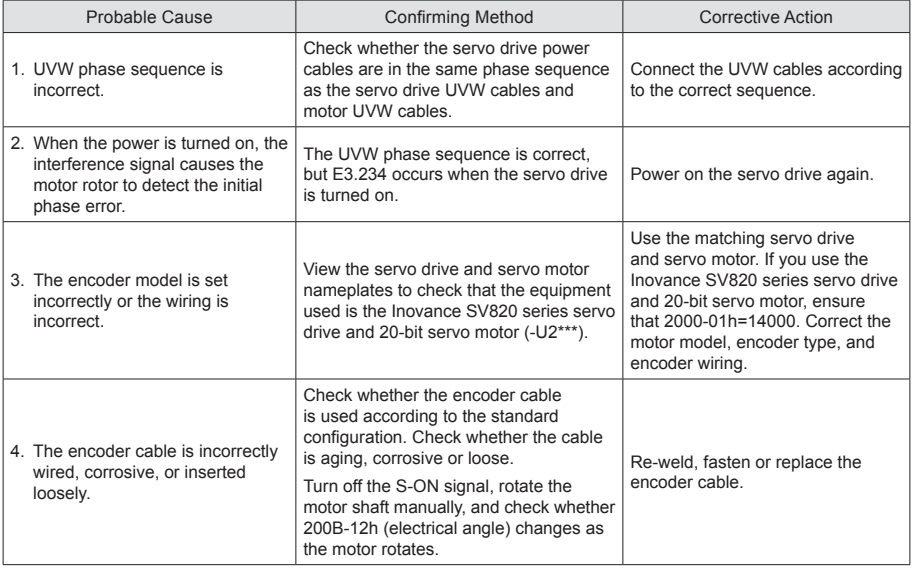

## **■ E3.400: Main circuit overvoltage**

Cause:

The DC bus voltage between P and N exceeds overvoltage threshold.

220 V drive: Normal value: 310 V, overvoltage threshold: 420 V.

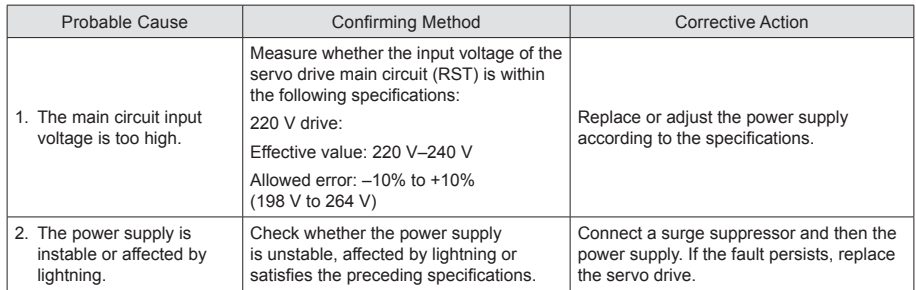

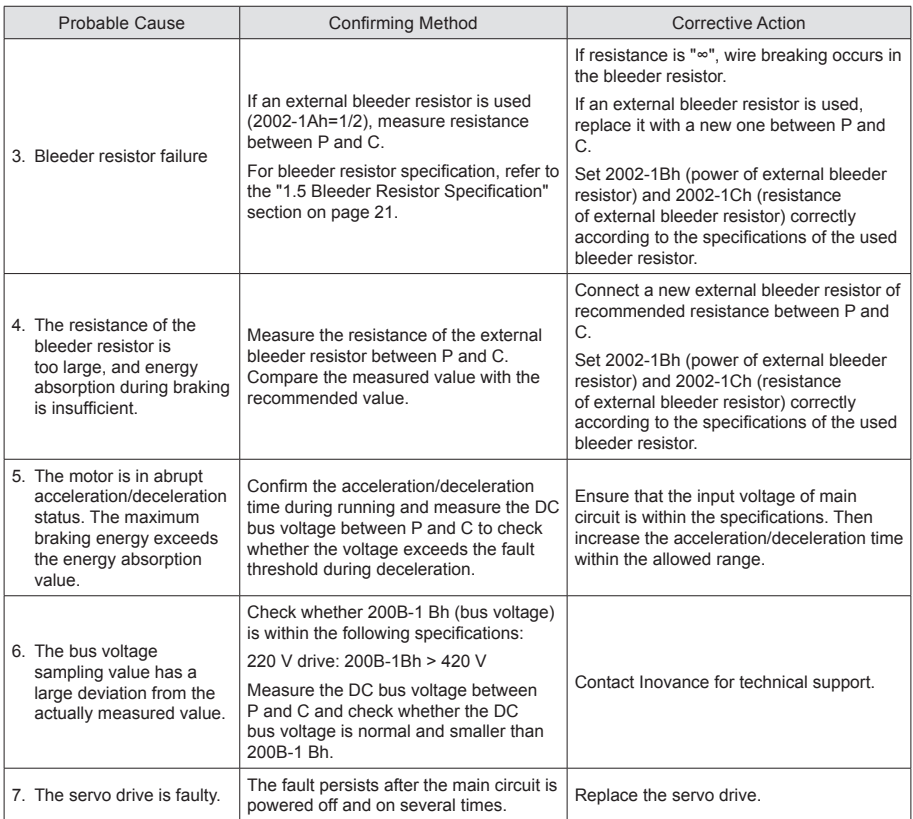

## **■ E3.410: Main circuit undervoltage**

## Cause:

The DC bus voltage between P and N is lower than the overvoltage threshold.

220 V drive: Normal value: 310 V, overvoltage threshold: 200 V.

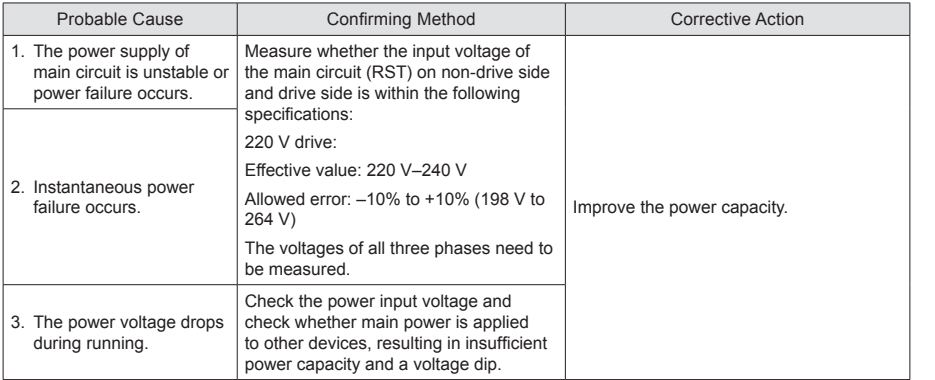

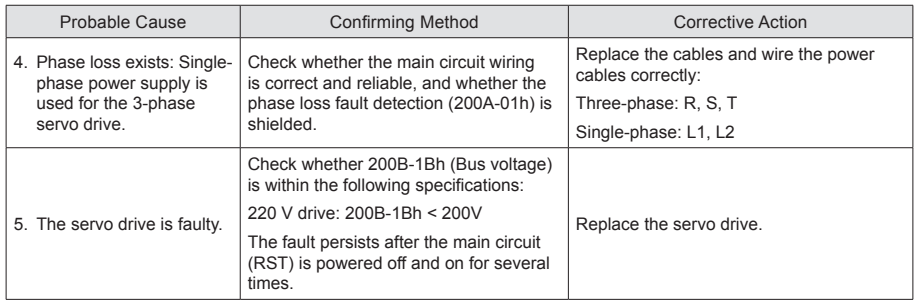

## **■ E3.420: Main circuit phase loss**

## Cause:

1 or 2 phase(s) loss occurs on the three-phase servo drive.

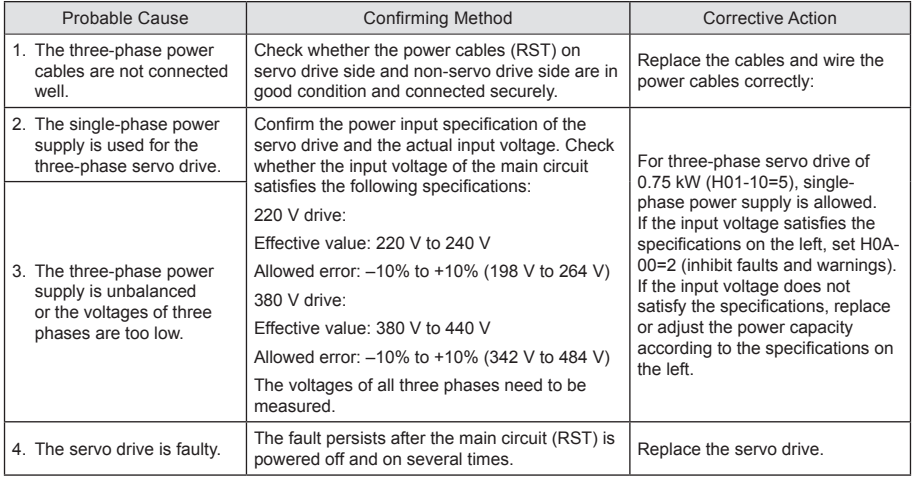

## **■ E3.430: Control power undervoltage**

#### Cause:

AC input phase loss of control power exists.

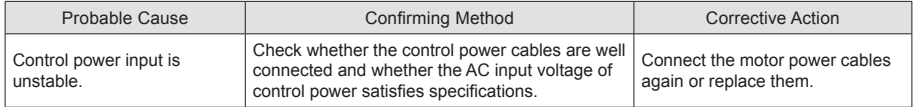

## **■ E3.500: Motor overspeed**

## Cause:

The actual speed of the servo motor exceeds the overspeed threshold.

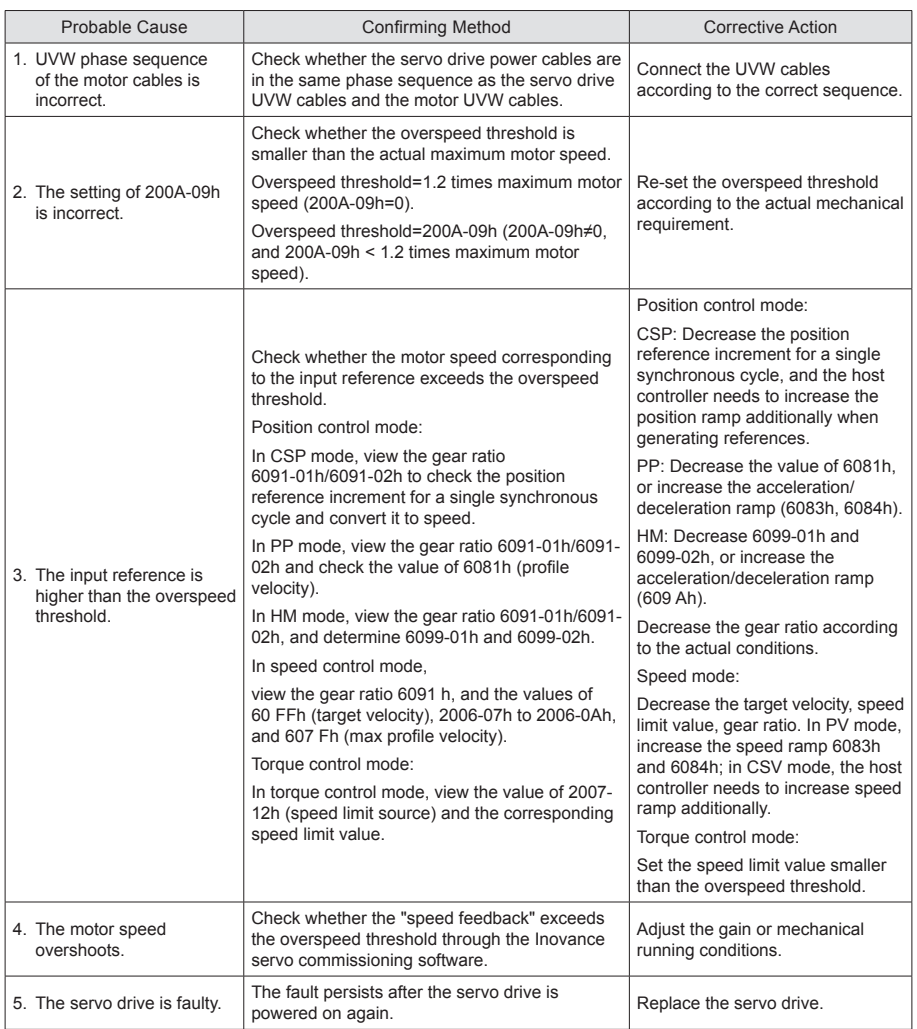

## **■ E3.602: Angle auto-tuning failure**

Cause:

Abnormal jitter is reported by the encoder during the angle auto-tuning.

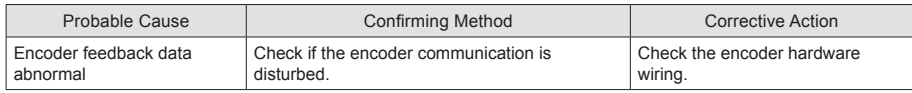

## **■ E3.610: Servo drive overload**

Cause:

Heat accumulation of the servo drive reaches the fault level.

#### **■ E3.620: Motor overload**

Cause:

Heat accumulation of the motor reaches the fault level.

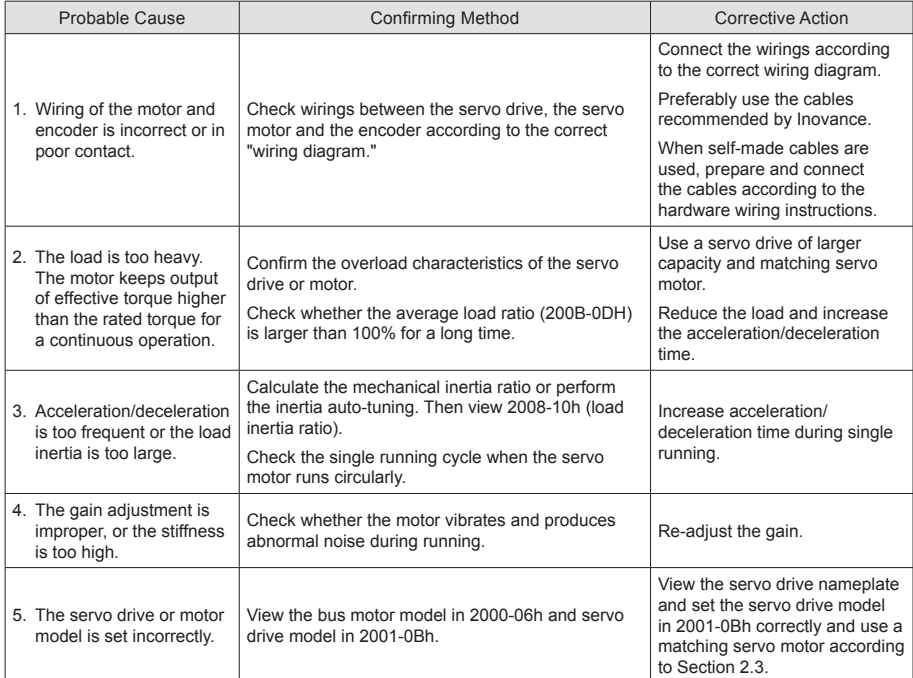

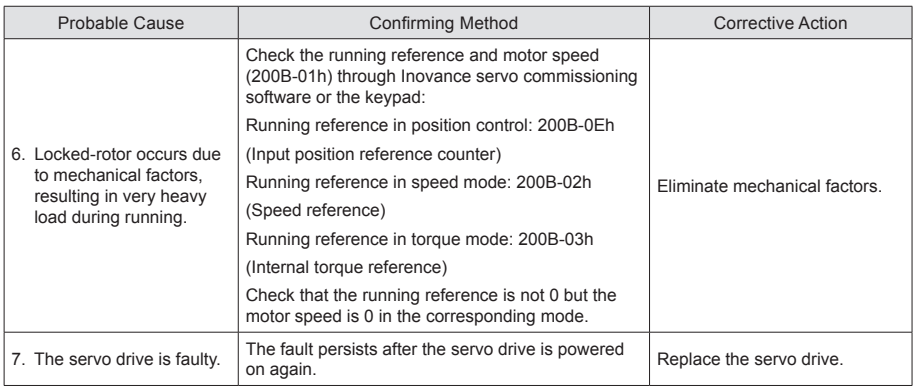

## **■ E3.630: Overheat protection for locked-rotors**

Cause:

The actual motor speed is lower than 10 RPM but the torque reference reaches the limit. The duration reaches the value set in 200A-21h.

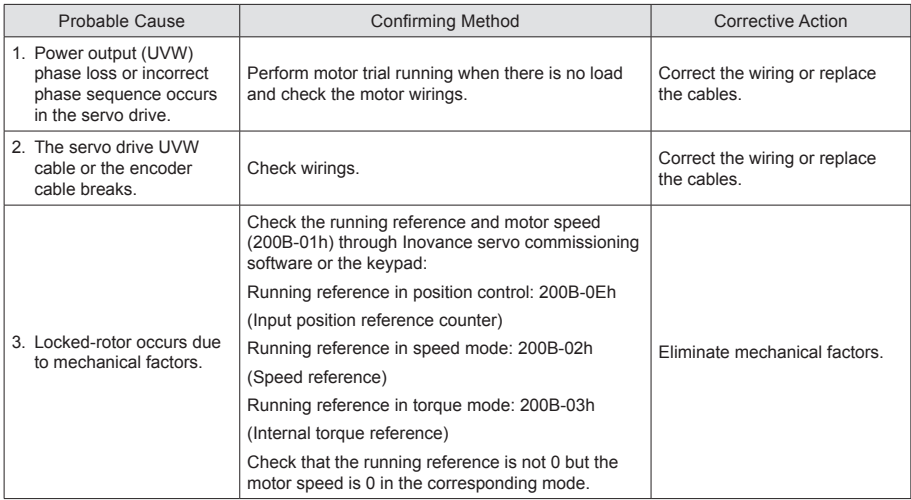

## **■ E3.650: Heatsink overheat**

#### Cause:

The temperature of the servo drive power module is higher than the over-temperature protection threshold.

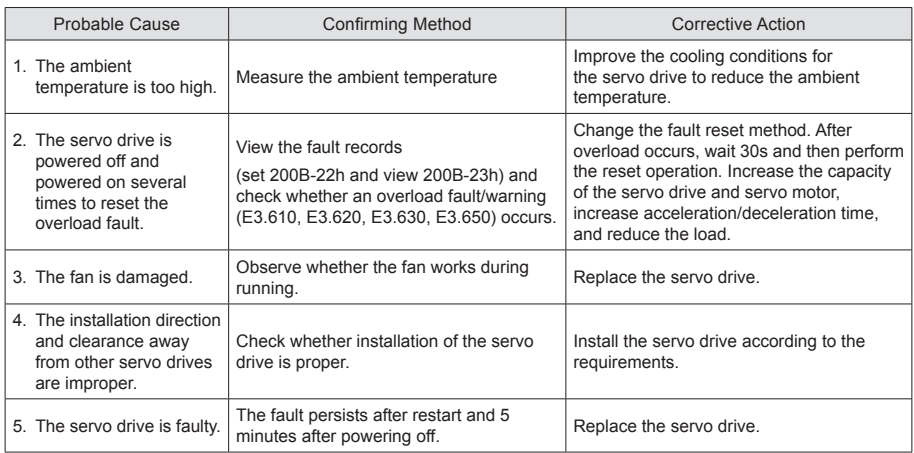

## **■ E3.731: Encoder battery failed**

#### Cause:

The battery voltage of the absolute encoder is lower than 3.0 V.

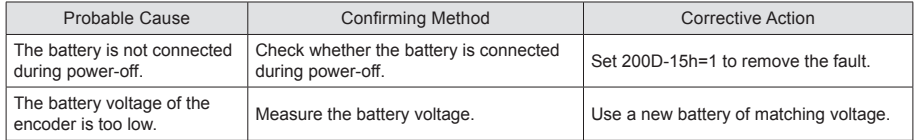

## **■ E3.733: Encoder multi-turn counting error**

Cause:

Encoder multi-turn counting error

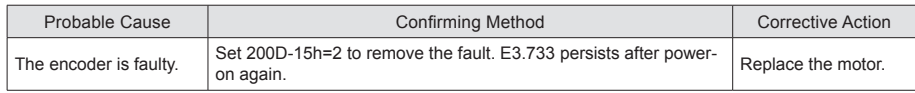

#### **■ E3.735: Encoder multi-turn counting overflow**

## **■ E3.740: Encoder interference**

Cause:

The encoder communication has been disturbed, resulting in an error in the communication process.

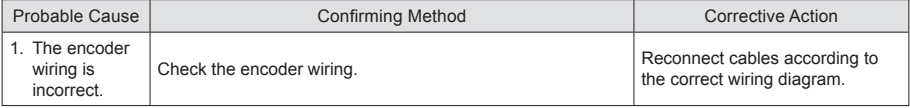

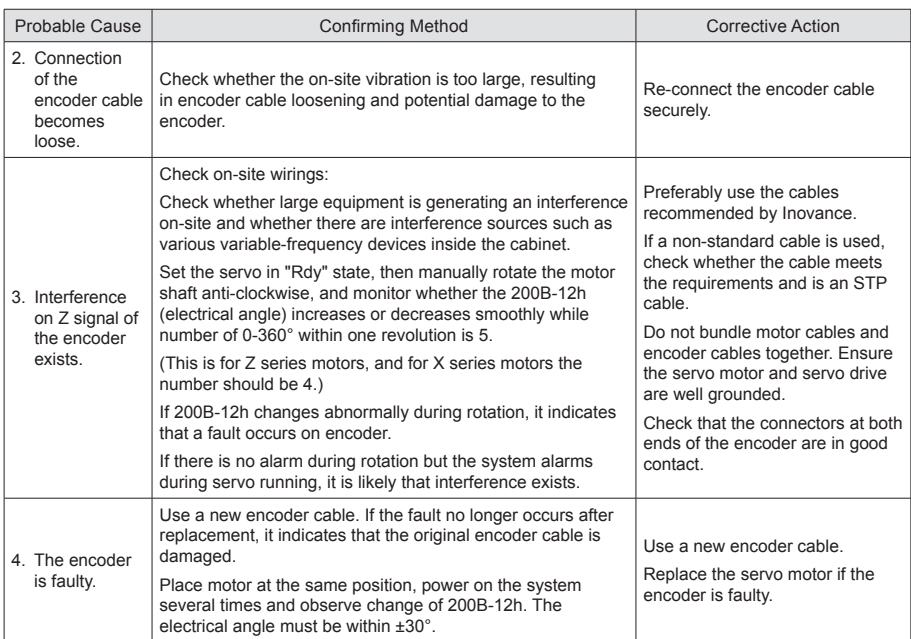

## **■ E3.A33: Encoder reads and writes data abnormally**

Cause:

## Internal parameters of the encoder are abnormal.

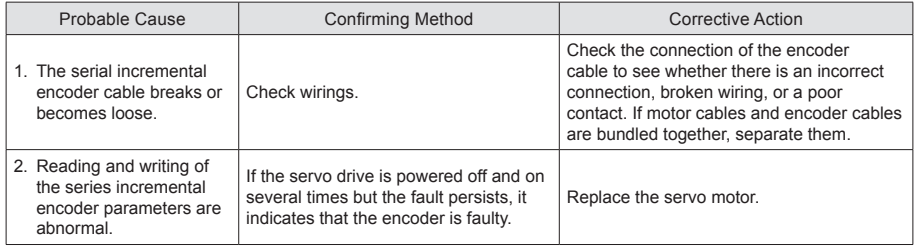

## **■ E3.B00: Position deviation excess**

Cause:

The position deviation is larger than the setting of 6065h in position control mode.

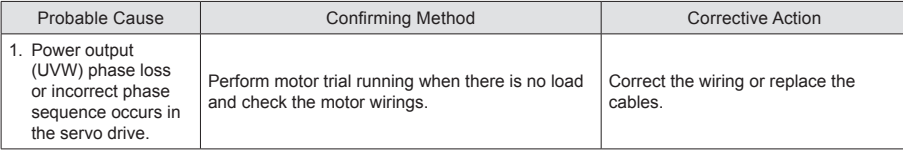
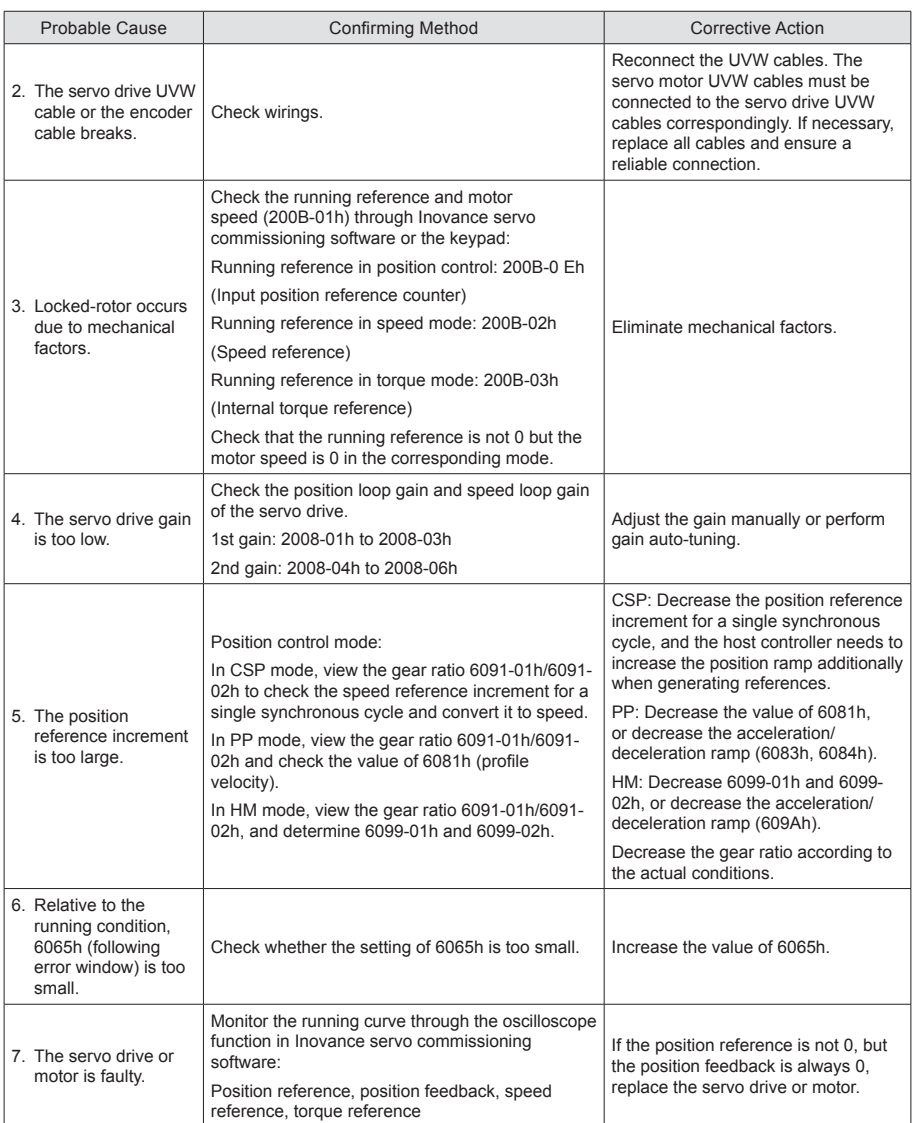

#### **E3.B01: Position reference suffers abnormal increment**

#### Cause:

Target position increment in CSP mode is too large.

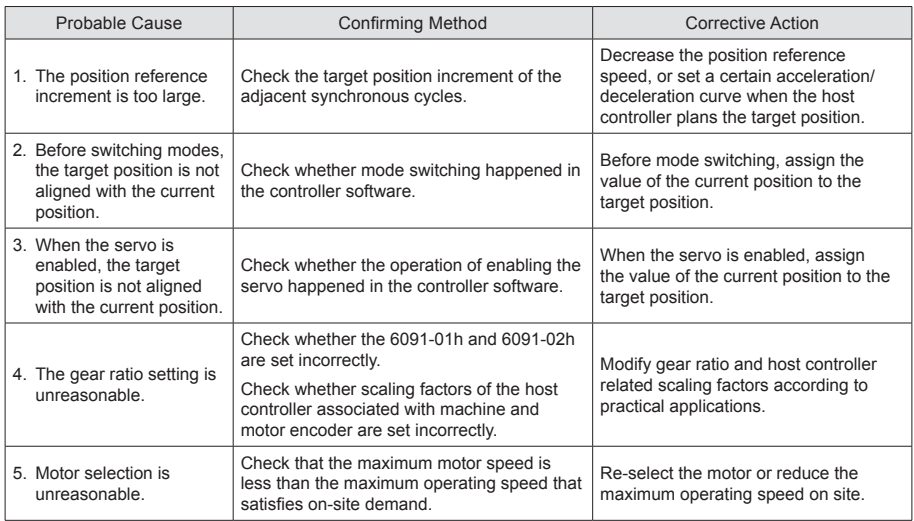

#### **■ E3.B03: Electronic gear ratio setting exceeds limit**

Cause:

Electronic gear ratio exceeds limit: (0.001 x encoder resolution/10,000, 4,000 x encoder resolution/10,000).

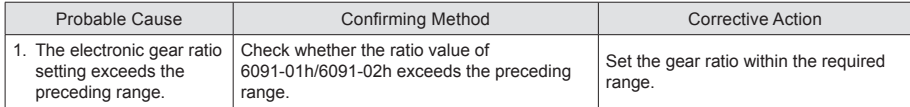

#### **■ E3.D09: Software position setting incorrect**

Cause:

The lower limit of the software position is larger than the upper limit.

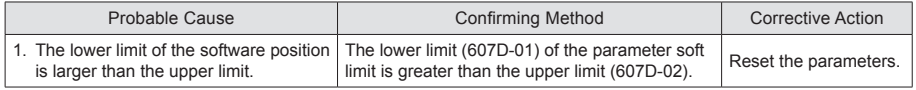

#### **■ E3.D10: Origin position setting incorrect**

Cause:

The origin offset is outside the soft limit.

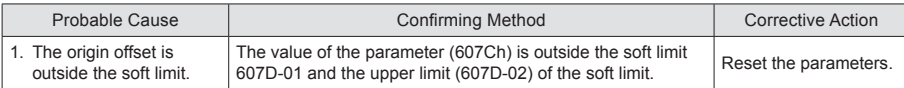

# 5.4 Troubleshooting of Warnings

### **■ E3.601: Home attaining warning**

#### Cause:

When using the homing function, home is not found within the time set in 2005-24h.

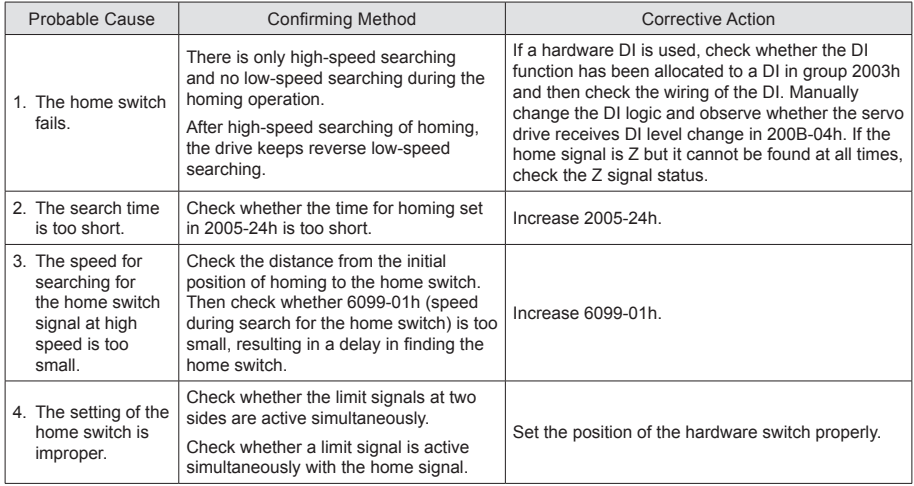

#### **■ E3.730: Encoder battery warning**

#### Cause:

The battery voltage of the absolute encoder is lower than 3.0 V.

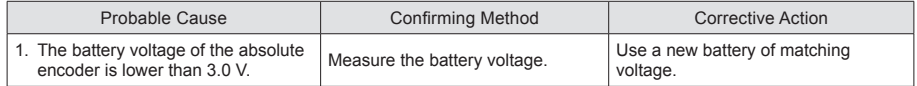

#### **■ E3.909: Motor overload warning**

#### Cause:

Accumulative heat of 60Z series 200 W and 400 W motors reaches the warning threshold.

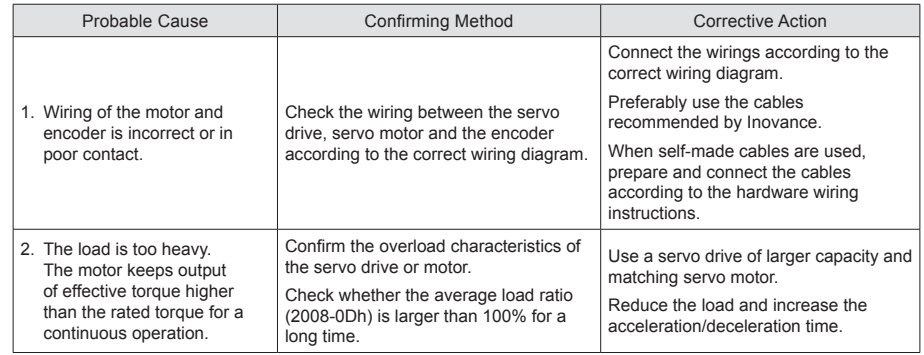

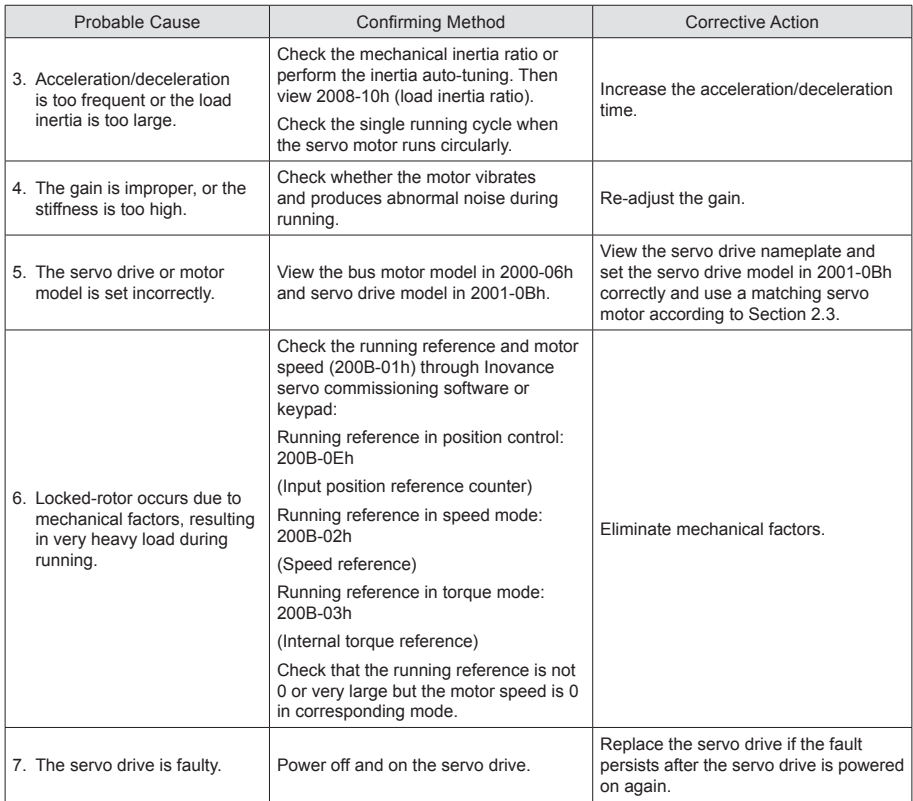

#### **■ E3.920: Bleeder resistor overload**

#### Cause:

The accumulative heat of the bleeder resistor exceeds the setting value.

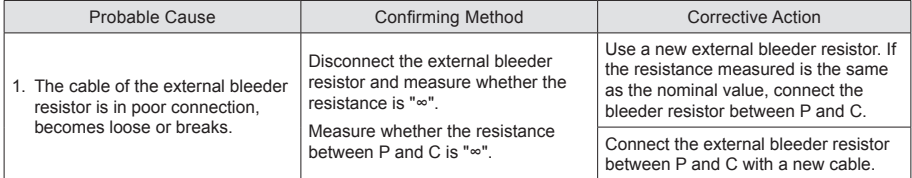

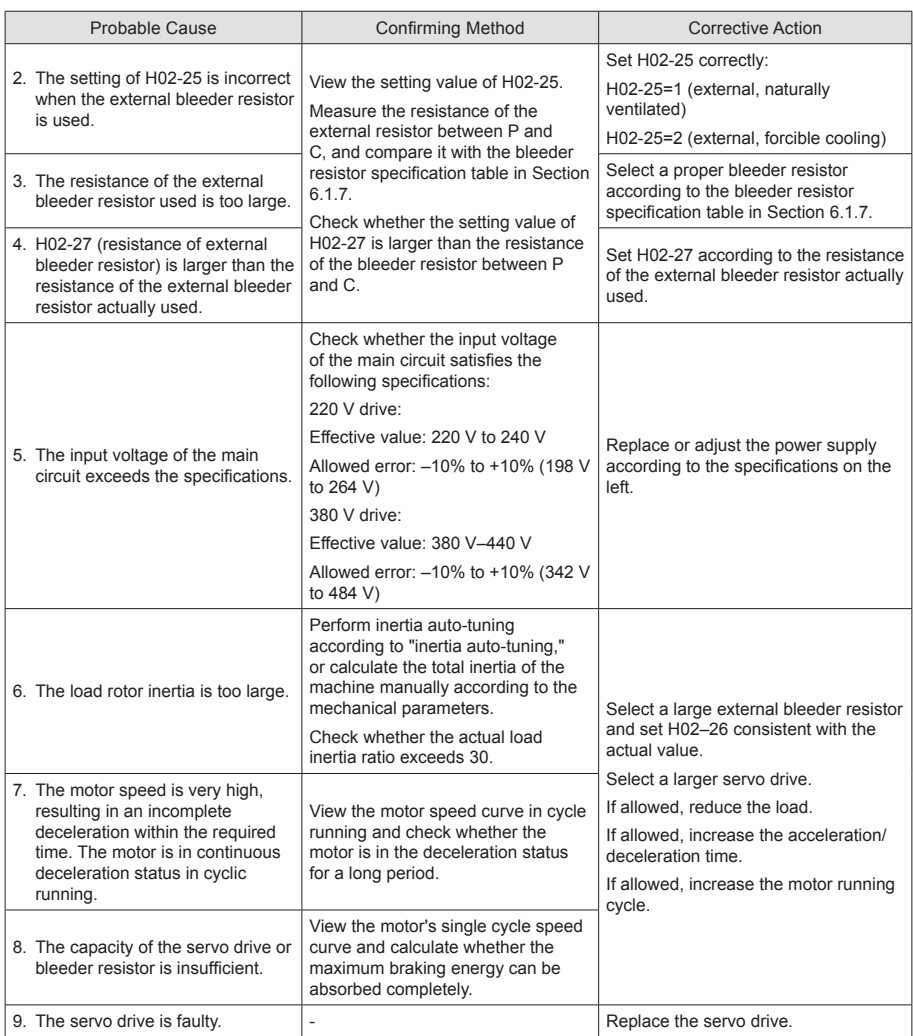

### **■ E3.922: External bleeder resistor is too small.**

Cause:

H02-27 (resistance of external bleeder resistor) is smaller than H02-21 (permissible minimum resistance of external bleeder resistor).

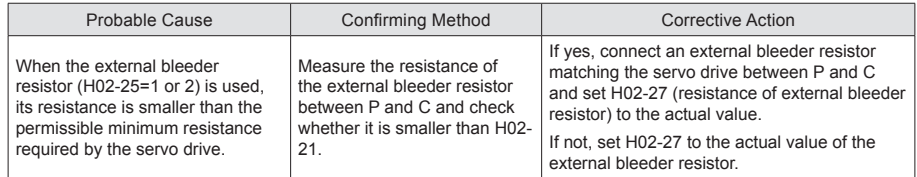

#### **E3.939: Motor power cable breaking**

#### Cause:

The actual phase current of the motor is smaller than 10% of the rated motor current, and the actual motor speed is small but the internal torque reference is very large.

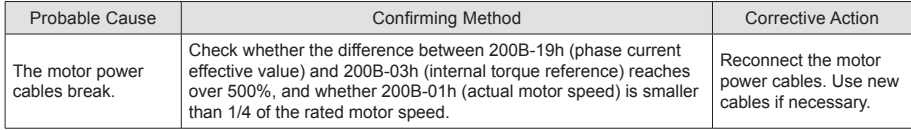

#### **■ E3.941: Parameter modification taking effect only after powering on again**

Cause:

After the function code property "effective time" as "power-on again" is modified, the servo drive prompts the user to power on again.

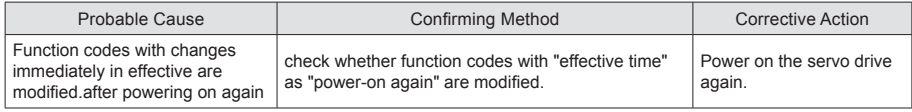

#### **■ E3.942: Parameter storage too frequent**

#### Cause:

The number of function codes that are modified once exceeds 200.

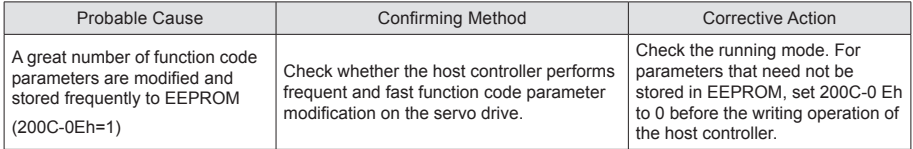

#### **■ E3.950: Positive limit switch warning**

#### Cause:

The logic of the DI allocated with FunIN.14: P-OT (positive limit switch) is valid.

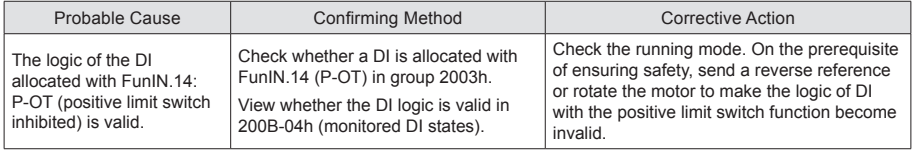

#### **■ E3.952: Negative limit switch warning**

#### Cause:

The logic of the DI allocated with FunIN.15: N-OT (negative limit switch) is valid.

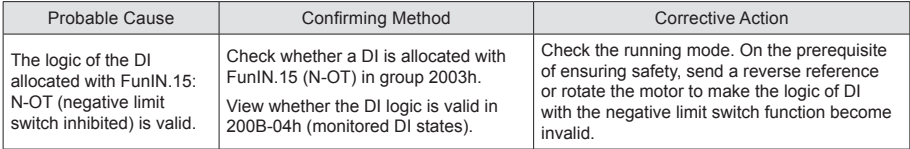

#### **■ E3.980: Encoder internal fault**

Cause:

An encoder algorithm error occurs.

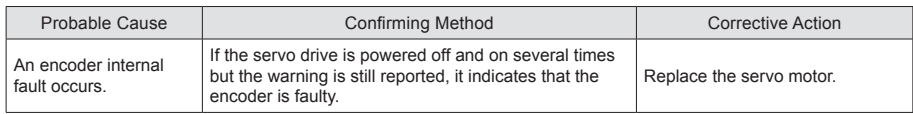

#### **■ E3.990: Power input phase loss warning**

Cause:

The three-phase servo drive of 1 kW is allowed to run under single-phase power but the fault and warning of power input phase loss (H0A-00) is enabled.

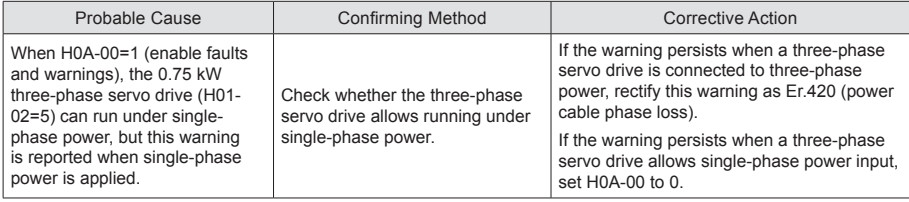

#### **■ E3.998: Homing object dictionary is set incorrectly.**

Cause:

Homing mode (6098h) sets a value outside the specification.

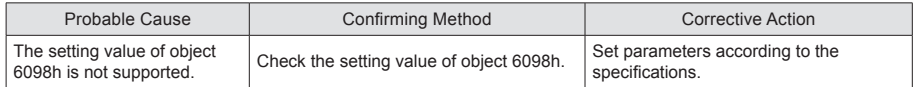

#### **■ E3.E20: Ethernet hardware error**

Cause:

Ethernet hardware fault

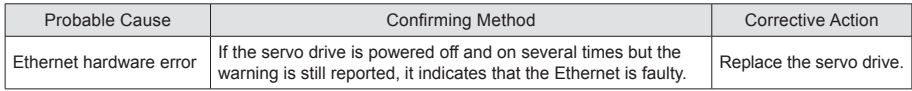

#### **■ E3.E21: The MAC address is not burned.**

#### Cause:

MAC address of the driver not burnt.

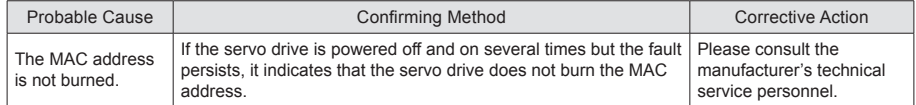

# 5.5 Troubleshooting of Communication Faults

The above provides the details for rectifying faults of the SV820 series servo drive. This part describes how to rectify communication faults.

#### **■ E3.E07: Network state switching abnormal**

Cause:

When the servo is enabled, the network switches from OP to non-OP.

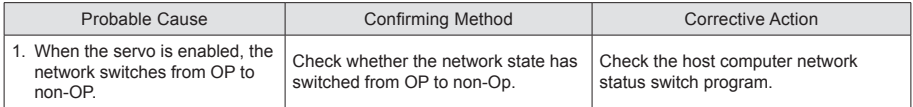

#### **■ E3.E08: Synchronization loss**

Cause:

The master station's synchronization signal is abnormal during communication.

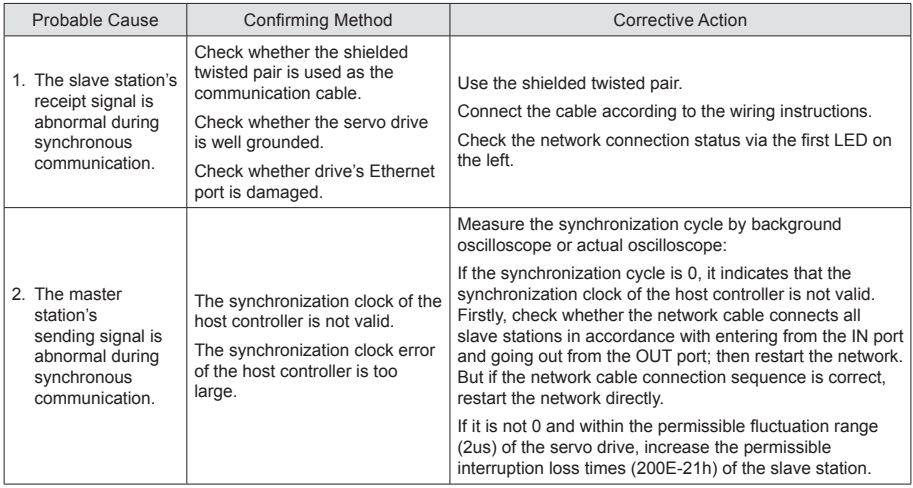

#### **■ E3.E11: ESI configuration file is not burned.**

Cause:

ESI configuration file is not burned.

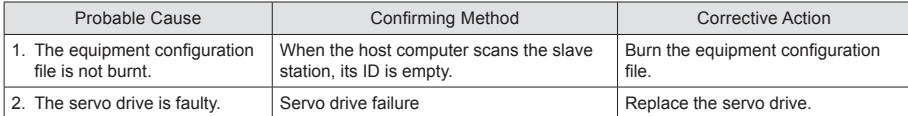

#### **■ E3.E13: The synchronization cycle setting error**

Cause:

After the system switches over to the running mode, the synchronization cycle is an integer multiple of reference scheduling cycles.

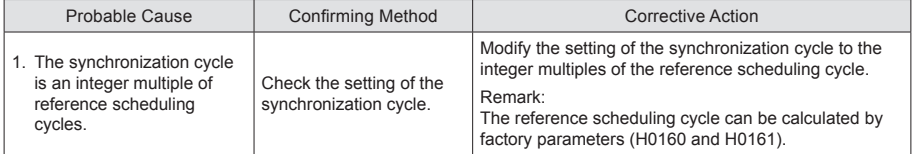

#### **■ E3.E15: Synchronization cycle error is too large**

Cause:

The synchronization cycle error exceeds the threshold.

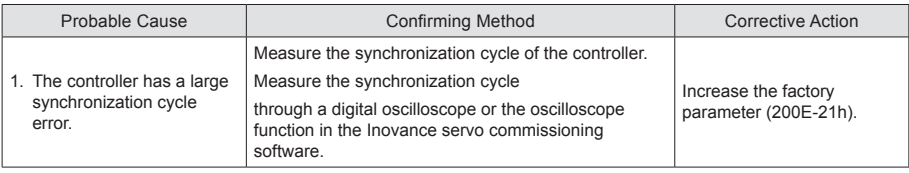

# Chapter 6 Trial Running

# 6.1 Check Before Running

Check the items in the following table before running the servo drive and motor.

Checklist before running

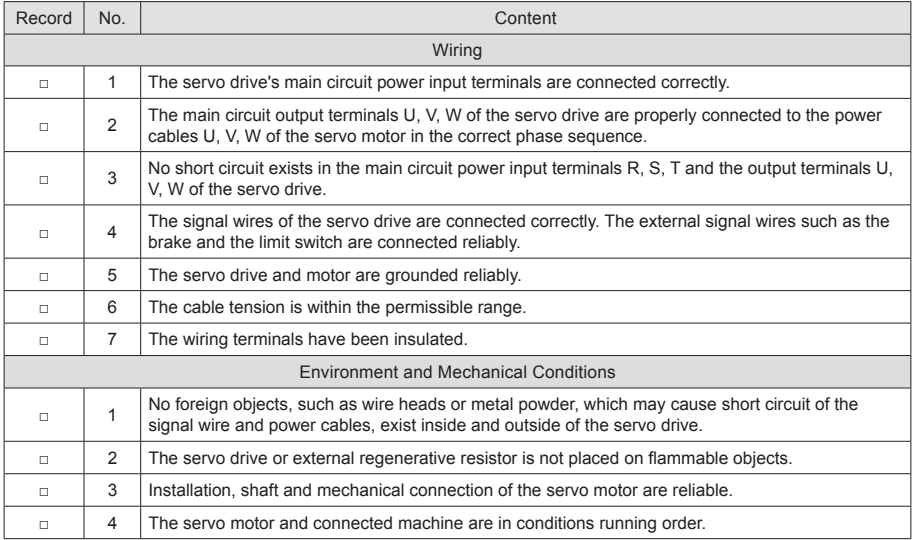

# 6.2 Power Supply Connection

After connecting the power supply of the control circuit and main circuit, if the bus voltage indicator is in normal display and the keypad displays "reset", "nr", and "ry" in sequence, it indicates that the servo drive is ready for running and waiting for the S-ON signal from the host controller.

# 6.3 Jog Running via the Keypad

SV820N supports setting parameters and performing jog running via the keypad. For details on the commissioning procedures, please see the "4.6 Jog Running" section in Chapter 4.

# 6.4 Jog Running via Commissioning Software

Note: When performing background jog running, the current control mode of the corresponding shaft shall not be in the EtherCAT control mode.

### 6.4.1 Communication Setting

First open the commissioning software InoDriveShop.exe of SV820N. Then with InoDriveShop (background commissioning software), various functions can be performed on thePC, such as real-time monitoring, parameter configuration, real-time sampling, triggering single sampling and an emergency stop. The software icon is as follows:

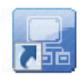

Select the corresponding serial number and baud rate from the Communication Wizard.

Double click the icon to open the software, then directly load connected devices:

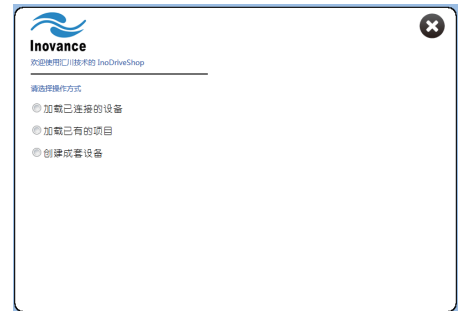

The current device can also be identified by automatic search function:

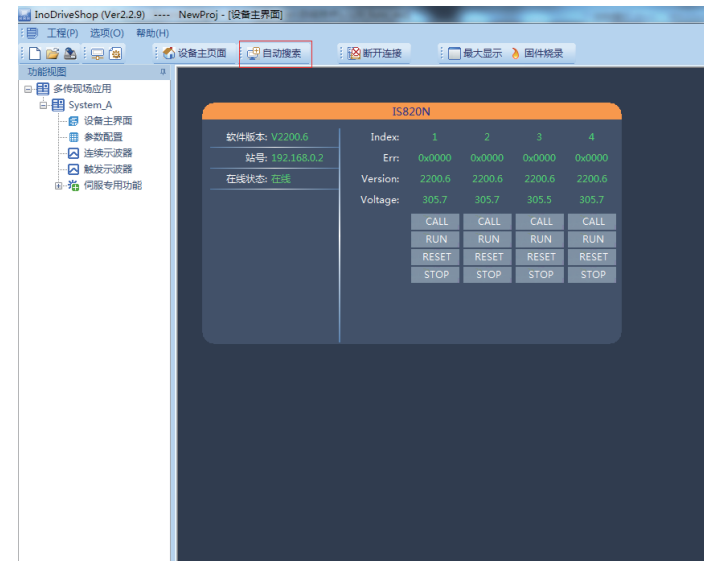

- 118 -

# 6.4.2 Jog Running

Enter Speed JOG mode operation interface, and complete jog running on 4 shafts respectively.

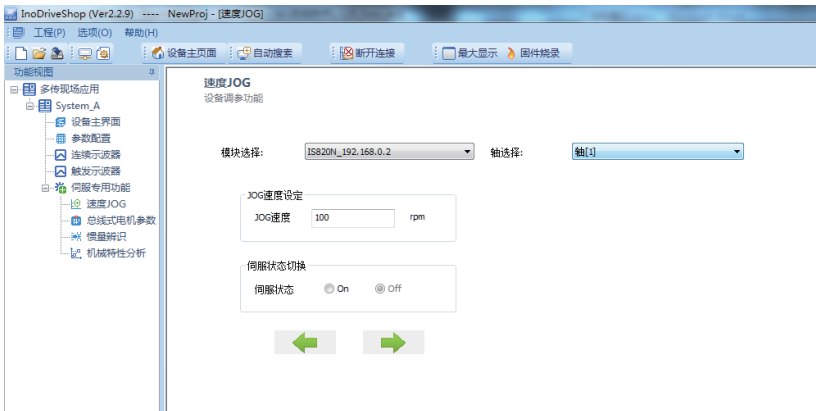

Function description: The Speed JOG function is mainly used for motor speed mode commissioning. Select the corresponding axis number in the axis drop-down box, set the commissioning speed in JOG speed, set the servo status as servo On, then the motor will be enabled. At this point, click and hold the left arrow button and the motor will run forward at the set JOG speed and will stop upon release. Similarly, press and hold the right arrow button which will cause the reverse running. Set the servo status as servo Off, then the motor will be disabled.

# 6.5 Cyclic Synchronous Position (CSP) Mode of SV820N with AM600 **Controller**

The following will introduce the communication settings of SV820N by taking Inovance's AM600 controller as the master station.

**Note** To better fit for SV820, it is recommended to use Version 1.10 or higher version for AM600 background.

# 6.5.1 Creating a Project

Create an AM600 project. Select "AM600-CPU1608TP," as shown in the following image.

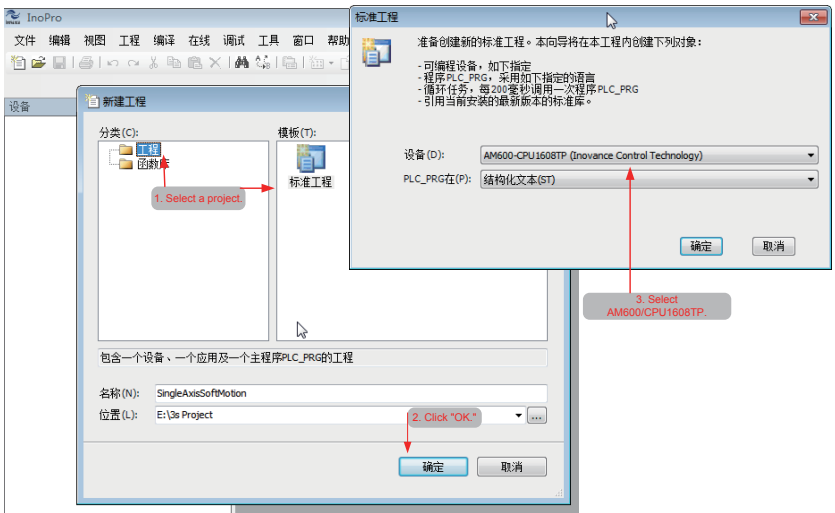

# 6.5.2 Communication Setting

Correctly connect the communication cables. To have a normal communication connection, set the IP address of the PC to the same network segment (192.168.1.xxx) as AM600.

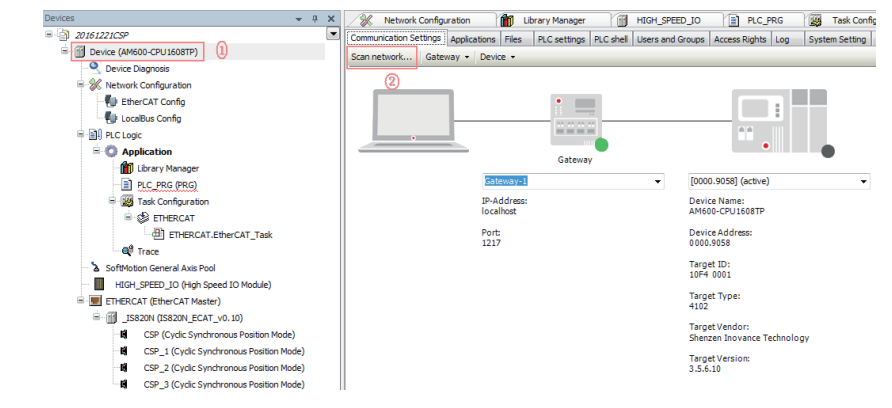

#### Click Scan Network.

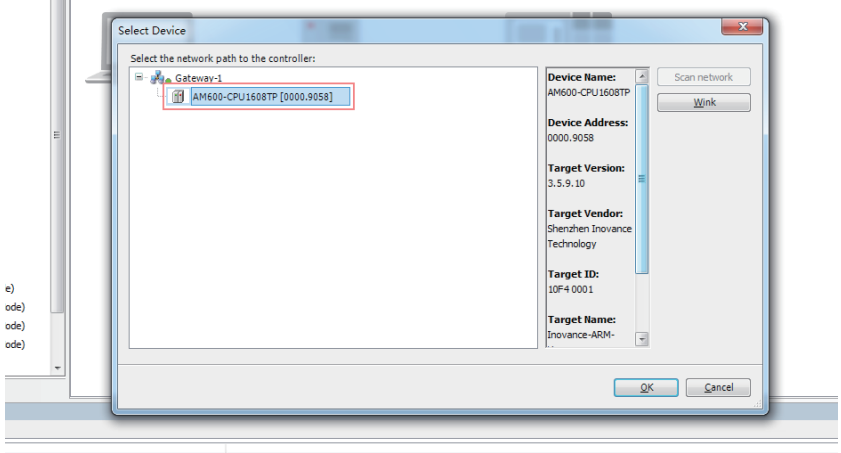

Select the scanned AM600 device. Now the communication connection between PLC and PC is completed. Next, perform the device configuration.

**Note** When the AM600 device cannot be scanned in InoPro: The CoDeSys gateway is not turned on.<br>**Note** Please check and start it, and then scan. Check whether the CoDeSys gateway is turned on (shown in color). If it is in STOP state, please click it to start.

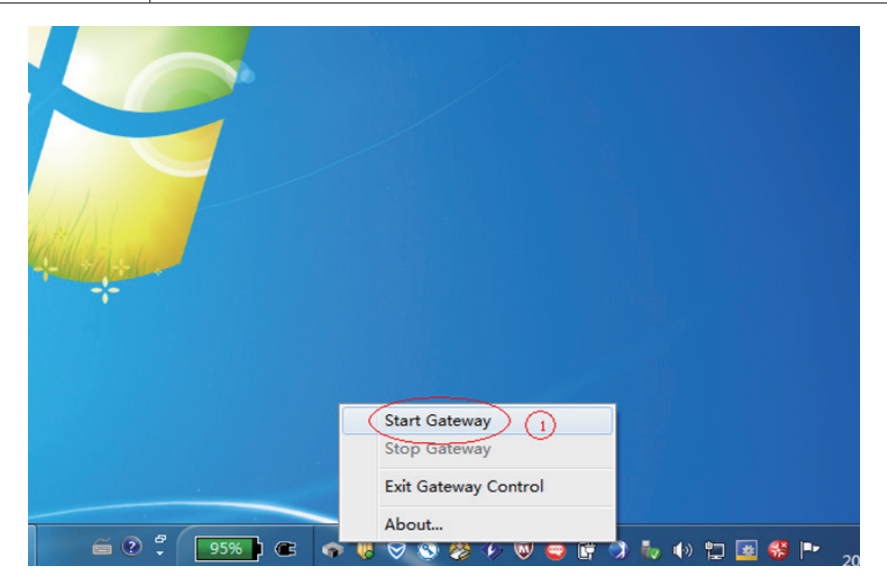

# 6.5.3 Adding Devices for the Configuration

1. Add the XML file of SV820N: Click Import ECT File in Network Configuration to add XML files (please download XML files from Inovance's official website).

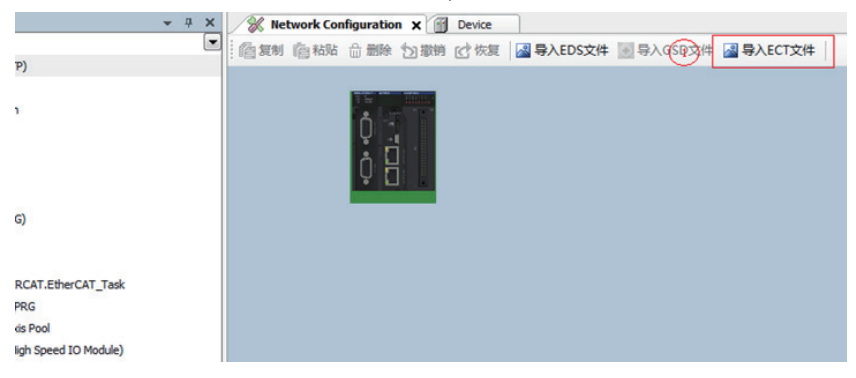

2. Perform device configuration for the system: First add the EtherCAT bus, then add the SV820N device. (Directly drag the SV820N\_ECAT\_V0.10 into the configuration interface.)

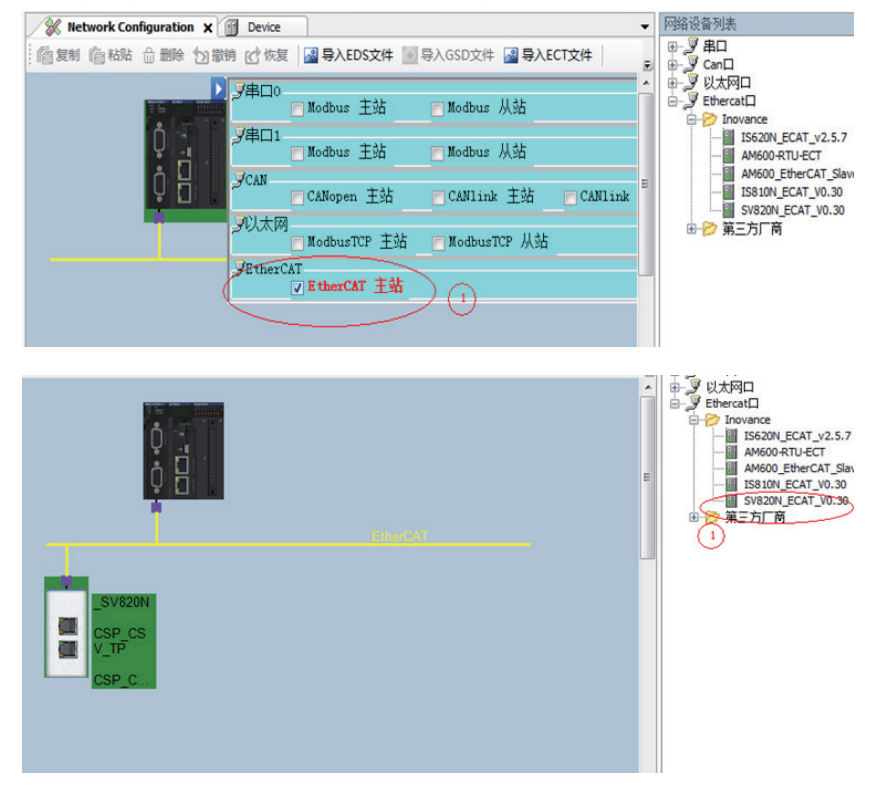

3. If AM600 background is lower than V1.10, please manually add 4 motor shafts.

Right-click the SV820N device option to add 4 rotating motor shafts.

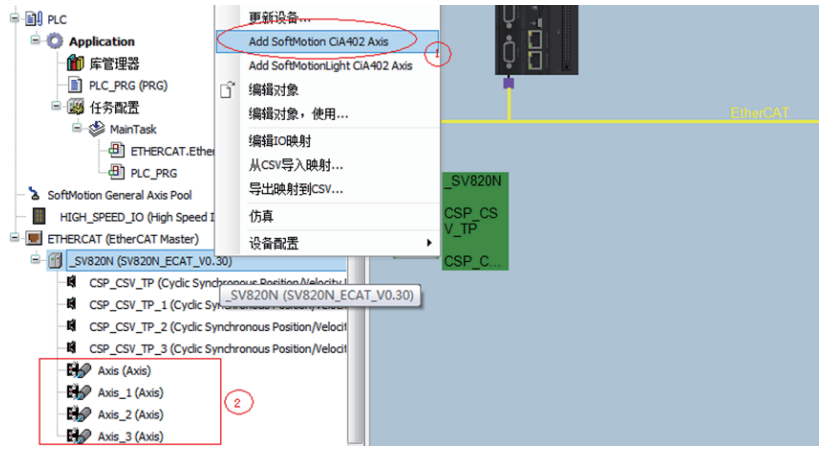

4. Configure master station communication parameters for EtherCAT: Just use the default value, and select eth1 for the network.

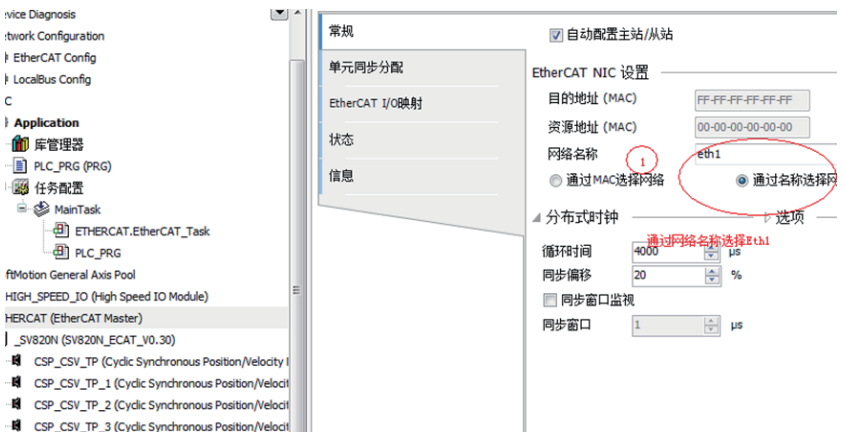

- 6.5.4 Configuring the PDO Mapping for the Slave Station
- 1. Enable expert settings

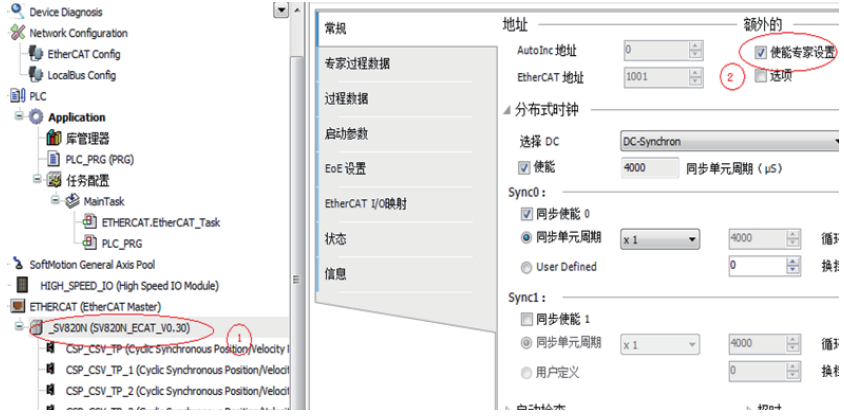

2. Check the corresponding PDO list. On PDO configuration interface, process data required by 4-axis CSP mode can be configured. Click SV820N (SV820N\_ECAT\_v0.10) list.

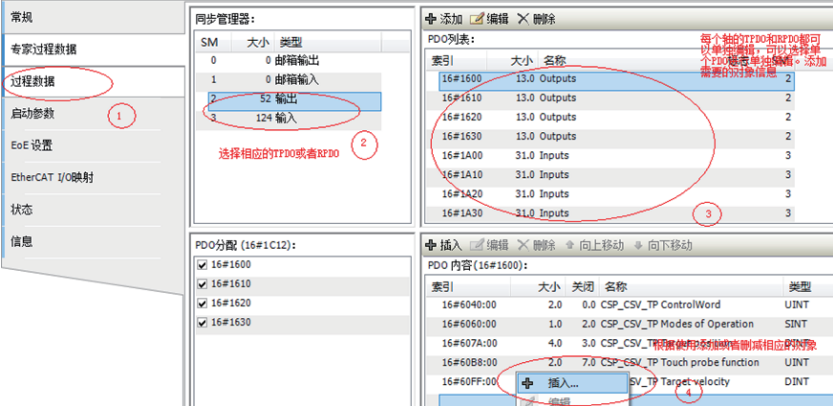

The PDO list configured according to the CSP (Location) + CSV (Speed) + TP (Probe) mode is as follows.

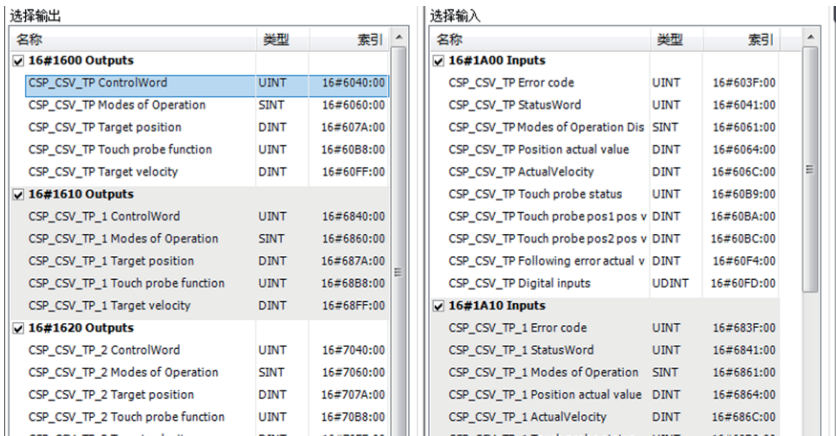

# 6.5.5 Axis Scaling Settings

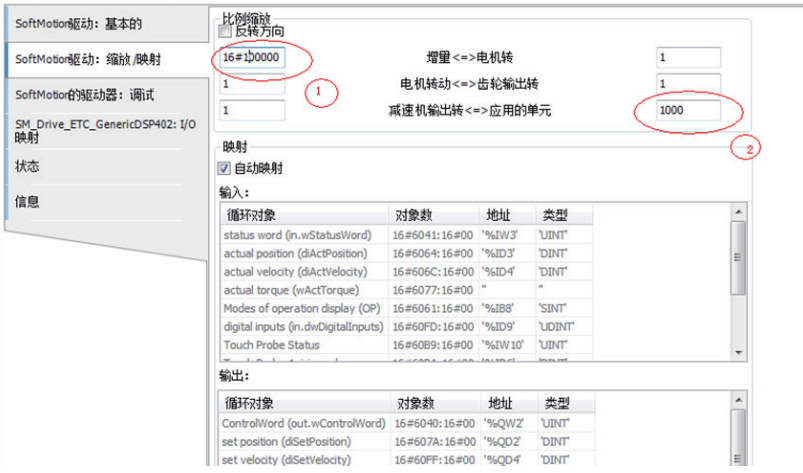

### 6.5.6 PLC Program

1. Add an FB file that edits the function block in the application.

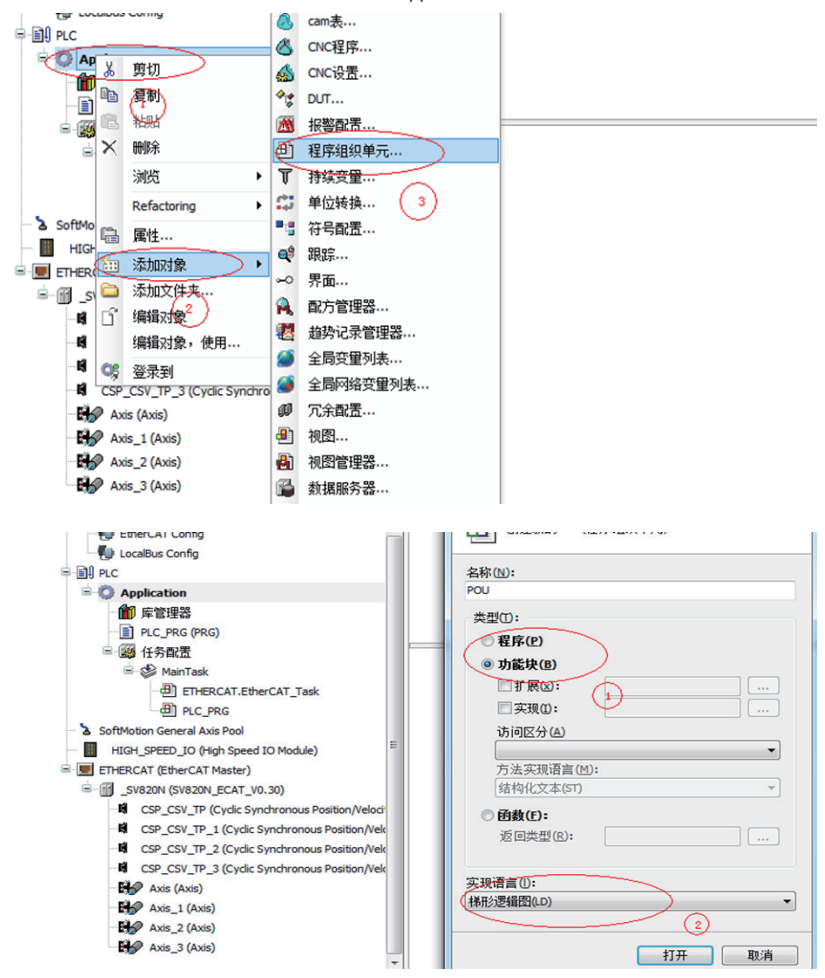

- 126 -

2. The definition part of FB

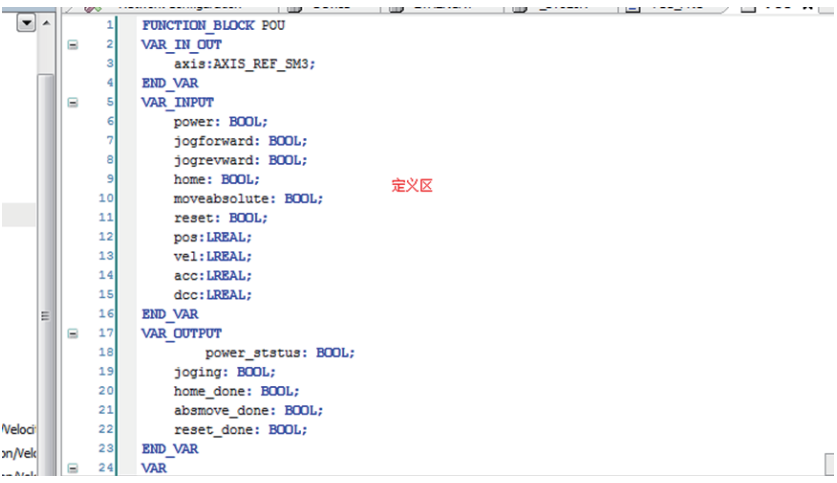

3. Five function blocks in FB

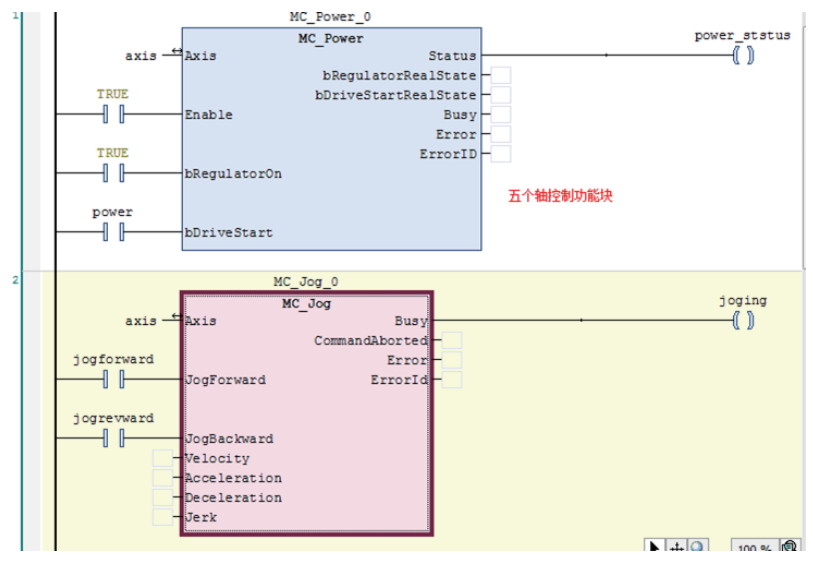

4. Add another POU as shown in step 1.

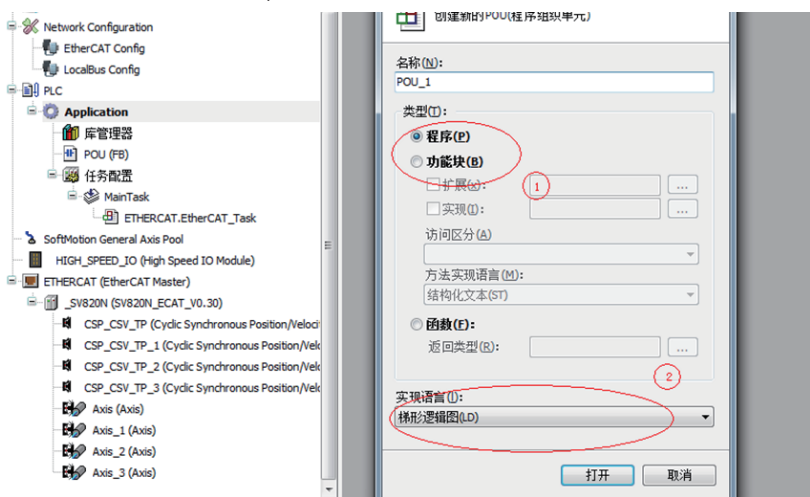

5. Add the FB function block to the newly created POU. Codes are as follows:

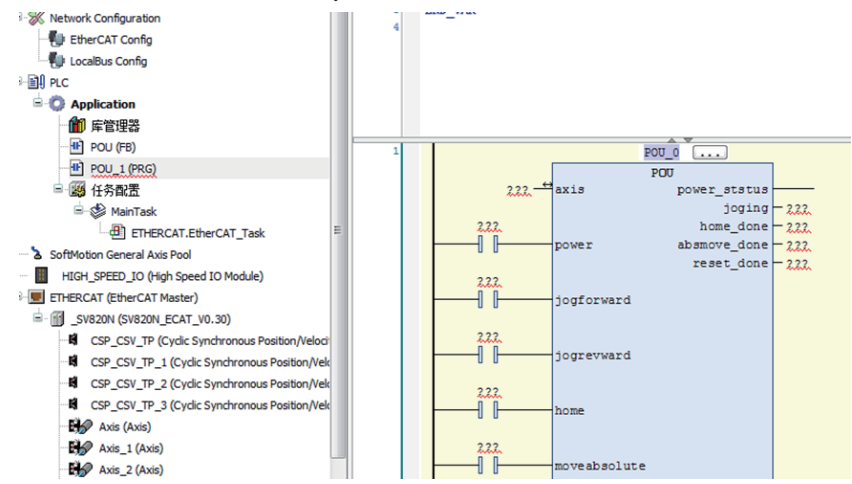

- $-9$ ent $-6$  $\xrightarrow{\texttt{axis\_power\_status[0]}}$  $_{\text{POU}}$  $Axis$   $\frac{1}{a}$ power\_status  $\begin{array}{r}\n\hline\n\text{Joging} = \text{axis\_joging [0]} \\
\hline\n\text{Joging} = \text{axis\_joging [0]} \\
\hline\n\text{home\_done} = \text{axis\_home\_done [0]} \\
\hline\n\text{asymove\_done} = \text{axis\_reset\_done [0]} \\
\hline\n\text{rest\_done} = \text{axis\_reset\_done [0]}\n\end{array}$ axis\_power[0] ⊣ ⊢ nover axis jogforward[0] –⊩ ⊢ jogforward axis\_jogrevward[0]  $\overline{\phantom{a}}$  1  $\overline{\phantom{a}}$ jogrevward axis\_home[0] ĤЕ home **AT Task** axis\_moveabsolute[0]  $\dashv$ moveabsolute Module) axis\_reset[0] ┫┣ reset  $\lambda$  $axis_pos(0)$  -  $pos$ onous Positi  $axis_0 = 0$ <br>axis\_vel[0]  $$  $axis$  $vel[0]$   $vel$ <br> $axis$  $acc[0]$   $acc$ **hronous Po hronous** Po  $axis\_dec[0]$  – doo WAR-INPUT POU.ace + LREAL hronous Po  $POU<sub>1</sub>$ axis power status[1]  $\overline{m}$
- 6. Instantiate this FB into four function blocks, and assign to four axes respectively.

7. After calling this program in the Ethercat task, simple enabling, jog, homing, absolute position operation can be perfomed.

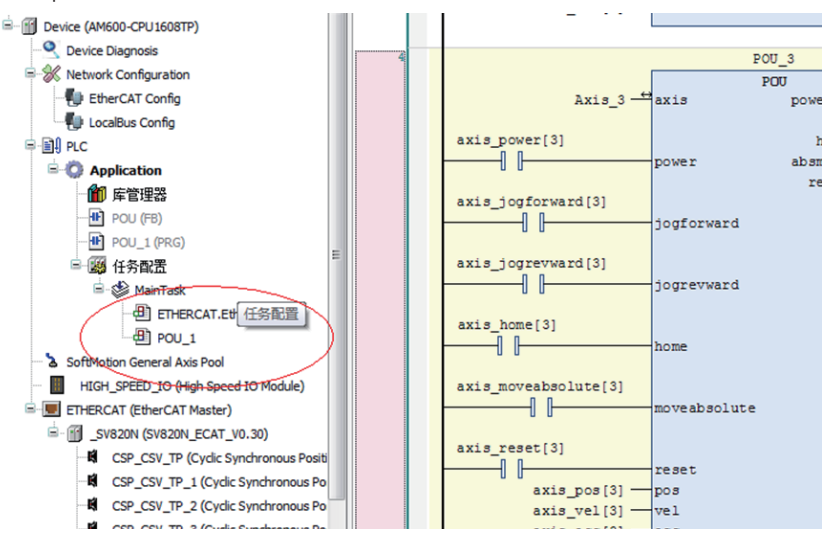

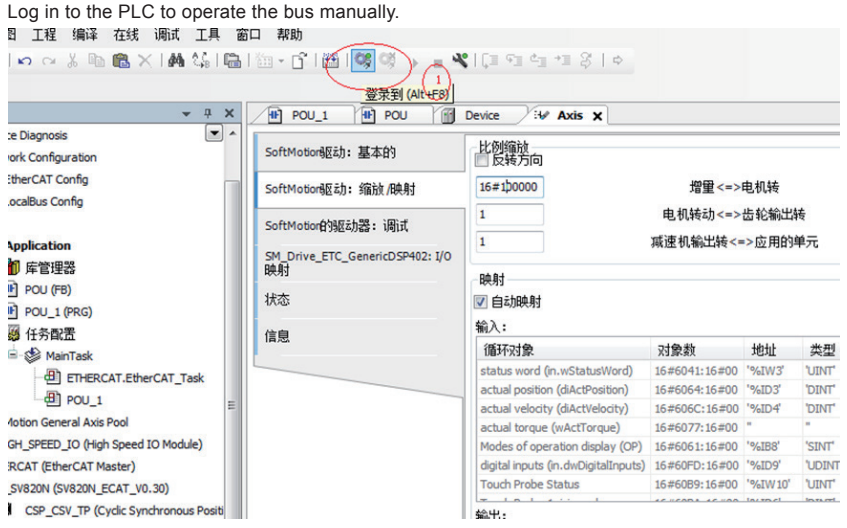

# 6.6 Commissioning SV820N with Omron NJ Series Controller

## 6.6.1 Network Configuration Settings

1. After creating a new project, on EtherCAT device interface, select the master station icon and right-click to open the menu bar, then click "Show ESI Library."

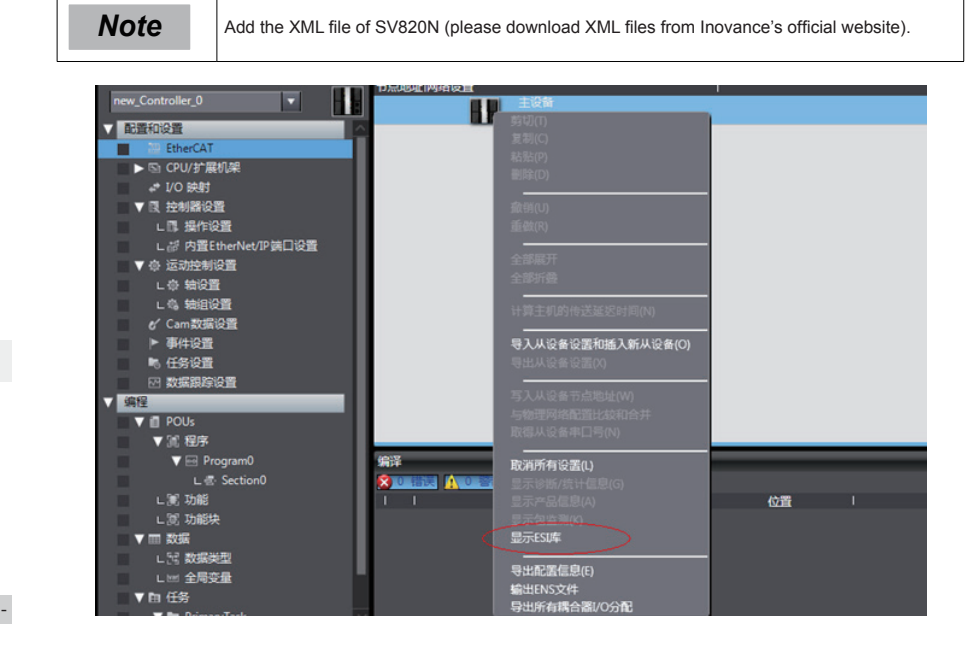

- 130 -

2. In the ESI Library list, open the link below ("The folder") and put the ".xml document" corresponding to the SV820N into the folder. Then exit and reopen the Sysmac Studio software to make it effective.

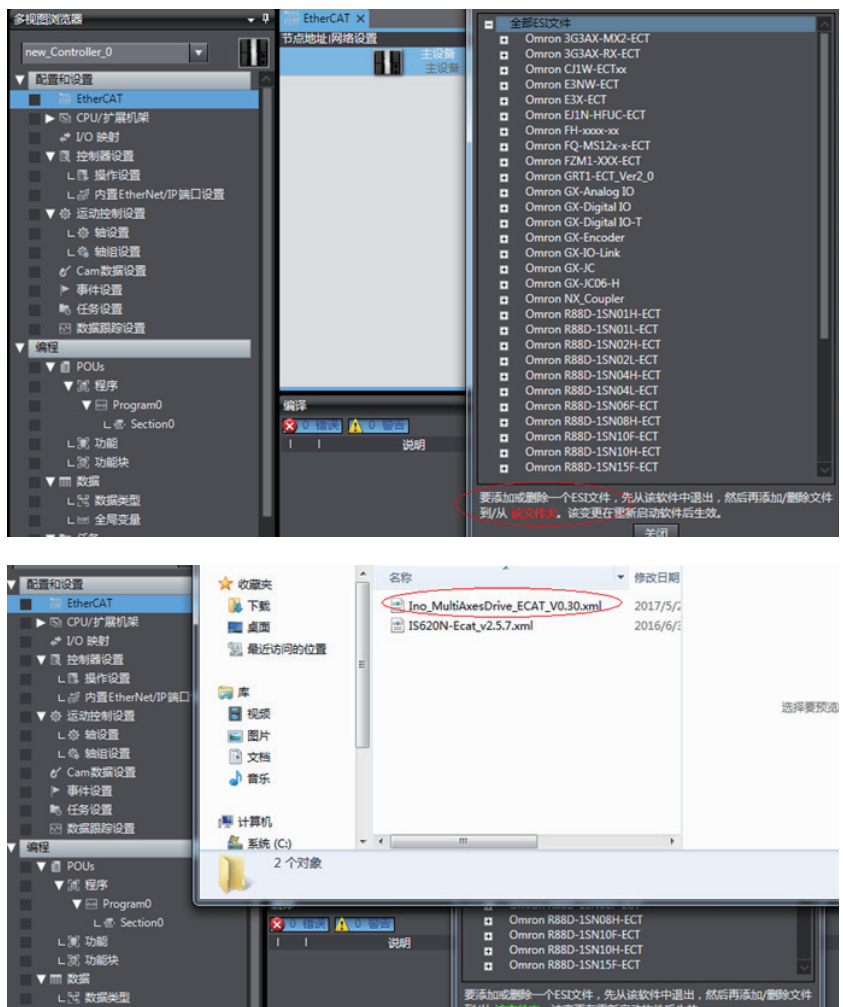

3. On the upper right of the software, click on all suppliers, then select Inovance in the drop-down menu. Then double-click SV820N in the device list below to add the device to the configuration list. (If the network is already configured, skip to step 4 and use the online upload configuration.)

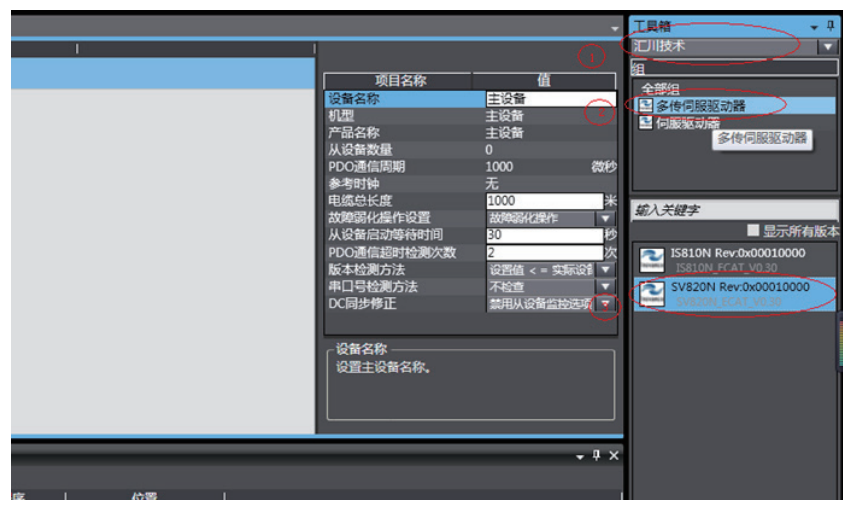

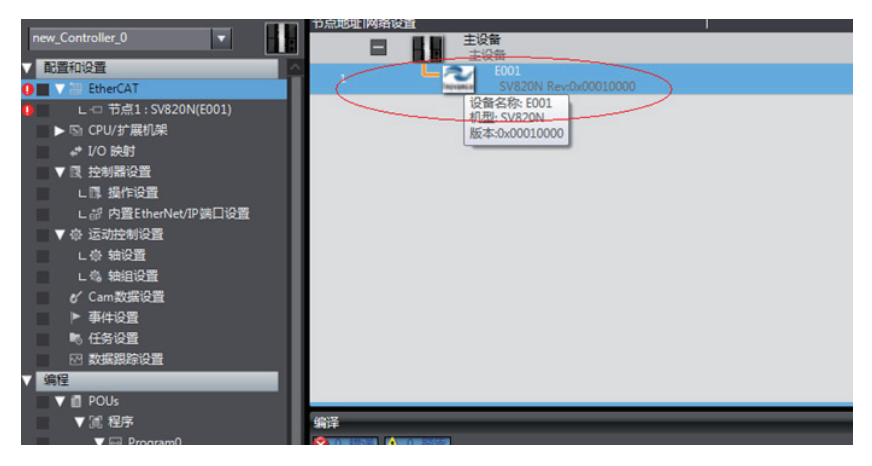

6

The SV820N is a 4-in-1 drive and plans the usability for the PDO list of each axis. Select the mode you want to run from "CSP/CSV+TP, CSP+TP, CST, CSP/CST+TP, CSP/CST/CSV+TP, PP+TP, PP\PV\ PT+TP." In conjunction with the controller, the XML file will select the PDO list needed by the current mode. In this example, select CSP/CST/CSV+TP mode for all axes.

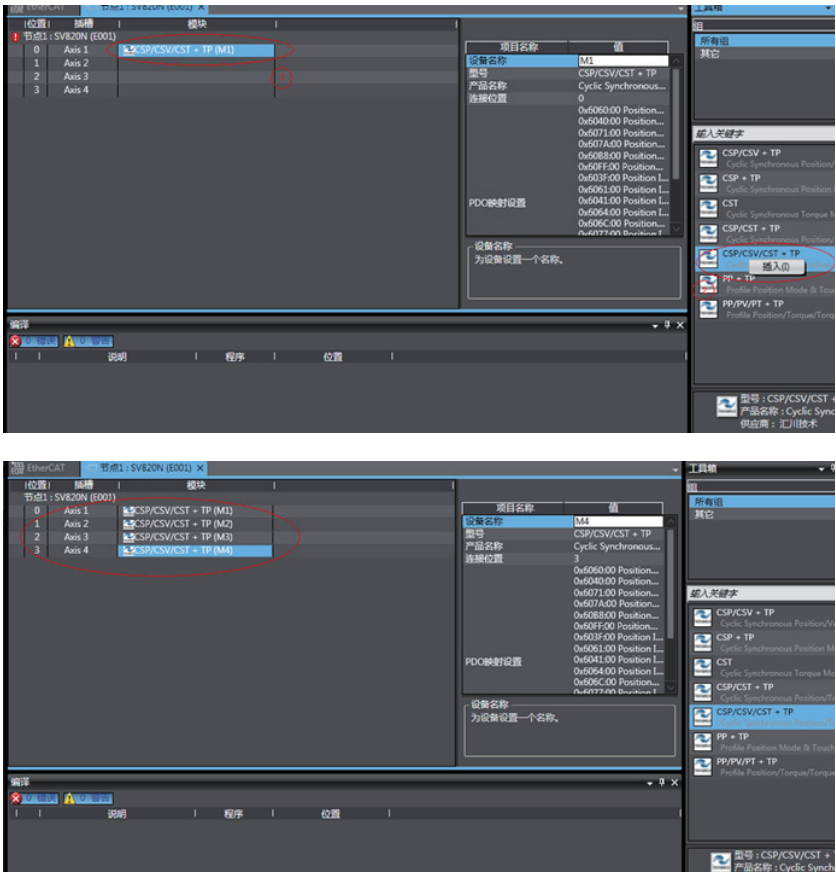

- 4. Set the EtherCAT communication site address through H0E-21 (currently available only for NJ, and there is no need to configure Beckhoff Twincat). Power on again after setting. For easier configuration management , it is recommended to set the address according to the actual physical connection order.
- 5. Set the master station modification as online mode, and compare and merge with the physical network configuration in the menu bar. Set the actual physical network configuration to Sysmac software's network configuration.

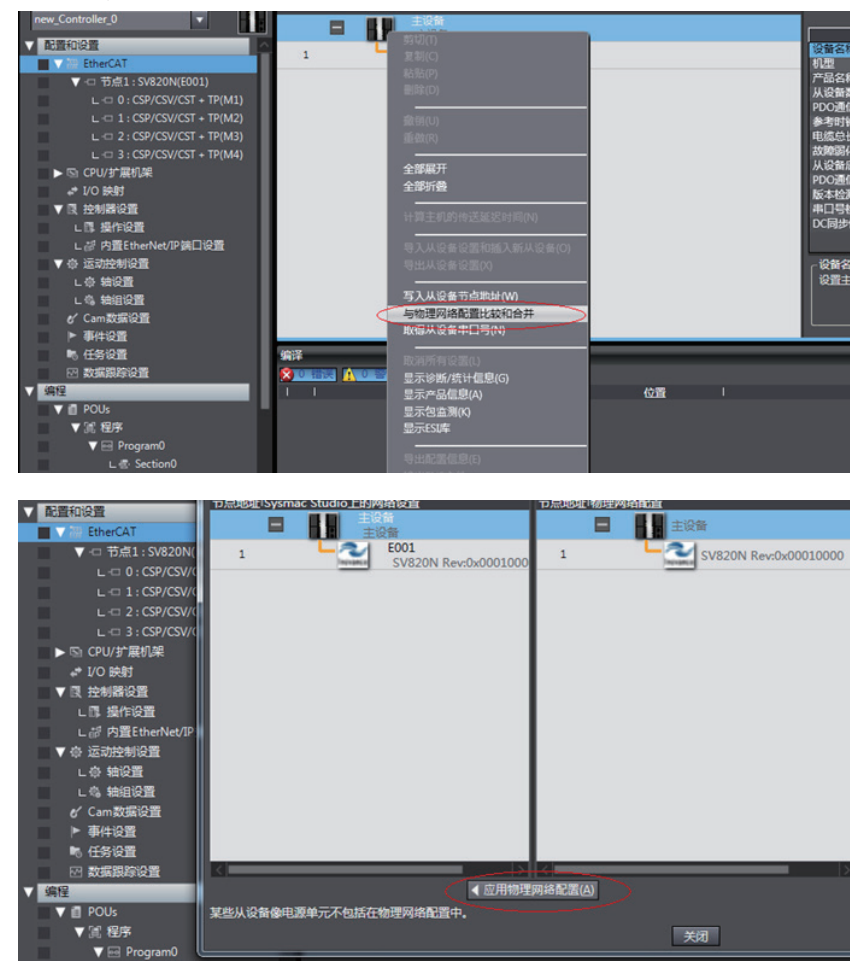

# 6.6.2 Commnucation Data Configuration

#### **Motion control axis settings**

1. Add axis settings in motion control. Double-click "MC\_Axis000" as shown below. Then configure the SV820N device for the corresponding site in the related axis basic settings page. "MC\_Axis000" can be renamed (Chinese is applicable). For example, when named as "右放卷 (right unwinding)," then the use of "右放卷" in NJ program indicates the control of the SV820N servo axis.

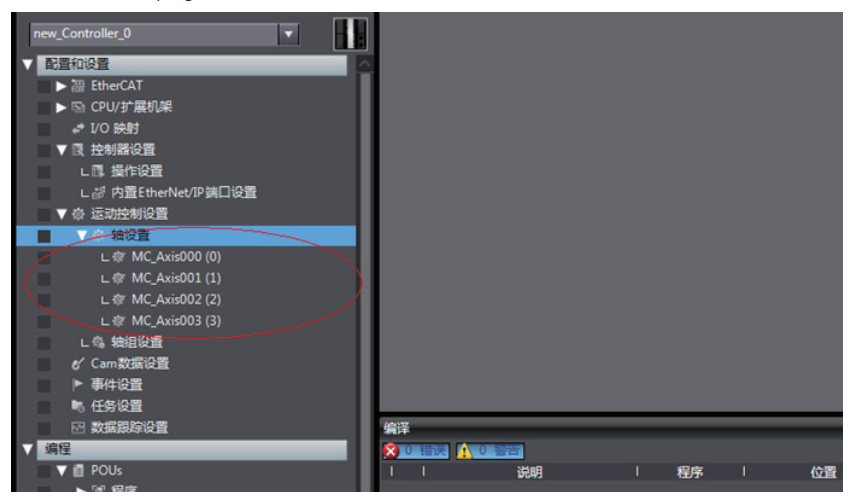

2. Perform detailed configuration for the axis parameters: all four axes of each slave station need to be configured with the same configuration process. If the number of axes is less than 4, set the value of 0200 of the SV820 servo drive to 255 to shield the axis; for the axes in normal use, set the normal configuration. The following example shows how to configure one of the axes.

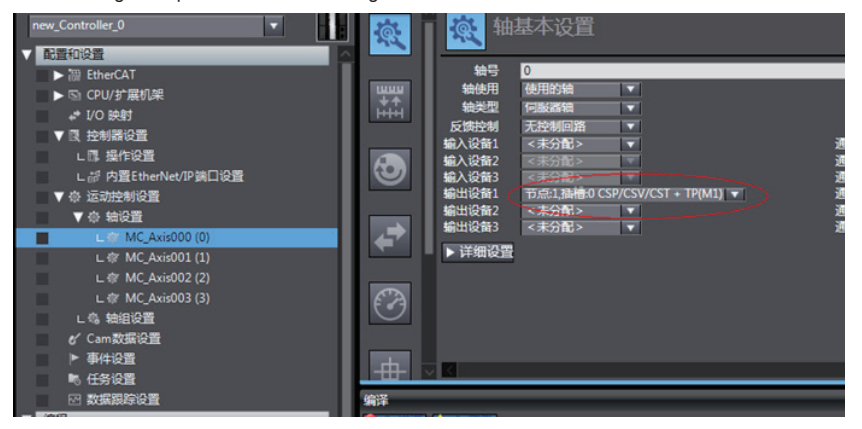

#### **Variable configuration for servo axis communication mapping**

Click the detailed settings to expand the configuration parameters, then follow the table for the object mapping configuration and carefully check it. The axis configuration of the IS820N needs to be performed manually due to the current Omron background configuration limit.

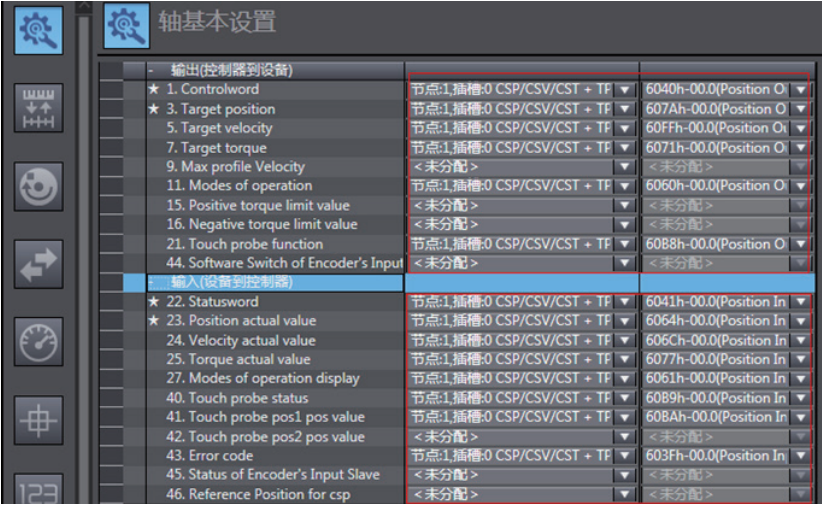

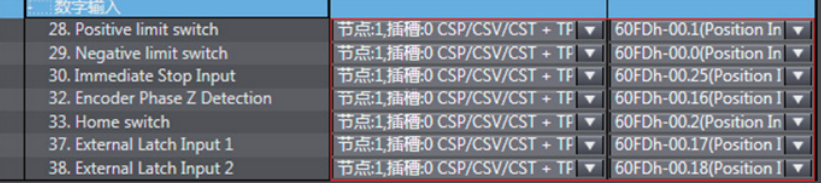

6

- 136 -

#### **Servo axis parameters settings**

Unit conversion setting:

Select 838,8608 pulses for a circle for the SV820N motor,

while using the default value for the working stroke per circle of the motor. The effect is similar to how the host controller converts electronic gear ratio, and the servo drive need not set the conversion again.

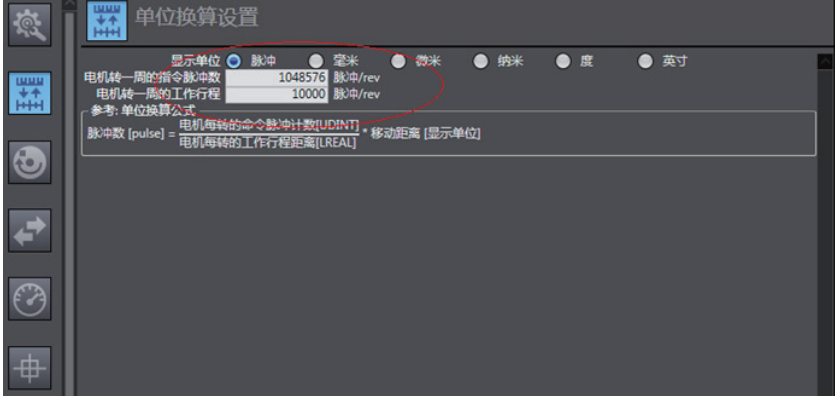

#### **Operation setting**

After setting the electronic gear ratio, the maximum speed will output an alarm, which means reset the parameters. Set the unit to

the converted speed unit. 10,000 pulses/s represents 1 R/S (60 RPM) of the actual servo motor.

Please set the maximum speed and jog speed according to the actual operation. If there is no special requirement, other parameters may not be set.

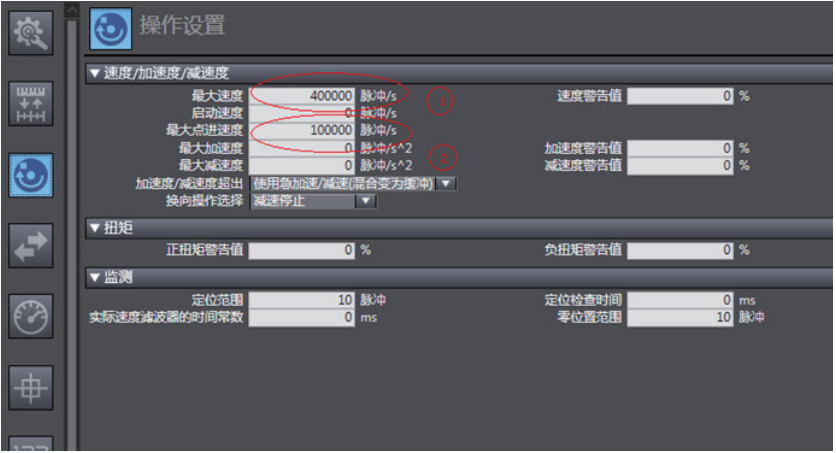

#### **Homing setting**

The homing mode affects working between the servo drive and the host controller. Set it according to the following table.

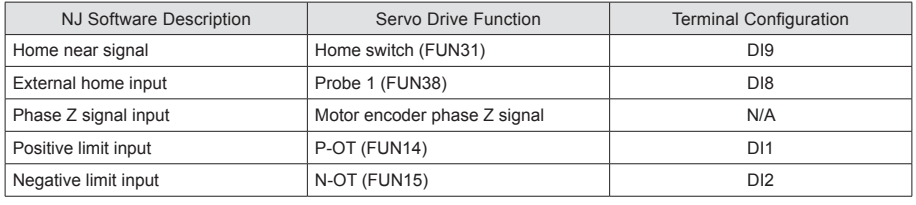

**Note** Phase Z signal and external home switch signal shall not be used at the same time.

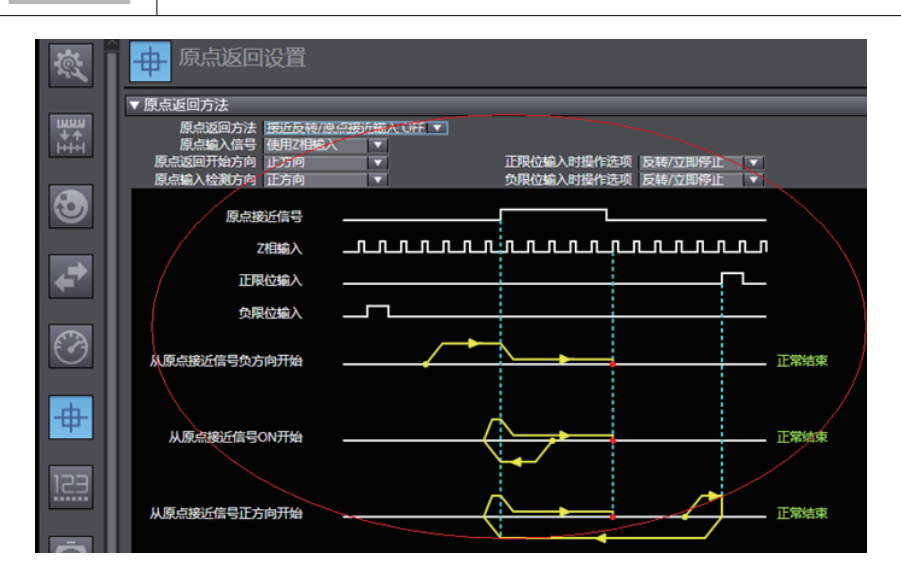

## 6.6.3 Program Control Operation

After the configuration is completed, enable running of the servo drive via the PLC program. For more convenient programming, the four axes first packaged a functional block for easy testing, which includes MC\_power, MC\_moveabsolute, MC\_jog, MC\_home and MC\_reset.

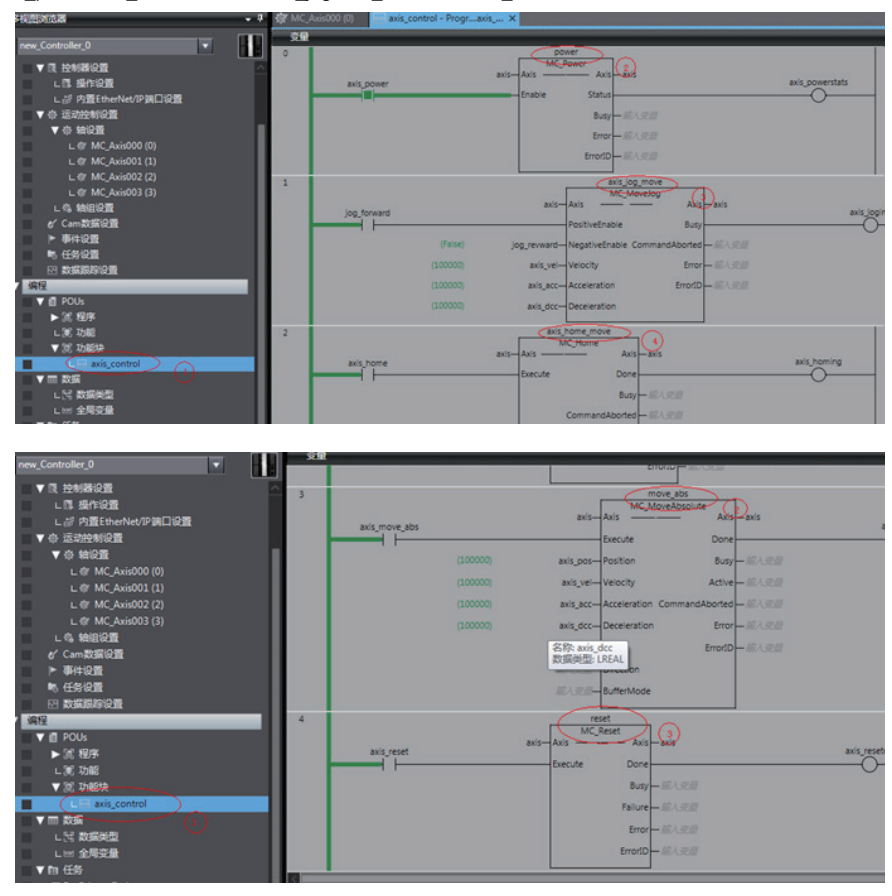

In section0, call the function block, then the axis can be moved by the bus.

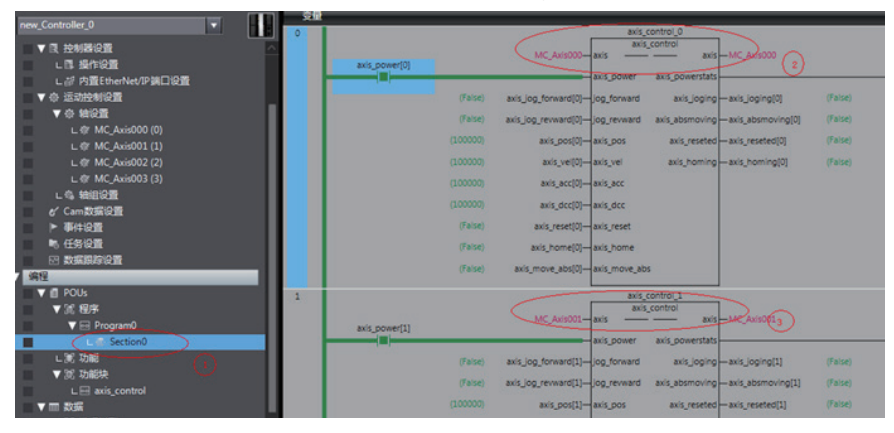

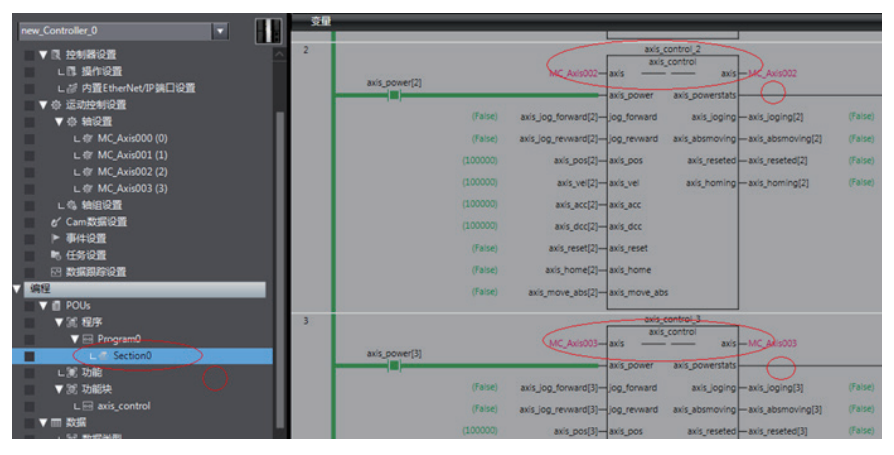

6

- 140 -

# 6.7 Performing the CSP Mode and NC Axis Jog Running with Beckhoff **Controllers**

The following describes how to configure the SV820N servo drive with Beckhoff TwinCAT master station used and CSP mode.

1. Install the TwinCAT software.

twinCAT3 (supports Windows 7 32-bit system or Windows 7 64-bit) is available on Beckhoff's official website. (This example uses the 32-bit system)

> 名称 视 NDP452-KB2901907-x86-x64-AllOS-ENU.exe TC31-Full-Setup.3.1.4020.32.exe TC31-Full-Setup.3.1.4020.32.zip **M** vs\_intshelladditional.exe vs isoshell.exe

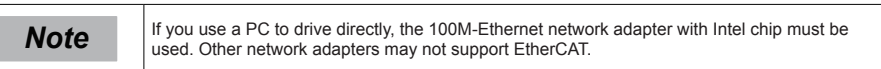

2. Copy the EtherCAT configuration file (Ino\_MultiAxesDrive\_ECAT\_V0.10.xml) of SV820N to the TwinCAT installation directory: \TwinCAT\IO\EtherCAT.

3. Open Visual studio, and create a New Twincat3 Project.

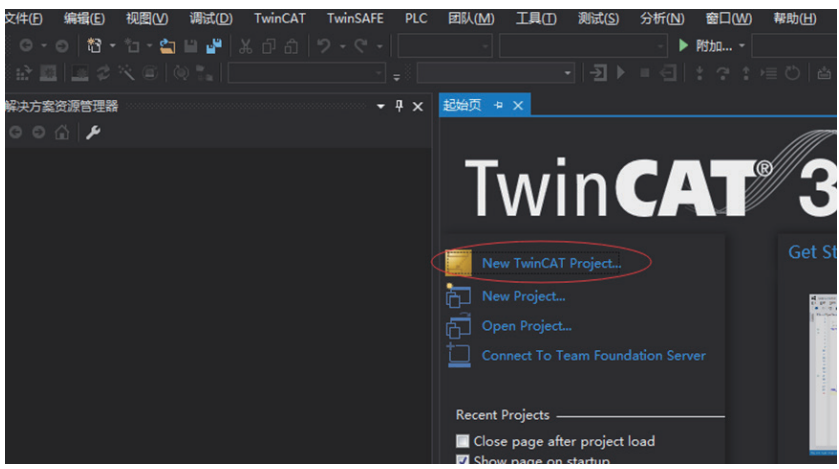

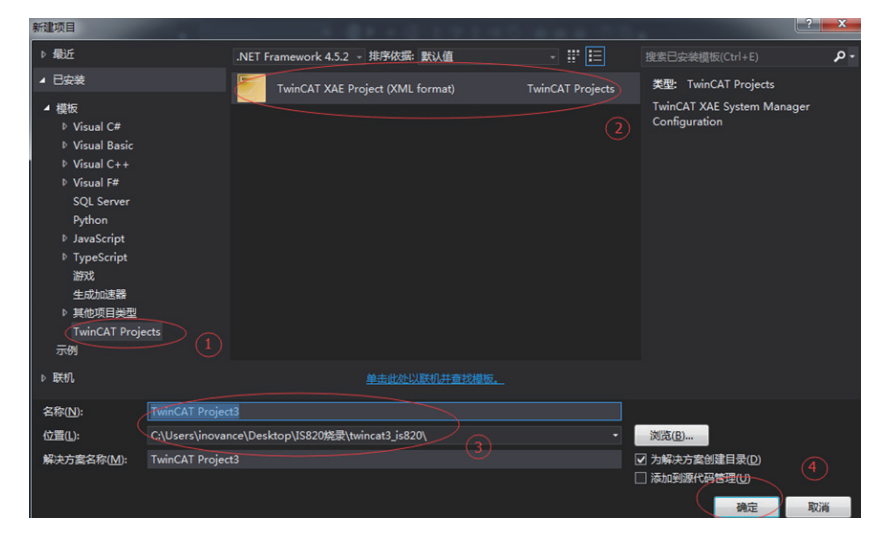

- 142 -

4. Install the TwinCAT network adapter driver.

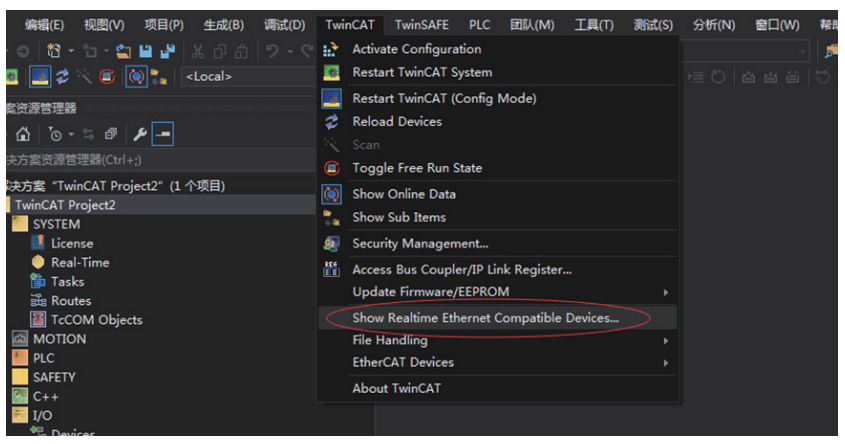

Open the menu "Show Real Time Ethernet Compatible Devices…" as shown above. In the displayed dialog box, select the local network in "Incompatible devices," then click "Install." After installation, the installed network adapter is displayed in "Installed and ready to use devices."

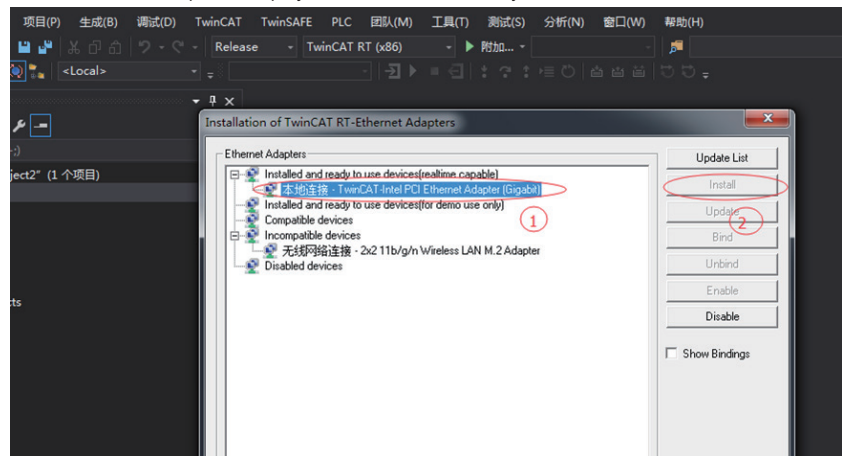
5. Search for devices.

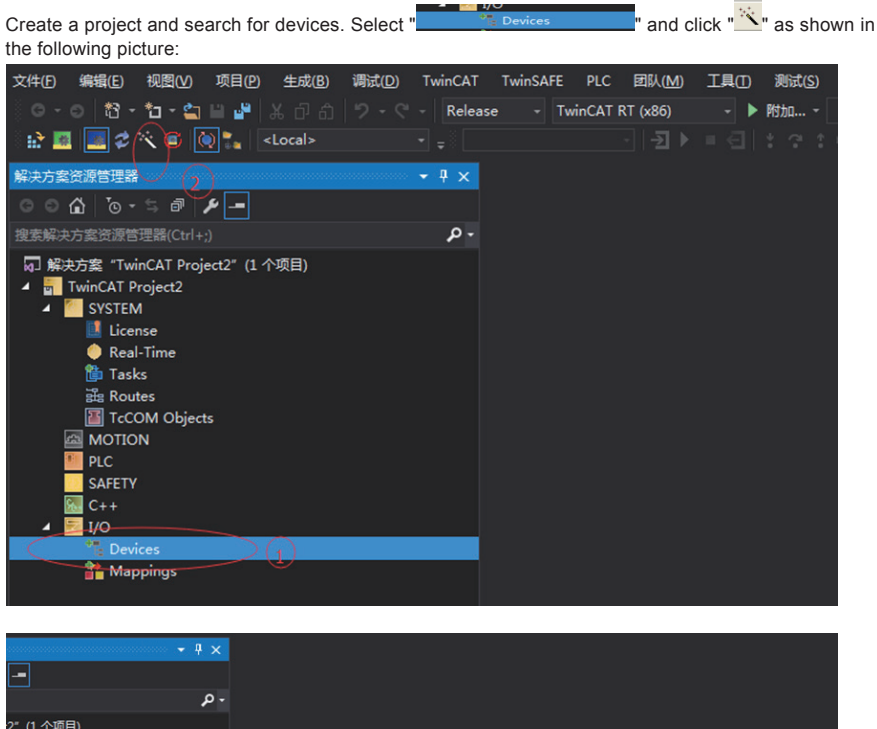

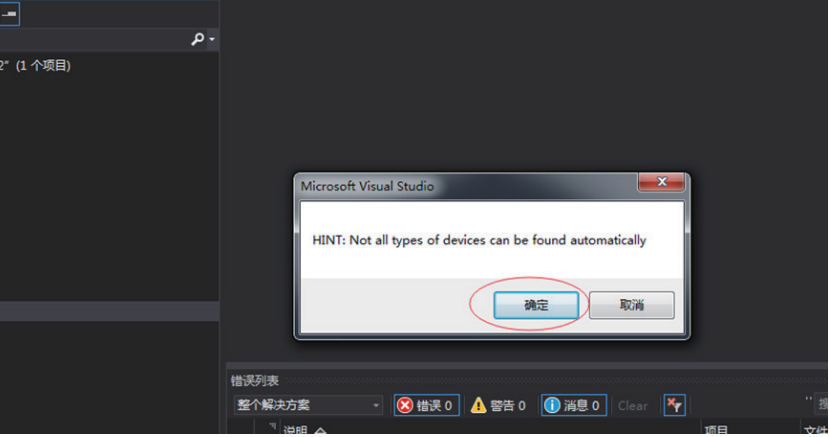

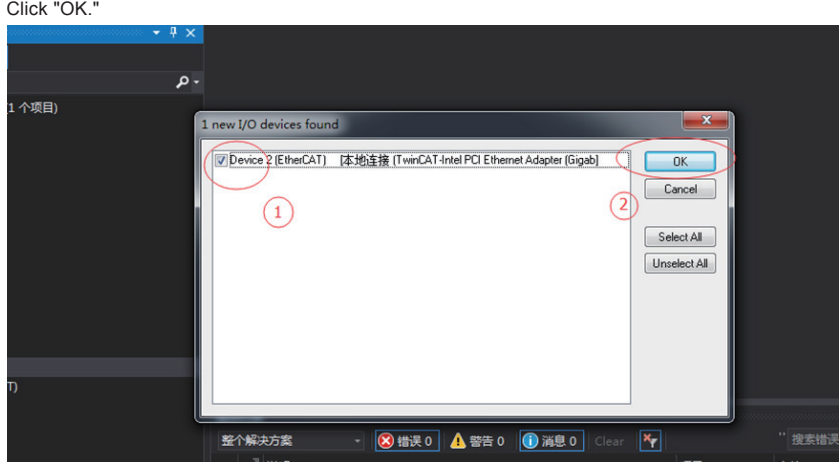

Click "OK."

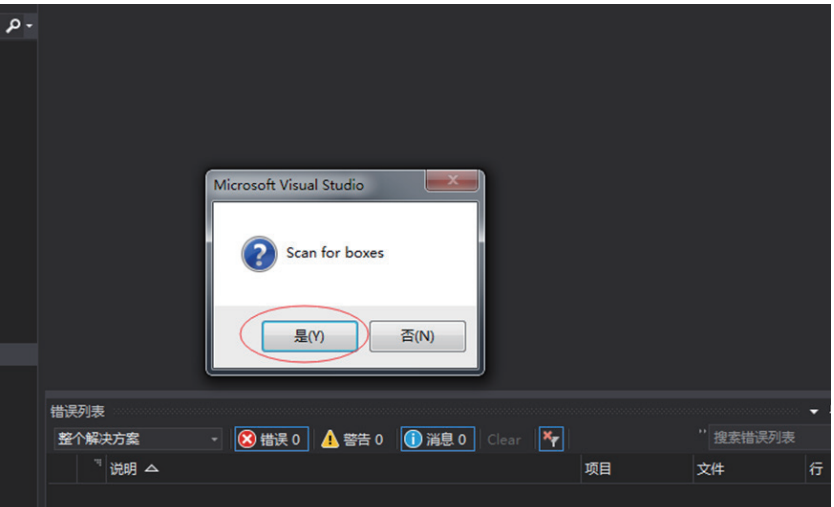

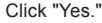

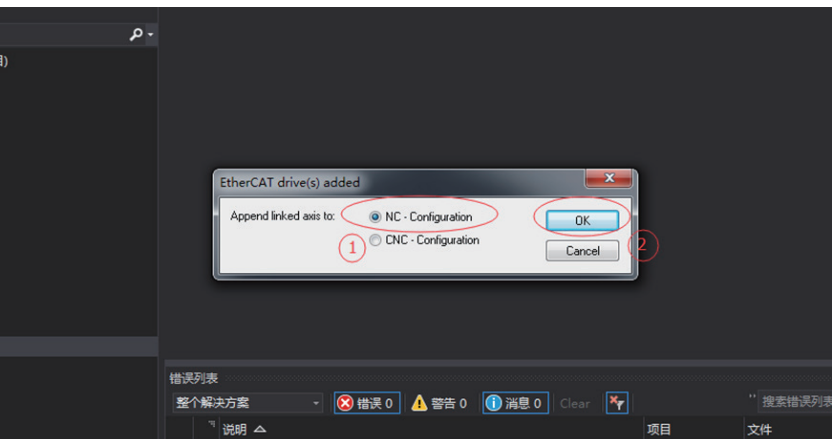

Click "OK."

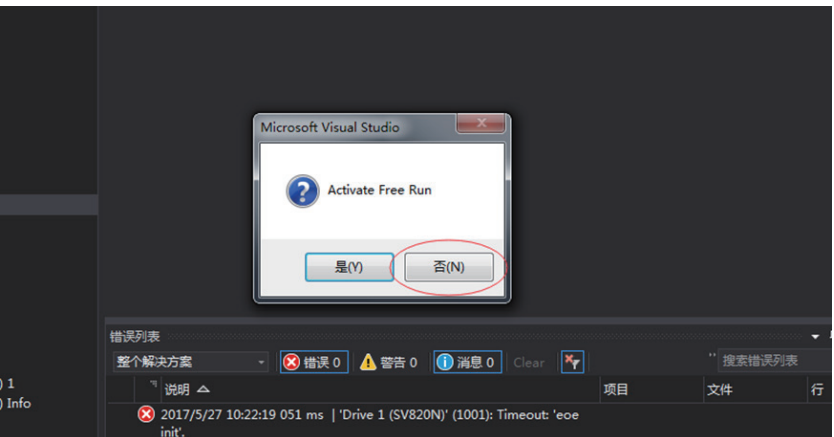

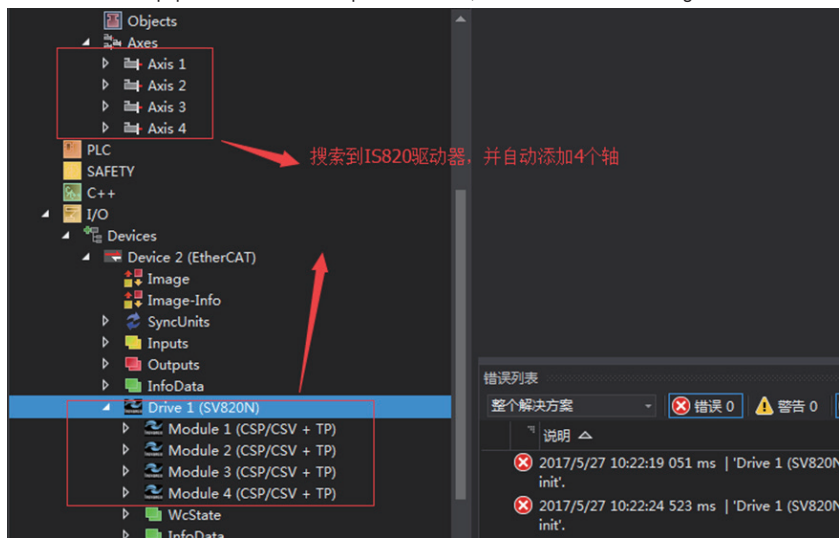

Click "No." The equipment search is completed for now, as shown in the following:

#### 6. Configure PDO content.

Take implementing periodic synchronization location CSP mode as an example:

a) Configure RPDO: If 4 axes are used, then check all 0x1600, 0x1610, 0x1620, 0x1630

b) The RPDO configuration procedure is listed in detail as follows:

If you are running the location mode, you do not need to change it, otherwise you need to simply change the PDO list to suit your mode. If you need to modify, you can right click on the PDO Content window "Delete" to delete the default redundant PDO, and click "Insert" to increase the required PDO.

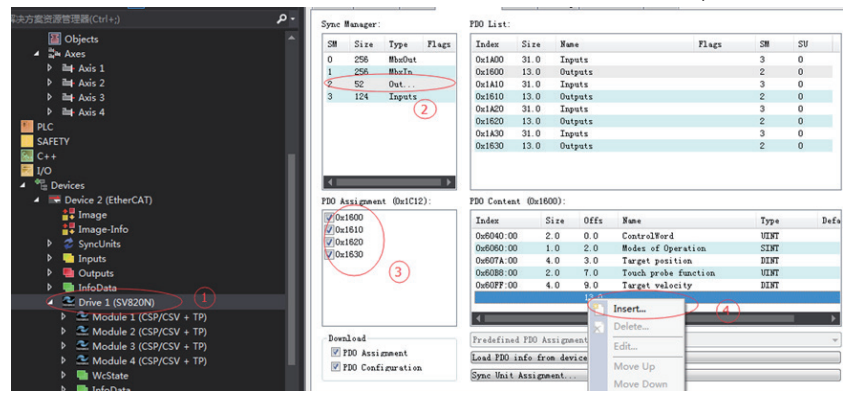

# C) The default RPDO list is as follows:

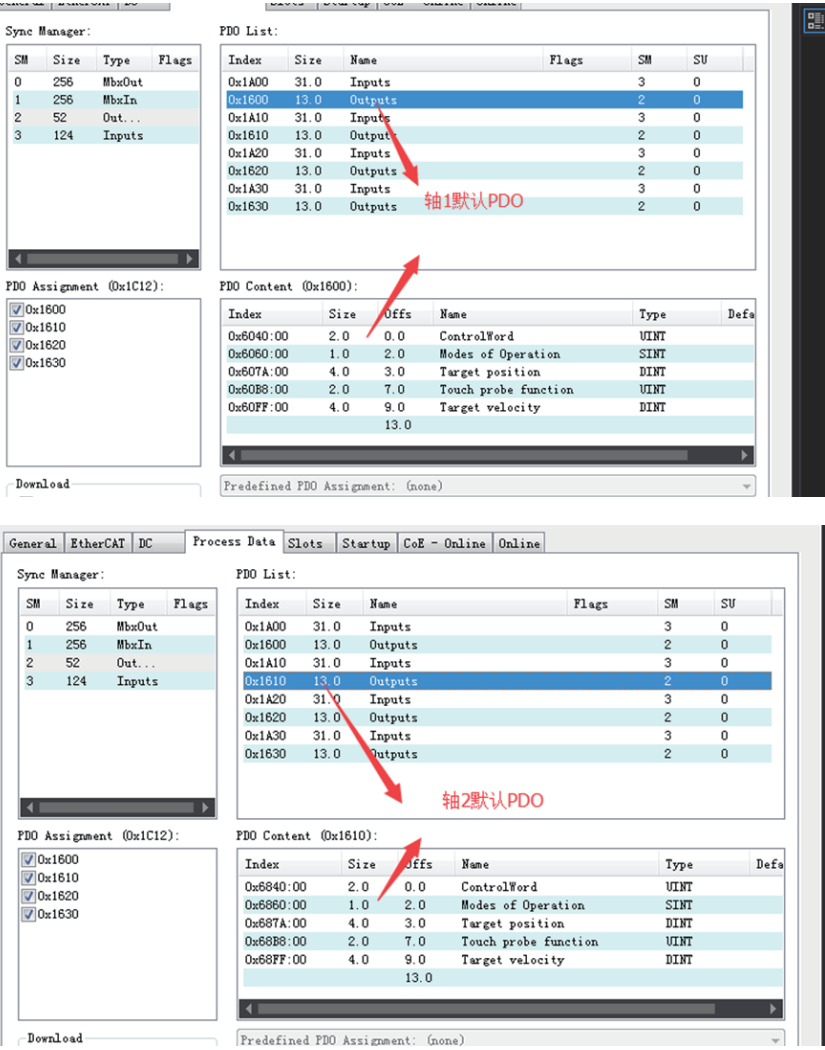

6

- 148 -

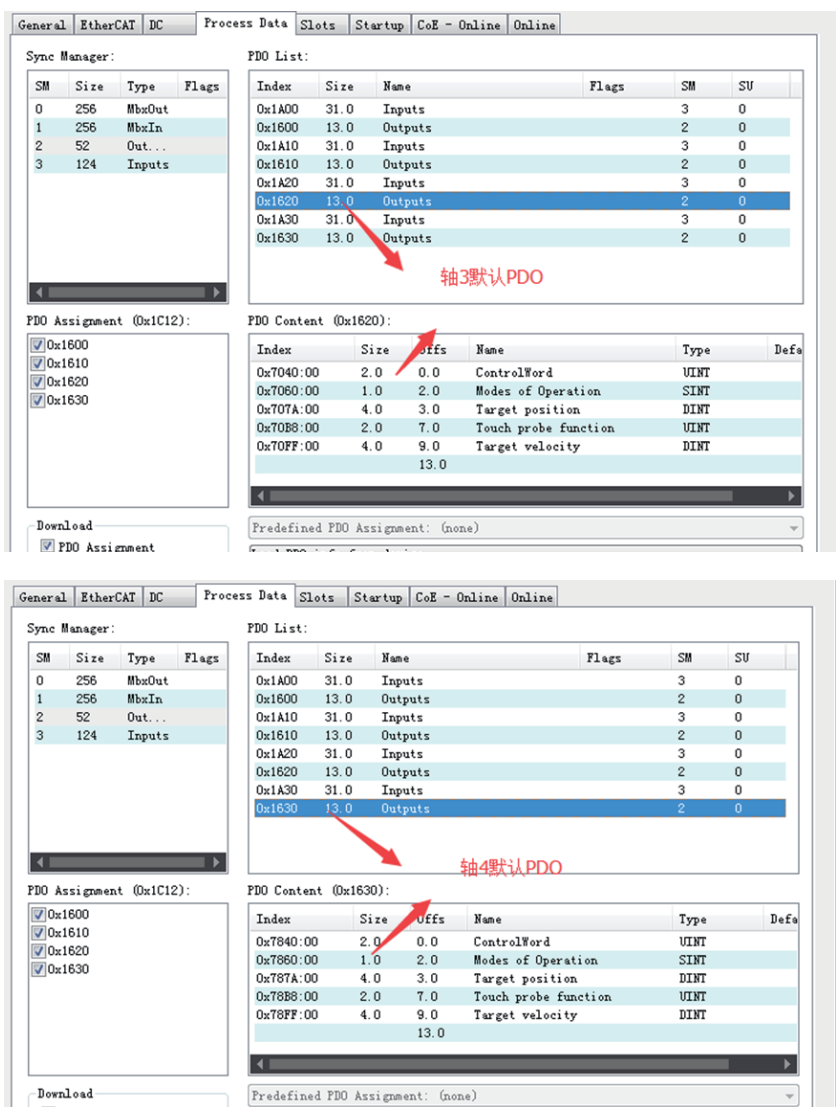

d) To take implementing CSP (position) + CSV (speed) + TP (probe) mode as an example:

Configure TPDO: If you use all four axes then check all 0x1A00, 0x1A10, 0x1A20, 0x1A30

The RPDO configuration procedure is listed in detail as follows:

If you are running the location mode, you do not need to change it, otherwise you need to simply change the PDO list to suit your

mode. If you need to modify, you can right click on the PDO Content window "Delete" to delete the default redundant PDO, and click "Insert" to increase the required PDO.

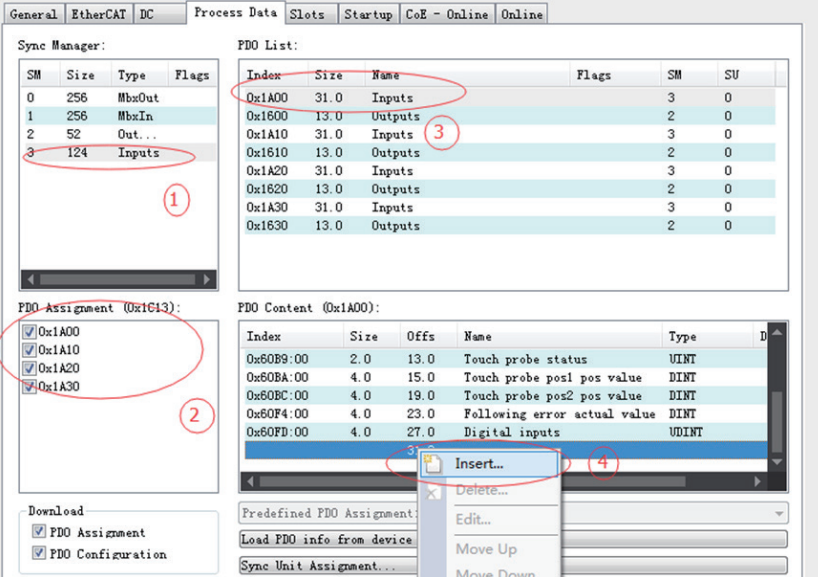

The 0x1A00, 0x1A10, 0x1A20, 0x1A30 list and RPDO has a similar default view and change method, so the details are not described here.

Click Axis 1 in Axes, select Parameter, the scaling parameters of the device axis, and set the servo motor to rotate in one turn in this example.

The unit of motion is 60 mm and the value of Scaling Factor Numerator is 60/1048576. (The other three axes are the same.)

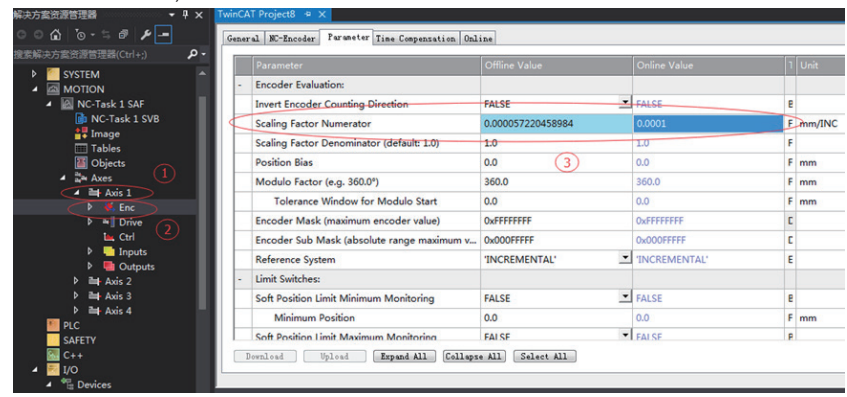

7. Activate the configuration and switch over to the running mode.

### $Click "  $$   $\mathbb{R}$$

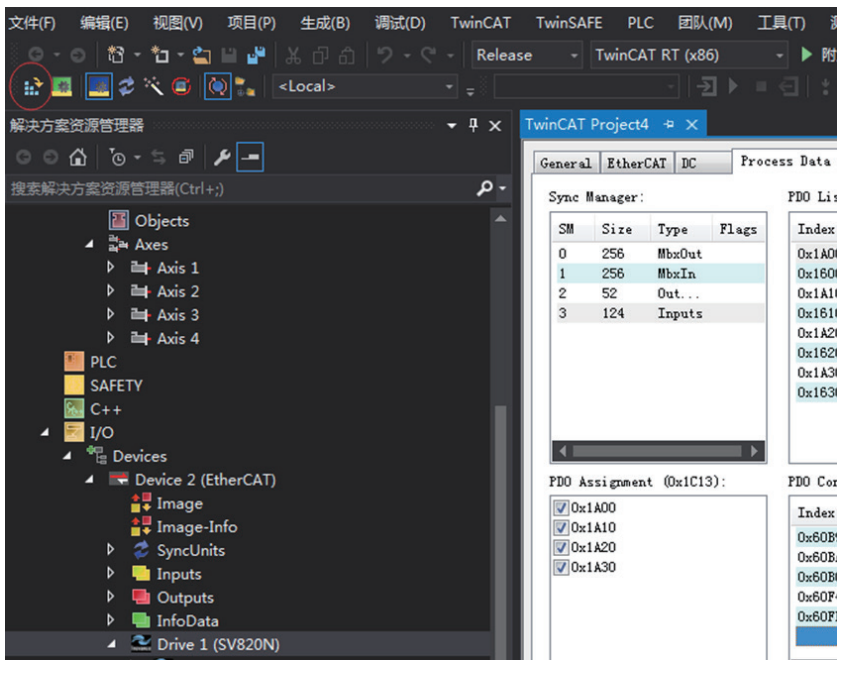

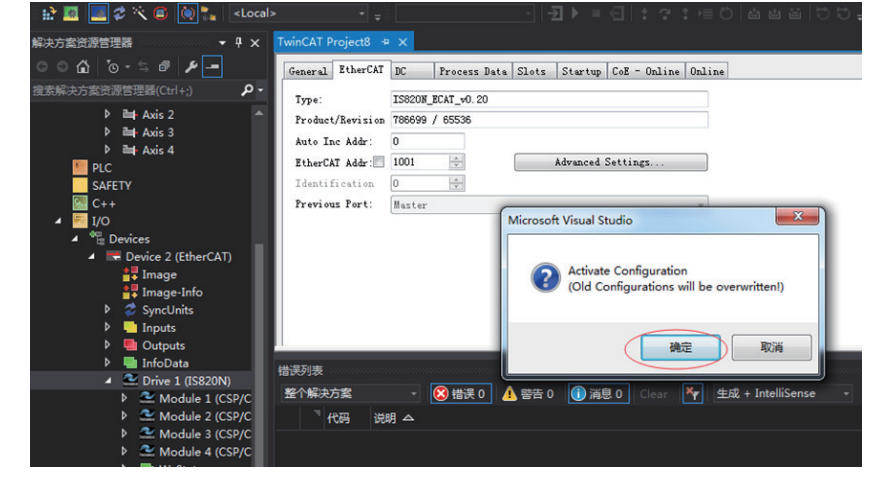

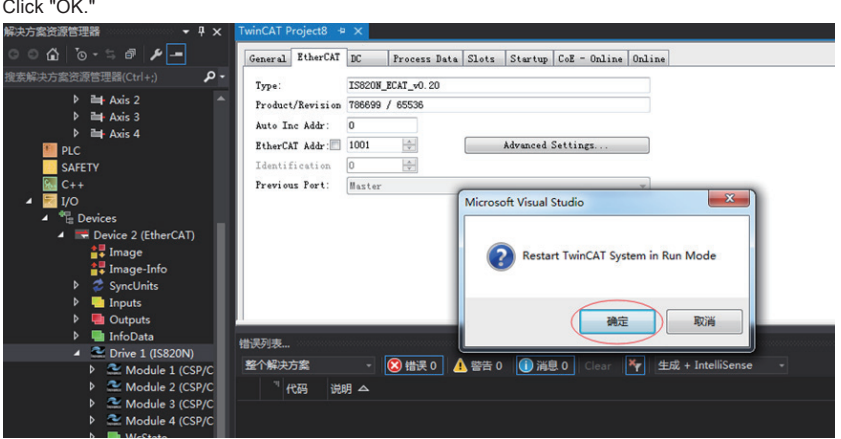

After clicking "OK," the device is observed to have turned into OP state in the "Online" screen, while the second LED of the servo panel displays "8," the panel displays "1\_88RY."

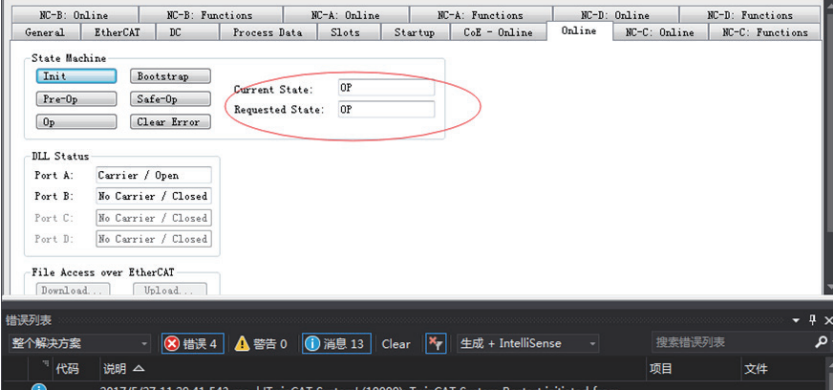

8. Control the servo drive through the NC controller or PLC program.

a) You can set the control type.

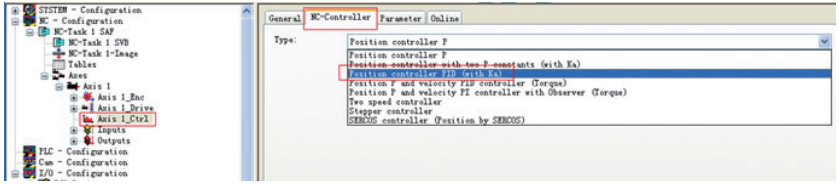

b) PID type of control loop:

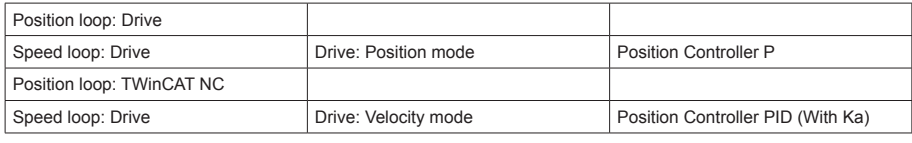

**Note** The TWinCAT NC controller can also implement the speed loop, and sends the target torque to the drive in each cycle. This method however, actually increases the CPU and network load, and is not recommended.

c) Set the control parameters.

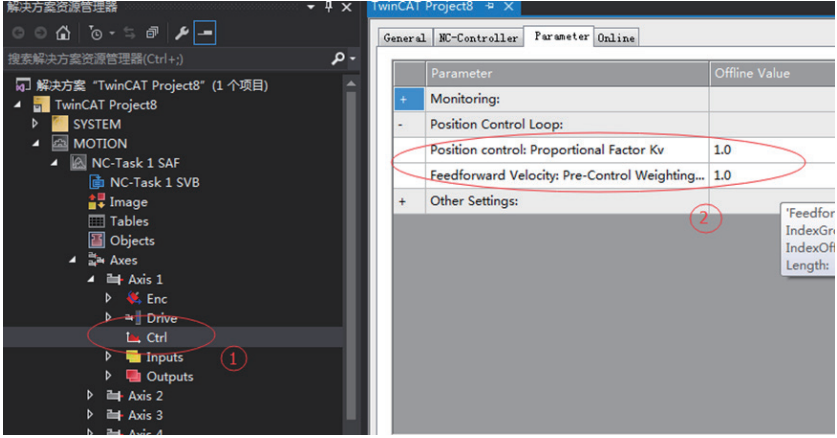

Adjust the proportion of the position loop based on actual response:

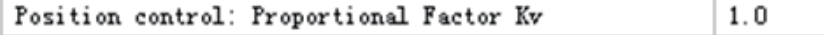

Adjust the speed feedforward coefficient based on actual response:

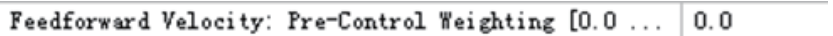

9. Perform the test run of the NC axis.

a) Click "Set" to open the pop-up dialog box, then click "All," the servo drive is now enabled. Click F1 to F4 to carry out the jog running.

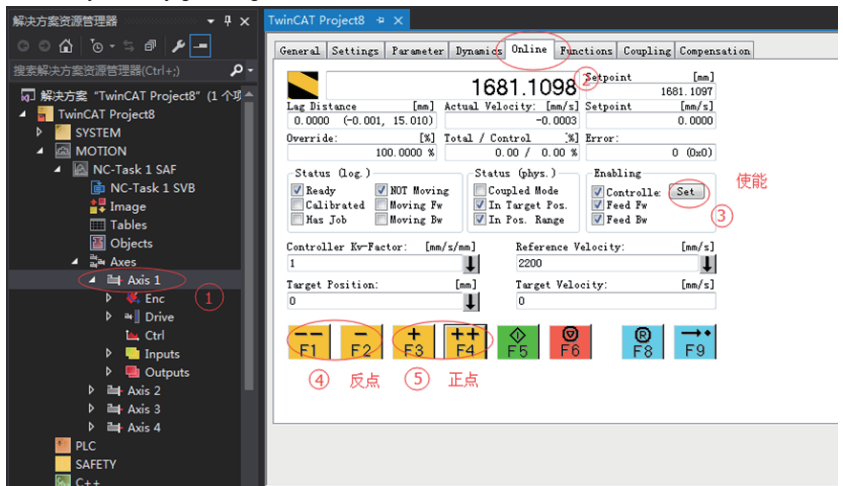

b) You can set the control type.

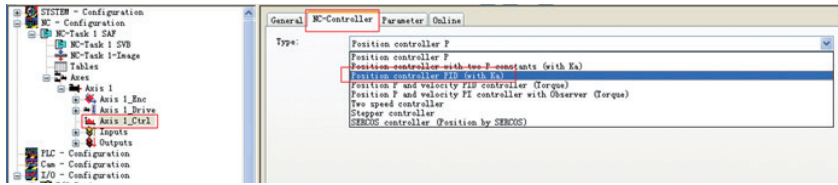

c) PID type of control loop:

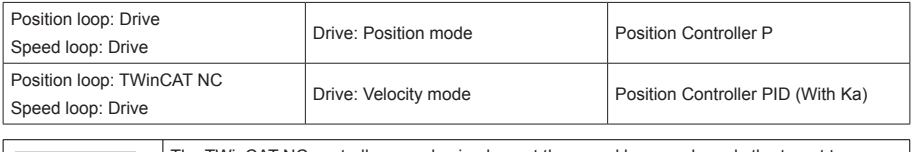

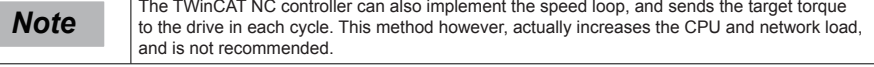

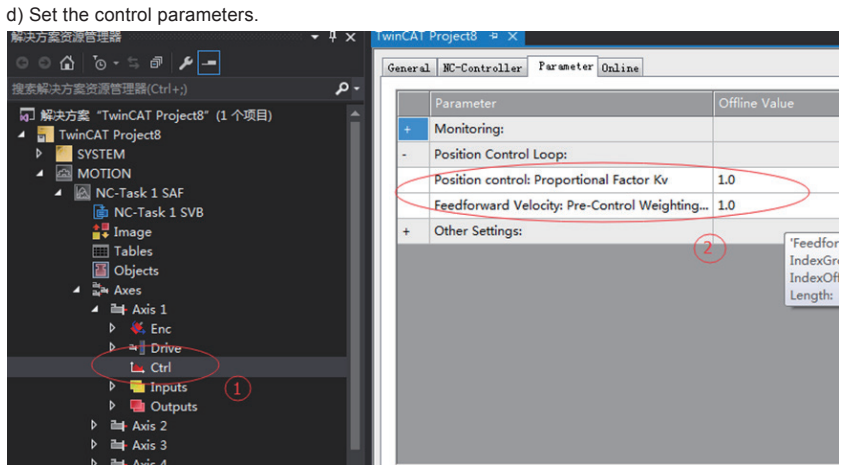

Adjust the proportion of the position loop based on actual response:

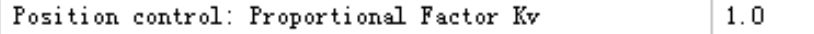

Adjust the speed feedforward coefficient based on actual response:

```
Feedforward Velocity: Pre-Control Weighting [0.0...
                                         0.0
```
10. PLC program

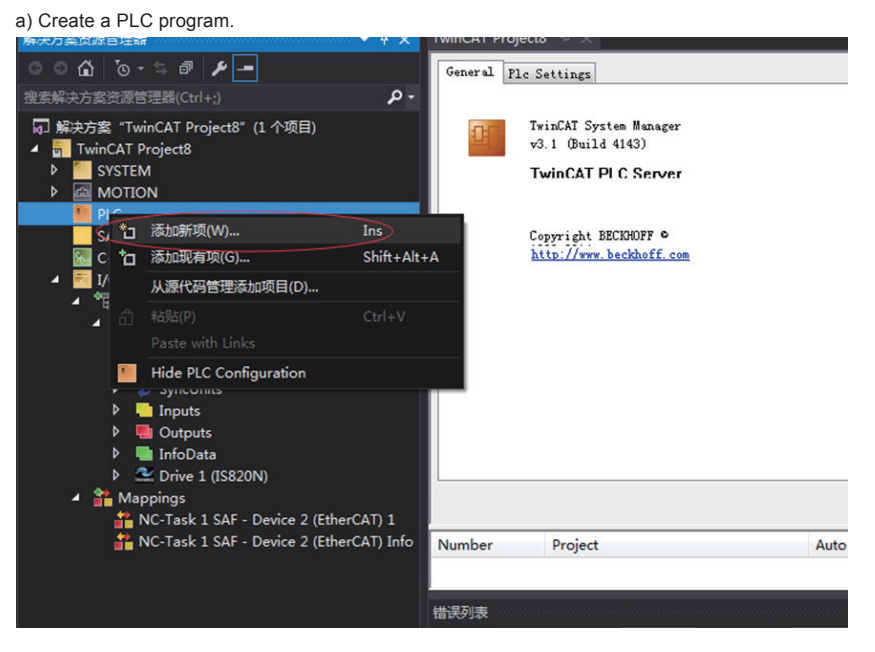

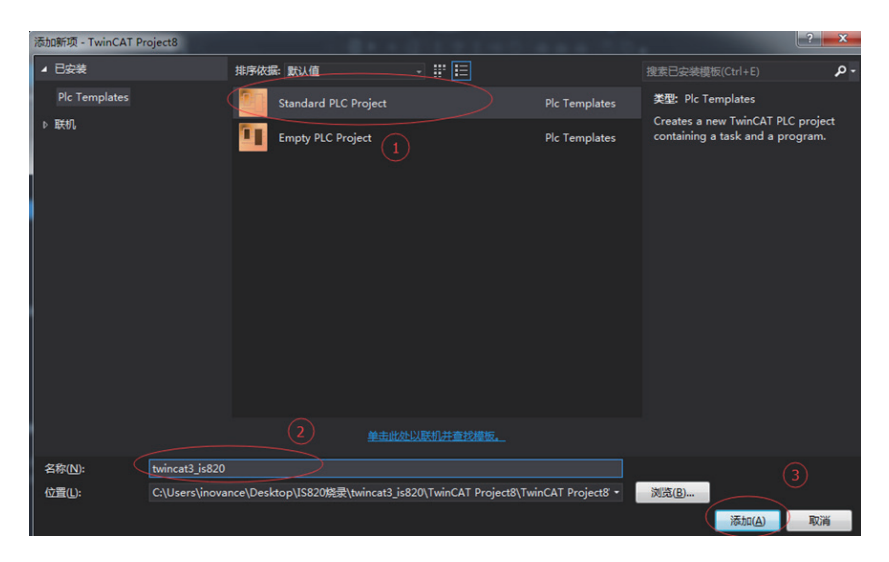

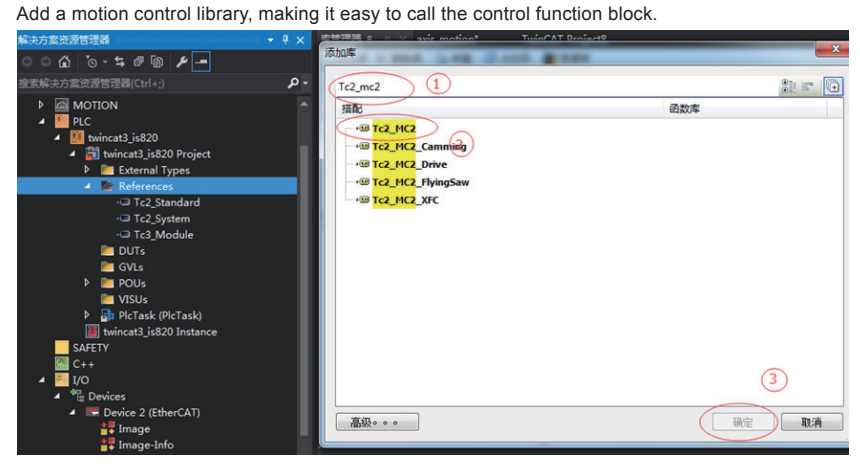

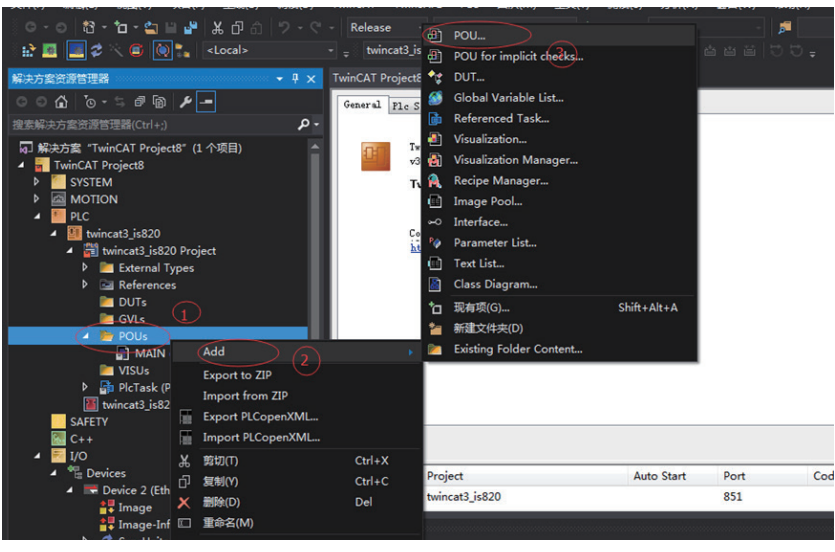

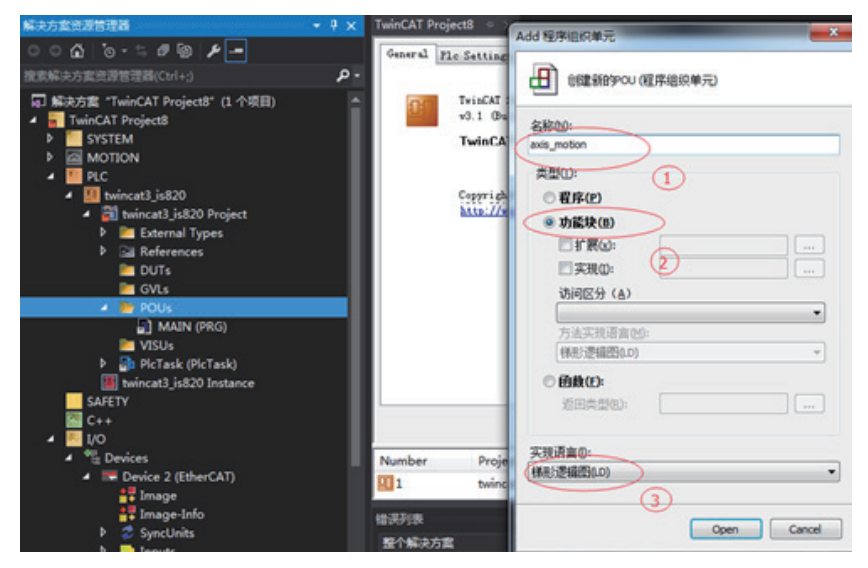

#### Create a new POU.

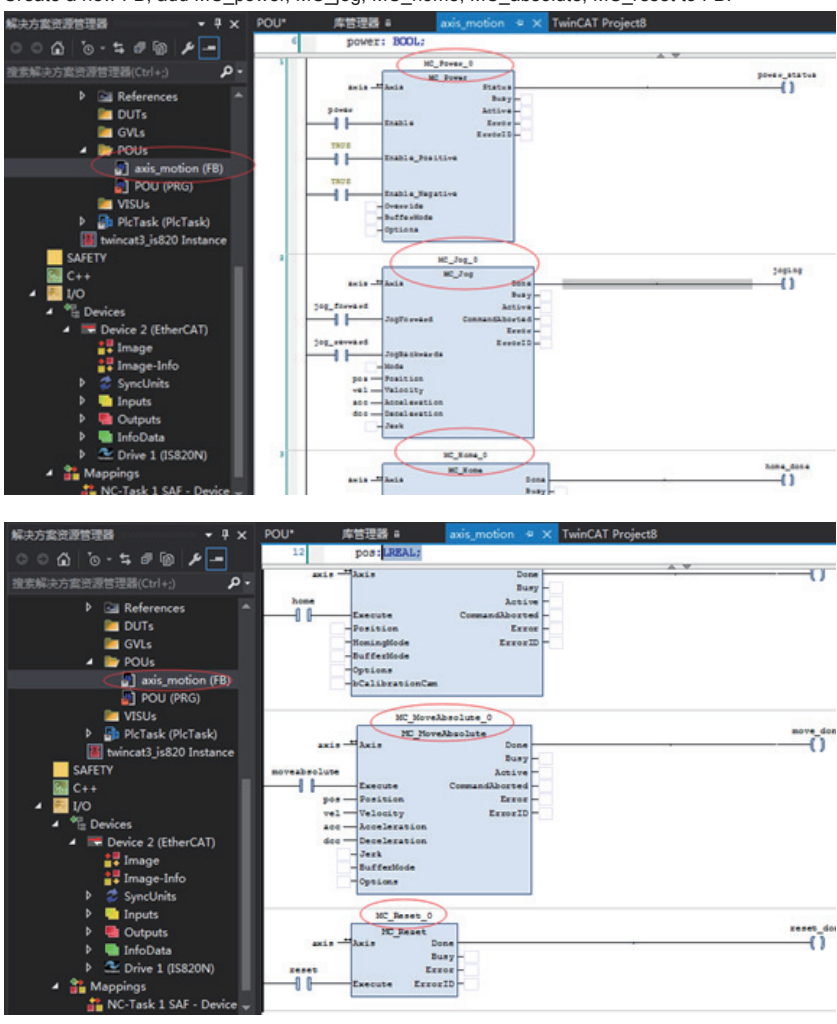

Create a new FB, add MC\_power, MC\_jog, MC\_home, MC\_absolute, MC\_reset to FB.

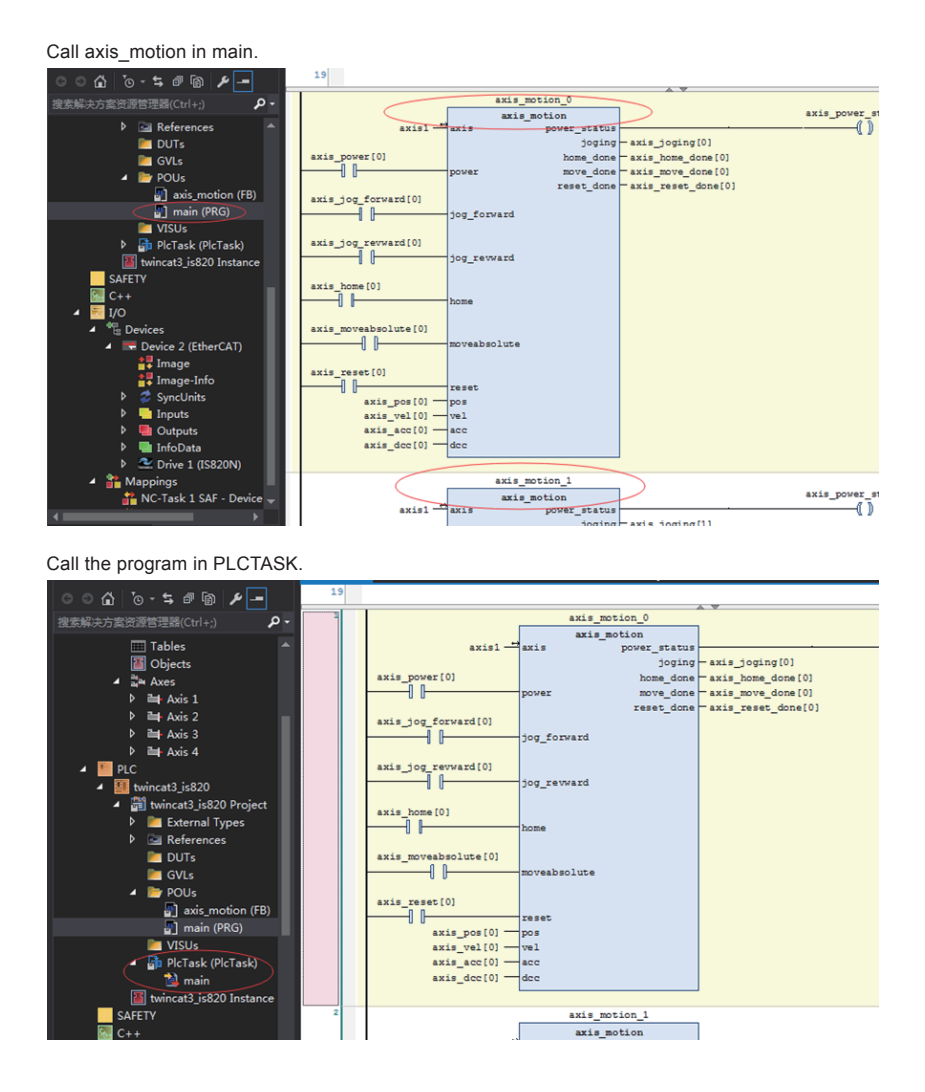

6

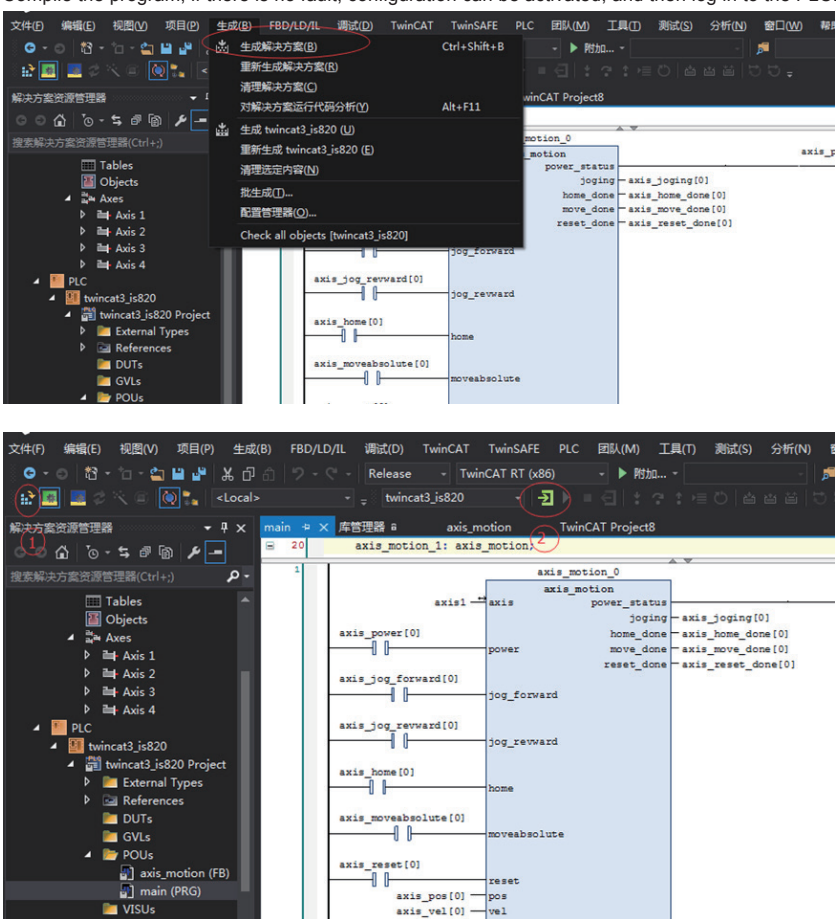

Compile the program, if there is no fault, configuration can be activated, and then log in to the PLC.

- 160 -

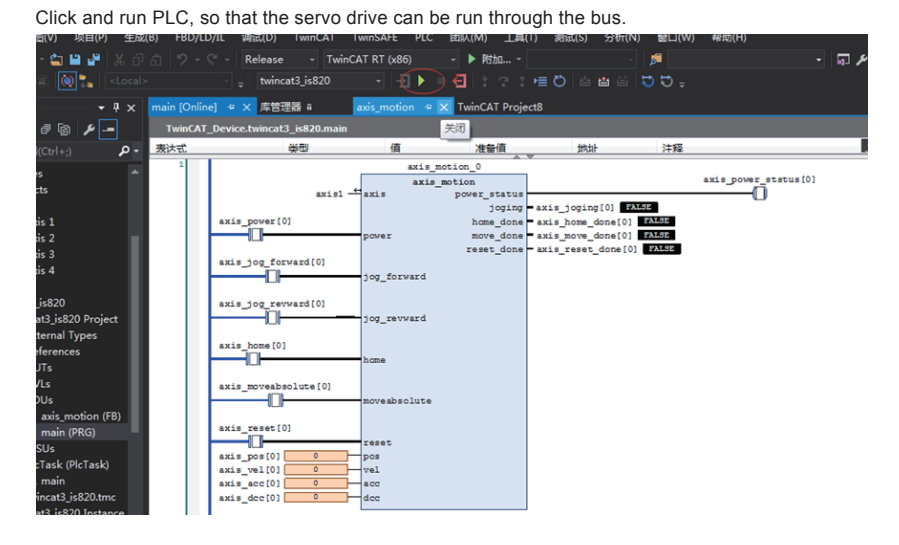

6.8 Servo Stop

Servo stop includes coast to stop and zero-speed stop based on the stop mode, and de-energized state and position lock based on the stop state, as described in the following table. Specific information is as follows:

Table 6-2 Comparison of two stop modes

| Stop Mode                 | <b>Stop Description</b>                                                                                                    | <b>Stop Characteristics</b>                                                                                       |
|---------------------------|----------------------------------------------------------------------------------------------------|----------------------------------------------------------------------------------------------------|
| Coast to stop             | The servo motor is de-energized and decelerates<br>to stop gradually. The deceleration time is affected<br>by the friction inertia and mechanical friction. | This mode features smooth deceleration and a<br>small mechanical impact, but the deceleration<br>process is long. |
| Stop at zero<br>speed     | From the current speed immediately stop at 0<br>speed as the target speed                                                                                   | This mode features quick deceleration but a<br>larger impact.                                                     |
| Stop according<br>to ramp | The speed reference stops smoothly to stop at 0<br>speed                                                                                                    | Smooth deceleration and small mechanical<br>impact, but the deceleration process is<br>controllable.              |
| Emergency<br>torque stop  | The servo drive outputs the reverse braking<br>torque to stop                                                                                               | This mode features quick deceleration but a<br>larger impact.                                                     |
| DB brake                  | Servo motor is working                                                                                                    | This mode features quick deceleration but a<br>larger impact.                                                     |

Table 6-3 Comparison of two stop states

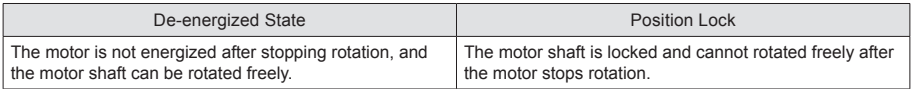

6

The servo drive stops due to the following causes:

1) Stop at S-ON signal off:

- Turn off the S-ON signal via communication, and the servo drive stops according to the enabled OFF mode.
- Associated parameters:

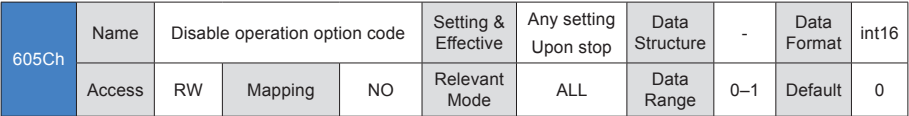

It sets the deceleration mode of the servo motor from rotation to stop and the servo motor status after stop when the S-ON signal is turned off.

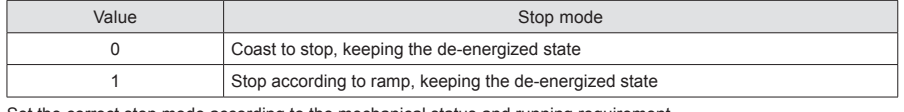

Set the correct stop mode according to the mechanical status and running requirement.

Enable the brake output, the stop mode at S-ON OFF is forced to "Stop at zero speed, keeping de-energized state"

#### 2) Stop at fault:

The stop mode varies according to the fault type. For fault classification, refer to Chapter 9.

Associated parameters:

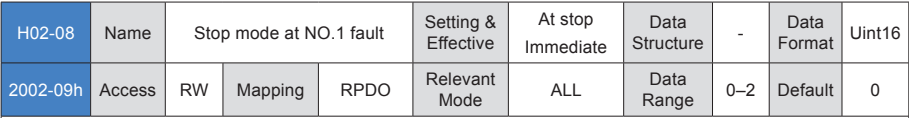

It sets the deceleration mode of the servo motor from rotation to stop and the servo motor status occurrence of NO.1 fault.

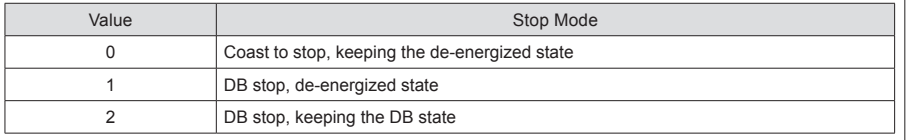

After enabling the brake output, stop mode at NO.1 fault is forced to "DB stop, keeping the de-energized state."

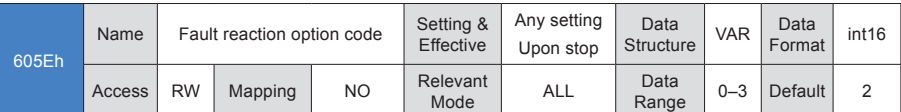

It sets the deceleration mode of the servo motor from rotation to stop and the servo motor status occurrence of NO.2 fault.

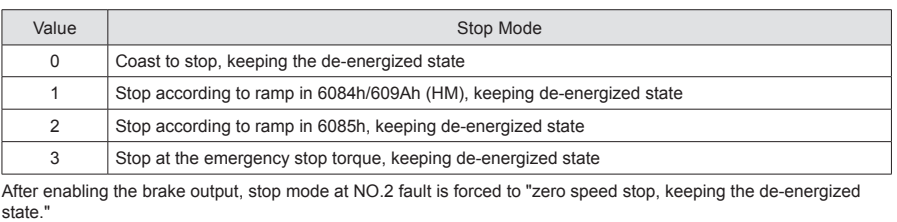

3) Stop at limit switch signal active:

● Definitions:

"Limit switch": The mechanical movement goes beyond the designed range of safe movement.

"Stop at limit switch signal active": When the mechanical movement goes beyond the range of safe movement, the limit switch outputs level change, and the servo drive forcibly stops the motor.

Associated parameters:

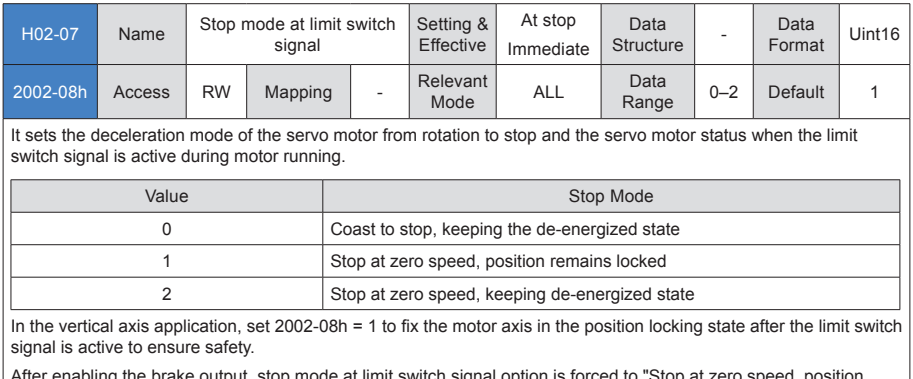

After enabling the brake output, stop mode at limit switch signal option is forced to "Stop at zero speed, position remains locked."

When the limit switch signal is active in the servo motor's vertical axis application, the workpiece might fall. To prevent the workpiece from falling when the limit switch signal is active, set (2002-08h) to "1-Stop at zero speed, the position remains locked." When the work moves in linear, make sure to connect the limit switch to prevent mechanical damage. If the limit switch signal becomes active, enter a reverse reference to make the motor (workpiece) run in reverse direction.

Figure 6-1 Installation diagram of limit switch

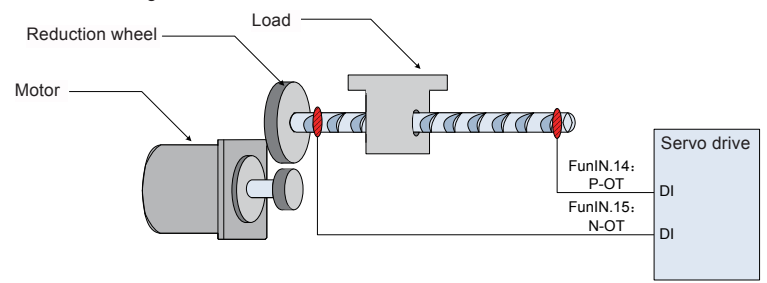

To use the limit switch function, set two DI terminals of the servo drive respectively with function 14 (FunIN.14: P-OT, positive limit switch) and function 15 (FunIN.15: N-OT, negative limit switch) to receive the limit switch input level signals, and set the terminal logics. The servo drive determines whether to enable or disable the limit switch function based on the DI terminal level.

Relevant function No.:

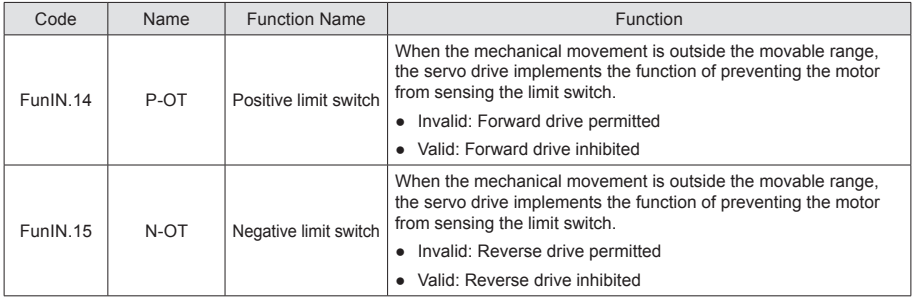

4) Emergency stop:

Use the auxiliary: Emergency stop function.

● Associated parameters:

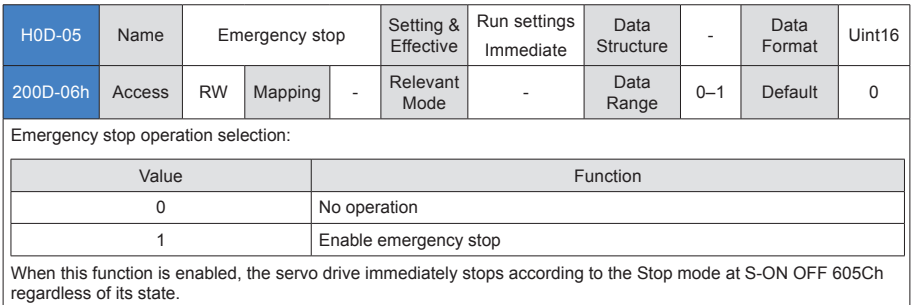

### 5) Quick stop

When the control word 6040h bit 2 (Quick stop) is 0 in servo drive running state, the servo drive implements Quick stop in the mode set in object dictionary 605Ah.

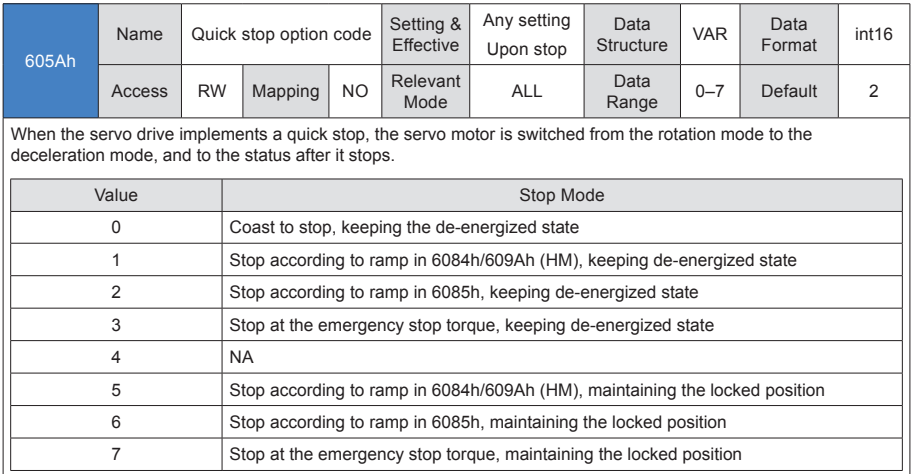

### 6) Halt

When the servo drive is in running state and control word 6040h bit8 = 1 (Halt), a halt command is input and the servo drive performs the halt operation in the mode set in 605Dh.

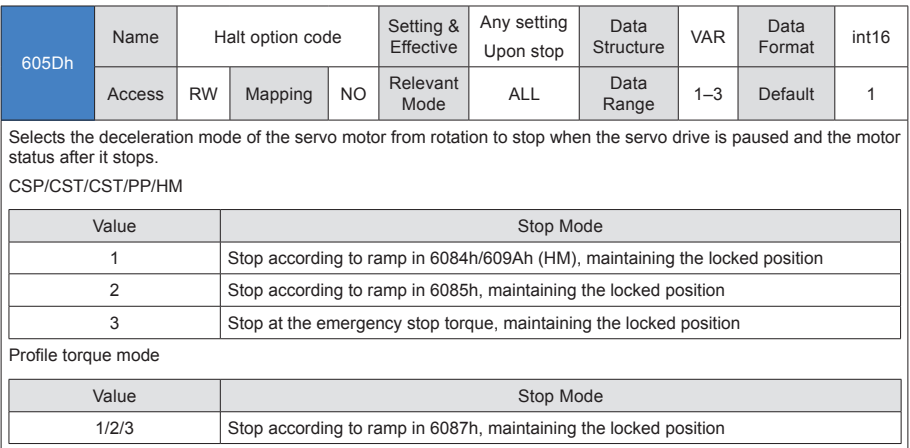

### 6.9 Conversion Factor Setting

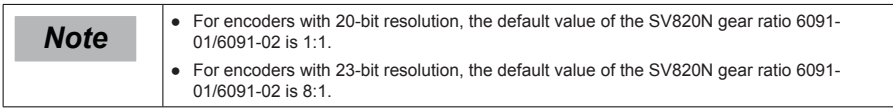

### 6091h: Gear ratio

The gear ratio indicates the motor displacement (in encoder unit) is corresponding to the load shaft displacement of 1 reference unit.

The gear ratio is defined by the numerator 6091-01h and denominator 6091-02h. It determines the relationship between the load shaft displacement (in reference unit) and the motor displacement (in encoder unit):

Motor displacement = Load shaft displacement x Gear ratio

The motor is connected with the load through the reduction wheel and other mechanical transmission mechanism. The gear ratio is calculated based on parameters such as the mechanical reduction ratio, mechanical size and motor resolutions: It can be calculated as follows:

#### Motor resolution

Gear ratio=

Load shaft resolution

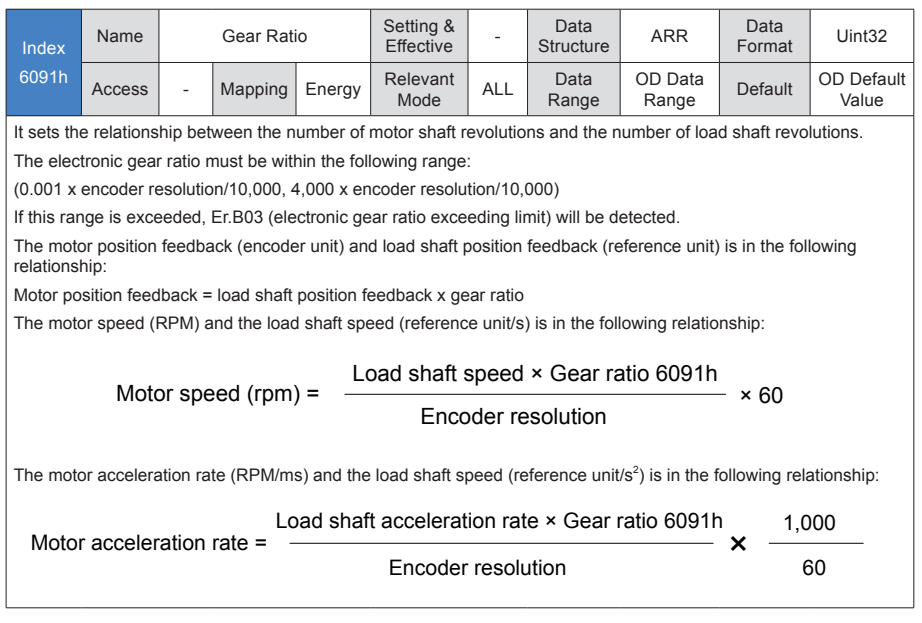

6

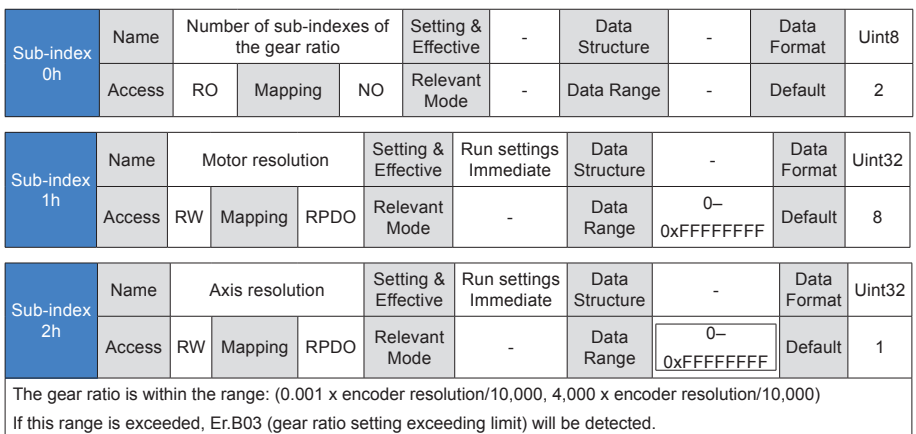

Take the load ball screw as an example.

Minimum reference unit fc = 1 mm

Lead  $pB = 10$  mm/r

Reduction ratio n = 5:1

Inovance 20-bit serial encoder motor resolution P = 1048576(p/r)

The position factor is calculated as follows:

Position factor:

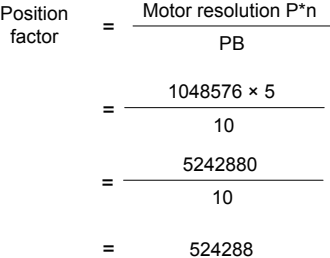

Therefore, 6091-1h = 524288, 6091-2h = 1,

which means that when the drive shaft displacement is 1 mm, the motor displacement is 524288.

The ratio of 6091-1h and 6091-2h must be reduced to without common divisor, and is subject to the final value!

# Appendix List of Object Groups

### Parameter Address Structure

Parameter access address: Index+subindex, both are hexadecimal data.

The CiA402 protocol has the following constraints on the address of the parameter:

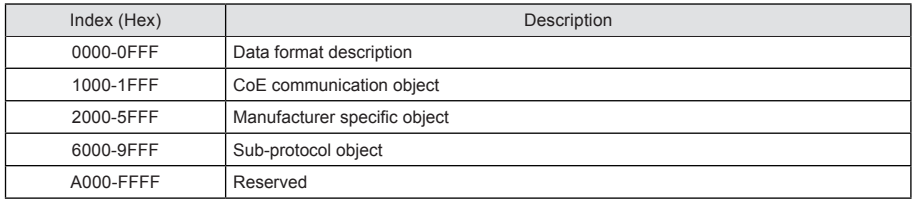

The SV820N servo drive has 4 drive modules on one axis, and each module supports the same parameter. Except that 1000h-1FFFh CoE communication object's 4 modules have a common parameter, unless otherwise stated, the parameter address of each module is independent of each other. However, the following relation exists among them:

Parameter address (HEX) of Module N = Parameter address (HEX) of Module 1 + 0x800 x (N - 1) Example:

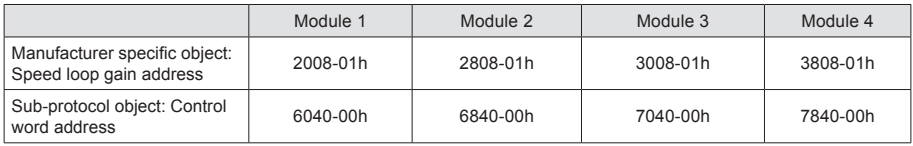

This document describes all the parameters based on the parameter address of Module 1, unless otherwise specified.

### Object Group 1000h

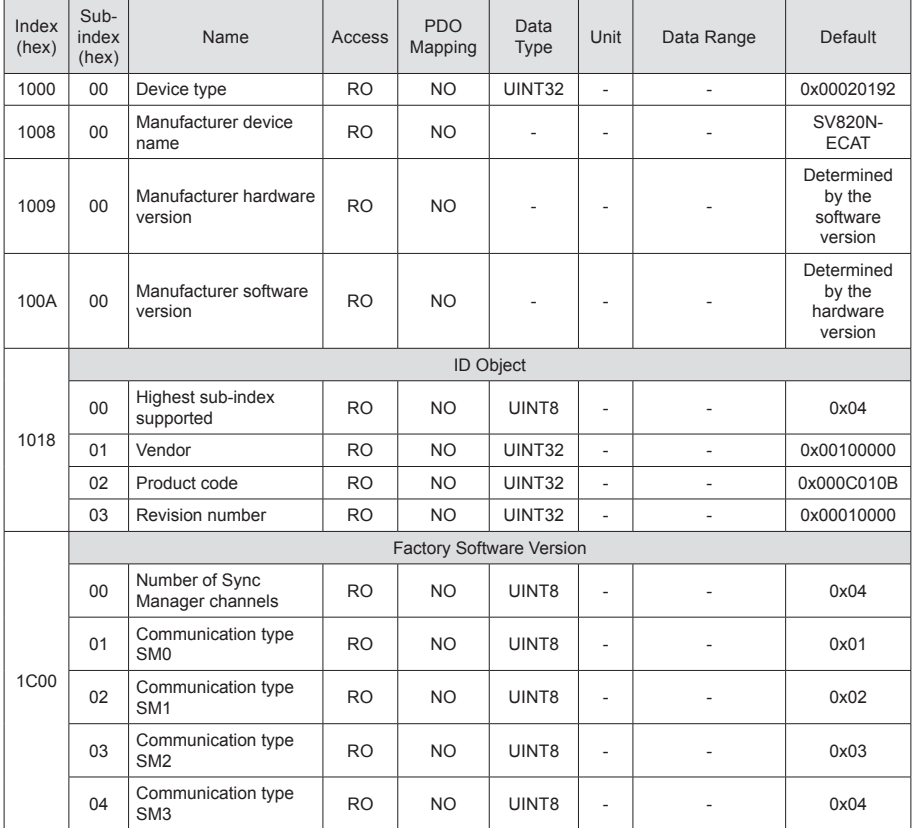

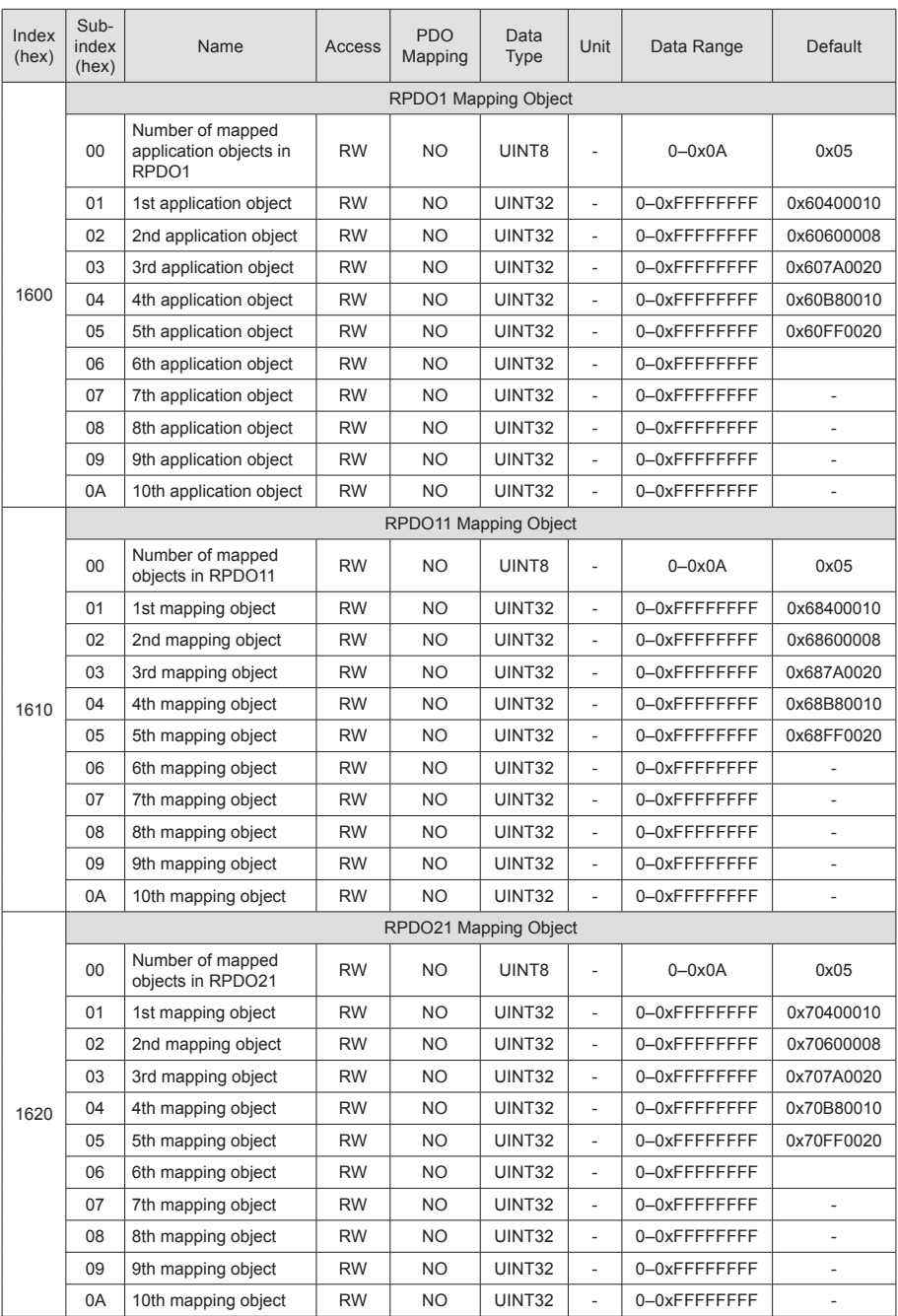

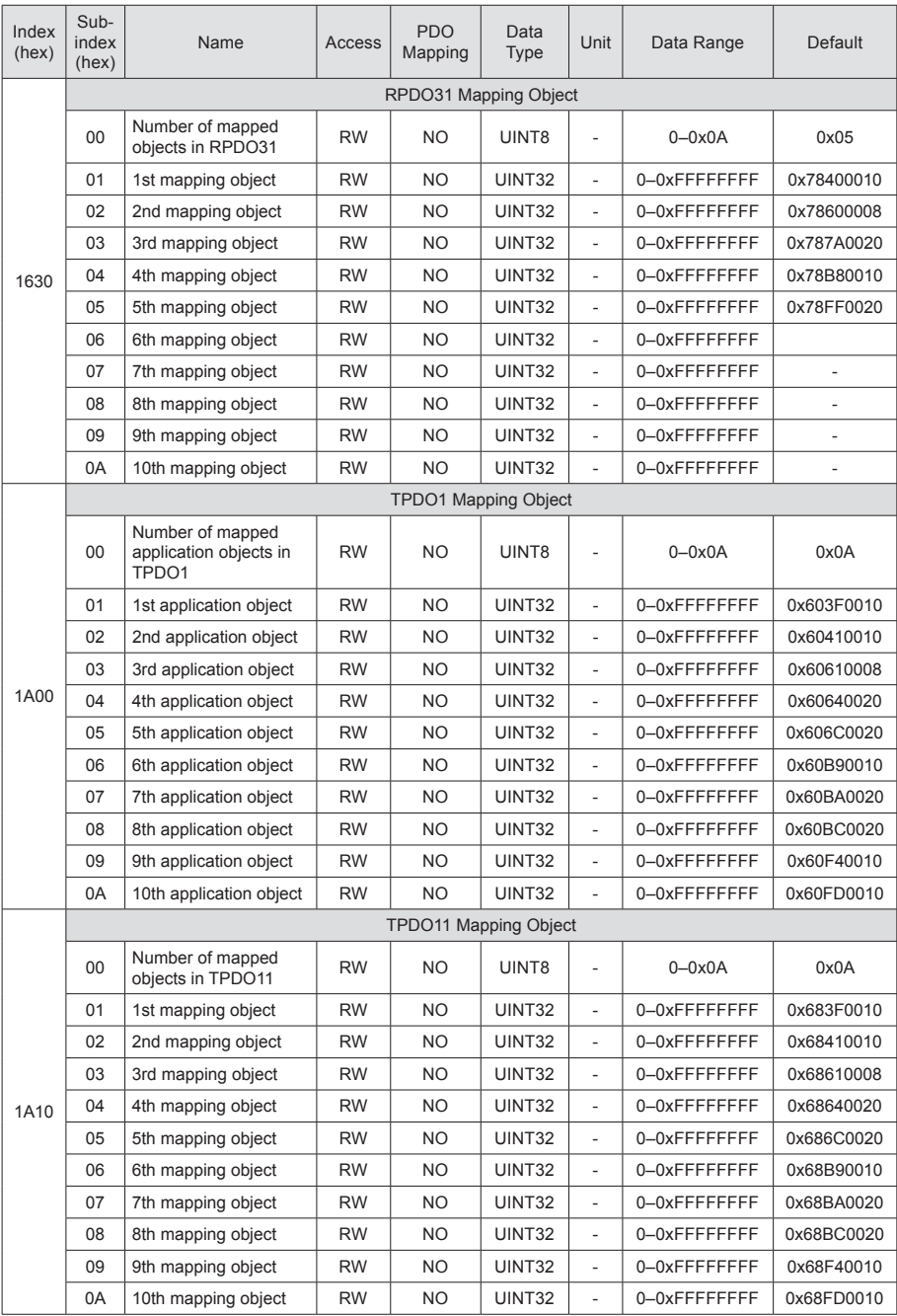

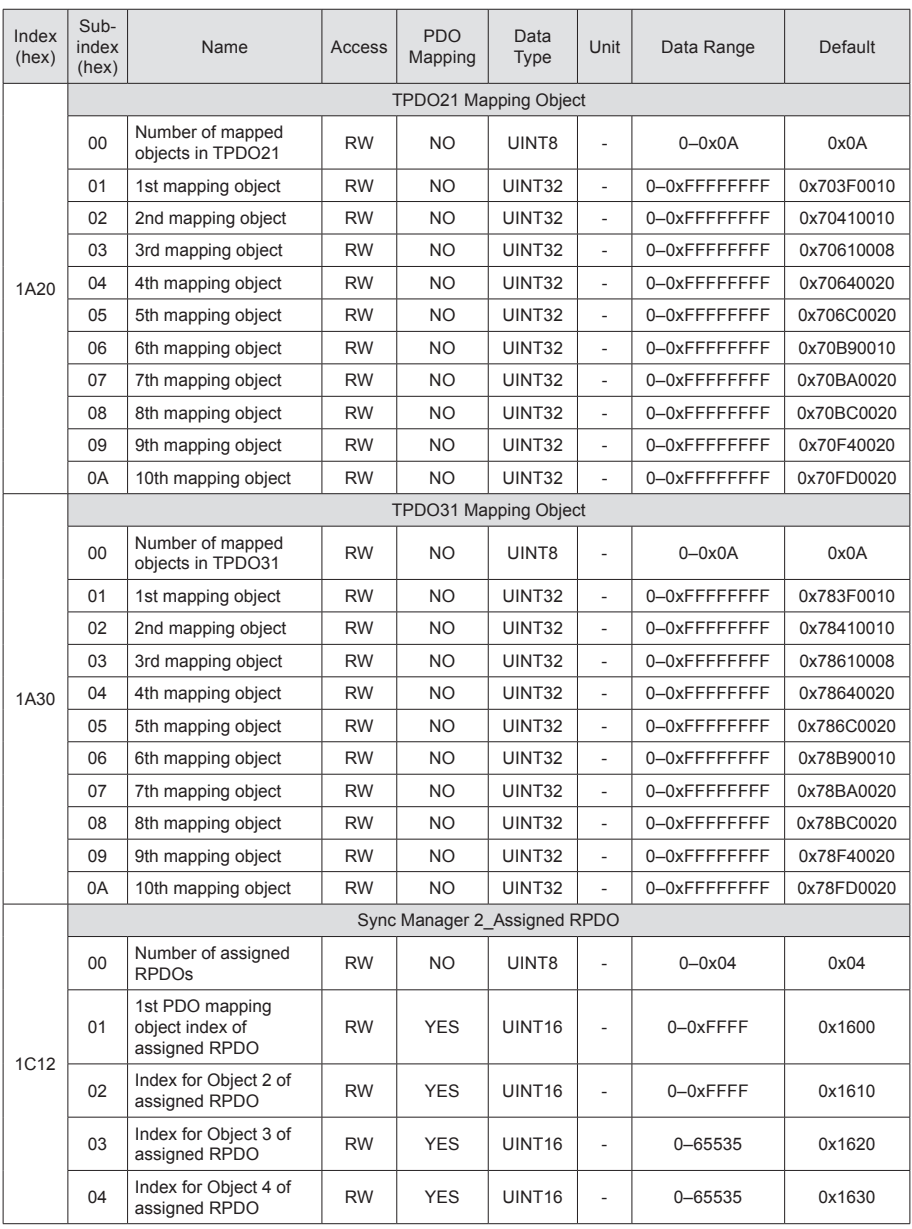

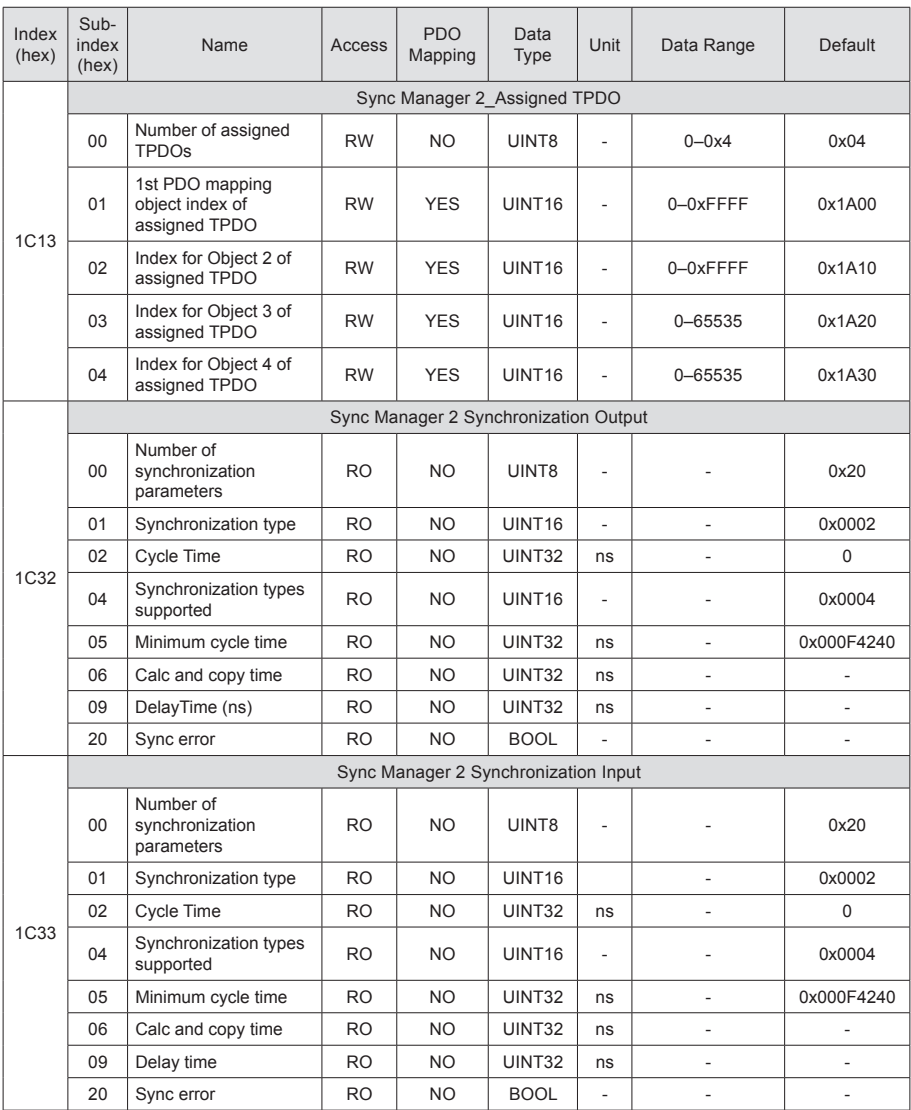

# Object Group 6000h

Object group 6000h contains supported sub-protocol DSP 402 related objects.

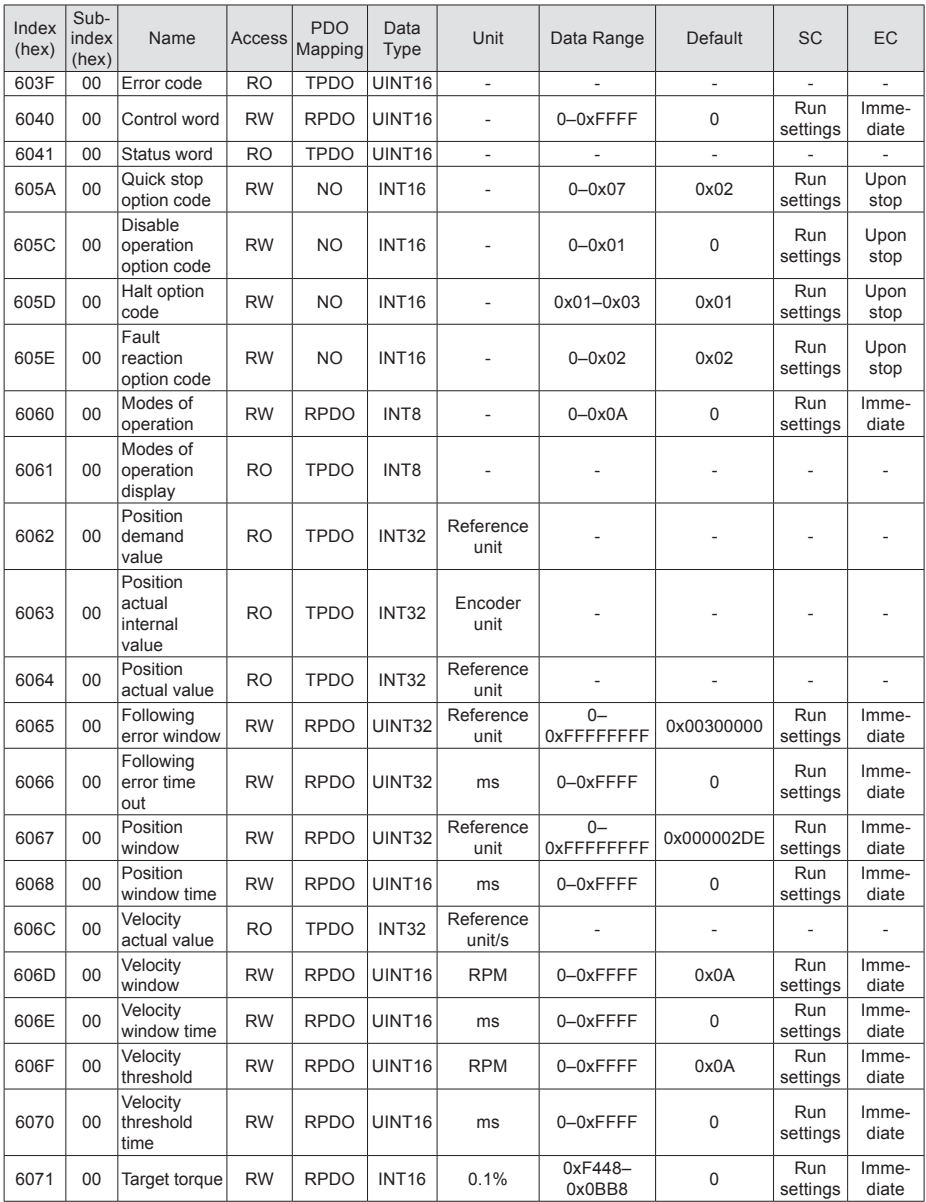

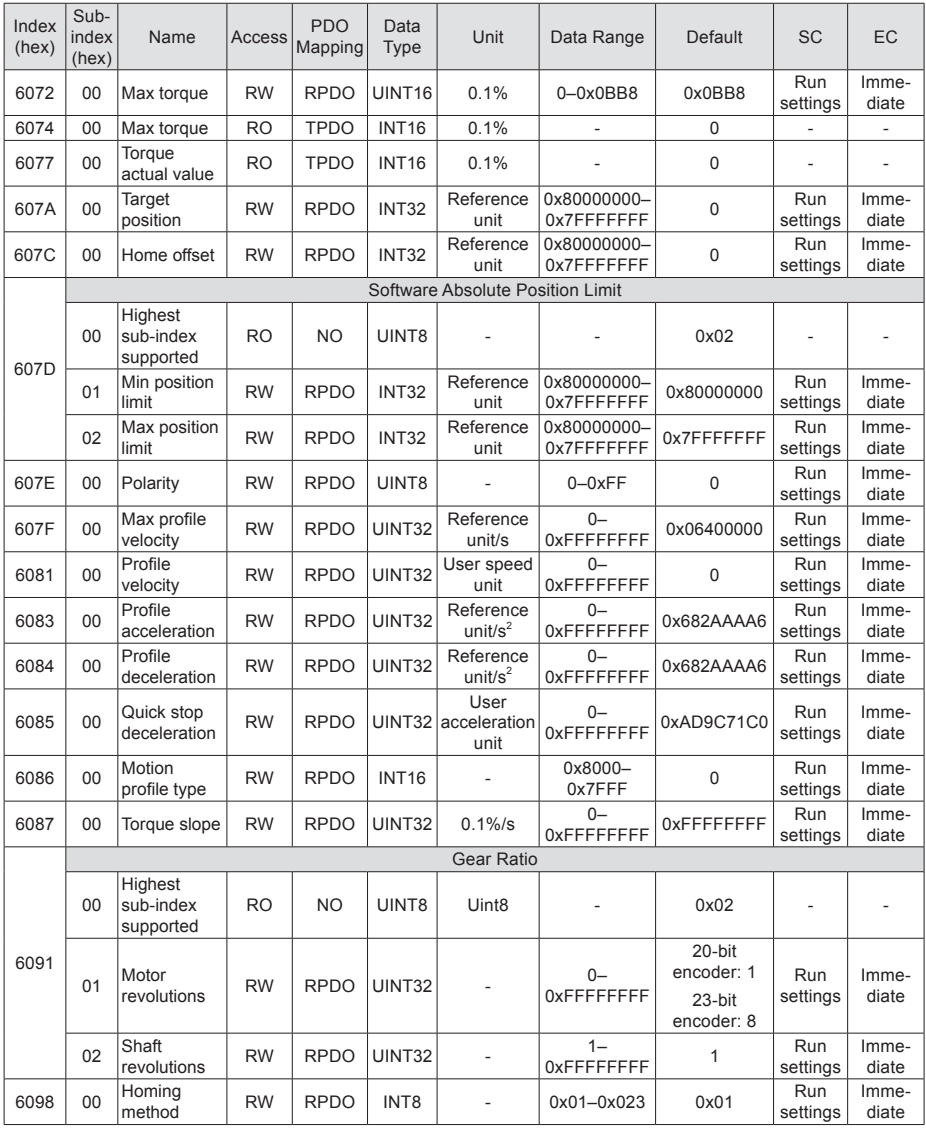

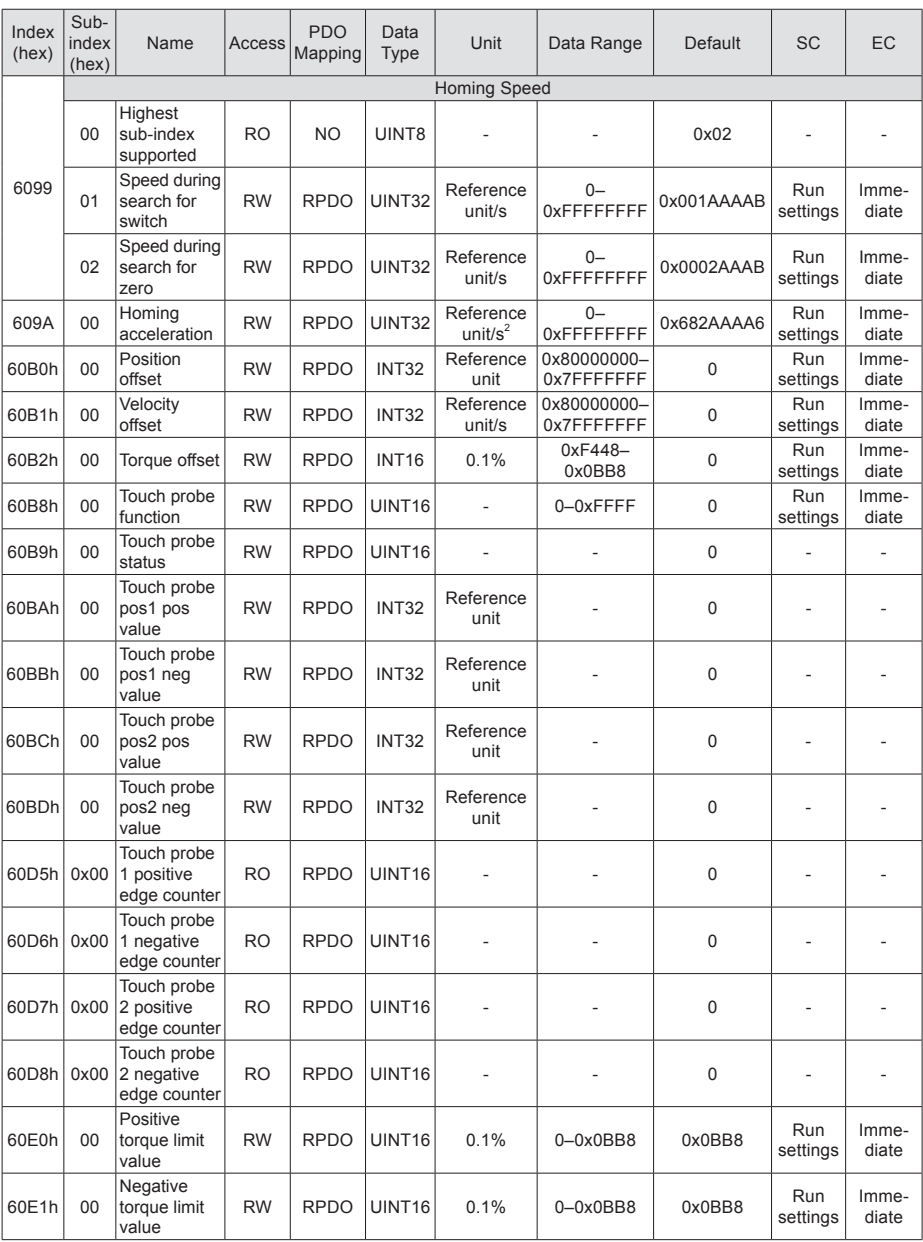

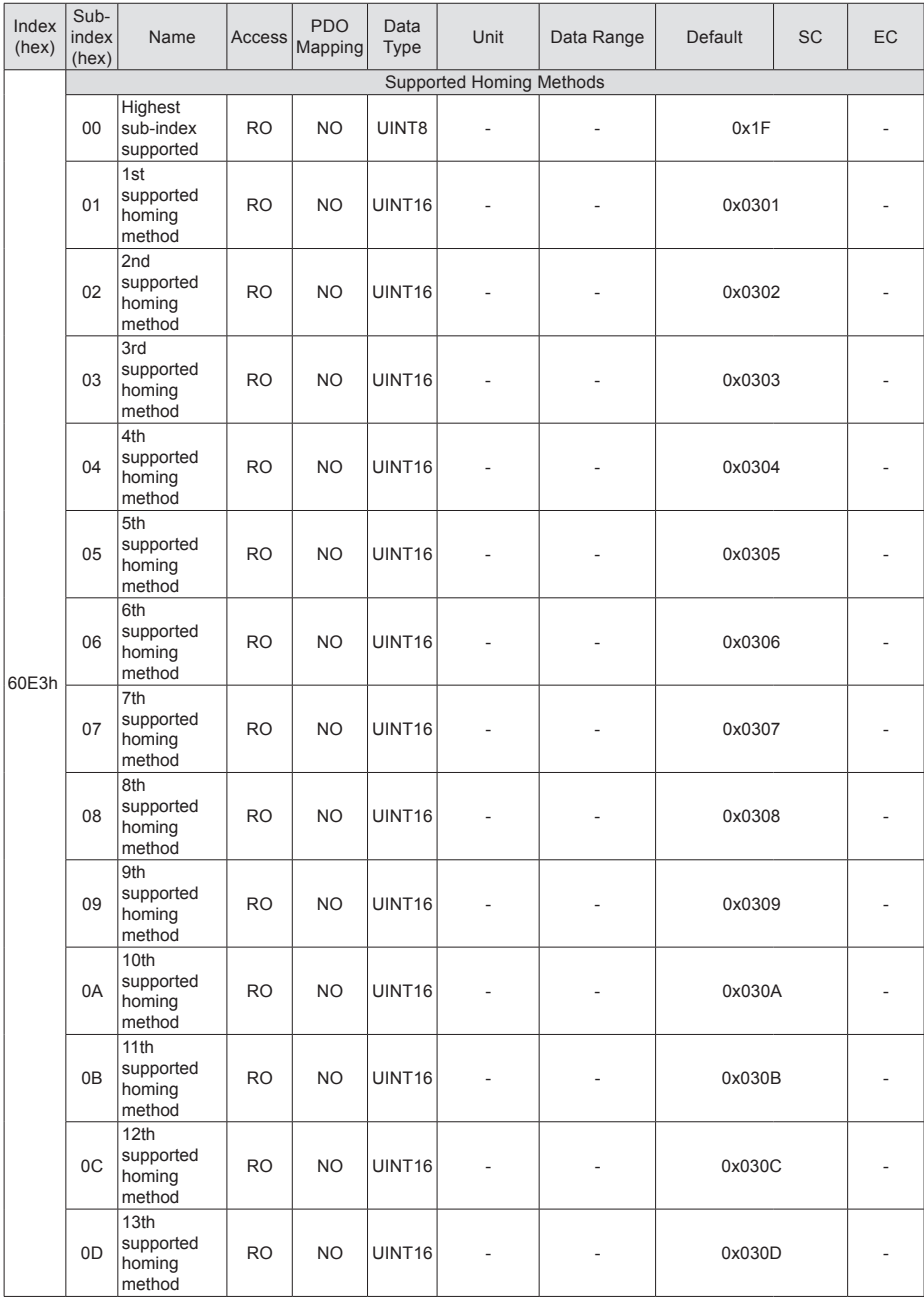

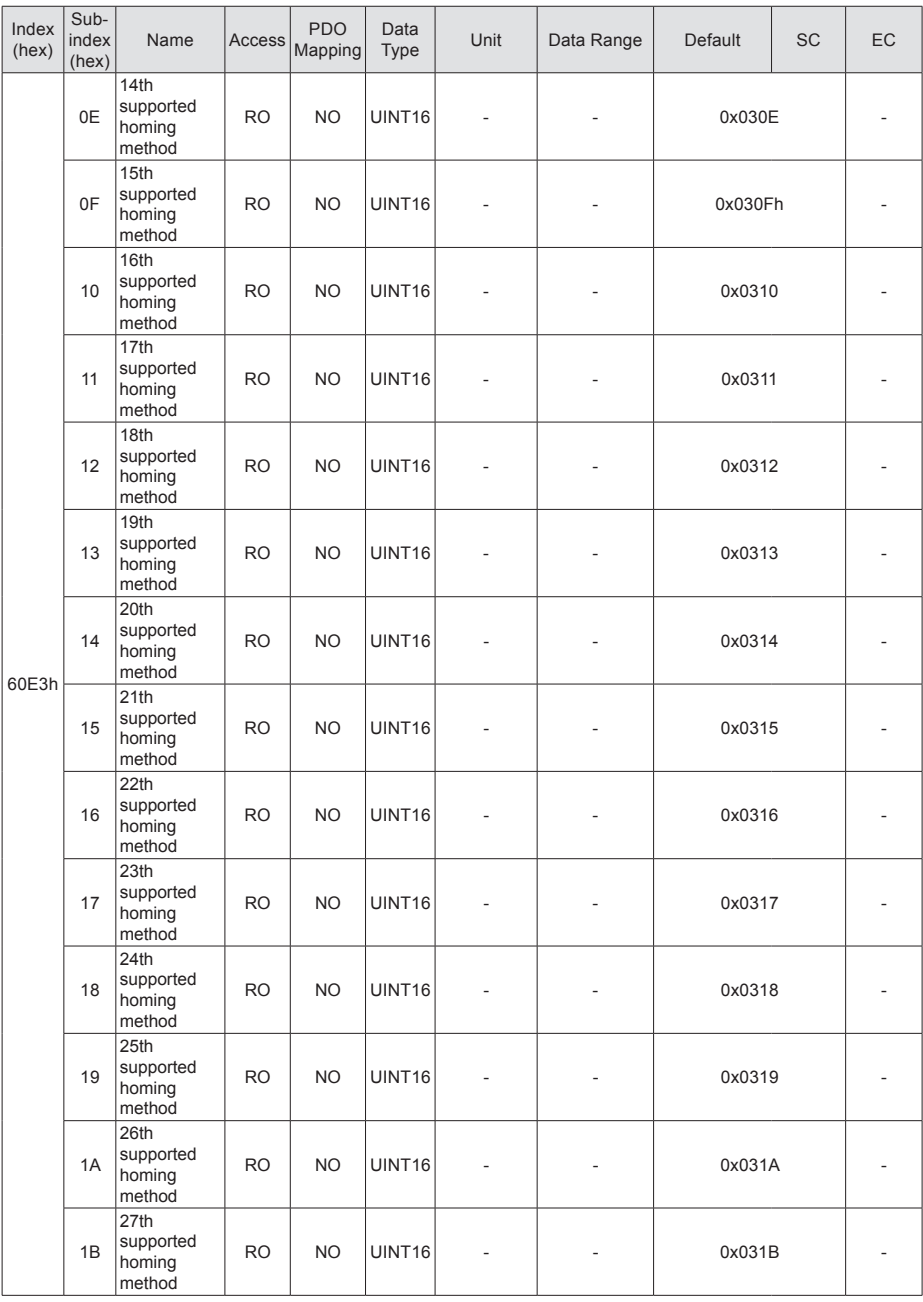

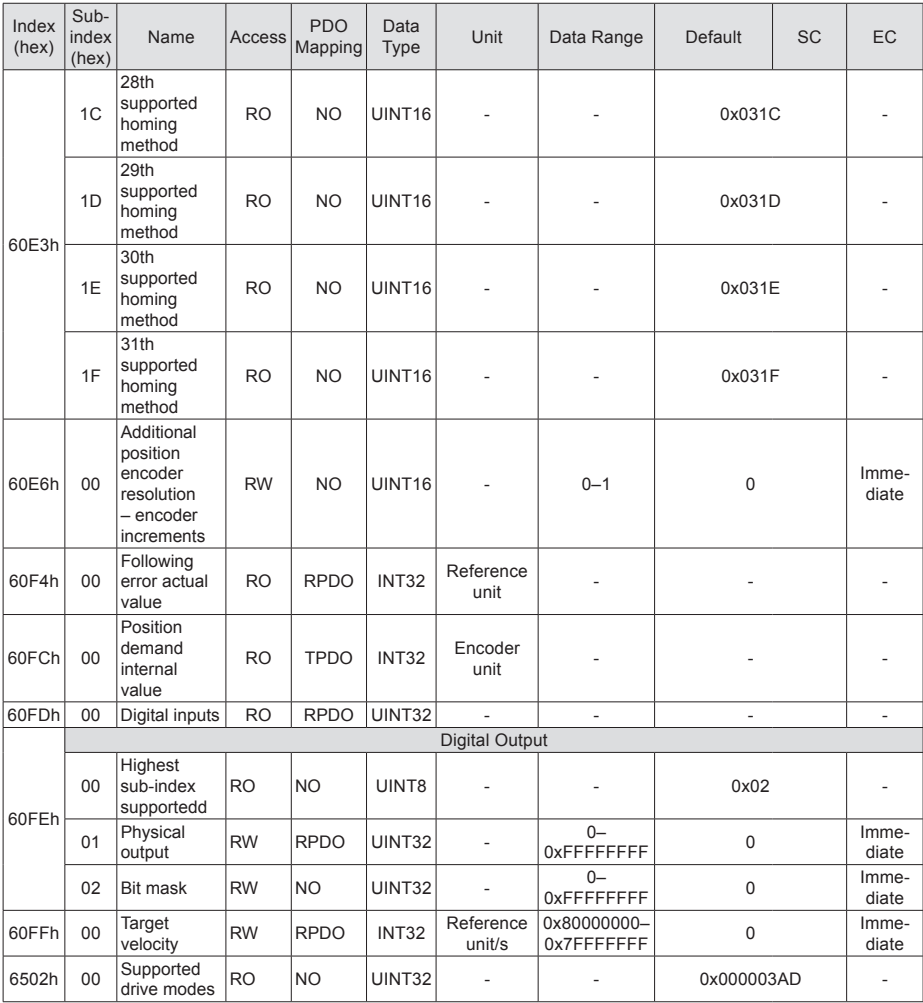
## **Revision History**

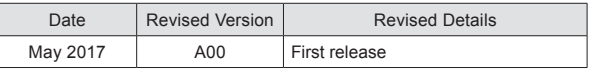